# User Manual for ICP DAS IoTstar IoT Cloud Management Software

[Version 3.6.1 - 2024/04/15]

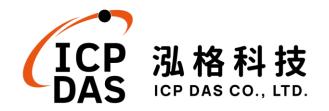

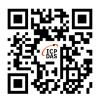

## Warning

ICP DAS Inc., LTD. assumes no liability for damages consequent to the use of this product. ICP DAS Inc., LTD. reserves the right to change this manual at any time without notice. The information furnished by ICP DAS Inc. is believed to be accurate and reliable. However, no responsibility is assumed by ICP DAS Inc., LTD. for its use, or for any infringements of patents or other rights of third parties resulting from its use.

# **Copyright and Trademark Information**

© Copyright 2024 by ICP DAS Inc., LTD. All rights reserved worldwide.

## **Trademark of Other Companies**

The names used for identification only maybe registered trademarks of their respective companies.

# License

The user can use, modify and backup this software on a single machine. The user may not reproduce, transfer or distribute this software, or any copy, in whole or in part.

# **Table of Contents**

| 1 | Intro | oduction                                                       | 8   |
|---|-------|----------------------------------------------------------------|-----|
| 2 | Inst  | tall IoTstar                                                   | 24  |
|   | 2.1   | Download IoTstar (Basic version)                               | 25  |
|   | 2.2   | Install IoTstar (Basic version)                                | 27  |
|   | 2.3   | Database Setting                                               | 29  |
|   |       | 2.3.1 Microsoft SQL Server Setting                             | 30  |
|   |       | 2.3.2 MySQL Server Setting                                     | 39  |
|   |       | 2.3.3 Oracle Database Setting                                  | 41  |
|   | 2.4   | Initialization Setting of IoTstar                              | 47  |
|   |       | 2.4.1 Trouble shooting & Debugging                             | 56  |
|   | 2.5   | Account Management                                             | 74  |
|   | 2.6   | System loading monitoring                                      | 77  |
|   | 2.7   | The Network Connection Setting of WISE / PMC / PMD and IoTstar | 78  |
| 3 | IoTs  | star (Professional version) Setting with License file          | 80  |
| 4 | IoTs  | star Optional Package Upgrade                                  | 86  |
| 5 | Syst  | tem Login                                                      | 88  |
| 6 | IoTs  | star Web Page Overview                                         | 92  |
|   | 6.1   | System Function area                                           | 93  |
|   | 6.2   | Data Review/System setting area                                | 94  |
| 7 | Ren   | note Access Service                                            | 95  |
| 8 | Data  | a Display & Analysis                                           | 103 |
|   | 8.1   | Dashboard Service                                              | 103 |
|   | 8.2   | Real-Time I/O Data                                             | 104 |
|   | 8.3   | Real-Time Power Data                                           | 107 |

|     | 8.4   | Histo          | rical I/O Data                                                                                   | .109         |
|-----|-------|----------------|--------------------------------------------------------------------------------------------------|--------------|
|     | 8.5   | Histo          | rical Power Data                                                                                 | . 111        |
|     |       | 8.5.1          | Power Data Analysis for Power Meter                                                              | .112         |
|     |       | 8.5.2          | Power Data Analysis for Power Meter Group                                                        | .114         |
|     | 8.6   | Repo           | rt Service                                                                                       | .115         |
|     | 8.7   | Video          | b Event Data                                                                                     | .116         |
| 9   | Gro   | uping S        | Setting                                                                                          | .121         |
|     | 9.1   | I/O C          | hannel Grouping Setting                                                                          | .121         |
|     | 9.2   | Powe           | er Meter Loop Grouping Setting                                                                   | .124         |
|     | 9.3   | Hiera          | rchical Group Setting                                                                            | .128         |
| 10  | Syst  | em Inf         | formation & Setting                                                                              | .132         |
|     | 10.1  | Acco           | unt Maintenance                                                                                  | .132         |
|     | 10.2  | Datab          | base & Event Setting                                                                             | .136         |
|     | 10.3  | Even           | t List                                                                                           | .140         |
|     | 10.4  | Datab          | base Table List                                                                                  | .141         |
| App | endix | ιI             | WISE Connection setting for IoTstar                                                              | .147         |
| App | endix | t II           | Enable "Data Upload Operation" from WISE to IoTstar                                              | .151         |
| App | endix | t III          | PMC / PMD Connection setting for IoTstar                                                         | .158         |
| App | endix | k IV           | Enable "Data Upload Operation" from PMC/PMD to IoTstar                                           | .162         |
| App | endix | ×ν             | Format of Historical Data in Microsoft SQL Server                                                | .167         |
| App | endix | X VI           | Format of Historical Data in MySQL Server                                                        | .174         |
| App |       |                |                                                                                                  | 182          |
| 11  | endix | x VII          | Format of Historical Data in Oracle Database                                                     | .102         |
| Арр |       |                | Format of Historical Data in Oracle Database<br>Format of Real-Time Data in Microsoft SQL Server |              |
|     |       | x VIII         |                                                                                                  | .191         |
| App | endix | a VIII<br>a IX | Format of Real-Time Data in Microsoft SQL Server                                                 | .191<br>.197 |

- Appendix XII Format of WISE/PMC/PMD Status in MySQL Server ......213
- Appendix XIV Format of I/O Module(Power Meter) Status in Microsoft SQL Server 219
- Appendix XV Format of I/O Module(Power Meter) Status in MySQL Server ......222

Appendix XVI Format of I/O Module(Power Meter) Status in Oracle Database ....225

# **List of Figures**

| Figure 1-1 IoTstar System Architecture                                | 9        |
|-----------------------------------------------------------------------|----------|
| Figure 2-1 Download IoTstar (Basic version) (1)                       | 26       |
| Figure 2-2 Download IoTstar (Basic version) (2)                       | 26       |
| Figure 2-3 Create user account                                        | 75       |
| Figure 2-4 Change user account settings                               | 76       |
| Figure 2-5 Remove user account                                        | 77       |
| Figure 3-1 Registration for IoTstar (Professional version) (1)        | 81       |
| Figure 3-2 Registration for IoTstar (Professional version) (2)        |          |
| Figure 5-1 IoTstar Login Page                                         |          |
| Figure 6-1 IoTstar Home Page                                          | 92       |
| Figure 6-2 Data Review/System Setting area                            | 94       |
| Figure 7-1 Device Maintenance page                                    | 95       |
| Figure 8-1 Dashboard Service page                                     | 104      |
| Figure 8-2 Real-Time I/O Data - I/O Module List                       | 105      |
| Figure 8-3 Real-Time I/O Data - I/O Channel Data Display              | 106      |
| Figure 8-4 Real-Time I/O Data - IR, DO/AO channel Setting             | 107      |
| Figure 8-5 Real-Time Power Data - Power Meter List                    | 108      |
| Figure 8-6 Real-Time Power Data - Power Data Display                  | 109      |
| Figure 8-7 Historical I/O Data - I/O Module List                      | 110      |
| Figure 8-8 Historical I/O Data - I/O Channel Data Analysis            | 111      |
| Figure 8-9 Historical Power Data - Power Meter List                   | 112      |
| Figure 8-10 Historical Power Data - Energy Analysis for Power Meter   | 113      |
| Figure 8-11 Historical Power Data - Power Data Analysis for Power Met | er114    |
| Figure 8-12 Historical Power Data - Energy Analysis for Power Meter G | roup 115 |

| Figure 8-13 Report Service page                          | 116 |
|----------------------------------------------------------|-----|
| Figure 8-14 "Video Event Data" Page                      | 117 |
| Figure 8-15 Interface of "Device Filter" Function        |     |
| Figure 8-16 Calendar Interface                           |     |
| Figure 8-17 Video Event List                             |     |
| Figure 8-18 Video Playback Area                          |     |
| Figure 9-1 Grouping Setting for I/O Channel              |     |
| Figure 9-2 Create I/O Channel Group                      |     |
| Figure 9-3 Add I/O Channel to Group                      |     |
| Figure 9-4 List of the I/O Channel                       |     |
| Figure 9-5 Remove I/O Channel from the I/O Channel Group |     |
| Figure 9-6 Grouping Setting for Power Meter Loop         |     |
| Figure 9-7 Create Power Meter Loop Group                 |     |
| Figure 9-8 Add Loop into the Power Meter Loop Group      |     |
| Figure 9-9 List of the Power Meter Loop Group            |     |
| Figure 9-10 Remove Loop from the Power Meter Loop Group  |     |
| Figure 9-11 Example for Hierarchical Grouping            |     |
| Figure 9-12 Add child group(s) to its parent group       |     |
| Figure 9-13 Change the position of the selected group    |     |
| Figure 10-1 Account Maintenance Setting Page             |     |
| Figure 10-2 Password Modification Page                   | 134 |
| Figure 10-3 Information Modification Page                |     |
| Figure 10-4 Database & Event Setting Page                |     |
| Figure 10-5 Event List Page                              | 140 |
| Figure 10-6 Database Table List Page                     |     |

#### **1** Introduction

IoTstar is the software developed by ICP DAS for use in remote monitoring and management of the WISE / PMC / PMD controllers in a variety of Industrial IoT applications. IoTstar can be installed on a general PC platform and works as a Private Cloud management system of WISE / PMC / PMD controller, or on the VM (Virtual Machine) platform of Microsoft Azure, IBM Bluemix or Amazon AWS, etc. and works as a Public Cloud management system of WISE / PMC / PMD controller. In addition to provide the remote maintenance and firmware update services on WISE / PMC / PMD controllers, IoTstar also can collect the I/O channel data and power data from the I/O modules (or Sensor) and Power Meter connected to WISE / PMC / PMD, and import these data into the Database to provide the services such as status query and display on the automation control and monitoring system with Cloud environment.

With IoTstar, users can complete the system setting only by a few clicks on Web page, and perform the Remote Access Service (Status Monitoring, System Setting, and Firmware Update), Sensor Data Service (Sensor data collected and imported into Database), Bot Service (Query and monitor sensor data by mobile phone Bot service), Dashboard Service (Review sensor data through Dashboard interface) and Report Service (Provide statistical report for sensor data) operations for each WISE / PMC / PMD. Through the SQL database command, IoTstar can be quickly integrated with the Cloud platforms, data analysis tools (Power BI, Google Data Studio, etc.) or SCADA systems to help users quickly build the Cloud "IoT + Big Data" application and significantly reduce the time and cost of building the Cloud "IoT + Big Data" application.

Currently IoTstar supports the following ICP DAS IoT controllers.

- WISE-523x series, WISE-2x4x series, WISE-75xx series
- PMC-5231 series, PMC-2x4x series
- PMD series

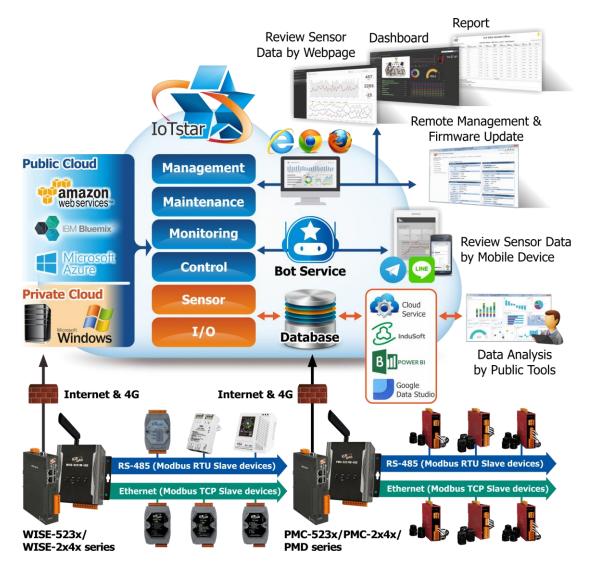

Figure 1-1 IoTstar System Architecture

The IoTstar system features are as below.

- Flexible installation environment supported to quickly set up IoT Cloud system
  - ✓ According to the needs of the field site, the installation environment can be flexibly selected.

IoTstar can be installed on the VM (Virtual Machine) platform of the Public Cloud platform such as: Microsoft Azure, IBM Bluemix, Google Cloud or Amazon AWS to implement the Public IoT Cloud system on WISE/PMC/PMD controllers. It can reduce the loading for maintaining the IoT Cloud operating environment.

If the user concerns about the environment of the system operation or data storage, the IoTstar can also be installed on a private Windows PC (Windows 7/8/10, Windows Server) to implement the Private IoT Cloud solutions on the WISE/PMC/PMD controllers, and then the user can manage the environment by himself.

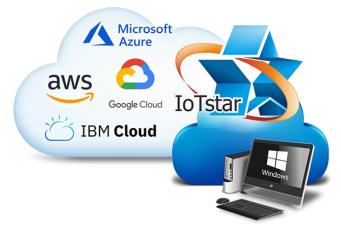

✓ No more programming! Using Browser to set up the IoT Cloud system It allows to perform Remote Maintenance service on WISE/PMC/PMD controllers, and provides the Database import, query and display services for the sensor data (and/or Power data) collected from the WISE/PMC/PMD controllers.

| Remote Maintain Devices                                                  | Online Device List (\$100)                                               |                                                      | Q, Search                                | × |
|--------------------------------------------------------------------------|--------------------------------------------------------------------------|------------------------------------------------------|------------------------------------------|---|
| Real Time Data Deplay                                                    | WISE-5231<br>WISE-5231<br>0134400513000076                               | PMC-5231<br>PMC-6231<br>01:21:001:000007             | PMD-2201<br>PMD-2201<br>014504d515000043 |   |
| Historical Data Analysis  From Channet Data Prower Data                  | MP2 PANEL 44<br>PAC-6231<br>0123e000510000es<br>C<br>Offline Device List | ML PANEL AL<br>PAC 221<br>Off-SOUTH BOOODS<br>O      | PMC_03<br>PMC-501<br>0104/90518000026    | ŝ |
| Power Report      Crouping Setting      ED Channel      Power Meter Loop | Demo<br>UA-5231<br>5231-00059485187                                      | WISE-5236M-4GC<br>WISE-5230M-4GC<br>0143/724130000a1 |                                          |   |
| System information & Setting                                             |                                                                          |                                                      |                                          |   |
|                                                                          |                                                                          |                                                      |                                          |   |

• Remote Access Service - Remote maintenance for Controllers

With IoTstar, users do not need to worry about the network environment of the WISE/PMC/PMD controller, regardless of whether the controller uses the static IP, dynamic IP, virtual IP or physical IP, user can perform the status monitoring, system setting adjusting, and update the firmware of the controllers through the web interface provided by IoTstar. It can reduce the time and cost of personnel travel due to performing the maintenance operations of controllers.

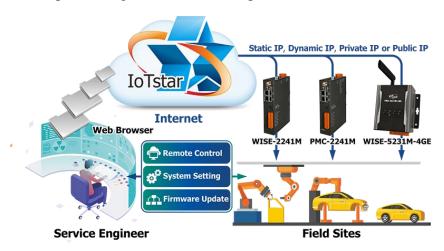

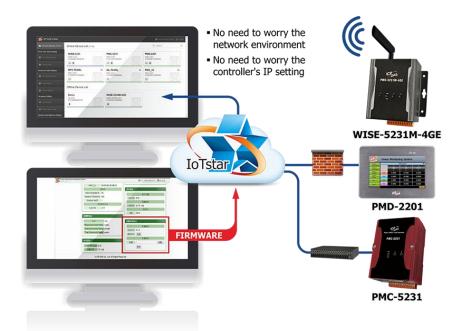

- Sensor Data Service Collect sensor data and import data into database
  - ✓ Sensor data collection and import the data into the database at the cloud With IoTstar, the Sensor Data Service can be performed to collect the Historical and Real-Time sensor data (and/or Power data) from the WISE/PMC/PMD controllers, and import the data to the Database at the cloud. The users can quickly setup the Data Lake for the IoT and Big Data applications. The users can also modify the data in the database to change the status of the DO/AO channel of the sensor connected to controllers through the SQL command. Please note: IoTstar which ICP DAS provide supports Microsoft SQL Server, MySQL Server and Oracle Database respectively. User can install the appropriate version of IoTstar according to the requirement of system, and also install the corresponding database system by himself for the sensor data collection service of IoTstar.

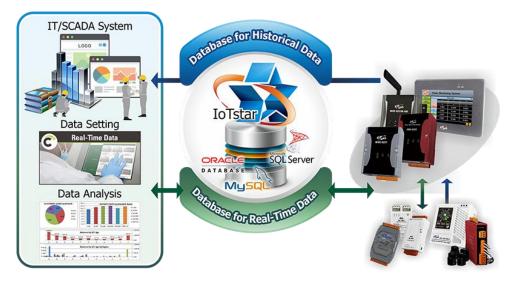

✓ Support SQL interface to speed up the integration of OT and IT systems With the support of SQL command interface, the sensor data stored by IoTstar can be connected easily with the third-party data analysis tools (such as: Power BI, Google Data Studio, SCADA and ERP/MES systems). It can assist user to integrate the OT (Operational Technology) and IT (Information Technology) systems quickly and seamlessly.

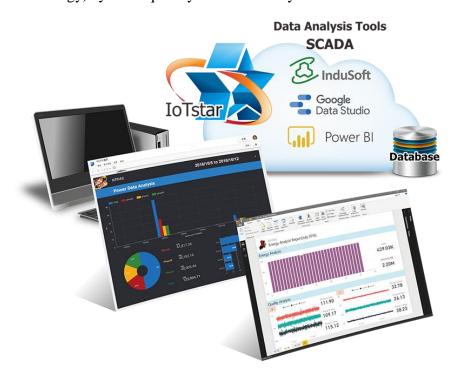

• Sensor Data Visualization Service

With the built-in standard web page of IoTstar, user can directly query and review

the real-time or historical sensor data (and/or Power data) collected from the WISE/PMC/PMD controllers.

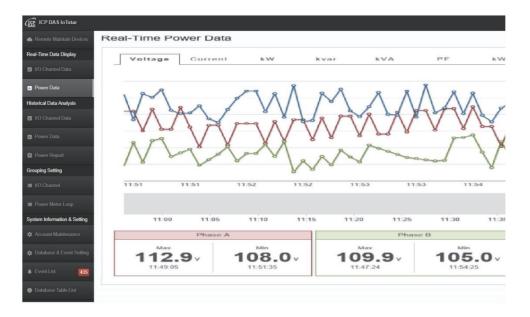

IoTstar also provides IoTstar Dashboard Service package. Through the Dashboard editor and a variety of Widget components provided by IoTstar Dashboard Service, user can quickly setup the Dashboard page for the Real-Time sensor data (and Power data) collected from the WISE/PMC/PMD controllers according to their needs to review the operation status of the application system in real time. Please note: IoTstar Dashboard Service is an optional package for IoTstar.

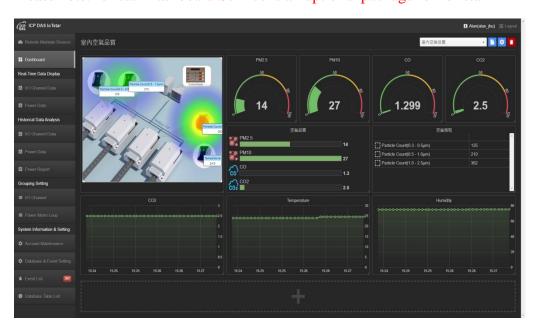

• Bot Service - Interactive operation through mobile phone

IoTstar provides IoTstar Bot Service package for two-way message interactions between the WISE/PMC/PMD controller managed IoTstar by and LINE/Telegram chat rooms. Users can query the real-time sensor data (and/or Power data) collected from the WISE/PMC/PMD controllers and be able to change the value of DO/AO output channels anytime and anywhere by LINE/Telegram App. In addition, with the ICP DAS iCAM IP Camera, it can also receive the video recording events on the application site, so that the users can review the operating status of the equipment through their mobile phones even they are not close by. Please note: IoTstar Bot Service is an optional package for

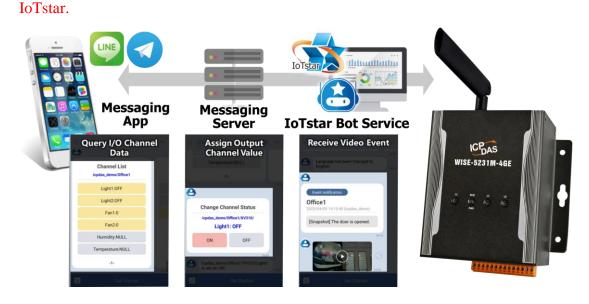

#### • Sensor Data Report Service

IoTstar features IoTstar Report Service which provides statistic report service for the sensors connected to WISE/PMC/PMD controllers. By using IoTstar Report Service, the data measured by the sensors can be converted into valuable statistical reports, so that the statistical reports of the operation status of the machines, equipment and facilities monitored by WISE/PMC/PMD controllers can be provided as the basis for making decisions, avoid biases and blind spots in decision-making, and be able to adjust the operation modes of the machines, equipment, and facilities to most appropriate to optimize the maximum benefit of system. Please note: IoTstar Report Service is an optional package for IoTstar.

| ay We | eek Month Quarter Y | /ear > Single Mode + >  | Today 2    | 021/10/08 -          | Data Shown           | •                    | Template             | Management           | Download P           | DF Dow   | nload Excel |
|-------|---------------------|-------------------------|------------|----------------------|----------------------|----------------------|----------------------|----------------------|----------------------|----------|-------------|
| Time  | Max. Demand(kW)     | Energy Consumption(kWh) | Avg. PF(%) | Avg. I<br>Phase A(A) | Avg. V<br>Phase A(V) | Avg. I<br>Phase B(A) | Avg. V<br>Phase B(V) | Avg. I<br>Phase C(A) | Avg. V<br>Phase C(V) | Avg. kVA | Avg. kva    |
| 0     | 0.048               | 0.047                   | 90.011     | 0.165                | 107.849              | 0.164                | 107.845              | 0.165                | 107.855              | 0.053    | 0.023       |
| 1     | 0.048               | 0.048                   | 89.676     | 0.166                | 108.607              | 0.166                | 108.604              | 0.167                | 108.613              | 0.054    | 0.024       |
| 2     | 0.049               | 0.048                   | 89.734     | 0.166                | 108.812              | 0.165                | 108.808              | 0.166                | 108.818              | 0.054    | 0.023       |
| 3     | 0.049               | 0.049                   | 89.57      | 0.168                | 108.977              | 0.167                | 108.973              | 0.168                | 108.983              | 0.054    | 0.024       |
| 4     | 0.049               | 0.049                   | 89.478     | 0.169                | 109.092              | 0.168                | 109.088              | 0.169                | 109.098              | 0.054    | 0.024       |
| 5     | 0.049               | 0.049                   | 89.318     | 0.167                | 109.258              | 0.167                | 109.254              | 0.168                | 109.264              | 0.055    | 0.024       |
| 6     | 0.049               | 0.048                   | 89.628     | 0.166                | 108.734              | 0.165                | 108.73               | 0.166                | 108.74               | 0.054    | 0.024       |
| 7     | 0.049               | 0.048                   | 89.913     | 0.166                | 108.324              | 0.165                | 108.32               | 0.166                | 108.329              | 0.053    | 0.023       |
| 8     | 0.047               | 0.045                   | 91.828     | 0.155                | 104.762              | 0.155                | 104.759              | 0.155                | 104.768              | 0.049    | 0.019       |
| 9     | 0.045               | 0.044                   | 91.552     | 0.156                | 104.732              | 0.155                | 104.728              | 0.156                | 104.736              | 0.049    | 0.019       |
| 10    | 0.044               | 0.044                   | 91.384     | 0.156                | 104.273              | 0.155                | 104.269              | 0.156                | 104.277              | 0.048    | 0.019       |
|       |                     |                         |            |                      | Summary              |                      |                      |                      |                      |          |             |

Software package provided (Optional; 90 days free trial)

• IoTstar Bot Service

It is an optional software package for IoTstar that provides users two-way message interactions between the WISE / PMC / PMD controller managed by IoTstar and LINE/Telegram chat rooms. IoTstar Bot Service provides an easier and more convenient mechanism for user to manage his/her remote controllers with LINE/Telegram App. It does not like the traditional Chatbot which get the information or service by entering the text message; it provides a friendly user interface that includes buttons and dialogue menu to perform the monitoring of remote controllers in an easy way. With IoTstar Bot Service, users can query the real-time I/O Channel data (or power data) of the on-site I/O modules or power

meters and be able to change the value of DO/AO output channels anytime and anywhere. IoTstar Bot Service also provides functions to receive, store, and query the event messages. The controllers can be triggered to send event messages to IoTstar Bot Service by IF-THEN-ELSE rules. After IoTstar Bot Service receives these event messages, it would process and send them to relative LINE/Telegram users for real-time alarm notification. In addition, IoTstar Bot Service also provides the function to store and query the historical received event messages for system operation analysis.

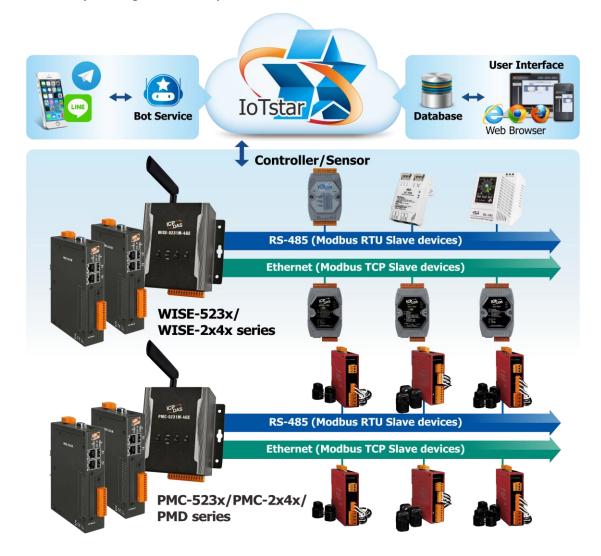

• IoTstar Dashboard Service

IoTstar Dashboard Service provides the Dashboard editor and a variety of Widget

components. User can setup the Dashboard pages to review the Real-Time sensor data (and Power data) from the I/O modules (or Sensor) and Power Meter connected to WISE / PMC / PM controllers through the IoTstar Dashboard Service.

Following are the Widget components provided by IoTstar Dashboard Service and the examples of Dashboard built by IoTstar Dashboard Service.

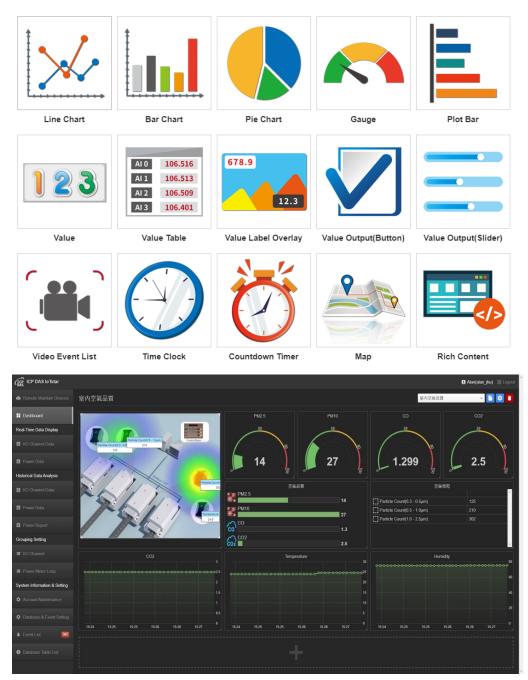

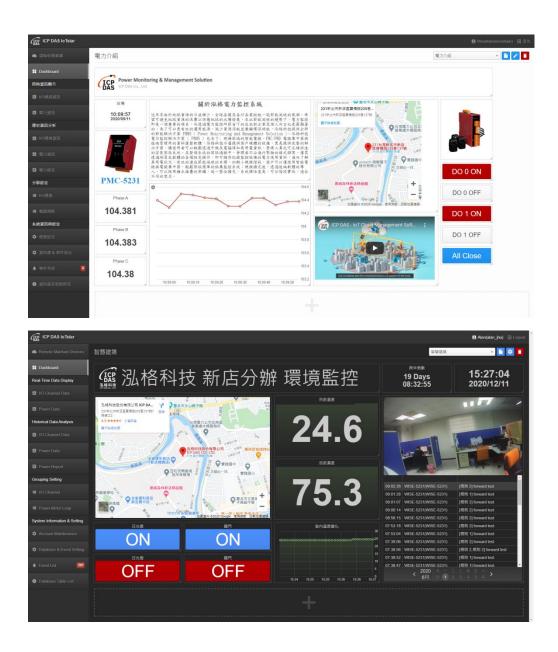

• IoTstar Report Service

IoTstar Report Service provides users the statistic report service for the sensors

connected to WISE/PMC/PMD controller. The main features are as follows:

- > Provide variety types of statistical reports for sensors and power meters.
- ➤ In addition to the report for single I/O channel (or power meter loop), it also provides the report for group of I/O channels (or power meter loops).
- Support the query of the "Daily/Weekly/Monthly/Quarterly/Yearly" statistical report with customized date.
- Provide data comparison function for comparing values of I/O channel (or power meter loop).

- Built-in editor for users to flexibly edit the report content (header and footer) to create desired report format.
- > PDF & Excel file format supported for report output.

# The following is the examples of the function provide by IoTstar Report Service: ➤ Report for "Power Meter Loop"

| Time | Max. Demand(kW) | Energy Consumption(kWh) | Avg. PF(%) | Avg. I<br>Phase A(A) | Avg. V<br>Phase A(V) | Avg. I<br>Phase B(A) | Avg. V<br>Phase B(V) | Avg. I<br>Phase C(A) | Avg. V<br>Phase C(V) | Avg. kVA | Avg. kva |
|------|-----------------|-------------------------|------------|----------------------|----------------------|----------------------|----------------------|----------------------|----------------------|----------|----------|
| 0    | 0.048           | 0.047                   | 90.011     | 0.165                | 107.849              | 0.164                | 107.845              | 0.165                | 107.855              | 0.053    | 0.023    |
| 1    | 0.048           | 0.048                   | 89.676     | 0.166                | 108.607              | 0.166                | 108.604              | 0.167                | 108.613              | 0.054    | 0.024    |
| 2    | 0.049           | 0.048                   | 89.734     | 0.166                | 108.812              | 0.165                | 108.808              | 0.166                | 108.818              | 0.054    | 0.023    |
| 3    | 0.049           | 0.049                   | 89.57      | 0.168                | 108.977              | 0.167                | 108.973              | 0.168                | 108.983              | 0.054    | 0.024    |
| 4    | 0.049           | 0.049                   | 89.478     | 0.169                | 109.092              | 0.168                | 109.088              | 0.169                | 109.098              | 0.054    | 0.024    |
| 5    | 0.049           | 0.049                   | 89.318     | 0.167                | 109.258              | 0.167                | 109.254              | 0.168                | 109.264              | 0.055    | 0.024    |
| 6    | 0.049           | 0.048                   | 89.628     | 0.166                | 108.734              | 0.165                | 108.73               | 0.166                | 108.74               | 0.054    | 0.024    |
| 7    | 0.049           | 0.048                   | 89.913     | 0.166                | 108.324              | 0.165                | 108.32               | 0.166                | 108.329              | 0.053    | 0.023    |
| 8    | 0.047           | 0.045                   | 91.828     | 0.155                | 104.762              | 0.155                | 104.759              | 0.155                | 104.768              | 0.049    | 0.019    |
| 9    | 0.045           | 0.044                   | 91.552     | 0.156                | 104.732              | 0.155                | 104.728              | 0.156                | 104.736              | 0.049    | 0.019    |
| 10   | 0.044           | 0.044                   | 91.384     | 0.156                | 104.273              | 0.155                | 104.269              | 0.156                | 104.277              | 0.048    | 0.019    |
|      |                 |                         |            |                      | Summary              |                      |                      |                      |                      |          |          |

| $\triangleright$ Report for | "Power Meter | Loop Group | (Loop | Comparison mode) | )" |
|-----------------------------|--------------|------------|-------|------------------|----|
| / 1000011101                |              | Loop Oloup | (LOOP | comparison model | /  |

| Day Week Month                                   | Quarter Year > Custom                            | Date 2021/09/29 - > Loop (                       | Comparison • Avg. V                              | •                                                | Template Management Dow                          | PM G                                             |
|--------------------------------------------------|--------------------------------------------------|--------------------------------------------------|--------------------------------------------------|--------------------------------------------------|--------------------------------------------------|--------------------------------------------------|
| Time                                             | Xindian office<br>Power meter of Area B<br>Loop1 | Xindian office<br>Power meter of Area A<br>Loop2 | Xindian office<br>Power meter of Area A<br>Loop3 | Xindian office<br>Power meter of Area A<br>Loop5 | Xindian office<br>Power meter of Area A<br>Loop6 | Xindian office<br>Power meter of Area A<br>Loop7 |
| 0                                                | 109.437                                          | 109.394                                          | 109.392                                          | 109.411                                          | 109.402                                          | 109.397                                          |
| 1                                                | 110.25                                           | 110.207                                          | 110.204                                          | 110.223                                          | 110.212                                          | 110.209                                          |
| 2                                                | 110.325                                          | 110.282                                          | 110.278                                          | 110.297                                          | 110.287                                          | 110.283                                          |
| 3                                                | 110.495                                          | 110.454                                          | 110.45                                           | 110.469                                          | 110.459                                          | 110.456                                          |
| 4                                                | 110.456                                          | 110.414                                          | 110.409                                          | 110.429                                          | 110.418                                          | 110.416                                          |
| 5                                                | 110.417                                          | 110.372                                          | 110.37                                           | 110.389                                          | 110.378                                          | 110.373                                          |
| 6                                                | 109.78                                           | 109.737                                          | 109.734                                          | 109.753                                          | 109.743                                          | 109.739                                          |
| 7                                                | 108.815                                          | 108.775                                          | 108.771                                          | 108.791                                          | 108.781                                          | 108.779                                          |
| 8                                                | 105.546                                          | 105.504                                          | 105.5                                            | 105.516                                          | 105.508                                          | 105.506                                          |
| 9                                                | 104.663                                          | 104.625                                          | 104.62                                           | 104.635                                          | 104.627                                          | 104.627                                          |
| 10                                               | 104.432                                          | 104.394                                          | 104.388                                          | 104.403                                          | 104.397                                          | 104.396                                          |
|                                                  |                                                  |                                                  | Summary                                          |                                                  |                                                  |                                                  |
| Daily electricity<br>consumption of<br>each loop | 0                                                | 0                                                | 0                                                | 0                                                | 0                                                | 1.149                                            |
| Daily Total<br>Electricity<br>Consumption        | 1.149                                            |                                                  |                                                  |                                                  |                                                  |                                                  |

| ay We | eek Month Quarter Year > Sing | gle Mode     | ₩08 • > Data Shown • | Template Management | Download PDF Download Exce |
|-------|-------------------------------|--------------|----------------------|---------------------|----------------------------|
| Time  | Maximum(ppm)                  | Minimum(ppm) | Average(ppm)         | Final Value(ppm)    | Total Value(ppm)           |
| )     | 528                           | 518          | 522.9                | 520                 | 31374                      |
|       | 524                           | 519          | 521.266              | 520                 | 31276                      |
| 2     | 521                           | 513          | 517.266              | 513                 | 31036                      |
| 3     | 517                           | 508          | 512.433              | 508                 | 30746                      |
| ŧ.    | 510                           | 505          | 508.116              | 507                 | 30487                      |
| 5     | 510                           | 504          | 506.866              | 504                 | 30412                      |
| 6     | 507                           | 501          | 504.266              | 504                 | 30256                      |
|       | 509                           | 500          | 504.55               | 509                 | 30273                      |
| 3     | 542                           | 510          | 526.633              | 542                 | 31598                      |
| )     | 622                           | 540          | 583.466              | 622                 | 35008                      |
| 0     | 644                           | 618          | 630.95               | 644                 | 37857                      |
|       |                               |              | Summary              |                     |                            |

≻ Report "Template Management (Editing for Report header and footer)"

|                                          | Template Management     |                 |  |  |  |
|------------------------------------------|-------------------------|-----------------|--|--|--|
| ICP DAS 2 🗸 📔 📬 📋                        |                         |                 |  |  |  |
|                                          | Header                  |                 |  |  |  |
| Arial ~ 15px ~ <u>A</u> ~ <u>&amp;</u> ~ | BI⊻ <del>S</del>        |                 |  |  |  |
|                                          | ፸ ₂ 53 ↔                |                 |  |  |  |
| ICP<br>DAS                               | ICP DAS Hsintien Office | Ø               |  |  |  |
|                                          | Footer                  | POWERED BY TINY |  |  |  |
| Arial ~ 15px ~ <u>A</u> ~ <u>*</u> ~     |                         |                 |  |  |  |
|                                          |                         |                 |  |  |  |
|                                          |                         |                 |  |  |  |
| ICP DAS Co., Ltd.                        |                         |                 |  |  |  |
|                                          |                         | POWERED BY TINY |  |  |  |
|                                          | OK Cancel               |                 |  |  |  |

#### > Report download (PDF file format)

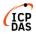

#### **ICP DAS Hsintien Office**

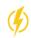

| Time | Max.<br>Demand(kW) | Energy<br>Consumption(kWh) | Avg.<br>PF(%) | Avg. I<br>Phase A(A) | Avg. V<br>Phase<br>A(V) | Avg. I<br>Phase B(A) | Avg. V<br>Phase B(V) | Avg. I<br>Phase C(A) | Avg. V<br>Phase C(V) | Avg.<br>kVA | Date:2021/09 |
|------|--------------------|----------------------------|---------------|----------------------|-------------------------|----------------------|----------------------|----------------------|----------------------|-------------|--------------|
| 0    | 0.049              | 0.049                      | 89.708        | 0.167                | 109.391                 | 0.167                | 109.387              | 0.168                | 109.397              | 0.055       | 0.024        |
| 1    | 0.05               | 0.05                       | 89.397        | 0.17                 | 110.203                 | 0.169                | 110.199              | 0.17                 | 110.209              | 0.056       | 0.025        |
| 2    | 0.05               | 0.05                       | 89.244        | 0.17                 | 110.278                 | 0.169                | 110.274              | 0.17                 | 110.284              | 0.056       | 0.025        |
| 3    | 0.05               | 0.05                       | 89.196        | 0.171                | 110.45                  | 0.17                 | 110.446              | 0.171                | 110.456              | 0.056       | 0.025        |
| 4    | 0.05               | 0.05                       | 89.23         | 0.17                 | 110.41                  | 0.169                | 110.406              | 0.17                 | 110.416              | 0.056       | 0.025        |
| 5    | 0.05               | 0.05                       | 89.206        | 0.171                | 110.368                 | 0.17                 | 110.364              | 0.171                | 110.374              | 0.056       | 0.025        |
| 6    | 0.05               | 0.049                      | 89.642        | 0.168                | 109.734                 | 0.168                | 109.73               | 0.168                | 109.74               | 0.055       | 0.024        |
| 7    | 0.049              | 0.048                      | 90.087        | 0.166                | 108.772                 | 0.165                | 108.768              | 0.166                | 108.778              | 0.054       | 0.023        |
| 8    | 0.048              | 0.045                      | 91.459        | 0.158                | 105.502                 | 0.157                | 105.498              | 0.158                | 105.507              | 0.049       | 0.02         |
| 9    | 0.044              | 0.044                      | 91.354        | 0.155                | 104.622                 | 0.154                | 104.618              | 0.155                | 104.627              | 0.048       | 0.019        |
| 10   | 0.044              | 0.037                      | 91.19         | 0.156                | 104.417                 | 0.155                | 104.413              | 0.156                | 104.422              | 0.048       | 0.02         |
|      |                    |                            |               |                      | Summar                  | y                    |                      |                      |                      |             |              |

ICP DAS Co., Ltd.

The following is the function comparison table of different versions of IoTstar.

|                 | Standa                      | ard Function                         | Optiona                                | l package <mark>(*2</mark> | )                 |
|-----------------|-----------------------------|--------------------------------------|----------------------------------------|----------------------------|-------------------|
| Version<br>(*1) | Remote<br>Access<br>Service | Sensor Data<br>Collection<br>Service | Bot Service                            | Dashboard<br>Service       | Report<br>Service |
| v1.x            |                             |                                      | _                                      |                            | —                 |
| v2.x            | Yes                         | Yes (MS SQL only)                    | Yes                                    | Yes                        | —                 |
| v3.0            |                             |                                      | Yes                                    | Yes                        | Yes               |
| v3.1            | Vac                         | Yes (Optional<br>support for MS      | Yes<br>(Support for<br>LINE)           | Voc                        | Vac               |
| v3.6            | Yes                         | SQL, MySQL or<br>Oracle)             | Yes<br>(Support for<br>LINE, Telegram) | Yes                        | Yes               |

|      | 1. IoTstar provides free upgrade from v1.x/2.x/3.x to v3.6.            |
|------|------------------------------------------------------------------------|
|      | Support WISE-523x/WISE-224x (with v1.6.0 or later version              |
|      | firmware), WISE-284x (with v1.0.0 or later version firmware),          |
|      | WISE-75xx (with v1.1.0 or later version firmware),                     |
|      | PMC-523x/PMC-224x/PMD (with v3.6.0 or later version firmware)          |
| Note | and PMC-284x (with v1.0.0 or later version firmware).                  |
| Note | 2. "Bot Service" requires the purchase of IoTstar Bot Service package. |
|      | "Dashboard Service" requires the purchase of IoTstar Dashboard         |
|      | Service package.                                                       |
|      | "Report Service" requires the purchase of IoTstar Report Service       |
|      | package.                                                               |
|      | ***The above packages all provide "90 days free trial".                |

### 2 Install IoTstar

IoTstar can be installed on Windows 7 / 8 / 10 or Windows Server OS system. It also needs to work with the IIS Web Server and Database system. The following is the suggested system requirements for IoTstar.

| Item      | Specification Suggestions                                    |
|-----------|--------------------------------------------------------------|
| CPU       | 64-bit (x64); 3.0 GHz or higher GHz Processor.               |
|           | • Minimum 8 GB for RAM. As the number of controllers,        |
|           | the number of sensors, and the size of Database is           |
| RAM       | increasing, please do not forget to increase the size of the |
|           | RAM as needed to ensure the best performance of the          |
|           | system.                                                      |
|           | • Minimum 64GB for Hard Disk space. As the number of         |
|           | controllers, the number of sensors, and the size of          |
| Hard Disk | Database is increasing, please do not forget to increase     |
|           | the size of the Hard Disk space as needed to ensure the      |
|           | best performance of the system.                              |
| OS System | Windows 7, Windows 8, Windows 10, Windows Server 2012        |
| 05 System | or later OS system. (64-bit Windows required)                |
|           | • Support WISE-523 $x/2x4x/75xx$ , PMC-523 $x/2x4x$ and      |
|           | PMD controllers.                                             |
|           | • Need to work with IIS Web Server.                          |
| Notes     | • One of the following database systems is required.         |
|           | Microsoft SQL Server 2012 or later version.                  |
|           | ➤ MySQL Server (8.0.20) or later version.                    |
|           | ➢ Oracle Database 19c (19.3 - Enterprise Edition (also       |

Please Note:

 If user wants to use IoTstar to perform remote monitoring and management of the front-end WISE / PMC / PMD controllers directly in the Intranet environment, please make sure the PC (or platform) to install the IoTstar on must be "Static IP" setting.
 If user want to use IoTstar to perform remote monitoring and management of the front-end WISE / PMC / PMD controllers directly in the Internet environment, please make sure the PC (or platform) to install the IoTstar on must be with "Public Static IP" or "Dynamic IP + DDNS" setting.

The following sections will describe the download, installation and setting procedures for IoTstar. In addition, it will also describe the settings of WISE / PMC / PMD controller for the connection with IoTstar. Please Note: If you are installing IoTstar v1.x ~ v2.0, please refer to IoTstar v1.x ~ v2.0 Installation Guide.

#### 2.1 **Download IoTstar (Basic version)**

Users can download IoTstar (Basic version) from IoTstar official website. Please follow the steps below:

I. Go to IoTstar official website https://iotstar.icpdas.com/en/index.php, and click the "Download" button on the main page.

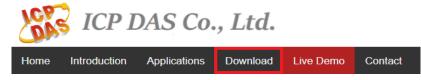

II. On the "Download" page, click the "Free Download" button of "Basic version" section to enter the download page of IoTstar software (Basic version).

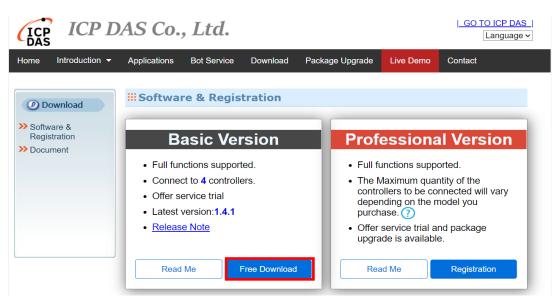

Figure 2-1 Download IoTstar (Basic version) (1)

III. On the download page of IoTstar (Basic version), enter the following information: "First Name", "Last Name", "Company", "Country", and "E-mail", and then click the "Send Software Link" button. An email with the download link of IoTstar software (Basic version) would be sent to the email address account you entered.

| ICP  | ICP D          | AS Co.       | , <i>Ltd</i> . |          |                                                     |             | GO TO ICP DAS |
|------|----------------|--------------|----------------|----------|-----------------------------------------------------|-------------|---------------|
| Home | Introduction - | Applications | Bot Service    | Download | Package Upgrade                                     | Live Demo   | Contact       |
|      |                | Reg          | jistratio      | n & Ge   | tting loTsta                                        | ·           | c Version)    |
|      | C S            |              |                |          | Last Name : Last N                                  |             |               |
| Bufi | d your IoT     | with ICI     | P DAS 10       | TSET     | Company : Comp<br>Country : (Sele<br>E-mail : E-mai | ct Country) | ✓ → Link Help |
|      |                |              |                |          |                                                     |             |               |

Figure 2-2 Download IoTstar (Basic version) (2)

IV. Check your mailbox and find the email sent by IoTstar, and then download the IoTstar (Basic version) from the download link in the email.

Please note: The email sent by IoTstar may be found in the spam/trash folder of your mailbox according to different mail servers, please also check the spam/trash folder of your mailbox if you does not find it in the Inbox folder.

#### 2.2 Install IoTstar (Basic version)

After download the installation file of IoTstar (Basic version), please refer to the following steps to install IoTstar software (Basic version).

I. Click the installation file of IoTstar (Basic version).

II. If you have installed IoTstar before, the Installer of IoTstar will pop up a message window for the notification of the un-installation of the old version IoTstar. Please click the "OK" button to start the un-installation process. After the un-installation, please click the installation file again to restart the installation operation.

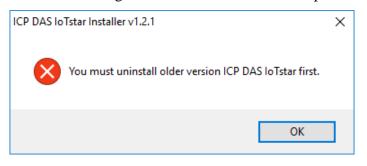

III. The Installer of IoTstar will pop up a window to inform you to remove the project setting of the old version IoTstar, or not.

Please Note : Remember to click the "No" button, if you just want to upgrade to the new version IoTstar but still want to keep the original project settings for the new version IoTstar.

| lCP DAS loTstar Uninstaller v1.2.1                                                                                                    | $\times$ |
|----------------------------------------------------------------------------------------------------|----------|
| Are you sure you want to remove the original settings?<br>Click 'No' if you want to upgrade to the new version but still want to keep the<br>original project settings to the new version loTstar. |          |
| Yes No                                                                                                    |          |

IV. Click "Next" button.

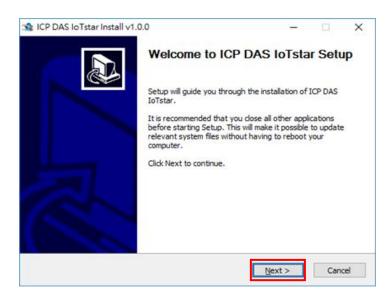

V. In "Destination Folder" field, enter the location which will be used to install IoTstar. Click "Install" to start the installation.

| st ICP DAS IoTstar Install v1.0.0                                                                                                    | -        |              | ×  |
|----------------------------------------------------------------------------------------------------|----------|--------------|----|
| Choose Install Location<br>Choose the folder in which to install ICP DAS IoTstar.                                                                           |          | IoTsta       |    |
| Setup will install ICP DAS IoTstar in the following folder. To install in a d<br>Browse and select another folder. Click Install to start the installation. | ifferent | folder, clid | ¢  |
| Destination Folder  C:\ICPDAS\IoTstar                                                                                                    | Bro      | wse          | ]  |
| Space required: 18.2MB<br>Space available: 428.4GB                                                                                                    |          |              |    |
| ICP DA5 IoTstar Installer Built on 2017/2/14 at 下午 02:24:17                                                                                                 | tall     | Cano         | el |

VI. When the installation is completed, check "Run the ICP DAS IoTstar." and click the "Finish" button.

| 🛸 ICP DAS IoTstar Install v1. | 0.0 — D.X                                                                            |
|-------------------------------|--------------------------------------------------------------------------------------|
|                               | Completing ICP DAS IoTstar Setup                                                     |
|                               | ICP DAS IoTstar has been installed on your computer.<br>Click Finish to close Setup. |
|                               | Run the ICP DAS IoTstar.                                                             |
|                               |                                                                                      |
|                               | < Back Einish Cancel                                                                 |

#### 2.3 **Database Setting**

IoTstar supports Microsoft SQL Server, MySQL Server and Oracle Database respectively. User can install the appropriate version of IoTstar according to the requirement of system, and also install the corresponding database system to work with IoTstar. Following are the database systems IoTstar support.

- Microsoft SQL Server 2012 or later version.
- MySQL Server (8.0.20) or later version.
- Oracle Database 19c (19.3 Enterprise Edition (also includes Standard Edition 2)) or later version.

Following sections will describe the settings of Microsoft SQL Server, MySQL Server, and Oracle Database.

#### 2.3.1 Microsoft SQL Server Setting

#### I. Install Microsoft SQL Server

The version of Server used in the following example is Microsoft SQL Server 2016 (Express Edition), the management tool is SQL Server Management Studio (16.5.1).

• Microsoft SQL Server (Express Edition) can be downloaded at:

https://www.microsoft.com/en-US/download/details.aspx?id=56840

 Microsoft SQL Server Management Studio can be downloaded at: https://msdn.microsoft.com/library/mt238290.aspx

After download the two software tools, please also install both of them.

Please note: The system administrator account **sa** and its password will be used later when setup the database and perform connection operation. Please keep the password in a safe place. If the "Server Authentication" is not "SQL Server and Windows Authentication mode" after the installation, please refer to the following steps to enable the "SQL Server and Windows Authentication mode".

- II. Execute SQL Server Management Studio.
- III. Login by selecting "Windows Authentication"; then click "Connect".

|                    | SQL Server                   |   |
|--------------------|------------------------------|---|
| Server type:       | Database Engine              | ~ |
| Server name:       | IOTSTARSERVER\SQLEXPRESS2016 | ~ |
| Authentication:    | Windows Authentication       | ~ |
| <u>U</u> ser name: | IOTSTARSERVER\votstar        | Ŷ |
| Password:          |                              |   |
|                    | Remember password            |   |

IV. Right-click on the name of the database and select "Properties" to bring up the Properties window.

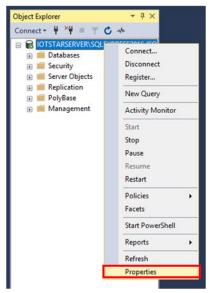

V. On the left side of the setup window, click the "Security" to open the "Security" page. Under the "Server authentication" section, select "SQL Server and Windows Authentication mode". Click "OK" to complete the setting.

| Server Properties - IOTSTARS                                                 | SERVER\SQLEXPRESS2016                        |                        | -  |     | $\times$ |
|------------------------------------------------------------------------------|----------------------------------------------|------------------------|----|-----|----------|
| Select a page<br>General<br>Memory                                           | 🖵 Script 🔻 😮 Help                            |                        |    |     |          |
| Processors     Security     Connections                                      | Server authentication                        | n mode                 |    |     |          |
| <ul> <li>Database Settings</li> <li>Advanced</li> <li>Permissions</li> </ul> | SQL Server and Windo                         | ws Authentication mode |    |     |          |
|                                                                              | Login auditing                               |                        |    |     |          |
|                                                                              | O None                                       |                        |    |     |          |
|                                                                              | Eailed logins only                           |                        |    |     |          |
|                                                                              | O Successful logins only                     |                        |    |     |          |
|                                                                              | Both failed and succes                       | sful logins            |    |     |          |
|                                                                              | Server proxy account                         |                        |    |     |          |
| Connection                                                                   | Enable server proxy ac                       | count                  |    |     |          |
| Server:<br>IOTSTARSERVER\SQLEXPRESS                                          | P <u>r</u> oxy account:<br><u>P</u> assword: | ******                 |    |     |          |
| Connection:<br>IOTSTARSERVER\iotstar                                         | Options                                      |                        |    |     |          |
| <b>y</b> ₩ <u>View connection properties</u>                                 | Enable C2 audit tracing                      |                        |    |     |          |
|                                                                              | Cross database owners                        | hip chaining           |    |     |          |
| Progress                                                                     |                                              |                        |    |     |          |
| Ready                                                                        |                                              |                        |    |     |          |
|                                                                              |                                              |                        | ОК | Can | icel     |

VI. Return to the main settings window, expand "Security" and "Logins", find and right click on the "**sa**" account, select "Properties" to bring up the Properties window.

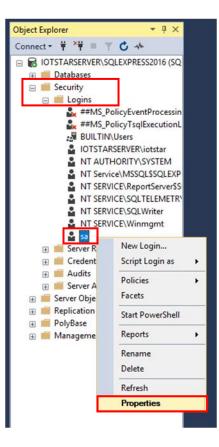

VII. Change the password on the "General" page and click "OK".

Please note: If you check "Enforce password policy", the system will perform the rigorous password verification policy for the new password setting. If the password you assign is too simple, the system will reject the new password setting.

| Login Properties - sa                                                  |                                                    |                    |          | -      |        | $\times$ |
|------------------------------------------------------------------------|----------------------------------------------------|--------------------|----------|--------|--------|----------|
| Select a page                                                          | 🖵 Script 🔻 😮 Help                                  |                    |          |        |        |          |
| <ul> <li>Server Roles</li> <li>User Mapping</li> <li>Status</li> </ul> | Login name:                                        | sa                 |          |        | Search | h        |
|                                                                        | SQL Server authentication <u>Password:</u>         | •••••              | ••       |        | 1      |          |
|                                                                        | Confirm password:                                  | •••••              | •••      |        |        |          |
|                                                                        | Specify old password                               |                    |          |        |        |          |
|                                                                        | Old password:                                      |                    |          |        |        |          |
|                                                                        | Enforce password policy<br>Enforce password expire |                    |          |        |        |          |
|                                                                        | User must change pass                              | word at next login |          |        |        |          |
|                                                                        | <ul> <li>Mapped to certificate</li> </ul>          |                    |          | $\sim$ |        |          |
| Connection                                                             | <ul> <li>Mapped to asymmetric key</li> </ul>       |                    |          | $\sim$ |        |          |
| Server:<br>IOTSTARSERVER\SQLEXPRESS                                    |                                                    |                    |          | $\sim$ |        |          |
| Connection:<br>IOTSTARSERVER\iotstar                                   | Mapped Credentials                                 | Credential         | Provider | _      |        |          |
| View connection properties                                             |                                                    |                    |          |        |        |          |
|                                                                        |                                                    |                    |          |        |        |          |
|                                                                        |                                                    |                    |          |        |        | _        |
| Progress                                                               |                                                    |                    |          |        |        | ve       |
| Ready                                                                  | Default <u>d</u> atabase:                          | master             |          | ~      |        |          |
| 44.5V                                                                  | Default language:                                  | English            |          | $\sim$ |        |          |
|                                                                        |                                                    |                    |          | OK     | Can    | cel      |

VIII.Switch to the "Status" page; select "Enabled" under the "Login" section, and click "OK".

| Login Properties - sa                                                                                                    |                                                                                                    | -  |     | ×   |
|----------------------------------------------------------------------------------------------------|----------------------------------------------------------------------------------------------------|----|-----|-----|
| Select a page<br>& General<br>& Server Roles<br>& User Mapping<br>& Status                                                                                    | Script  Gent Bernission to connect to database engine:  Gent Derny Login:  Enabled Digabled Status SQL Server authentication: Login is locked out |    |     |     |
| Connection<br>Server:<br>IOTSTARSERVER\SQLEXPRESS<br>Connection:<br>IOTSTARSERVER\votstar<br>Y <sup>III</sup> View connection properties<br>Progress<br>Ready |                                                                                                    |    |     |     |
| 1940 S                                                                                                    |                                                                                                    | ОК | Can | cel |

IX. Return to the main setting window and right click on the name of the main database and select "Restart" to complete the settings of "SQL Server and Windows Authentication mode" for the SQL Server.

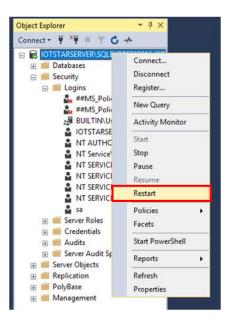

X. Click "Start" button, or press the "WIN key + R key" on the keyboard to open the "RUN" box, and enter "compmgmt.msc" to open the "Computer Management"

#### window.

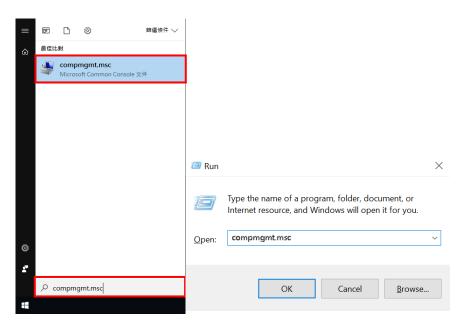

XI. In the left half of the "Computer Management" window, expand "Services and Applications" and then find "SQL Server Configuration Manager" and expand the folder; select "SQL Server Services" and check if the "State" of SQL Server (SQLEXPRESS2016) is "Running" and the "Start Mode" is "Automatic" or not (In this example the name of the SQL Server name is "SQLEXPRESS2016", this name will be used in the following sections). If it is not, please right click on the SQL Server (SQLEXPRESS2016) and select "Properties" to open the "Properties" window. In the pop-up window, select "Service" tab, change the "Start Mode" to "Automatic", click "Apply" and click "OK". After return to "SQL Server Services" page, right click on SQL Server (SQLEXPRESS2016) and select "Start".

| E Computer Management                              |                               |         |                      | - 🗆             | ×    |
|----------------------------------------------------|-------------------------------|---------|----------------------|-----------------|------|
| <u>File</u> <u>Action</u> <u>View</u> <u>H</u> elp |                               |         |                      |                 |      |
| 🗢 🏟 🙍 📆 🔯 👘                                        |                               |         |                      |                 |      |
| Computer Management (Local)                        | Name                          | State   | Start Mode           | Log On As       |      |
| <ul> <li>Visitem Tools</li> </ul>                  | SQL Server (SQLEXPRESS)       | Stopped | Automatic            | NT Service\MSSC | QL\$ |
| > 🕑 Task Scheduler                                 | SQL Server Agent (SQLEXPRESS) | Stopped | Other (Boot, System, | NT AUTHORITY    | NET  |
| > 🛃 Event Viewer                                   | SQL Server Browser            | Stopped | Other (Boot, System, | NT AUTHORITY    | .OC  |
| > 👸 Shared Folders                                 |                               |         |                      |                 |      |
| > 🐚 Performance                                    |                               |         |                      |                 |      |
| 🔤 🛃 Device Manager                                 |                               |         |                      |                 |      |
| > 🔚 Storage                                        |                               |         |                      |                 |      |
| <ul> <li>Services and Applications</li> </ul>      |                               |         |                      |                 |      |
| Internet Information Services                      |                               |         |                      |                 |      |
| Services                                           |                               |         |                      |                 |      |
| WMI Control                                        |                               |         |                      |                 |      |
| <ul> <li>SQL Server Configuration Ma</li> </ul>    |                               |         |                      |                 |      |
| SQL Server Services                                |                               |         |                      |                 |      |
| . J. SQL Server Network Conf                       |                               |         |                      |                 |      |
| ›릏. SQL Native Client 11.0 Co                      |                               |         |                      |                 |      |
| > 🚊 SQL Server Network Conf                        |                               |         |                      |                 |      |
| > 💂 SQL Native Client 11.0 Co                      |                               |         |                      |                 |      |
| 1                                                  | 11                            |         |                      |                 |      |
| SQL Server (SQL                                    | EXPRESS2016) Propertie        | s       | ?                    | $\times$        |      |
|                                                    |                               |         |                      |                 |      |

| Error Control       1         Exit Code       0         Host Name       IOTSTARSERVER         Name       SQL Server (SQLEXPRESS2016)         Process ID       8024         SQL Service Type       SQL Server         Start Mode       Automatic         State       Running |   | AlwaysOn High Availa <u>bility</u><br>Log On | Service       | FIL        | ESTREAM         |
|----------------------------------------------------------------------------------------------------|---|----------------------------------------------|---------------|------------|-----------------|
| Error Control       1         Exit Code       0         Host Name       IOTSTARSERVER         Name       SQL Server (SQLEXPRESS2016)         Process ID       8024         SQL Service Type       SQL Server         Start Mode       Automatic         State       Running | Ξ | General                                      |               |            |                 |
| Exit Code     0       Host Name     IOTSTARSERVER       Name     SQL Server (SQLEXPRESS2016)       Process ID     8024       SQL Service Type     SQL Server       Start Mode     Automatic                                                                                 |   | Binary Path                                  | "C:\Progra    | am Files\M | licrosoft SQL S |
| Host Name IOTSTARSERVER<br>Name SQL Server (SQLEXPRESS2016)<br>Process ID 8024<br>SQL Service Type SQL Server<br>Start Mode Automatic •<br>State Running                                                                                                    |   | Error Control                                | 1             |            |                 |
| Name     SQL Server (SQLEXPRESS2016)       Process ID     8024       SQL Service Type     SQL Server       Start Mode     Automatic   State State Start Mode                                                                                                    |   | Exit Code                                    | 0             |            |                 |
| Process ID     8024       SQL Service Type     SQL Server       Start Mode     Automatic       State     Running                                                                                                    |   | Host Name                                    | IOTSTARS      | ERVER      |                 |
| SQL Service Type SQL Server       Start Mode     Automatic       State     Running                                                                                                    |   | Name                                         | SQL Serve     | r (SQLEXPF | RESS2016)       |
| Start Mode     Automatic       State     Running                                                                                                    |   | Process ID                                   | 8024          |            |                 |
| State Running Start Mode                                                                                                    |   | SQL Service Type                             | SQL Serve     | r          |                 |
| Start Mode                                                                                                    |   | Start Mode                                   | Automati      | c          | -               |
| <b>Start Mode</b><br>The start mode of this service.                                                                                                    |   | Ctata                                        | December in a |            |                 |
|                                                                                                    |   | State                                        | Kunning       |            |                 |

| 🜆 Computer Management                                       |                               |         |            | - 🗆 ×              |
|-------------------------------------------------------------|-------------------------------|---------|------------|--------------------|
| File Action View Help                                       |                               |         |            |                    |
| 🗢 🤿 🞽 📅 🛅 🗟 🛛 🖬                                             | ۱ ا ۲                         |         |            |                    |
| 🞥 Computer Management (Local)                               | Name                          | State   | Start Mode | Log On As          |
| ✓ <sup>™</sup> System Tools                                 | SQL Server (SQLEXPRESS)       | Stopped | Automatic  | NT Service\MSSQL\$ |
| > 🕑 Task Scheduler                                          | SQL Server Agent (SQLEXPRESS) | Stopped | Start      | JUTHORITY\NE       |
| > 🛃 Event Viewer<br>> 減 Shared Folders                      | 🤕 SQL Server Browser          | Stopped | Stop       | UTHORITY\LO        |
| > 🔞 Shared Folders                                          |                               |         | Pause      |                    |
| A Device Manager                                            |                               |         | Resume     |                    |
| > 🔄 Storage                                                 |                               |         | Restart    |                    |
| ✓                                                           |                               |         |            |                    |
| > 🐚 Internet Information Service:                           |                               |         | Properties |                    |
| 🔍 Services                                                  |                               |         | Help       |                    |
| 🗃 WMI Control                                               |                               |         |            |                    |
| ✓ I SQL Server Configuration Ma                             |                               |         |            |                    |
| SQL Server Services                                         |                               |         |            |                    |
| 夏. SQL Server Network Cont<br>> 曼 SQL Native Client 11.0 Cc |                               |         |            |                    |
| SQL Server Network Conf                                     |                               |         |            |                    |
| > 🖳 SQL Native Client 11.0 Cc                               |                               |         |            |                    |
|                                                             |                               |         |            |                    |
| < >                                                         | <                             |         |            |                    |
| Start selected service.                                     |                               |         |            |                    |

XII. In the left half of the "Computer Management" window, expand "Services and Applications" item and then find "SQL Server Configuration Manager" and expand the folder; select "SQL Server Network Configuration"; select "Protocols for SQLEXPRESS2016" to verify if the "TCP/IP" protocol is Enabled or not. If not, please right click on the TCP/IP to open the "TCP/IP Properties" window. In the pop-up window, select "Protocol" tab, change the "Enabled" to "Yes", and click "Apply".

| 🜆 Computer Management                                                                                                    |                                          | T | P/IP Properties                                           |                                 | ?      |      | × |
|----------------------------------------------------------------------------------------------------|------------------------------------------|---|-----------------------------------------------------------|---------------------------------|--------|------|---|
| File Action View Help                                                                                                    |                                          |   |                                                           |                                 |        |      |   |
| 🗢 🔿 🙍 🗊 🔛 🔛 🖬                                                                                                    |                                          |   | rotocol IP Addresses                                      |                                 |        |      |   |
| <ul> <li>Computer Management (Local)</li> <li>System Tools</li> <li>Task Scheduler</li> <li>Event Viewer</li> <li>Stards Folders</li> <li>Performance</li> <li>Device Manager</li> <li>Storage</li> <li>Disk Management</li> <li>Services and Applications</li> <li>Services</li> <li>Services</li> <li>SQL Server Configuration Manager</li> <li>SQL Server Services</li> <li>SQL Server Network Configuration (</li> <li>SQL Server Network Configuration</li> <li>SQL Server Network Configuration</li> <li>SQL Server Network Configuration</li> <li>SQL Server Network Configuration</li> <li>SQL Server Network Configuration</li> <li>SQL Server Network Configuration</li> <li>SQL Server Network Configuration</li> <li>SQL Server Network Configuration</li> <li>SQL Server Network Configuration</li> <li>SQL Server Network Configuration</li> <li>SQL Server Network Configuration</li> <li>SQL Server Network Configuration</li> <li>SQL Native Client 11.0 Configuration</li> </ul> | Status<br>Enabled<br>Disabled<br>Enabled |   | General<br>Enabled<br>Keep Alive<br>Listen All<br>General | Yes<br>30000<br>Yes<br>Cancel A | pply   | Help |   |
|                                                                                                    |                                          |   | - OK                                                      | Cancer A                        | olfu A | nep  |   |

XIII. Click on "IP Addresses" tab of the "TCP/IP Properties" window. Change the value of the "TCP Port" of the "IPAII" section to 1433, and then click "Apply" and "OK" to complete the settings.

|   | TCP Dynamic Ports<br>TCP Port | 0                                | ^  |
|---|-------------------------------|----------------------------------|----|
| ⊡ | IP6                           |                                  |    |
|   | Active                        | Yes                              |    |
|   | Enabled                       | No                               |    |
|   | IP Address                    | 2001:0:4137:9e76:1ce2:7ff:cb57:7 | (  |
|   | TCP Dynamic Ports             | 0                                |    |
|   | TCP Port                      |                                  |    |
| Ξ | IP7                           |                                  |    |
|   | Active                        | Yes                              |    |
|   | Enabled                       | No                               |    |
|   | IP Address                    | fe80::1ce2:7ff:cb57:70a0%5       |    |
|   | TCP Dynamic Ports             | 0                                |    |
|   | TCP Port                      |                                  |    |
| Ξ | IPAII                         |                                  |    |
|   | TCP Dynamic Ports             | 0                                |    |
|   | TCP Port                      | 1433                             | ι, |
| - |                               |                                  | -  |
| ю | CP Port                       |                                  |    |

XIV. After return to "SQL Server Configuration Manager", find "SQL Server services", right click on the "SQL Server (SQLEXPRESS2016)" and select "Restart".

| Name                           | State   | Start Mode         | Log |
|--------------------------------|---------|--------------------|-----|
| SQL Server Browser             | Stopped | Other (Boot, Syste | NT  |
| SQL Server (SQLEXPRESS2016)    | Running |                    | NT  |
| SQL Server Agent (SQLEXPRES    | Stopped | Start              | NT  |
| SQL Server Launchpad (SQLEX    | Stopped | Stop               | NT  |
| SQL Full-text Filter Daemon La | Running | Pause              | NT  |
| SQL Server Reporting Services  | Running | Resume             | NT  |
|                                |         | Restart            |     |
|                                | 1       | Properties         |     |
|                                |         | Help               |     |

### XV. Login by "SQL Server Authentication"

Select "SQL Server Authentication" for the Authentication field, enter "**sa**" as the login name, and input the password you previous set on the Login windows, then click "Connect" to check if you can login by using "SQL Server Authentication".

| s <sup>ji</sup>      | Connect to Server         | x         |
|----------------------|---------------------------|-----------|
|                      | SQL Server                |           |
| Server type:         | Database Engine           | ~         |
| <u>S</u> erver name: | IOTSTAR\SQLEXPRESS2016    | ~         |
| Authentication:      | SQL Server Authentication | ~         |
| <u>L</u> ogin:       | sa                        | ~         |
| Password:            | ••••••                    |           |
|                      | Remember password         |           |
|                      |                           |           |
|                      | Connect Cancel Help C     | ptions >> |

### 2.3.2 MySQL Server Setting

### I. Install MySQL Server

The version of MySQL Server used in the following example is MySQL Server (8.0.20), the management tool is MySQL Workbench (8.0.20). Please go to do<u>wnload</u> <u>MySQL Installer (Archived Versions)</u> to download the installation files and install them.

Please note: The administrator account "root" and its corresponding password assign during the installation process will be used in the connection setting between IoTstar and MySQL, so please keep the user account information properly.

### II. Open MySQL Workbench

III. Click on the "root" account and enter the password for the "root" account to log in to MySQL Workbench.

| 👤 roo          |                                    | MySQL80                 |   |
|----------------|------------------------------------|-------------------------|---|
| 🔝 Connect to N | /lySQL Server                      | ;                       | × |
|                | Please enter pa<br>following servi | assword for the<br>ice: |   |
|                | Service:                           | Mysql@localhost:3306    |   |
| λ <b>Σ</b>     | User:                              | root                    |   |
| Workbench      | Password:                          |                         |   |
| Workbench      |                                    | Save password in vault  |   |
|                |                                    | OK Cancel               |   |

MySQL Connections ⊕ ⊗

IV. If the login operation is successful, then IoTstar can use the "root" account to log in to MySQL Server later. However, if the following window appears, it means that the "root" account cannot log in to this MySQL Server. Please confirm the relevant settings of the account again.

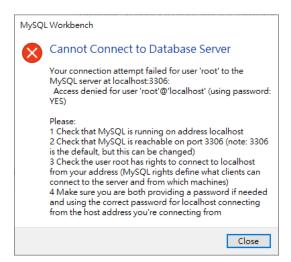

Please note: If IoTstar and MySQL are installed on different computers, and IoTstar needs to connect to MySQL through the remote connection operation, be sure to add a user account with the "remote access qualification" in MySQL and assign the account to have the same authority as the "root" account. After the account is established, IoTstar can remotely log in to the MySQL Server through this account.

## 2.3.3 Oracle Database Setting

### I. Install Oracle Database

The version of Oracle Database used in the following example is Oracle Database 21c (21.3 - Enterprise Edition (also includes Standard Edition 2)), the management tool is SQL Developer (21.4.3). Please go to the official Oracle website to complete the registration first, and then go to <u>Oracle Database Software Downloads (21.3 - Enterprise Edition (also includes Standard Edition 2)</u>) to download the Database installation file and install it. For the management tool (SQL Developer), please go to the <u>SQL Developer Downloads (21.4.3)</u> page of the official Oracle website to download the installation file and install it.

Please note: The administrator account "SYS" and its corresponding password, and the information of "Global database name" assign during the installation process will be used in the connection setting between IoTstar and Oracle Database, so please keep these information properly.

#### II. Open SQL Developer

III. Click the "+" in the upper left corner to add a new connection.

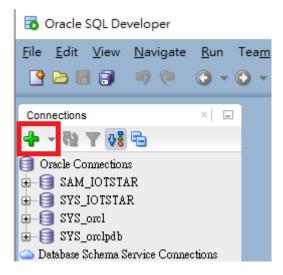

The name of the connection in the "New/Select Database Connection" window can be freely named (SYS\_orcl in this example). Please enter the administrator account "SYS" and select the role "SYSDBA" in the Username field, then enter the password of the administrator account "SYS" you assign during the installation process. Now click the "Details" tab, enter the Hostname (It can be IP address or Domain name; this example is 192.168.100.167) and port (1521 in this example) of the Oracle database you want to connect, then select "SID" and enter the name of the "Global database name" you assign during the installation process(orcl in this example). After complete all setting, please click the "Test" button to test the connection setting. If the message status bar in the lower left corner shows "Success", It mean the connection setting can successfully connect to the Oracle database(192.168.100.167), then please click the "Save" button to save the setting.

| 🔂 New / Select Database Connection                                                                                                    | ×                                                                                                    |
|----------------------------------------------------------------------------------------------------|----------------------------------------------------------------------------------------------------|
| Connection Name         Connection Details           SAM_IOTSTAR         sam_huang@//192           SYS_IOTSTAR         SYS@//192.168.1           SYS_orcl         SYS@//192.168.1           SYS_orclpdb         SYS@//192.168.1 | Name       SYS_orcl       Color         Database       Type       Oracle       Color         User       Info       Proxy User       Info       Proxy User         Authentication       Type       Default       Info       Personne       Systematic Systematic Syst |
|                                                                                                    | Connection Type Basic  Details Advanced Hostname 192.168.100.167                                                                                                    |
|                                                                                                    | Port         1521           ③ SID         orcl           ○ Service name                                                                                                    |
|                                                                                                    |                                                                                                    |
| Status : Success<br><u>H</u> elp                                                                                                    | Save Clear Iest Connect Cancel                                                                                                    |

If the message status bar shows "failure", it means the administrator account "SYS" cannot log in to Oracle Database. Please confirm the database and relevant setting of the account again.

| Status : Failure - Test failed: IO Error: The Network Adapt | er could not establis | n the connection (CO | NNECTION_ID=hJv | wwFlyThyXkp/j1EJ | iUw—) 📋 |
|-------------------------------------------------------------|-----------------------|----------------------|-----------------|------------------|---------|
| Help                                                        | Save                  | <u>C</u> lear        | <u>T</u> est    | Connect          | Cancel  |

IV. After complete the connection setting, please log in to Oracle Database through SQL Developer with the administrator account "SYS" to complete the following system setting of Oracle Database.

• "sga memory component" setting

Please use the following SQL commands to adjust the setting of "sga memory component" of Oracle Database.

Alter system set sga\_target=2432M SCOPE=spfile;

Alter system set sga\_max\_size=2432M SCOPE=spfile;

Following is an example of the setting of "sga memory component".

| 🙈 SAM_IOTS                                     | TAR 🔺 🔠 SYS_0                          | rcl ×                                |                              |                                              |  |
|------------------------------------------------|----------------------------------------|--------------------------------------|------------------------------|----------------------------------------------|--|
| ا 👫 🌛 🍫 📓 🗟 ا 🕼 🗟 ا 🖓 😼 ا                      |                                        |                                      |                              |                                              |  |
| Worksheet Query Builder                        |                                        |                                      |                              |                                              |  |
| Show parameter sga;                            |                                        |                                      |                              |                                              |  |
|                                                |                                        |                                      |                              |                                              |  |
|                                                |                                        |                                      |                              |                                              |  |
| 📃 Script Outp                                  | ut ×                                   |                                      |                              |                                              |  |
|                                                |                                        |                                      |                              |                                              |  |
| 📌 🥔 🖯 i                                        | 📇 🗾   Task comp                        | pleted i                             | in 0.043 sec                 | onds                                         |  |
| AME                                            | 💾 🗾   Task comp                        | oleted i<br>TYPE                     |                              | onds<br>VALUE                                |  |
|                                                | 当 🗾   Task comp                        |                                      |                              |                                              |  |
| NAME                                           | 🖳 🗾   Task comp<br><br>p_access_to_sga | TYPE                                 | 2                            | VALUE                                        |  |
| NAME                                           |                                        | TYPE<br><br>bool                     | 2                            | VALUE<br><br>FALSE                           |  |
| NAME<br>allow_group                            | p_access_to_sga                        | Dool                                 | Lean                         | VALUE<br><br>FALSE<br>FALSE                  |  |
| NAME<br>allow_group<br>lock_sga                | p_access_to_sga                        | Dool bool                            | lean<br>Lean                 | VALUE<br><br>FALSE<br>FALSE<br>TRUE          |  |
| NAME<br>allow_group<br>lock_sga<br>pre_page_se | p_access_to_sga<br>ga<br>ze            | TYPH<br>bool<br>bool<br>bool<br>bool | Lean<br>Lean<br>Lean<br>Lean | VALUE<br><br>FALSE<br>FALSE<br>TRUE<br>2432M |  |

• "pga memory component" setting

Please use the following SQL commands to adjust the setting of "pga memory

component" of Oracle Database.

Alter system set pga\_aggregate\_limit=0 SCOPE=spfile;

Alter system set pga\_aggregate\_target=808m SCOPE=spfile;

Following is an example of the setting of "pga memory component".

| 🔠 SAM_IOTS    | star 🛛 🔠      | SYS_orcl ×         |             |
|---------------|---------------|--------------------|-------------|
| > 📃 🕲         | - 🏂 🛃 I       | 🖗 🖪 I 🏦 🎸          | 🤌 🔄 🚑 I     |
| Worksheet     | Query Builder | ſ                  |             |
| Show          | parameter     | pga;               |             |
|               |               |                    |             |
| AT.           |               |                    |             |
| 📃 Script Outp | ut ×          |                    |             |
| * 🧳 🗟         | 📇 📃   Ta      | sk completed in 0. | 037 seconds |
| NAME          |               | TYPE               | VALUE       |
|               |               |                    |             |
| pga_aggreg    | ate_limit     | big integer        | 0           |
| pga_aggreg    | ate_target    | big integer        | 808M        |
|               |               |                    |             |
|               |               |                    |             |
|               |               |                    |             |

• "sessions" parameter setting

Please use the following SQL commands to adjust the "sessions" parameter of

Oracle Database.

alter system set sessions=984 scope = spfile;

Following is an example of the setting of "sessions" parameter.

| 501 S.A  | M_IOTS           | STAR ×  | 🔒 S1    | S_orcl    | 6-                 |        |
|----------|------------------|---------|---------|-----------|--------------------|--------|
|          | 3                | - 🔊 (   | 🛃 I 🗟   | - 🛃 I.    | 🏦 🧼 💿              | Aa I   |
| Works    | sheet            | Query I | Builder |           |                    |        |
|          | show             | param   | eter s  | ession    | 3;                 |        |
|          |                  |         |         |           |                    |        |
| <b>.</b> |                  |         |         |           |                    |        |
| 📃 Sei    | ript Outp        | ut ×    |         |           |                    |        |
| * 4      | p 🖯              | 4 3     | Task    | completed | l in 0.048 se      | conds  |
| NAME     |                  |         |         |           | TYPE               | VALUE  |
|          |                  |         |         |           |                    |        |
| java     | _max_s           | ession  | space_  | size      | integer            | 0      |
|          |                  |         |         |           |                    |        |
| java     | _soft_           | sessio  | nspace  | _limit    | integer            | 0      |
|          | _soft_<br>nse_ma |         |         | _limit    | integer<br>integer |        |
| lice     | nse_ma           | x_sess  |         | -         | -                  | 0      |
| lice     | nse_ma<br>nse_se | x_sess  | ions    | -         | integer            | 0<br>0 |

• "processes" parameter setting

Please use the following SQL commands to adjust the "processes" parameter of

Oracle Database.

alter system set processes=640 scope = spfile;

Following is an example of the setting of "processes" parameter.

| 🔠 SAM_IOTSTAR 💉 🍓 SYS_01  | rcl ×         |            |
|---------------------------|---------------|------------|
| 🕨 📃 🕲 🗸 🥦 🛃 I 🗔 🕻         | , i 🤮 🧳       | 🖲 🗛 🗆      |
| Worksheet Query Builder   |               |            |
| show parameter proce      | esses;        |            |
|                           | -             |            |
|                           |               |            |
| 🗾 Script Output 🛛 🗶       |               |            |
| 📌 🥜 📑 📇 🥃   Task comp     | leted in 0.0. | 35 seconds |
| NAME                      | TYPE          | VALUE      |
|                           |               |            |
| aq_tm_processes           | integer       | 1          |
| db_writer_processes       | integer       | 1          |
| gcs_server_processes      | integer       | 0          |
| global_txn_processes      | integer       | 1          |
| job_queue_processes       | integer       | 160        |
| log_archive_max_processes | integer       | 4          |
| processes                 | integer       | 640        |
|                           |               |            |

• "transactions" parameter setting

Please use the following SQL commands to adjust the "transactions" parameter of Oracle Database.

### alter system set transactions=1082 scope=spfile;

Following is an example of the setting of "transactions" parameter.

| 🗟 SAM_IOTSTAR × 🔀 SYS_orel 🐣       |            |       |
|------------------------------------|------------|-------|
| Þ 📃 🕲 🗣 🎉 🕄 🖓 🖓 ا                  | 👩 🚑        |       |
| Worksheet Query Builder            |            |       |
| show parameter transactions;       |            |       |
|                                    |            |       |
|                                    |            |       |
| 🗾 Script Output 🗴                  |            |       |
| 📌 🥔 🗟 📇 🥃   Task completed in 0.04 | 12 seconds |       |
| NAME                               | TYPE       | VALUE |
|                                    |            |       |
| transactions                       | integer    | 1082  |
| transactions_per_rollback_segment  | integer    | 5     |
|                                    |            |       |
| 1                                  |            |       |

V. After complete the system setting of Oracle Database, please click "Start" button, or press the "WIN key + R key" on the keyboard to open the "RUN" box, and enter "compmgmt.msc" to open the "Computer Management" window.

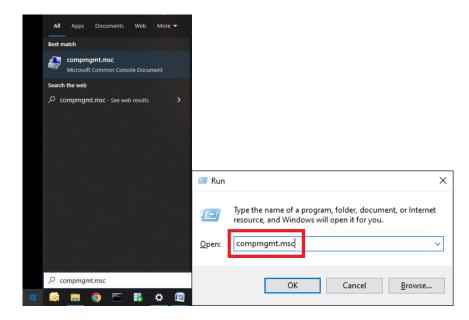

VI. Click "Services" in the "Services and Applications" section located in the left half of the "Computer Management" window, then right-click on the Oracle Server (OracleServiceORCL in this example) in the right half, and select "Restart". Now the connection setting for the administrator account "SYS" to log in to the Oracle database is completed, and then IoTstar can also log in to the Oracle database through the administrator account "SYS" and its corresponding password.

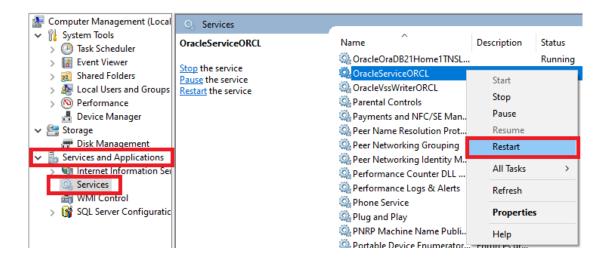

# 2.4 Initialization Setting of IoTstar

I. After complete the installation of IoTstar and the setting of Database, you can open IoTstar, and the "ICP DAS IoTstar" system interface will be shown to help to perform the initialization setting of IoTstar.

| 🛸 ICP DAS IoTstar   |          |                      |                       | -       |                    |
|---------------------|----------|----------------------|-----------------------|---------|--------------------|
| IoTstar             | Settings | <b>Ot</b><br>License | Account<br>Management | Website | U<br>Start Service |
| Event Log:          |          |                      |                       | C Re    | load 🥤 Clear       |
| Time                | Message  |                      |                       |         |                    |
|                     |          |                      |                       |         |                    |
|                     |          |                      |                       |         |                    |
|                     |          |                      |                       |         |                    |
|                     |          |                      |                       |         |                    |
| © ICP DAS Co., Ltd. |          |                      |                       |         | Version: 2.1.0     |

II. Click the "Settings" button on the "ICP DAS IoTstar" system interface.

| star ICP DAS IoTstar |          |                      |                       | -       |                   | ×  |
|----------------------|----------|----------------------|-----------------------|---------|-------------------|----|
| IoTstar              | Settings | <b>Ot</b><br>License | Account<br>Management | Website | U<br>Start Servic | е  |
| Event Log:           |          |                      |                       | C Re    | load 👕 Clea       | ar |
| Time                 | Message  |                      |                       |         |                   |    |
|                      |          |                      |                       |         |                   |    |
|                      |          |                      |                       |         |                   |    |
|                      |          |                      |                       |         |                   |    |
|                      |          |                      |                       |         |                   |    |
| © ICP DAS Co., Ltd.  |          |                      |                       |         | Version: 2.1      | .0 |

X Please complete the following settings by the actual network environment of the hardware platform which IoTstar installed.

III. Complete the following settings in the "Website" tab of the "Settings" window:

| 🔉 Settings                                      |                             | – 🗆 🗙         |  |
|-------------------------------------------------|-----------------------------|---------------|--|
| Website Email Databa                            | se Bot Service Notification | Miscellaneous |  |
| Type<br>IP / Host Name*<br>Port<br>Sign Up Page | http v<br>80 ÷<br>V Enable  |               |  |
|                                                 |                             | Save Cancel   |  |

- Type : Select the communication protocol used by the IoTstar.
- IP / Domain Name: Input the IP address or the domain name of the PC (or Platform) with IoTstar installed.
- Port: Input the port number which IoTstar will use.
- Sign Up Page: When administrator uncheck the "Enable" of the "Sign Up Page" field, the account creation function of IoTstar will be closed.

IV. Complete the SMTP server settings on the "Email" tab of the "Settings" window. After the user applying a login account of IoTstar, IoTstar will send an authentication Email to the user via the SMTP server. The user will then be able to follow the steps on the email to complete the authentication process and complete the registration of the IoTstar account.

| 🛸 Settings           |                             | – 🗆 🗙         |
|----------------------|-----------------------------|---------------|
| Website Email Databa | se Bot Service Notification | Miscellaneous |
| SMTP Server          |                             |               |
| Address*             |                             |               |
| Port                 | 25                          |               |
| Username*            |                             |               |
| Password             |                             |               |
| Security             | No Security ~               |               |
| Sender               |                             |               |
| Sender Name*         |                             |               |
| Sender Email*        |                             |               |
| Connection Test      | Connect                     |               |
|                      |                             | Save Cancel   |

- Address: Input the IP address or the domain name of the SMTP server.
- Port: Input the port number of the SMTP server. The default setting is 25.
- Username: Input the username of the SMTP server.
- Password: Input the password of the SMTP server.
- Security: Select the security setting to be "No Security", "TLS", or "SSL" from

the dropdown list.

- Sender Name: Input the name of the sender.
- Sender Email: Input the email address of the sender.
- Connection Test: After complete the setting, you can click this button to test the setting.

Please note: IoTstar would also send the notification emails to the administrator via

this SMTP server when the special situation or abnormal event occurs.

V. For the database that IoTstar will connect to, please enter the corresponding information in the "Database" tab of the "Settings" window:

• Microsoft SQL Server

| 🐣 Settings                                                |                            | – 🗆 🗙         |
|-----------------------------------------------------------|----------------------------|---------------|
| Website Email Databa<br>SQL Server<br>Address*<br>Port    | Bot Service Notification   | Miscellaneous |
| Username*<br>Password<br>Default Maximum<br>Database Size | Unlimited Unlimited to 100 |               |
| Connection Test                                           | Connect                    |               |
|                                                           |                            | Save Cancel   |

- Address: Input the IP address of the Microsoft SQL Server which IoTstar will connect to.
- Port: Input the port of the Microsoft SQL Server. The default port number is set as 1433.
- ➤ Username: Input "sa".
- Password: Input the password of the account "sa" when you perform the authentication settings of the Microsoft SQL Server.
- Default Maximum Database Size: The administrator can pre-set the Maximum size of database which will be allocated to the user accounts of IoTstar.
- Connection Test: After complete the setting, you can click this button to test the connection settings to the database.

• MySQL Server

| <table-of-contents> Settings</table-of-contents> |                             | - 🗆 X         |
|--------------------------------------------------|-----------------------------|---------------|
| Website Email Databa                             | se Bot Service Notification | Miscellaneous |
| Address*<br>Port<br>Username*<br>Password        | 3306                        |               |
| Connection Test                                  | Connect                     |               |
|                                                  |                             | Save Cancel   |

- Address: Input the IP address of the MySQL Server which IoTstar will connect to.
- Port: Input the port of the MySQL Server. The default port number is set as 3306.
- ➤ Username: Input "root".
- Password: Input the password of the account "root" you assign during the installation of MySQL Server.
- Connection Test: After complete the setting, you can click this button to test the connection settings to the database.
- Oracle Database

| <table-of-contents> Settings</table-of-contents> |                                                       | - 🗆 X         |
|--------------------------------------------------|-------------------------------------------------------|---------------|
| Website Email Datab                              | ase Bot Service Notification                          | Miscellaneous |
| Address*<br>Port<br>Username*                    | 1521                                                  |               |
| Password<br>SID*                                 | orcl                                                  |               |
| Default Maximum<br>Database Size                 | <ul> <li>Unlimited</li> <li>Limited to 100</li> </ul> | ↓ MB          |
| Connection Test                                  | Connect                                               |               |
|                                                  |                                                       |               |
|                                                  |                                                       | Save Cancel   |

- Address: Input the IP address of the Oracle Database which IoTstar will connect to.
- Port: Input the port of the Oracle Database. The default port number is set as 1521.
- ➤ Username: Input "SYS".
- Password: Input the password of the account "SYS" you assign during the installation of Oracle Database.
- SID: Enter the Name of "Global database name" you assign during the installation of Oracle Database.
- Default Maximum Database Size: The administrator can pre-set the Maximum size of database which will be allocated to the user accounts of IoTstar.
- Connection Test: After complete the setting, you can click this button to test the connection settings to the database.

VI. If you have purchased the "IoTstar Bot Service" package, please refer to "ICP DAS IoTstar Bot Service User Manual" to complete the setting in the "Bot Service" tab of the "Settings" window.

| 🛸 Setting | Is                   |           |             |              | —            |       | ×  |
|-----------|----------------------|-----------|-------------|--------------|--------------|-------|----|
| Website   | Email                | Database  | Bot Service | Notification | Miscellaneou | S     |    |
|           | ion Statu<br>nel ID* | IS        | Enable      |              |              |       |    |
|           | nel D                | et*       |             |              |              |       |    |
| Chanr     | nel Acces            | ss Token* |             |              |              |       |    |
| QR C      | ode URL              | *         |             |              |              |       |    |
| Webh      | ook URL              |           | Copy URL to | o clipboard  |              |       |    |
|           |                      |           |             |              |              |       |    |
|           |                      |           |             |              |              |       |    |
|           |                      |           |             |              |              |       |    |
|           |                      |           |             |              |              |       |    |
|           |                      |           |             |              | Save         | Cance | el |

VII. Input the administrator email and select the notification options in the "Notification" tab of the "Settings" window. And then when any of the selected notification options happens; IoTstar will send the alarm notification email to the administrator.

| 🛸 Setting | IS         |               |                |               | —            |      | ×    |
|-----------|------------|---------------|----------------|---------------|--------------|------|------|
| Website   | Email      | Database      | Bot Service    | Notification  | Miscellane   | eous |      |
| Admir     | nistrator  | Email         |                |               | _            |      |      |
| 🗌 Ins     | ufficient  | disk space    | -              |               |              |      |      |
| 🗌 Fa      | il to esta | ablish a con  | nection to the | database.     |              |      |      |
| 🗆 Th      | e syster   | n load conti  | nue to exceed  | 1 90% and las | st 15 minute | s.   |      |
|           | user sigr  | n up for an a | ccount.        |               |              |      |      |
|           |            |               |                |               |              |      |      |
|           |            |               |                |               |              |      |      |
|           |            |               |                |               |              |      |      |
|           |            |               |                |               |              |      |      |
|           |            |               |                |               |              |      |      |
|           |            |               |                |               |              |      |      |
|           |            |               |                |               | Save         | Car  | ncel |

• Insufficient disk space: When the computer platform which IoTstar installed has

the status of insufficient hard disk space, IoTstar will send a notification email to the administrator.

• Fail to establish a connection to the database: When IoTstar cannot connect to the database successfully; IoTstar will send a notification email to the administrator.

• The system loads continue to exceed 90% and last 15 minutes: When IoTstar is in the high system loading (90%; lasts 15 minutes), IoTstar will send a notification email to the administrator.

• A user sign up for an account: When a user applies for an account of IoTstar, IoTstar will send an email to the administrator of IoTstar, and the administrator can confirm whether to allow the application of the account, or not.

VIII. If the front-end WISE controllers work with ICP DAS iCAM IP Camera, and you need the WISE controllers to upload the photo or video files which WISE receive from iCAM IP Camera to IoTstar, then input the storage folder of IoTstar in the "Miscellaneous" tab of the "Settings" window.

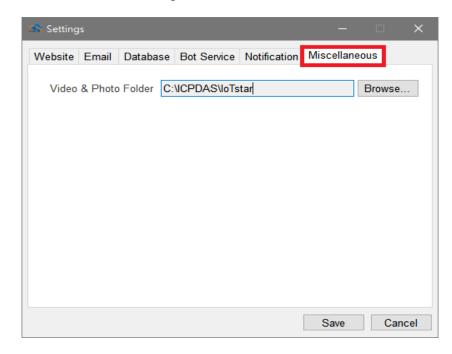

IX. After the settings of initialization are completed, click "Start Service" to active IoTstar, and then click "Website" to open the IoTstar Website directly.

| 🛸 ICP DAS IoTstar   |                 |                       |                       | _       | □ ×                |   |
|---------------------|-----------------|-----------------------|-----------------------|---------|--------------------|---|
| IoTstar             | Settings        | O-T<br>License        | Account<br>Management |         | U<br>Start Service |   |
| Event Log:          |                 |                       |                       | C Relo  | ad 🥤 Clear         | 1 |
| Time                | Message         |                       |                       |         |                    |   |
| © ICP DAS Co., Ltd. |                 |                       |                       |         | Version: 2.1.0     |   |
|                     |                 |                       | 7                     |         |                    |   |
| 📸 ICP DAS loTstar   |                 |                       |                       |         |                    | × |
| IoTstar             | Settings        | <b>O</b> T<br>License | Account<br>Managemen  | Website | U<br>Stop Service  | 3 |
| Event Log:          |                 |                       |                       | C Re    | load 👕 Clea        | r |
| Time                | Message         |                       |                       |         |                    | ٦ |
| 2021-05-25 09:40:4  | 7 Service start | successfully          |                       |         |                    |   |
| © ICP DAS Co., Ltd. |                 | System Loa            | id: 0%                |         | Version: 2.1.      | D |
|                     |                 |                       |                       |         |                    |   |

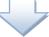

| 2                        |    | Lo         | gin              |
|--------------------------|----|------------|------------------|
| 8                        | 21 | Username   |                  |
| IoT with ICP DAS lotstar | 04 | Password   |                  |
| 0 8                      |    | English    | ~                |
|                          |    | emember me | Forgot password? |
|                          | Γ  | Sut        | omit             |

loTstar v2.1.0 © ICP DAS Co., Ltd. All Rights Reserved

# 2.4.1 **Trouble shooting & Debugging**

After user start IoTstar, if there are errors occur during the operation of IoTstar, please refer to the following information for troubleshooting.

### Error1. HTTP error 404: Page not found.

Please check if the Web site of IoTstar exists, and the service of IoTstar also has been started, or not.

 Confirm whether the IoTstar service has been started, or not (When the IoTstar service has been started, the button in the red rectangle will be green color as following, and the Event Log list will display the "Service start successfully" message.)

| 🛸 ICP DAS loTstar   |                 |              |                       | -       |                   |
|---------------------|-----------------|--------------|-----------------------|---------|-------------------|
| IoTstar             | Settings        | O-           | Account<br>Management | Website | U<br>Stop Service |
| Event Log:          |                 |              |                       | C Rela  | oad 🧻 Clear       |
| Time                | Message         |              |                       |         |                   |
| 2021-05-25 09:40:47 | Service start s | uccessfully. |                       |         |                   |
|                     |                 |              |                       |         |                   |
|                     |                 |              |                       |         |                   |
|                     |                 |              |                       |         |                   |
|                     |                 |              |                       |         |                   |
|                     |                 |              |                       |         |                   |
| © ICP DAS Co., Ltd. |                 | System Load  | l: 0%                 |         | Version: 2.1.0    |

2. Open IIS (Internet Information Services) Manager and confirm whether the IIS

for IoTstar web site exists and has been started.

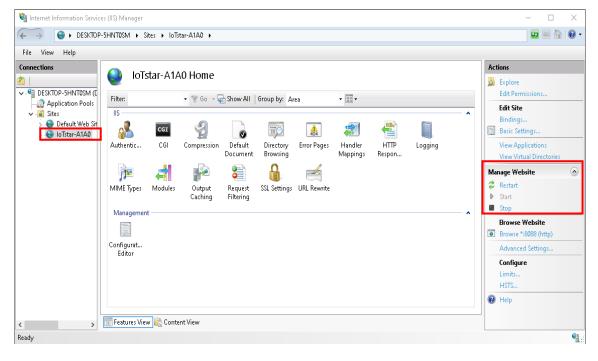

Error2. "Service start failed" shown on IoTstar system interface as below.

| 🤹 ICP DAS IoTstar           |                             |               |                       | _           |                    | ×   |
|-----------------------------|-----------------------------|---------------|-----------------------|-------------|--------------------|-----|
| IoTstar                     | Settings                    | O-            | Account<br>Management | Website     | U<br>Start Service | e   |
| Event Log:                  |                             |               |                       | C Re        | load 🖀 Cle         | ar  |
| Time<br>2021-05-27 14:22:10 | Message<br>Service start fr | ailed. The se | ttings of website     | are missin; | g, please r        |     |
| © ICP DAS Co., Ltd.         |                             |               |                       |             | Version: 2.4       | 1.0 |

Please Confirm whether IIS (Internet Information Services) has been installed, or not. If it has not been installed, please refer to the following steps to complete the installation.

- 1. The installation of IIS (Internet Information Services)
  - Windows 10

Click "Start" button, or press the "WIN key" on the keyboard, enter the keyword of "optionalfeatures" to open "Windows Features" window.

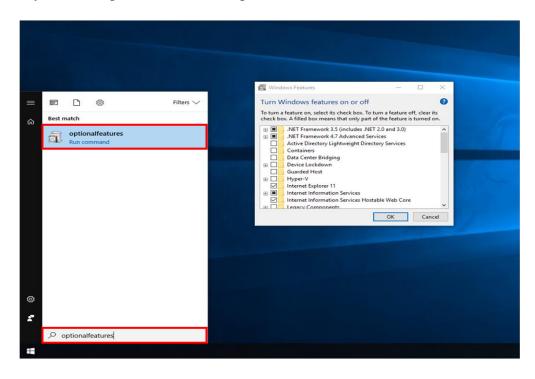

On the "Windows Features" window, enable all options under the "Internet Information Services" and enable "Internet Information Services Hostable Web Core". Please also enable the "CGI" item, then click "OK" to apply the changes and then close the program.

| Windows Features —                                                                                                    | ) X         | 🚉 Windows Features                                                                                                    |   |     | ×                 |
|----------------------------------------------------------------------------------------------------|-------------|----------------------------------------------------------------------------------------------------|---|-----|-------------------|
| Turn Windows features on or off<br>To turn a feature on, select its check box. To turn a feature off, cl<br>heck box. A filled box means that only part of the feature is turn<br>.NET Framework 3.5 (includes .NET 2.0 and 3.0)                                                                                                    |             | Turn Windows features on or off<br>To turn a feature on, select its check box. To turn a feature<br>box. A filled box means that only part of the feature is tu |   |     | <b>(</b> )<br>eck |
|                                                                                                    |             | Internet Information Services  FTP Server  Web Management Tools  World Wide Web Services  Net Extensibility 3.5  NET Extensibility 4.8                          |   |     | ^                 |
| Internet Information Services  FTP Server  Web Management Tools  World Wide Web Services  Internet Information Services Hostable Web Core  Legacy Components  Legacy Components  Media Mathematical Components  Legacy Components  Legacy Compo | Ĵ           | Application Initialization ASP ASP.NET 3.5 ASP.NET 4.8 GGI ISAPI Extensions                                                                                     |   |     | ~                 |
| Microsoft Message Queue (MSMQ) Sequer                                                                                                    | ∨<br>Cancel | ISAPI Extensions                                                                                                    | ĸ | Can | cel               |

• Windows Server 2012

Open "Server Manager" in "Taskbar" or "Start Menu"

| Start               |
|---------------------|
| See Marge           |
| Die R. Tech Manager |
| Atomatika<br>Tash   |
| Desktop             |

Click "Manage" on the right upper side on the "Server Manager" window, and then click "Add Roles and Features".

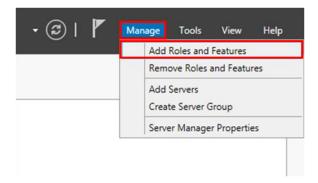

The "Add Roles and Features Wizard" window will pop up; read the information in "Before you begin", then click "Next".

| <b>a</b>                                                                                                    | Add Roles and Features Wizard                                                  | 1 |
|----------------------------------------------------------------------------------------------------|--------------------------------------------------------------------------------|---|
| Before you begin<br>Before You Begin<br>Installation Type<br>Server Selection<br>Server Roles<br>Features<br>Confirmation<br>Results |                                                                                |   |
|                                                                                                    | complete the steps, and then run the wizard again.<br>To continue, click Next. |   |
|                                                                                                    | < Previous Next > Install Cancel                                               |   |

In the "Select installation type" window, select "Role-based or feature-based installation", and then click "Next".

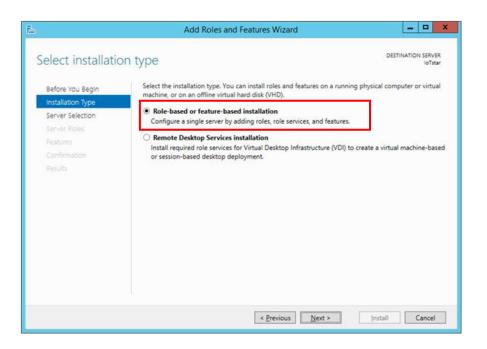

In the "Select destination server" window, select which server you are going to install "Server Roles and Features" on, and then click "Next".

Please note: In the following example, the "Select a server from the server pool" item is selected and the server "IoTstarServer" in the "Server Pool" is selected to perform the installation. Please select the server for the installation as you require.

| in the second second se | Add Roles and Features Wizard                                                                                                    | - 🗆 X                          |
|----------------------------------------------------------------------------------------------------|----------------------------------------------------------------------------------------------------|--------------------------------|
| Select destination                                                                                                    | Server                                                                                                    | IATION SERVER<br>IoTstarServer |
| Before You Begin<br>Installation Type<br>Server Selection<br>Server Roles<br>Features                                                                                                    | Select a server or a virtual hard disk on which to install roles and features.                                                                                                    |                                |
| Confirmation<br>Results                                                                                                    | Filter: Operating System                                                                                                    |                                |
|                                                                                                    | IoTstarServer 10.0.0.4 Microsoft Windows Server 2012 R2 Datac                                                                                                    | enter                          |
|                                                                                                    | 1 Computer(s) found<br>This page shows servers that are running Windows Server 2012, and that have been addee<br>Add Servers command in Server Manager. Offline servers and newly-added servers from w<br>collection is still incomplete are not shown. |                                |
|                                                                                                    | < <u>Previous</u> <u>Next &gt;</u> Install                                                                                                    | Cancel                         |

In the "Select server roles" window, select the server roles you need from the list and click "Next".

| <b>a</b>                                                                                      | Add Roles and Features Wizard                                                                                                    | _ <b>D</b> X                                                                                               |
|-----------------------------------------------------------------------------------------------|----------------------------------------------------------------------------------------------------|----------------------------------------------------------------------------------------------------|
| Before You Begin                                                                              | Select one or more roles to install on the selected server.<br>Roles                                                                                                    | DESTINATION SERVER<br>IoTstarServer<br>Description                                                         |
| Server Roles<br>Features<br>Web Server Role (IIS)<br>Role Services<br>Confirmation<br>Results | Application Server DHCP Server Sax Server Fax Server Fax Server Fat Server File and Storage Services (1 of 12 installed) Hyper-V Network Policy and Access Services Print and Document Services Remote Access Remote Access Remote Desktop Services Volume Activation Services Web Server (IIS) Windows Deployment Services Windows Server Update Services Windows Server Update Services | Web Server (IIS) provides a reliable,<br>manageable, and scalable Web<br>application infrastructure.     ■ |

Please note: after the "Web Server (IIS)" is checked, the following window will pop out, please check the "Include management tools (if applicable)", and then click "Add Features".

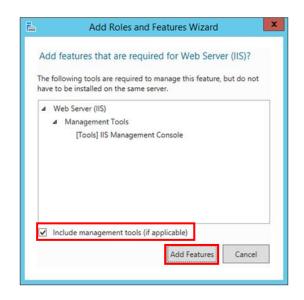

In the "Select features" window, select the Features as required from the list and then click "Next"

#### Features

### A. .NET Framework 3.5 Features I. .NET Framework 3.5 (inludes .NET 2.0 and 3.0)

|                                                                               | Add Roles and Features Wizard                                                                                                    |                                                                                                    |
|-------------------------------------------------------------------------------|----------------------------------------------------------------------------------------------------|----------------------------------------------------------------------------------------------------|
| elect features                                                                |                                                                                                    | DESTINATION SERVER                                                                                                    |
| Before You Begin<br>Installation Type                                         | Select one or more features to install on the selected server.                                                                                                    | Description                                                                                                    |
| Server Selection<br>Server Roles                                              | NET Framework 3.5 Features     NET Framework 3.5 (includes .NET 2.0 and 3.0)                                                                                                    | .NET Framework 3.5 combines the<br>power of the .NET Framework 2.0                                                                                                    |
| Features<br>Web Server Role (IIS)<br>Role Services<br>Confirmation<br>Results | HTTP Activation     Non-HTTP Activation     Non-HTTP Activation      Background Intelligent Transfer Service (BITS)     BitLocker Drive Encryption (Installed)     BitLocker Network Unlock     BranchCache     Client for NFS     Data Center Bridging     Direct Play     Enhanced Storage (Installed)     Failover Clustering | APIs with new technologies for<br>building applications that offer<br>appealing user interfaces, protect<br>your customers' personal identity<br>information, enable seamless and<br>secure communication, and provide<br>the ability to model a range of<br>business processes. |
|                                                                               | < III > <                                                                                                    | Install                                                                                                    |

Read the information on the "Web server Role (IIS)" window and then click

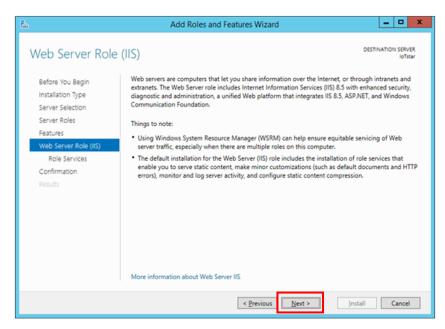

In the "Select Role Services" window, select the Web Server Roles as you need from the list and then click "Next".

#### "Next".

### **Role Services**

- A. Web Server
  - I. Health and Diagnostics
    - i. Request Monitor
  - **II.** Application Development
    - i. CGI

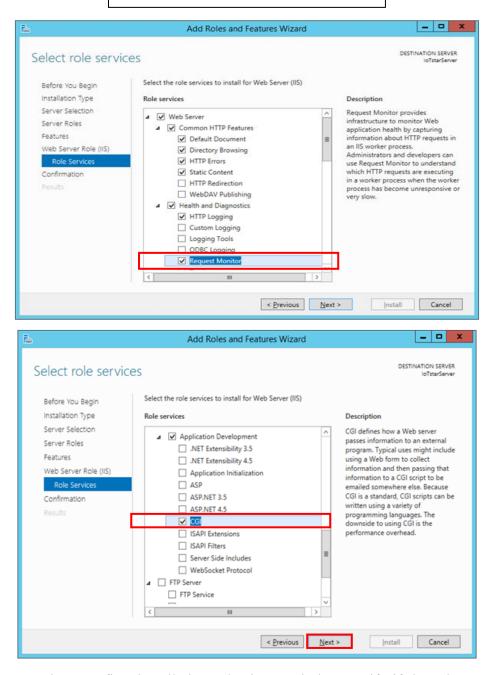

In the "Confirm installation selections" window, verify if the selected items are correct (please note: it will only list the items that have not been installed; the already installed items will not be listed). After you verify the items to be

installed are selected, click "Install" to perform the installation.

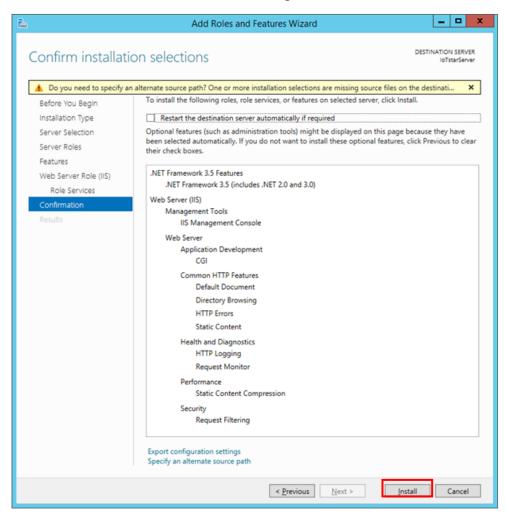

After the installation is completed, click "Close" to close the window.

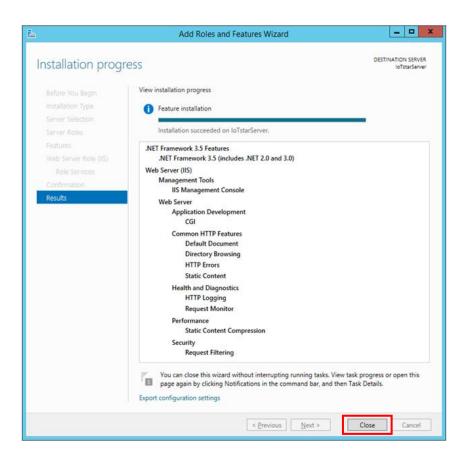

### 2. IoTstar Settings

After complete the installation of IIS (Internet Information Services), please open IoTstar, and the "ICP DAS IoTstar" system interface will be shown. Click the "Settings" button on the "ICP DAS IoTstar" system interface to verify the settings in the "Website" tab of the "Settings" window, click "Save" button, and then Web site of IoTstar will be automatically established.

| Settings     Count     Settings     Count     Count                                              <                           | 🛸 ICP DAS IoTstar                         |                         |              |             |                | $\times$ |
|----------------------------------------------------------------------------------------------------|-------------------------------------------|-------------------------|--------------|-------------|----------------|----------|
| Time       Message         Image: CP DAS Co., Ltd.       Version: 2.1.0         © ICP DAS Co., Ltd.       Version: 2.1.0         Image: CP DAS Co., Ltd.       Version: 2.1.0         Image: CP DAS Co., Ltd.       Version: 2.1.0         Image: CP DAS Co., Ltd.       Version: 2.1.0         Image: CP DAS Co., Ltd.       Version: 2.1.0         Image: CP DAS Co., Ltd.       Version: 2.1.0         Image: CP DAS Co., Ltd.       Version: 2.1.0         Image: CP DAS Co., Ltd.       Version: 2.1.0         Image: CP DAS Co., Ltd.       Version: 2.1.0 | IoTstar                                   | Settings                | O-           | Website     | C<br>Start Ser | rvice    |
| © ICP DAS Co., Ltd. Version: 2.1.0                                                                                                    | Event Log:                                |                         |              | C Rel       | oad  📋 (       | Clear    |
| Settings     -     ×       Website     Email     Database     Bot Service     Notification     Miscellaneous       Type     http     -     -     -     -       IP / Host Name*     192.168.100.147     -     -     -       Port     80     -     -     -                                                                                                    | Time                                      | Message                 |              |             |                |          |
| Settings     -     ×       Website     Email     Database     Bot Service     Notification     Miscellaneous       Type     http     -     -     -     -       IP / Host Name*     192.168.100.147     -     -     -       Port     80     -     -     -                                                                                                    |                                           |                         |              |             |                |          |
| Website     Email     Database     Bot     Service     Notification     Miscellaneous       Type     http                                                                                                    | © ICP DAS Co., Ltd.                       |                         |              |             | Version:       | 2.1.0    |
| Save Cancel                                                                                                    | Website Em<br>Type<br>IP / Host N<br>Port | http<br>lame* 192<br>80 | .168.100.147 | scellaneous |                |          |

Error3. "HTTP Error 500: Internal Server Error".

It is because of the FastCGI module cannot be found, please confirm the setting of FastCGI module.

1. Open IIS (Internet Information Services) manager, and click the FastCGI setting of IIS.

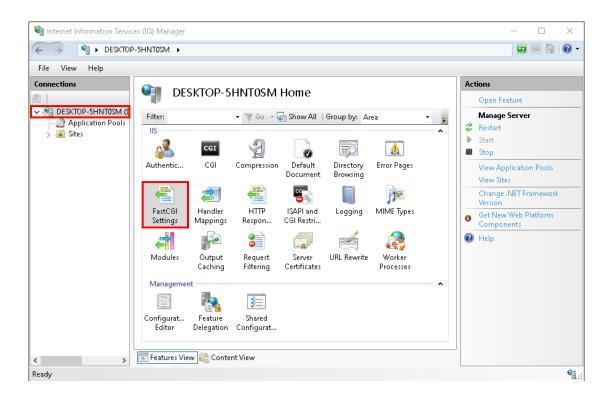

2. Confirm the directory of "IoTstar installation directory\IIS\PHP\php-cgi.exe" is

in the FastCGI setting as below, or not.

| Internet Information Service      | s (IIS) Manager             |           | - 🗆 X                                   |
|-----------------------------------|-----------------------------|-----------|-----------------------------------------|
| ← → ● DESKTOP-                    | 5HNT0SM >                   |           | 🔯 📧 🏠 I 🕢 🗸                             |
| File View Help                    |                             |           |                                         |
| Connections                       | onnections FastCGI Settings |           | Actions Add Application  Add Polication |
| Sites                             | Full Path                   | Arguments |                                         |
| Configuration: 'localhost' applic | ationHost.config            |           | • <b>1</b> .:                           |

3. If it is not in the FastCGI setting, please click "New Application", and add the setting by yourself. About the parameter setting, please refer to following.

### Full Path: IoTstar installation directory\IIS\PHP\php-cgi.exe

### Instance MaxRequests: 10000

### Activity Timeout: 600

### Request Timeout: 600

#### Idle Timeout: 300

| argi | uments:                 |                   |
|------|-------------------------|-------------------|
| ast  | :CGI Properties:        |                   |
| ~    | General                 | ^                 |
|      | Environment Variables   | (Collection)      |
|      | Instance MaxRequests    | 10000             |
|      | Max Instances           | 4                 |
|      | Monitor changes to file |                   |
|      | Standard error mode     | ReturnStdErrIn500 |
| ~    | Process Model           |                   |
|      | Activity Timeout        | 600               |
| >    | Advanced Settings       |                   |
|      | Idle Timeout            | 300               |
|      | Queue Length            | 1000              |
|      | Rapid Fails PerMinute   | 10                |
|      | Paguast Timaaut         | 600 *             |

Error4. "HTTP Error 500 : The FastCGI process exited unexpectedly"

The cause of the error is "Visual C++ Redistributable (x86) for Visual Studio 2012 Update 4" is not installed. Please download the package from https://www.microsoft.com/en-US/download/details.aspx?id=30679 and install it.

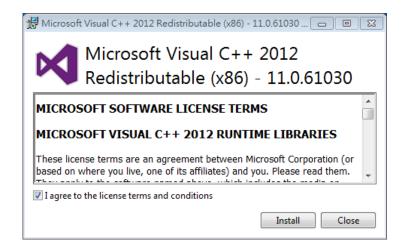

Error5. "HTTP Error 500.19 : Internal Server Error"

If the Error Code is 0x80070021, it means the cause of the error is "Feature Delegation" is permission not enabled. Please confirm the setting of Feature Delegation.

1 Open IIS (Internet Information Services) manager, and click the Feature

Delegation of IIS

| > • DESKTOP-VMK5N                                                                                                    | ICE 🔸                |           |                    |                  |              |             |     | 😰 🕺 🟠                                | 0 |
|----------------------------------------------------------------------------------------------------|----------------------|-----------|--------------------|------------------|--------------|-------------|-----|--------------------------------------|---|
| ïle <u>V</u> iew <u>H</u> elp                                                                                                    |                      |           |                    |                  |              |             |     |                                      |   |
| onnections                                                                                                    | DESKTOP-VMK5NCE Home |           | Ac                 | tions            |              |             |     |                                      |   |
|                                                                                                    |                      | SKIUP-V   | WINDINCE           | потпе            |              |             |     | Open Feature                         |   |
| DESKTOP-VMK5NCE (DESKTOP-     DESKTOP-VMK5NCE (DESKTOP-      DESKTOP-VMK5NCE (DESKTOP-     DESKTOP-VMK5NCE     DESKTOP-VMK5NCE (DESKTOP-     DESKTOP-VMK5NCE     DESKTOP-VMK5NCE      DESKTOP-VMK5NCE      DESKTOP-VMK5NCE | Filter:              |           | • 🦻 <u>G</u> o - 🗸 | Show <u>A</u> ll | Group by: Ar | ea 🔹        | -   | Manage Server                        |   |
| > 📓 Sites                                                                                                    | IIS                  |           |                    |                  |              | ~ ^         | . 2 | Restart<br>Start                     |   |
|                                                                                                    |                      | CGI       | )                  | 0                |              | 404         |     | Stop                                 |   |
|                                                                                                    |                      | CGI       | Compression        |                  | Directory    | Error Pages |     | View Application Pools<br>View Sites |   |
|                                                                                                    |                      |           |                    | <b>8</b>         |              |             |     | Change .NET Framework<br>Version     | k |
|                                                                                                    |                      |           |                    |                  | Logging      | MINE lypes  | 0   | Get New Web Platform<br>Components   |   |
|                                                                                                    |                      |           | 8                  | <b>D</b>         |              | R           | (?) | Help                                 |   |
|                                                                                                    | Modules              |           |                    |                  | URL Rewrite  |             |     |                                      |   |
|                                                                                                    | Manageme             | nt        | -                  |                  |              | ~           |     |                                      |   |
|                                                                                                    |                      |           |                    |                  |              |             |     |                                      |   |
|                                                                                                    |                      |           |                    |                  |              |             |     |                                      |   |
|                                                                                                    |                      |           |                    |                  |              |             |     |                                      |   |
|                                                                                                    | Features Vie         | w / Conte | nt View            |                  |              |             | _   |                                      |   |

2 Confirm if "Feature Delegation"-"Handler Mapping" is Read/Write, or not. If it is not, please click "Read/Write" to change the setting to "Read/Write".

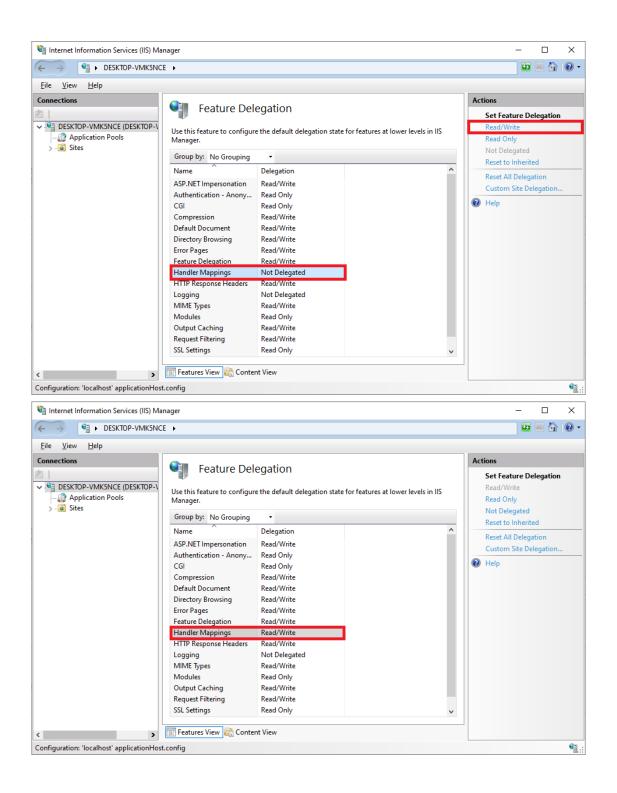

If the Error Code is <u>0x8007000d</u>, it means the cause of the error is "URL

Rewrite(x64)" is not installed. Please download the package from

https://www.iis.net/downloads/microsoft/url-rewrite#additionalDownloads and install

it.

#### Download URL Rewrite Module 2.1

- English: Web Platform Installer (WebPI) / x86 installer / x64 installer
- German: x86 installer / x64 installer
- Spanish: x86 installer / x64 installer
- French: x86 installer / x64 installer
- Italian: x86 installer / x64 installer
- Japanese: x86 installer / x64 installer
- Korean: x86 installer / x64 installer
- Russian: x86 installer / x64 installer
- Chinese Simplified: x86 installer / x64 installer
- Chinese Traditional: x86 installer / x64 installer

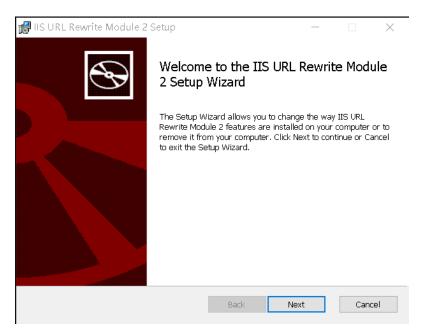

Error6. "HTTP Error 503. Service unavailable"

It means the IIS (Internet Information Services) stopped.

| Service Unavailable - Windows Internet Explorer          Image: Service Unavailable - Windows Internet Explorer         Image: Service Unavailable - Windows Internet Explorer         Im | • 🗟 😽 🗙 🕩 Bing           | ≥ • •           |
|----------------------------------------------------------------------------------------------------|--------------------------|-----------------|
| 😭 我的最爱 │ 🍰 🕨 建語的網站 マ 🔊 網頁快訊圖車 マ<br>J 🖉 Service Unavailable                                                                                                    | 谢 ▼ 🗟 ▼ 🖃 🖷 ▼ 網頁(P)▼ 安全性 | ŧ(S)▼ 工具(O)▼ @▼ |
| Service Unavailable                                                                                                    |                          |                 |
| HTTP Error 503. The service is unavailable.                                                                                                    |                          |                 |
|                                                                                                    |                          |                 |
|                                                                                                    |                          |                 |
|                                                                                                    |                          |                 |
| 完成                                                                                                    | 網際網路   受保護模式: 啟動         |                 |

The cause of the error is the PC (or platform) IoTstar installed is used an older version of Operating System. Please update the version of Operating System to the latest version.

Error7. Connect to IoTstar Login page via Web browser, input the username and password, click the "Submit" button to login IoTstar, and then system displays the error message (as shown below).

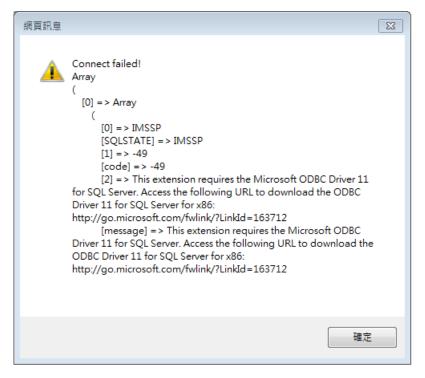

The cause of the error is "Microsoft ODBC Driver 11 for SQL Server (x64)"

is not installed. Please download the package from <u>https://www.microsoft.com/en-US/download/details.aspx?id=36434</u> and install it.

## 2.5 Account Management

There is no number limitation of login accounts for IoTstar Basic version and Professional version. Therefore, IoTstar provides the Account Management interface for the administrator to remove useless accounts. When one account is removed, all the settings, data, and records would be deleted together.

Click the "Account Management" button on the IoTstar system interface to bring up the "Account Management" window.

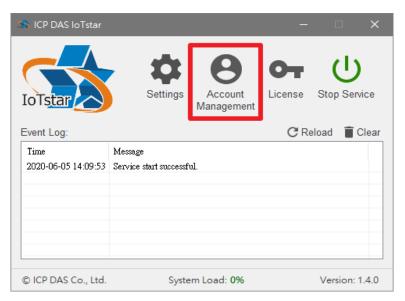

Click the "Create" button, enter the user's email address in the "Email Address" field of "Account Creation" window, and press the "Send" button. The system will send the verification email to the user's Email account. User only needs to click the link in the Email to complete the verification procedure for the creation of user account of IoTstar.

| semame | Nickname | Email | Device Number | Status |
|--------|----------|-------|---------------|--------|
|        |          |       |               |        |
|        |          |       |               |        |
|        |          |       |               |        |
|        |          |       |               |        |
|        |          |       |               |        |
|        |          |       |               |        |
|        |          |       |               |        |
|        |          |       |               |        |
|        |          |       |               |        |
|        |          |       |               |        |
|        |          |       |               |        |
|        |          |       |               |        |
|        |          |       |               |        |
|        |          |       |               |        |
|        |          |       |               |        |
|        |          |       |               |        |

Figure 2-3 Create user account

| 🛣 Account Creation 🦳 —                                                                                                    |     | ×  |
|----------------------------------------------------------------------------------------------------|-----|----|
| Please input an email address and the system will send<br>Email to the address for the user. The user can create a<br>using the link in the Email. |     |    |
| Email Address                                                                                                    | Sen | ıd |

To enable or change the user's account settings, please select the user account first, click the "Setting" button, then the "Account Settings" window will be shown. Please follow the items as below to enable or change the user account settings.

• Active: Activate this account (Before modify the setting as below items, user must activate the account first. The button will disappear after activation).

- Username: Change the Username of the account in the field.
- Password: Change the Password of the account in the field. Please leave blank if

you do not want to change the Password.

• Device Number: Assign the number of controllers that the user account can

connect (manage)

• Maximum Database Size : The Maximum size of database which will be allocated to the user account can be changed in the field.

| sername | Nickname | Email               | Device Number | Status      |
|---------|----------|---------------------|---------------|-------------|
| m_jhu   | Alan     | alan_jhu@icpdas.com | 0             | Unactivated |
|         |          |                     |               |             |
|         |          |                     |               |             |
|         |          |                     |               |             |
|         |          |                     |               |             |
|         |          |                     |               |             |
|         |          |                     |               |             |
|         |          |                     |               |             |
|         |          |                     |               |             |
|         |          |                     |               |             |
|         |          |                     |               |             |
|         |          |                     |               |             |
|         |          |                     |               |             |
|         |          |                     |               |             |
|         |          |                     |               |             |
|         |          |                     |               |             |
|         |          |                     |               |             |

Figure 2-4 Change user account settings

| 🛸 Account Settings    | -                             |
|-----------------------|-------------------------------|
| Username              | alan_ihu                      |
| Password              |                               |
| Device Number         | 0                             |
| Maximum Database Size | <ul> <li>Unlimited</li> </ul> |
|                       | ◯ Limited to 64 🚔 MB          |
| Active                | Save Cancel                   |

To delete a user account, please select the user account to be removed, and then click the "Remove" button, then the account would be removed.

| Isemame | Nickname | Fmail               | Device Number | Status    |
|---------|----------|---------------------|---------------|-----------|
| lan_jhu | Alan     | alan_jhu@icpdas.com | 50            | Activated |
|         |          |                     |               |           |
|         |          |                     |               |           |
|         |          |                     |               |           |
|         |          |                     |               |           |
|         |          |                     |               |           |
|         |          |                     |               |           |
|         |          |                     |               |           |
|         |          |                     |               |           |
|         |          |                     |               |           |
|         |          |                     |               |           |
|         |          |                     |               |           |
|         |          |                     |               |           |
|         |          |                     |               |           |
|         |          |                     |               |           |
|         |          |                     |               |           |

Figure 2-5 Remove user account

# 2.6 System loading monitoring

IoTstar provides the System Loading monitoring function for the administrator to review the real-time System Loading status of the IoTstar. The field of System Loading status is in the lower part of the IoTstar system interface as shown below. If the value of the System Loading is too high (for example: over 90 %), it means the H/W performance of the PC or platform (with the IoTstar installed) cannot meet the operation requirement of IoTstar. If the administrator sees the System Loading is

getting too high, we suggest performing the following two operations to keep the IoTstar function stably:

• Enhance the H/W performance of the PC or platform (with the IoTstar installed) to provide more computing power.

• Reduce the total number of WISE / PMC / PMD controllers connected to IoTstar simultaneously.

| 🕯 ICP DAS IoTst  | ar         |                       | -  | • ×                |
|------------------|------------|-----------------------|----|--------------------|
| IoTstar          | Settings   | Account<br>Management | O- | U<br>Start Service |
| Event Log:       |            |                       | CR | eload 🥤 Clear      |
| Time             | Message    |                       |    |                    |
|                  |            |                       |    |                    |
|                  |            |                       |    |                    |
|                  |            |                       |    |                    |
|                  |            |                       |    |                    |
| © ICP DAS Co., L | td. System | n Load: <b>5%</b>     |    | Version: 1.1.0     |

# 2.7 The Network Connection Setting of WISE / PMC / PMD and IoTstar

Currently IoTstar supports ICP DAS WISE-523x / WISE-2x4x / WISE-75xx, PMC-523x / PMC-2x4x and PMD series controllers. Before setting up the network connection and data upload operation between WISE / PMC / PMD and IoTstar, please make sure the firmware version of the WISE / PMC / PMD controllers you use meet the requirements as below:

| Controller |                       | Firmware version        |  |
|------------|-----------------------|-------------------------|--|
| WISE       | WISE-523x/WISE-224x   | v1.6.0 or later version |  |
|            | WISE-284x             | v1.0.0 or later version |  |
| Series     | WISE-75xx             | v1.1.0 or later version |  |
| PMC / PMD  | PMC-523x/PMC-224x/PMD | v3.6.0 or later version |  |
| Series     | PMC-284x              | v1.0.0 or later version |  |

If the WISE / PMC / PMD controller you use now is early firmware version, please visit the following link to download the new version firmware and refer to the user manual to complete the firmware update process.

• WISE Series

✓ The download link for the latest firmware version of WISE-523x / WISE-2x4x /
 WISE-75xx : <u>http://wise.icpdas.com/Download.html#firmware</u>

✓ The download link for WISE-523x / WISE-2x4x / WISE-75xx User Manual : <u>http://wise.icpdas.com/Download.html#manual</u>

• PMC / PMD Series

✓ The download link for the latest firmware version of PMC-523x/PMC-2x4x /PMD : <u>http://pmms.icpdas.com/en/download.html#firm\_ware</u>

✓ The download link for PMC-523x/PMC-2x4x/PMD User Manual : http://pmms.icpdas.com/en/download.html#manual

About the connection and data upload setting between WISE / PMC / PMD and IoTstar, please refer to the following sections for detail.

Appendix I: WISE Connection setting for IoTstar

Appendix II: Enable "Data Upload Operation" from WISE to IoTstar

Appendix III: PMC / PMD Connection setting for IoTstar

Appendix IV: Enable "Data Upload Operation" from PMC/PMD to IoTstar

Please Note: After completing the network connection setting of WISE / PMC / PMD and IoTstar, please also confirm the following items to ensure the controller can successfully connect to IoTstar.

1. Confirm the Network domain which WISE / PMC / PMD belong can connect to IoTstar.

2. If the network environment is equipped with Firewall, please open "Port 1230 ~
Port 1235", "Port 7000 ~ Port 7100" and "IIS station port".

#### **3** IoTstar (Professional version) Setting with License file

The Professional version of IoTstar includes three options: IoTstar-RC050, IoTstar-RC200 and IoTstar-RC500. To upgrade the IoTstar (Basic version) to IoTstar (Professional version); please refer to the steps below:

I. Please contact with the sales or distributers of ICP DAS to buy IoTstar (Professional version). When the procurement procedure is completed, ICP DAS would send the package of IoTstar to you.

II. When you receive the package of IoTstar, please confirm that there is an IoTstar cardboard in the package, and a sticker of IoTstar serial number on the cardboard.

III. Please follow the sections "2. Install IoTstar" to complete the installation and initialization of IoTstar (Basic version). If you have completed the setting and installation of IoTstar (Basic version), please skip this step.

IV. Go to IoTstar official website <u>https://iotstar.icpdas.com/en/index.php</u>, and click the "Download" button on the main page.

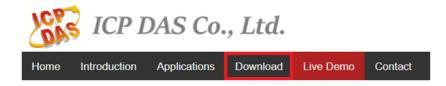

V. In the "Download" page, click the "Registration" button of the "Professional version" section to enter the registration page of IoTstar.

| ICP ICP D                                                             | AS Co., Ltd.                                                                                              | GO TO ICP DAS                                                                                                    |
|-----------------------------------------------------------------------|----------------------------------------------------------------------------------------------------|----------------------------------------------------------------------------------------------------|
| Home Introduction -                                                   | Applications Bot Service Download                                                                         | Package Upgrade Live Demo Contact                                                                                                    |
| Download                                                              | Software & Registration                                                                                   |                                                                                                    |
| <ul> <li>Software &amp;<br/>Registration</li> <li>Document</li> </ul> | Basic Version                                                                                             | Professional Version                                                                                                    |
|                                                                       | <ul><li>Full functions supported.</li><li>Connect to 4 controllers.</li><li>Offer service trial</li></ul> | <ul> <li>Full functions supported.</li> <li>The Maximum quantity of the controllers to be connected will vary depending on the model you</li> </ul> |
|                                                                       | Latest version:1.4.1 <u>Release Note</u>                                                                  | <ul><li>purchase. (?)</li><li>Offer service trial and package upgrade is available.</li></ul>                                                       |
|                                                                       | Read Me Free Download                                                                                     | Read Me Registration                                                                                                    |

Figure 3-1 Registration for IoTstar (Professional version) (1)

VI. On the registration page of IoTstar (Professional version), enter the following information: "First Name", "Last Name", "Company", "Country" and "E-mail". Please enter the "Serial Number" which you get from the sticker on the cardboard of IoTstar. For the "Hardware ID", please click the ② button next to the "Hardware ID" field and follow the instructions on the Pop-up window to get the Hardware ID of the platform which IoTstar is installed and enter the Hardware ID you get in the "Hardware ID" field. Click the "Registration" button to save these settings. If the key-in registration information is correct, an email with the license file of IoTstar (Professional version) would be sent to the email address you entered.

| ICP DAS Co., Ltd.                                     |                 |                  | GO TO ICP DAS |
|-------------------------------------------------------|-----------------|------------------|---------------|
| Home Introduction - Applications Bot Service Download | I Package Upg   | rade Live Demo   | Contact       |
| Registration & Getting License File<br>Version)       | e for loTs      | tar (Profes      | ssional       |
|                                                       | First Name :    | First Name       |               |
| 8                                                     | Last Name :     | Last Name        |               |
| Build your IoT with ICP DAS lotstar                   | Company :       | Company          |               |
|                                                       | Country :       | (Select Country) | ~             |
| 3 3 4                                                 | E-mail :        | E-mail           |               |
|                                                       | Serial Number : | Serial Key       |               |
|                                                       | Hardware ID :   | Hardware ID      | ?             |
|                                                       |                 | Regis            | Help          |

Figure 3-2 Registration for IoTstar (Professional version) (2)

Please note:

1. The email sent by IoTstar website may be sent to the spam/trash folder of your mailbox according to different mail servers. Please also check the spam/trash folder of your mailbox if you didn't find it in inbox.

2. The license file of IoTstar is single platform license. Each license is unique and can only be assigned to the PC/Platform with the Hardware ID you provide.

3. If you need to change the PC/Platform's component (CPU, Hard Disk with OS image or motherboard), or the original PC/Platform with IoTstar is damaged and you need to switch IoTstar to other PC/Platform, please follow the steps above to get the new IoTstar license file for the PC/Platform (with the new component) or the new PC/Platform. Each serial number on IoTstar cardboard allows maximum 3 applications of the license file. Please be careful about it.

VII. When you receive the license file of IoTstar (Professional version), click "Start

Menu"  $\rightarrow$  "All apps"  $\rightarrow$  "ICPDAS"  $\rightarrow$  "IoTstar" to open the IoTstar system interface.

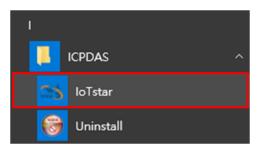

VIII.Click the "License" button on the IoTstar system interface to enter the License setting window.

| 🛸 ICP DAS loTstar   |                             | – 🗆 X            |
|---------------------|-----------------------------|------------------|
| IoTstar             | Settings Account<br>Managem |                  |
| Event Log:          |                             | C Reload 🧻 Clear |
| Time                | Message                     |                  |
|                     |                             |                  |
|                     |                             |                  |
|                     |                             |                  |
|                     |                             |                  |
| © ICP DAS Co., Ltd. | System Load: 5%             | Version: 1.1.0   |

IX. In the "License" setting window, click the "Browse..." button to find the location of the IoTstar (Professional version) license file, and then click the "OK" button.

| 🗥 License         |               |                              | - |        | × |
|-------------------|---------------|------------------------------|---|--------|---|
| Version           |               | Basic                        |   |        |   |
| Number of Device  | s             | 4                            |   |        |   |
| Bot Service Funct | ion           | Not Available                |   |        |   |
| Dashboard Servic  | e Function    | Not Available                |   |        |   |
|                   |               |                              |   |        |   |
| Hardware ID       | A439-D72D-63  | 2FA-6ABB-74E6-F83F-D20E-DFF5 |   | Сору   | , |
| License File      |               |                              |   | Browse | · |
|                   | Get the licer | nse file from <u>here</u> .  |   | OK     |   |
| License File      | Get the licer | nse file from <u>here</u> .  |   |        | ) |

X. If the license file is valid, the IoTstar (Basic version) would be upgraded to IoTstar (Professional version). The registration procedure of IoTstar (Professional version) is completed and the title of IoTstar System Interface will not show the message of "Basic version".

| 🛸 ICP DAS loTstar   |                                | – 🗆 🗙                      |
|---------------------|--------------------------------|----------------------------|
| IoTstar             | Settings Account<br>Management | License U<br>Start Service |
| Event Log:          |                                | C Reload 🔋 Clear           |
| Time                | Message                        |                            |
|                     |                                |                            |
|                     |                                |                            |
|                     |                                |                            |
|                     |                                |                            |
| © ICP DAS Co., Ltd. | System Load: 5%                | Version: 1.1.0             |

The "License" setting window will also display the version of IoTstar, the number of controllers it support and the optional function IoTstar support (Following is an example of IoTstar-RC500).

| 🛸 License                               |                                                       |                      | -           | □ ×    |
|-----------------------------------------|-------------------------------------------------------|----------------------|-------------|--------|
| Version                                 |                                                       | Professional         |             |        |
| Number of Devic<br>Bot Service Fund     |                                                       | 500<br>Not Available |             |        |
| Dashboard Servi                         |                                                       | Not Available        |             |        |
|                                         |                                                       |                      |             |        |
| Hardware ID                             | A439-D72D-6                                           | 2FA-6ABB-74E6-F83    | F-D20E-DFF5 | Сору   |
| License File                            | C:\Users\Alan\Desktop\+30_A439D72D62FA6ABB74E6F83FD2( |                      |             | Browse |
| Get the license file from <u>here</u> . |                                                       |                      | OK          |        |

## 4 IoTstar Optional Package Upgrade

If users want to upgrade IoTstar with the IoTstar Optional Package (IoTstar upgrade package, IoTstar Bot Service, IoTstar Dashboard Service), please refer to the following steps.

I. Please contact with the sales or distributers of ICP DAS to order the IoTstar optional package (IoTstar upgrade package, IoTstar Bot Service or others). When the procurement procedure is completed, ICP DAS would send the upgrade code of the IoTstar optional package to you.

II. Go to IoTstar website <u>https://iotstar.icpdas.com/en/index.php</u>, and click the "Package Upgrade" button on the main page.

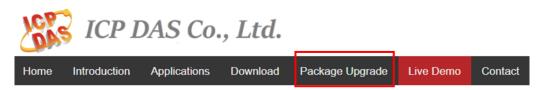

III. On the "Package Upgrade" page of IoTstar, enter the "Serial Number" of the IoTstar you have installed and the "Upgrade Code" of the IoTstar optional package you order. Click the "Upgrade" button to save these settings, then click the "Generate the License File" to generate the new license file for the IoTstar you install.

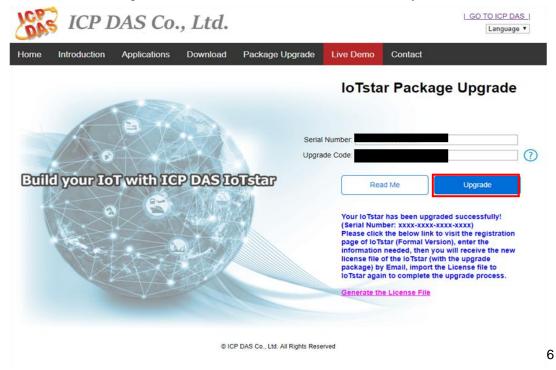

IV. After click the link of "Generate the License File", the browser will open the "Registration & Getting License File for IoTstar (Professional version)" page, please follow the description of "Step VI ~ Step X" of the "3. IoTstar (Professional version) Setting with License file" chapter to complete the registration process of the IoTstar software (with the optional package).

# 5 System Login

When connect to IoTstar via Web browser (IE 11 / Firefox 53 / Chrome 58 version or above are recommended), in order to get a better operation experience, 1280x1024 resolution or more higher resolution is recommended. The Login page of IoTstar is shown as below:

| 3                       | Login                        |
|-------------------------|------------------------------|
| S Contraction           | 22 Username                  |
| IoT with ICP DAS IOTSET | • Password                   |
| 3                       | English                      |
|                         | Remember me Forgot password? |
|                         | Submit                       |
|                         | Sign up now!                 |

© ICP DAS Co., Ltd. All Rights Reserved

Figure 5-1 IoTstar Login Page

Before login to IoTstar, users have to create a user account of IoTstar by the following steps:

I. Click the "Sign up now!" button on the Login webpage of IoTstar to enter the sign-up page.

| Username     Password     English     Remember me     Forgot password?     Submit |          | Log         | gin              |  |  |
|-----------------------------------------------------------------------------------|----------|-------------|------------------|--|--|
| English     English     Remember me     Forgot password?                          | **       | 22 Username |                  |  |  |
| Remember me     Forgot password?                                                  | 07       | Password    |                  |  |  |
|                                                                                   | $\oplus$ | English     | $\checkmark$     |  |  |
| Submit                                                                            | □R       | emember me  | Forgot password? |  |  |
|                                                                                   |          | Sut         | omit             |  |  |

II. Input your email address in the "Email" field and click the "Verification" button.IoTstar will send a verification email to this email address later.

| Sign Up                                                                                                    |  |
|----------------------------------------------------------------------------------------------------|--|
|                                                                                                    |  |
| Email Registration Done<br>Verification                                                                                         |  |
| Please enter your Email address. To confirm your Email<br>address is correct, the system will send an Email to your<br>mailbox. |  |
| *Email:                                                                                                    |  |
| Verification                                                                                                    |  |

III. Check your mailbox and find the Verification email sent by IoTstar. Click the link in the email to complete the procedure of the email verification.

Please note: The email sent by IoTstar website may be sent to the spam/trash folder of your mailbox according to different mail servers. Please also check the spam/trash folder of your mailbox if you didn't find it in inbox.

| Email Verification                                            |
|---------------------------------------------------------------|
|                                                               |
|                                                               |
| Dear User:                                                    |
| Please click the following link to complete the registration. |
| http://localhost/signup.php?step=2&code=1aYgxR2WSQ            |
| Best regards<br>ICP DAS IoTstar                               |

IV. The verification link would lead you to the next sign-up page of IoTstar. Key in the following information: "Username", "Password", "Retype Password", "Nickname", "E-mail", "Company", and "Country / Region ", and then click the "Submit" button. Please note that the username can only contain lowercase letters and numbers.

| Email<br>Verification | Sign Up              |   |
|-----------------------|----------------------|---|
| *Username:            |                      |   |
| *Password:            |                      |   |
| *Retype Password:     |                      |   |
| *Nickname:            |                      |   |
| Email:                | wayne_liu@icpdas.com |   |
| Company:              |                      |   |
| *Country / Region:    | -                    | ~ |
|                       | Submit               |   |

V. If the information is valid, the following screen will be displayed and the application of IoTstar user account will be completed. After the administrator activates this user account, user can click the "Login" button to visit IoTstar's Account login page

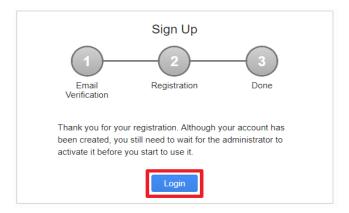

VI. Input the username, password, and select the language, and then click the "Submit" button to login IoTstar.

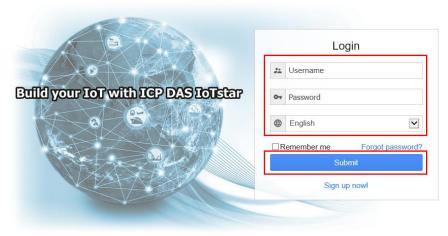

© ICP DAS Co., Ltd. All Rights Reserved

#### Please note:

The user can select the preferred language of the IoTstar webpage on the login page.
 After login into the system, if the user want to change the language again, logout and re-select the language on the Login page.

2. Before starting the system, please make sure the browser you are using already enable JavaScript support, otherwise the system will not function properly.

## 6 IoTstar Web Page Overview

After the user login into the IoTstar with individual information successfully, the IoTstar home page will be displayed as below. The home page will list all the WISE /PMC / PMD controllers that the user has the authority for maintenance/monitoring and the WISE / PMC / PMD controllers that are shared from other accounts. For assigning the authority setting of WISE / PMC / PMD to individual IoTstar user account, please refer to "Appendix I: WISE Connection setting for IoTstar" section and "Appendix III: PMC / PMD Connection setting for IoTstar" section.

IoTstar home page is mainly divided into 2 parts:

- A. System Function
- B. Data Review/System Setting

More detailed information for each part will be given in the following section.

| (ICP DAS IoTstar                        |                                     | 🖪 Alan(alan_jhu)   ĐLogout |
|-----------------------------------------|-------------------------------------|----------------------------|
| Remote Access Service                   | Online Device List (3/4)            | <b>Q</b>                   |
| <ul> <li>Device Maintenance</li> </ul>  | В                                   |                            |
| Data Display & Analysis                 | PMC-5231(129)<br>PMC-5231           |                            |
| Dashboard Service                       | 01a031061800004e                    |                            |
| u Real-Time I/O Data                    | WISE-5231M-3GWA                     |                            |
| Real-Time Power Data                    | WISE-5231M-3GWA<br>01f42a06180000b0 |                            |
| 🖪 Historical I/O Data                   |                                     |                            |
| IL Historical Power Data                | PMD-4201(169)                       |                            |
| Historical Power Report                 | PMD-4201<br>01a8280618000060        |                            |
| Grouping Setting                        |                                     |                            |
| 📰 I/O Channel                           | Offline Device List                 |                            |
| Power Meter Loop                        |                                     |                            |
| System Information & Setting            | No Device E                         | xist                       |
| 🏟 Account Maintenance                   |                                     |                            |
| Database & Event Setting                |                                     |                            |
| 🜲 Event List 634                        |                                     |                            |
| <ol> <li>Database Table List</li> </ol> |                                     |                            |

Figure 6-1 IoTstar Home Page

## 6.1 System Function area

System function area provides immediately access to the main functions of IoTstar, such as: Remote Maintain Devices, Real Time Data Display, Historical Data Analysis, System Information & Settings, and logout IoTstar, etc. Each function in system function area is listed as the following:

• Logout

Logout button is at the right upper of IoTstar Webpage. Click on logout button and then click "OK" to logout the system.

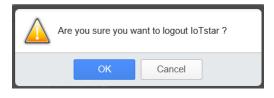

• Account Maintenance

There is the "Account Maintenance" button at the right upper of IoTstar Webpage. Click on the button with user's nickname to enter the Account Maintenance page.

#### • System Function Toolbar

System function toolbar is at the left side of the IoTstar Webpage. The System function toolbar includes the following function options. The following chapters will provide more detailed description of these functions.

- Chapter 7: Remote Access Service
- Chapter 8: Data Display
- Chapter 9: Grouping Setting
- Chapter 10: System Information & Setting

## 6.2 Data Review/System setting area

Data review/System setting area allows to set system parameters and data review of WISE / PMC / PMD controller, the content of this area will be varied according to the selected system function. After the user login into the IoTstar, the Data review/System setting area of home page will list all the WISE / PMC / PMD controllers that the user account has the authority for maintenance/monitoring and the WISE / PMC / PMD controllers that are shared from other accounts. The following is an example.

| Q Search                                            | ×                                  |
|-----------------------------------------------------|------------------------------------|
| PMC-5231-3GWA<br>PMC-5231M-3GWA<br>0123E90518000015 |                                    |
| <b>PMD-2201</b><br>PMD-2201                         | *                                  |
|                                                     | PMC-5231M-3GWA<br>0123E90518000015 |

Figure 6-2 Data Review/System Setting area

## 7 Remote Access Service

After login into the IoTstar, click on the "Device Maintenance" button in the "Remote Access Service" section on the "System Function" area of IoTstar Webpage, the "Data review/System setting" area will list all the WISE / PMC / PMD controllers that the user has the authority for maintenance/monitoring and the WISE / PMC / PMD controllers that are shared from other accounts. According to the connection status between controller and IoTstar, the WISE / PMC / PMD controllers could be divided into "Online Device List" and "Offline Device List" groups as below.

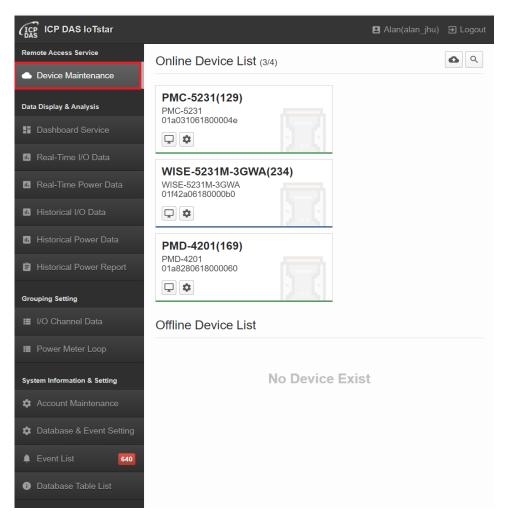

Figure 7-1 Device Maintenance page

In the "Online Device List" group, if the user is authorized to access the controller for maintenance/monitoring, user can click the 📮 button below the controller to launch

the Webpage of the selected WISE / PMC / PMD controller and login the controller for remote maintenance, status monitoring and system setting operations.

| Alan's WISE-5231              |  |
|-------------------------------|--|
| WISE-5231<br>0148470618000037 |  |
| ₽ \$                          |  |

Please Note :

1. For the setting of WISE, please refer to WISE User manual (http://wise.icpdas.com/Download.html#manual).

2. For the setting of PMC / PMD, please refer to PMC / PMD User manual

(http://pmms.icpdas.com/en/download.html#manual).

In addition, if the configuration of WISE / PMC / PMD is modified and the configuration file is downloaded to the controller via the IoTstar's interface, these previous configuration files will be backed up in IoTstar. To restore the configuration, click on the 🔊 button below the controller, specify the desired configuration file, select the controllers you want to restore to, then click the "Restore" button of the file. After complete the operations, IoTstar will download the desired configuration file to the controllers you select and restore them to the previous configuration.

Please Note: IoTstar will only keep the latest 30 previous configuration files for each controller.

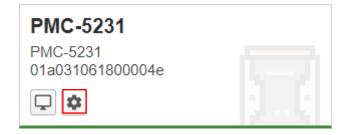

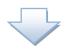

| Manage Setting File |         |             |      |         |   |
|---------------------|---------|-------------|------|---------|---|
| Time                | Size    | Description | Ac   | tion    | ^ |
| 2023-01-10 15:07:27 | 24.6 KB | Not set     | Lock | Restore |   |
| 2023-01-10 15:07:09 | 24.5 KB | Not set     | Lock | Restore |   |
| 2023-01-09 18:01:53 | 24.4 KB | Not set     | Lock | Restore |   |
|                     |         |             |      |         |   |
|                     |         |             |      |         |   |
|                     |         |             |      |         |   |
|                     |         |             |      |         |   |
|                     |         |             |      |         |   |
|                     |         |             |      |         |   |
|                     |         |             |      |         |   |
|                     |         |             |      |         |   |
|                     |         |             |      |         |   |
|                     |         |             |      |         | - |
|                     |         | Close       |      |         |   |

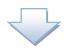

|   |                       | Restore Setting File |                        |
|---|-----------------------|----------------------|------------------------|
| ~ | Model Name / Nickname | Serial Number        | Status                 |
| ~ | PMC-5231(PMC-5231)    | 01a031061800004e     | ✓ Restore successfully |
| ~ | PMC-5231(PMC-5231)    | 01bb4606180000d1     | ✓ Restore successfully |
|   |                       |                      |                        |
|   |                       |                      |                        |
|   |                       |                      |                        |
|   |                       |                      |                        |
|   |                       |                      |                        |
|   |                       |                      |                        |
|   |                       |                      |                        |
|   |                       |                      |                        |
|   |                       |                      |                        |
|   |                       |                      |                        |
|   |                       |                      |                        |
|   |                       |                      | *                      |
|   |                       | Restore Close        |                        |

Since IoTstar will only keep the latest 30 configuration files for each controller, if you want to avoid the configuration file being deleted, you can press the "Lock" button behind the configuration file to lock it, and if you want to unlock the configuration file, you can press the "Unlock" button. In addition, you can make a brief description in the "Description" field of the configuration file for easy identification.

| Manage Setting File |         |             |        |         |   |  |
|---------------------|---------|-------------|--------|---------|---|--|
| Time                | Size    | Description | Act    | Action  |   |  |
| 2023-01-10 15:07:27 | 24.6 KB | Important   | Unlock | Restore |   |  |
| 2023-01-10 15:07:09 | 24.5 KB | Not set     | Lock   | Restore |   |  |
| 2023-01-09 18:01:53 | 24.4 KB | Not set     | Lock   | Restore |   |  |
|                     |         |             |        |         |   |  |
|                     |         |             |        |         |   |  |
|                     |         |             |        |         |   |  |
|                     |         |             |        |         |   |  |
|                     |         |             |        |         |   |  |
|                     |         |             |        |         |   |  |
|                     |         |             |        |         |   |  |
|                     |         |             |        |         |   |  |
|                     |         |             |        |         | ÷ |  |
|                     |         | Close       |        |         |   |  |
|                     | _       |             |        |         |   |  |

In the "Online Device List" area, if there is the <sup>24</sup> icon at the right upper of WISE / PMC / PMD controller, it means the controller is shared from the other account. Move the mouse over the <sup>24</sup> icon, a message will appear to show who owns the authority of the controller. Click on the 🖃 button below the controller to launch the Webpage of the selected WISE / PMC / PMD controller, and then you can login as a Guest to

review the status of the controllers.

|                                                   | This device is (iotstar_demo) | shared by iotstar_de | mo |
|---------------------------------------------------|-------------------------------|----------------------|----|
| PMC-5231-3G<br>PMC-5231M-3GWA<br>0123E90518000015 |                               |                      |    |

For the WISE / PMC / PMD controllers in the "Offline Device List" group, it means the Network connection between the controller and IoTstar is in offline status. So the user cannot perform the operations such as: remote maintenance, status monitoring, system setting, and firmware update. If the Network connection between the controller and the IoTstar is no longer needed, user can click on the I button below the controller to remove the controller from the "Offline Device List" group.

Please Note: The "Remove" function will also remove all previous configuration files of the controller.

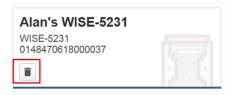

In addition, IoTstar can perform the "Batch operation of Firmware Update" for the remote WISE / PMC / PMD controllers located in the "Online Device List" area. Users only need to complete the corresponding settings, and then IoTstar will automatically perform remote firmware update on all selected WISE / PMC / PMD controllers. It will help user to conveniently and quickly complete the operation of remote firmware update on multiple controllers simultaneously. For the setting of "Batch operation of Firmware Update", please refer to the steps as below.

I. Click the "Firmware Update" button at the right top corner of the "Online Device List" area.

| (ICP DAS IoTstar                       |                           |                                         |                           | 🖪 Alan(alan_jhu)  ĐLogout |
|----------------------------------------|---------------------------|-----------------------------------------|---------------------------|---------------------------|
| Remote Access Service                  | Online Device List (3/4)  |                                         |                           | <b>6 9</b>                |
| <ul> <li>Device Maintenance</li> </ul> |                           |                                         |                           |                           |
| Data Display & Analysis                | PMC-5231(129)<br>PMC-5231 | WISE-5231M-3GWA(234)<br>WISE-5231M-3GWA | PMD-4201(169)<br>PMD-4201 |                           |
| E Dashboard Service                    | 01a031061800004e          | 01f42a06180000b0                        | 01a8280618000060          |                           |
| II. Real-Time I/O Data                 |                           |                                         |                           |                           |
| Real-Time Power Data                   | Offline Device List       |                                         |                           |                           |
| II Historical I/O Data                 |                           |                                         |                           |                           |
| Historical Power Data                  |                           | No Devid                                | ce Exist                  |                           |
| Historical Power Report                |                           |                                         |                           |                           |
| Grouping Setting                       |                           |                                         |                           |                           |
| I/O Channel Data                       |                           |                                         |                           |                           |
| Power Meter Loop                       |                           |                                         |                           |                           |
| System Information & Setting           |                           |                                         |                           |                           |
| Count Maintenance                      |                           |                                         |                           |                           |
| A Deteksor & French Cotting            |                           |                                         |                           |                           |

II. For the firmware file required in the firmware update operations of WISE / PMC

/ PMD controllers, IoTstar provides two options for the selection of firmware file.

| (ICP DAS IoTstar             |                                                                                                    | 🖪 Alan(alan_jhu) 🤤 Logout |
|------------------------------|----------------------------------------------------------------------------------------------------|---------------------------|
| Remote Access Service        | Online Device List (3/4)                                                                                                    | <b>6 Q</b>                |
| Device Maintenance           |                                                                                                    |                           |
| Data Display & Analysis      | PMC-5231 Firmware Update                                                                                                    | ID-4201(169)              |
| Dashboard Service            | 01a031061800004e                                                                                                    |                           |
| Real-Time I/O Data           | Automatically search and download the latest firmware fil                                                                                                    |                           |
| Real-Time Power Data         | Offline Device List IoTstar will search and download the latest firmware file from the website automatically. Make sure your IoTstar can connect to the search and the search and the sear |                           |
| III Historical I/O Data      |                                                                                                    |                           |
| Historical Power Data        | Select the firmware file on this computer     To select the firmware file on this computer manually, you mus                                                                                                    | st download               |
| B Historical Power Report    | the firmware file by yourself first.                                                                                                    |                           |
| Grouping Setting             | Close                                                                                                    |                           |
| I/O Channel Data             |                                                                                                    |                           |
| Power Meter Loop             |                                                                                                    |                           |
| System Information & Setting |                                                                                                    |                           |
| 🌣 Account Maintenance        |                                                                                                    |                           |
| Database & Event Setting     |                                                                                                    |                           |

• Automatically search and download the latest firmware files: IoTstar will automatically download the latest version of WISE / PMC / PMD firmware files from the official website of WISE / PMC / PMD controller and use the files in the firmware update operation.

• Browse the firmware files on this computer: If user has previously downloaded the WISE / PMC / PMD firmware files, he can browse and select the WISE / PMC / PMD firmware files on the computer where IoTstar is installed, and use the files in the firmware update operation.

|                                                                                                    | Firmware Upda                             | te           |  |  |  |
|----------------------------------------------------------------------------------------------------|-------------------------------------------|--------------|--|--|--|
| Please se                                                                                                    | lect the firmware file(HEX format) in you | ur computer: |  |  |  |
| Firmware                                                                                                    |                                           | Browse       |  |  |  |
| Please select the specific firmware file corresponding to the device to avoid errors during firmware update. |                                           |              |  |  |  |
|                                                                                                    | Upload                                    | ose          |  |  |  |

III. After the selection of firmware files is completed, user can selects the WISE / PMC / PMD controllers which need to perform the firmware update operation from the list of WISE / PMC / PMD controller and then clicks the "Update" button. Now IoTstar will automatically perform the firmware update operation for all the selected controllers simultaneously. Users can review the status of the firmware update process for each controller through the "Progress Rate" field.

| (ICP DAS Io Tstar                           |                          |                                    |          |         |          |                    | 🖪 Alan(alan_jhu) |   |
|---------------------------------------------|--------------------------|------------------------------------|----------|---------|----------|--------------------|------------------|---|
| <ul> <li>Remote Maintain Devices</li> </ul> | Online Device            | e List (3/50)                      |          |         |          |                    |                  | ٩ |
| Real-Time Data Display                      | WISE-5231                |                                    | WISE-52  | 31M-4G  | F        | WISE-5236          |                  |   |
| I/O Channel Data                            | WISE-5231<br>01f42a06180 |                                    | Firmware |         | _        | 5236<br>06180000b2 |                  |   |
| Power Data                                  |                          | Model Name / Nickname<br>WISE-5231 |          | Version | Progress | _                  | 9.6              |   |
| Historical Data Analysis                    | Offline De               | WISE-5231M-4GE                     |          | 1.4.0.0 | 50%      | _                  |                  |   |
| 🖬 I/O Channel Data                          |                          | WISE-5236                          |          | 1.4.1.0 | 0%       | -                  |                  |   |
| 🖪 Power Data                                |                          |                                    |          |         |          |                    |                  |   |
| 🖨 Power Report                              |                          |                                    |          |         |          |                    |                  |   |
| Grouping Setting                            |                          |                                    |          |         |          |                    |                  |   |
| I/O Channel                                 |                          |                                    |          |         |          |                    |                  |   |
| 📰 Power Meter Loop                          |                          |                                    |          |         |          |                    |                  |   |
| System Information & Setting                |                          |                                    |          |         |          |                    |                  |   |
| Account Maintenance                         |                          |                                    | Update   | Close   |          |                    |                  |   |
| Database & Event Setting                    |                          |                                    |          |         |          |                    |                  |   |
| 🌲 Event List 🛛 🖪                            |                          |                                    |          |         |          |                    |                  |   |
| Database Table List                         |                          |                                    |          |         |          |                    |                  |   |

#### 8 Data Display & Analysis

"Data Display & Analysis" allows inquiry and display of the I/O channel data and power data of the WISE / PMC / PMD controllers connected to IoTstar. "Data Display & Analysis" section includes 3 major services: "Dashboard", "Real-time Data" and "Historical Data".

"Dashboard" service provides the Dashboard editor and a variety of Widget components. User can setup the Dashboard pages to review the Real-Time sensor data (and Power data) from the I/O modules (or Sensor) and Power Meter connected to WISE / PMC / PM controllers.

"Real-time Data" service allows inquiry and display of the real-time power data and I/O channel data of the WISE / PMC / PMD controllers connected to IoTstar by chart. "Real-time Data" service includes 2 options: "Real-Time I/O Data" and "Real-Time Power Data".

"Historical Data Analysis" service allows inquiry and display of the historical power data and I/O channel data of the WISE / PMC / PMD controllers connected to IoTstar. It allows doing data analysis and cross-match operations of these historical data with ease. "Historical Data" service includes 3 options: "Historical I/O Data", "Historical Power Data" and "Historical Power Report".

More detailed information for each service will be given in the following sections.

#### 8.1 **Dashboard Service**

IoTstar can use the Dashboard editor and a variety of Widget components provided by IoTstar Dashboard Service to setup the Dashboard pages to review the Real-Time sensor data (and Power data) from the I/O modules (or Sensor) and Power Meter connected to WISE / PMC / PM controllers. User can click on the "Dashboard Service" button in the "Data Display & Analysis" section on the "System Function" area of IoTstar Webpage to enter the Dashboard Service page. For the function description of "Dashboard Service", please refer to "ICP DAS IoTstar Dashboard Service User Manual" for detail.

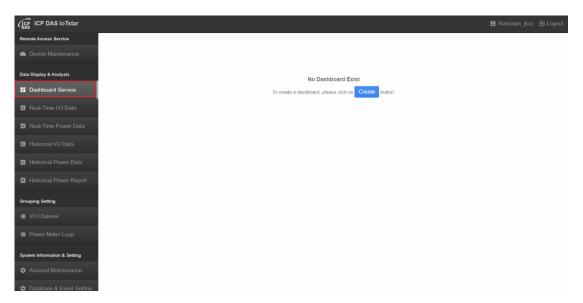

Figure 8-1 Dashboard Service page

## 8.2 Real-Time I/O Data

Click on the "Real-Time I/O Data" button in the "Data Display & Analysis" section on the "System Function" area of IoTstar Webpage; the list of WISE / PMC / PMD controllers connected to IoTstar and the I/O Channel groups will be shown in the Data Review/System Setting section. The user can select the desired I/O Channel of the I/O module or the I/O Channel group, and then the corresponding Real-Time I/O Channel data will be shown in Chart. The "Real-Time I/O Data" page is as below:

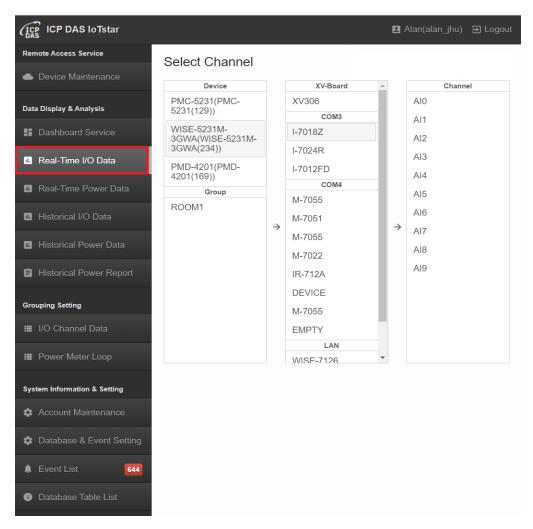

Figure 8-2 Real-Time I/O Data - I/O Module List

User can follow the sequence as: "Select the specified WISE / PMC / PMD controller -> Select the specified I/O module connected to the controller -> Select the I/O channel of the I/O module" or "Select the I/O Channel group directly", then IoTstar will show the real-time Data of the I/O channel in Chart. Click on the Add button below the Chart to add other I/O channel's real-time Data into the Chart for data display and cross-match operation. And if you click on the Remove button next to the I/O channel, the real-time data of the specified I/O channel will be removed and not displayed.

If the I/O channel cannot be selected, please remember to update the firmware of

WISE / PMC / PMD controller first (WISE needs to be updated to v1.5.0 firmware or later version; PMC / PMD needs to be updated to v3.4.6 firmware or later version), visit the "IoT Platform Setting > IoTstar Setting > Real-time Data Sending Setting" page of WISE / PMC / PMD, and insert the I/O channels which need to actively send the Real-Time data to IoTstar, then click "Save" button to save the setting.

The following figure shows an example of the displayed data in Chart. The user can flexibility move the buttons forward and backward on the Timeline to display the corresponding I/O channel real-time Data of specified time range in the Chart.

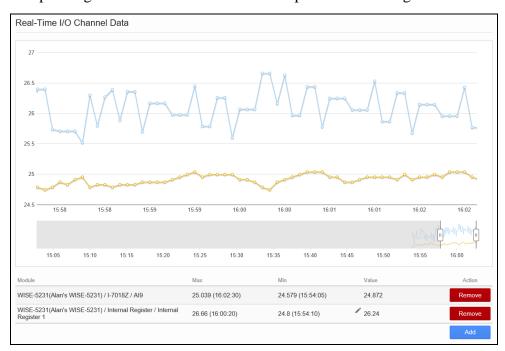

Figure 8-3 Real-Time I/O Data - I/O Channel Data Display

There is the I/O Channel list under the real-time data chart. If the Channel is Internal Register, DO channel or AO channel, IoTstar will provide a button behind the channel. Click the button, a pop-up window will be shown to let user to enter the new value for the output channel. After complete the setting, IoTstar will assign the new value to the I/O module to update the value of the corresponding output channel. Please Note: For the DO channel setting, 1 is ON, 0 is OFF.

| Module                                                                | Max               | Min               | Value  | Action |
|-----------------------------------------------------------------------|-------------------|-------------------|--------|--------|
| WISE-5231(Alan's WISE-5231) / I-7018Z / Al9                           | 25.039 (16:02:30) | 24.579 (15:54:05) | 24.872 | Remove |
| WISE-5231(Alan's WISE-5231) / Internal Register / Internal Register 1 | 26.66 (16:00:20)  | 24.8 (15:54:10)   | 26.24  | Remove |
|                                                                       |                   |                   |        | Add    |
|                                                                       | Value Se          | etting            |        |        |
| Please                                                                | enter the value:  |                   |        |        |
| 16.86                                                                 |                   | >                 | <      |        |
|                                                                       | ОК                | Cancel            |        |        |

Figure 8-4 Real-Time I/O Data - IR, DO/AO channel Setting

## 8.3 **Real-Time Power Data**

Click on the "Real-Time Power Data" button in the "Data Display & Analysis" section on the "System Function" area of IoTstar Webpage; the list of PMC / PMD controllers connected to IoTstar will be shown in the Data Review/System Setting section. The user can select the desired Loop of the power meter, and then the corresponding real time power data will be shown in Chart. The "Real-Time Power Data" page is as below.

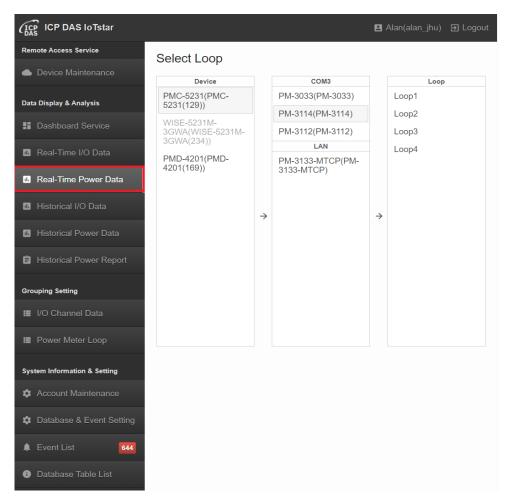

Figure 8-5 Real-Time Power Data - Power Meter List

User can follow the sequence as: "Select the specified PMC / PMD controller -> Select the specified power meter connected to the controller -> Select the Loop of the power meter" in "Power Data" page, then IoTstar will show the real-time power data information in Chart. Currently it provide the Voltage, Current, kW, kvar, kVA, PF, kWh, kvarh and kVAh information display.

If the loop of the power meter cannot be selected, please remember to update the firmware of PMC / PMD controller first (PMC / PMD needs to be updated to v3.4.6 firmware or later version), visit the "IoT Platform Setting -> IoTstar Setting -> Real-time Data Sending Setting" page of PMC / PMD, and insert the loop of the power meter which need to actively send the Real-Time power data to IoTstar, then

click "Save" button to save the setting.

The following figure shows an example of the displayed data in Chart. The user can flexibility move the buttons forward and backward on the Timeline to display the corresponding real-time power data of specified time range in the Chart.

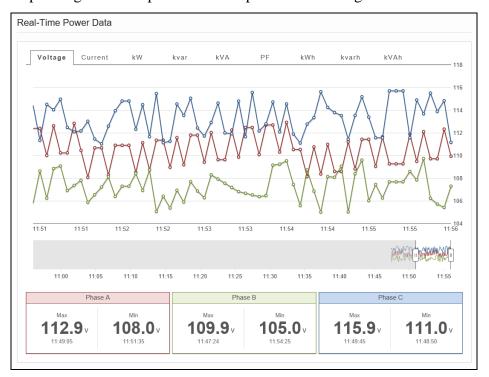

Figure 8-6 Real-Time Power Data - Power Data Display

# 8.4 Historical I/O Data

Click on the "Historical I/O Data" button in the "Data Display & Analysis" section on the "System Function" area of IoTstar Webpage; the list of WISE / PMC / PMD controllers connected to IoTstar and the I/O Channel groups will be shown in the Data Review/System Setting section. The user can select the desired I/O Channel of the I/O module or the I/O Channel group, and then the corresponding historical I/O Channel data will be shown in Chart. The "Historical I/O Data" page is as below:

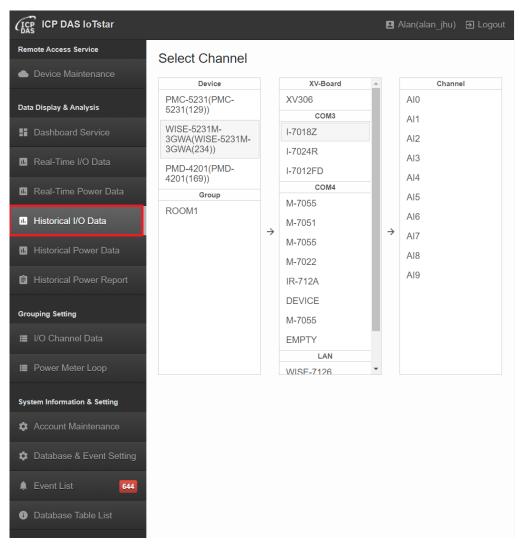

Figure 8-7 Historical I/O Data - I/O Module List

User can follow the sequence as: "Select the specified WISE / PMC / PMD controller -> Select the specified I/O module connected to the controller -> Select the I/O channel of the I/O module" or "Select I/O Channel group directly", then IoTstar will show the historical Data of the I/O channel in Chart. Click on the Add button below the Chart to add other I/O channel's historical Data into the Chart for data analysis and cross-match operation. And if you click on the Remove button next to the I/O channel, the historical data of the specified I/O channel will be removed and not displayed.

The Time range setting of the Chart can be adjusted as required to show the I/O 110

channel data of the corresponding time range. Check the "Sync Selector" will synchronize the Time range setting of all I/O channel of the Chart. The following figure shows an example of the displayed data in Chart. The user can flexibility move the buttons forward and backward on the Timeline to display the corresponding I/O channel historical Data of specified time range in the Chart.

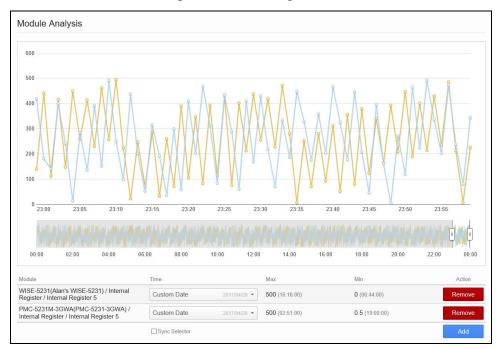

Figure 8-8 Historical I/O Data - I/O Channel Data Analysis

### 8.5 Historical Power Data

Click on the "Historical Power Data" button in the "Data Display & Analysis" section on the "System Function" area of IoTstar Webpage; the list of PMC / PMD controllers connected to IoTstar and power meter groups will be shown in the Data Review/System Setting section. The user can select the desired Loop of the power meter or the power group, and then the corresponding historical power data will be shown in Chart. The "Historical Power Data" page is as below:

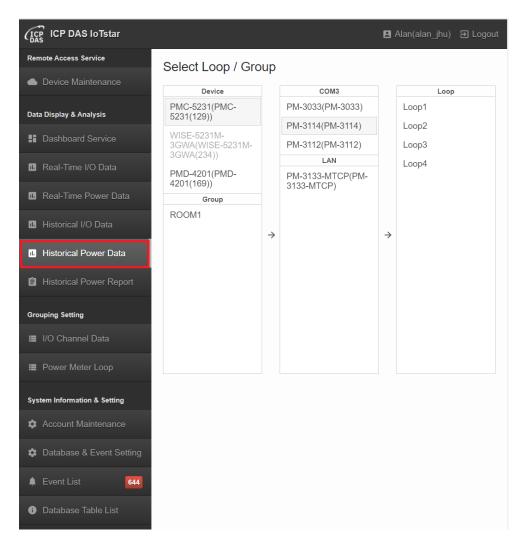

Figure 8-9 Historical Power Data - Power Meter List

IoTstar provide the "Power Data Analysis for Power Meter" or "Power Data Analysis for Power Meter Group" functions. The following sections will describe detailed information.

# 8.5.1 **Power Data Analysis for Power Meter**

User can follow the sequence as: "Select the specified PMC / PMD controller -> Select the specified power meter connected to the controller -> Select the Loop of the power meter" in "Power Data" page, then IoTstar will show the "Energy Analysis" and "Power Data Analysis" information of the corresponding historical power data in Chart.

• Energy Analysis: For the Energy data (kWh) analysis, 5 options of Chart's Timeline setting are provided: "Day", "Week", "Month", "Quarter" and "Year" (at the left upper of the Chart). Setup the Timeline and then specify the start day of the Timeline from the "Time" filed; then the corresponding historical power data of the Loop of the power meter will be displayed. By using the "Compared" function, the user can specify a start day of the compared group's historical power data; the chart will be shown to compare the historical power data of these two groups at the same time for data cross-match analysis. In the "Energy Analysis" section, it also provides the current and compared information as kWh, "Carbon Footprint" and "Growth Rate" for reference. Click the w button at the right upper of "Carbon Footprint" will provide the interface for adjusting the parameters of Carbon Footprint.

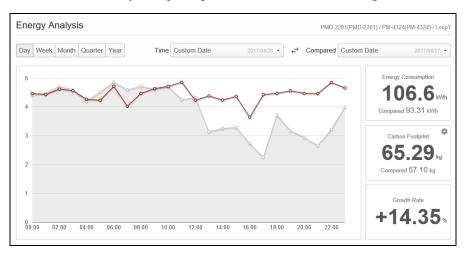

Figure 8-10 Historical Power Data - Energy Analysis for Power Meter

• **Power Data Analysis:** 5 options of Chart's Timeline setting are provided: "Day", "Week", "Month", "Quarter" and "Year" (at the left upper of Chart) for the power data analysis. After adjusting the Timeline setting, please specify the start day of the Timeline from the "Time" filed at the top of chart, and then the chart will display the corresponding historical power data of the Loop/Phase of the power meter. Currently the "Power Data Analysis" section provides the Voltage, Current, kW, kvar, kVA and PF information display.

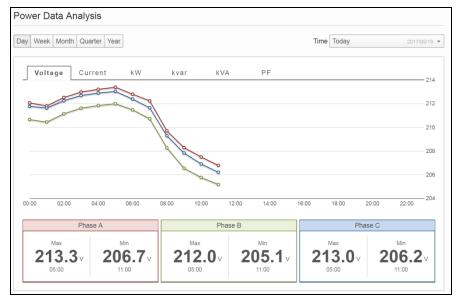

Figure 8-11 Historical Power Data - Power Data Analysis for Power Meter

## 8.5.2 **Power Data Analysis for Power Meter Group**

Select the specified power meter group in the "Power Data" page; then the IoTstar will show the "Energy Analysis" information for the corresponding historical power data of the power meter group in chart. 5 options of chart's Timeline setting are provided: "Day", "Week", "Month", "Quarter" and "Year" (at the left upper of chart) for the Energy data (kWh) analysis. Setup the Timeline setting and then specify the start day of the Timeline from the "Time" filed; then the corresponding historical power data of the power meter group will be displayed. By using the "Compared" function, the user can specify a start day of the compared group's historical power data; the chart will be shown to compare the historical power data of these two groups at the same time for data cross-match analysis. In the "Energy Analysis" section, it also provides the current and compared information of kWh, "Carbon Footprint" and "Growth Rate" for reference. Click the start be button at the right upper of "Carbon Footprint" will provide the interface for adjusting the parameters of Carbon Footprint.

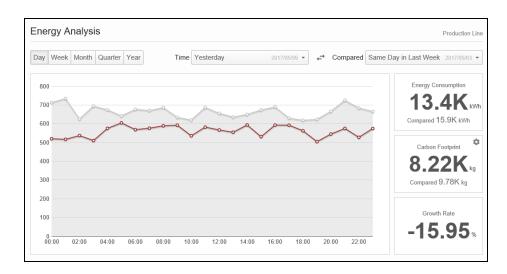

Figure 8-12 Historical Power Data - Energy Analysis for Power Meter Group

#### 8.6 **Report Service**

IoTstar provide the statistical report query function for the sensors connected to WISE/PMC/PMD controller by the IoTstar Report Service. By using IoTstar Report Service, the data measured by the sensors can be converted into valuable statistical reports for references and as basis for making decisions. User can click on the "Report Service" button in the "Data Display & Analysis" section on the "System Function" area of IoTstar Webpage to enter the IoTstar Report Service page. For the function description of "Report Service", please refer to "ICP DAS IoTstar Report Service User Manual" for detail.

| (ICP DAS IoTstar        |                                          |                                             |
|-------------------------|------------------------------------------|---------------------------------------------|
| Remote Access Service   | Online Device List (1/10)                |                                             |
|                         | Xindian office                           |                                             |
| Data Display & Analysis | PMC-5231<br>01a0190618000088             |                                             |
| Real-Time I/O Data      | ₽ \$                                     |                                             |
| Real-Time Power Data    | Offline Device List                      |                                             |
| Historical I/O Data     |                                          |                                             |
|                         | PMC-5231<br>PMC-5231<br>01bb4606180000d1 | PMC-5236 **<br>PMC-5236<br>01bb4606180000d1 |
| Historical Power Data   |                                          | 0100400010000001                            |
| Report Service          |                                          |                                             |
| Video Event Data        |                                          |                                             |
| Grouping Setting        |                                          |                                             |
| I/O Channel             |                                          |                                             |
| Power Meter Loop        |                                          |                                             |

Figure 8-13 Report Service page

Please Note: IoTstar has removed the original "Historical Power Report" query function after v3.0, and this function is now provided by the IoTstar Report Service package. If you need to use the original "Historical Power Report" query function, please do not install IoTstar v3.0.0 (or later version).

# 8.7 Video Event Data

Click on the "Video Event Data" button in the "Data Display & Analysis" section on the "System Function" area of IoTstar Webpage; the video event data uploaded by WISE controllers will be shown in the Data Review/System Setting section, and user can query and play the image/video files uploaded by WISE controllers. The "Video Event data" page is as below:

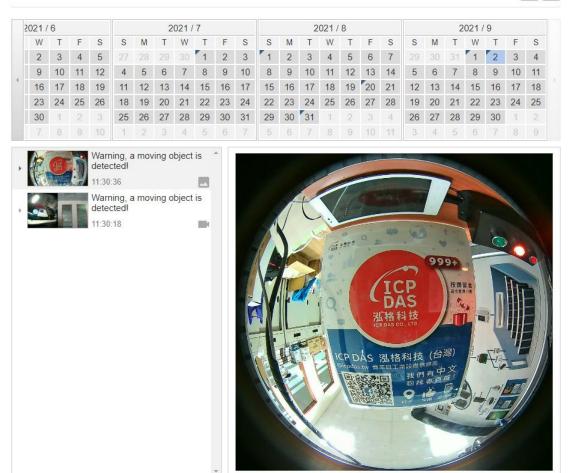

Figure 8-14 "Video Event Data" Page

Users can click the button on the right upper of page to instantly update the video event currently received by IoTstar, reload the latest video events, and play the image/video file bound with latest event on the page. In addition, user can click the

button to enable the "Device Filter" function. Through the function, user can select the desired WISE controller and review the video event uploaded by the WISE.

CY

|   | Device Filter                    |                  |   |
|---|----------------------------------|------------------|---|
| ~ | Model Name / Nickname            | Serial Number    | ^ |
| ~ | WISE-5231M-4GC(WISE-5236M-4GC)   | 015c1c0618000055 |   |
| ~ | WISE-5231M-3GWA(WISE-5231M-3GWA) | 01f42a06180000b0 |   |
|   |                                  |                  |   |
|   |                                  |                  | - |
|   | OK Cancel                        |                  |   |

Figure 8-15 Interface of "Device Filter" Function

The "Video Event Data" page provides the calendar interface. If the date of the calendar bound with a triangle symbol in the upper left corner of the date, it mean there is the event occurred on the date. In addition, user can keep the mouse on the calendar and scroll the mouse wheel to scroll the calendar or scroll the calendar through the buttons on the left and right side of the calendar to review the video event on other months.

|   |   | 2  | 021/ | 6  |    |    |    |    | 2  | 021/ | 7  |    |    |    |    | 2  | 021/ | 8  |    |    |    |    | 2  | 021/ | 9  |    |
|---|---|----|------|----|----|----|----|----|----|------|----|----|----|----|----|----|------|----|----|----|----|----|----|------|----|----|
|   | L | Т  | W    | Т  | F  | S  | S  | М  | Т  | W    | Т  | F  | S  | S  | М  | Т  | W    | Т  | F  | S  | S  | М  | Т  | W    | Т  | F  |
|   | 1 | 1  | 2    | 3  | 4  | 5  | 27 |    |    |      | 1  | 2  | 3  | 1  | 2  | 3  | 4    | 5  | 6  | 7  | 29 |    | 31 | 1    | 2  | 3  |
|   |   | 8  | 9    | 10 | 11 | 12 | 4  | 5  | 6  | 7    | 8  | 9  | 10 | 8  | 9  | 10 | 11   | 12 | 13 | 14 | 5  | 6  | 7  | 8    | 9  | 10 |
| 4 | 1 | 15 | 16   | 17 | 18 | 19 | 11 | 12 | 13 | 14   | 15 | 16 | 17 | 15 | 16 | 17 | 18   | 19 | 20 | 21 | 12 | 13 | 14 | 15   | 16 | 17 |
|   | 1 | 22 | 23   | 24 | 25 | 26 | 18 | 19 | 20 | 21   | 22 | 23 | 24 | 22 | 23 | 24 | 25   | 26 | 27 | 28 | 19 | 20 | 21 | 22   | 23 | 24 |
|   | 3 | 29 | 30   | 1  | 2  |    | 25 | 26 | 27 | 28   | 29 | 30 | 31 | 29 | 30 | 31 | 1    |    |    | 4  | 26 | 27 | 28 | 29   | 30 | 1  |
|   |   | 6  | 7    |    |    | 10 | 1  | 2  |    | 4    | 5  |    | 7  | 5  | 6  | 7  |      | 9  | 10 | 11 |    | 4  | 5  | 6    | 7  |    |

**Figure 8-16 Calendar Interface** 

User can click on the date bound with the triangle symbol, and then the system will list all video events that occurred on that date in the video event list. Each event will show the information as the thumbnail of the event, the time of the occurrence of the event, the description of the event, and the event type (Icon means this event is a video event; Icon means this event is an image event; Icon means this event

is an event from a controller shared by other accounts. If user moves the mouse to the icon, it will show the account name and nickname of the sharer).

When the mouse is moved to any video event, a check box will be shown at the left of the event. User can click the check box, and the advanced operation buttons will be shown at the bottom of the list. Click button can be used to select or deselect all events. Click button can be used to remove the selected events.

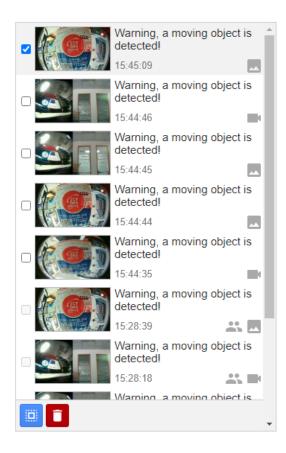

Figure 8-17 Video Event List

When user clicks the event in the video event list, the system will display the video/image file bound with the event in the video playback area.

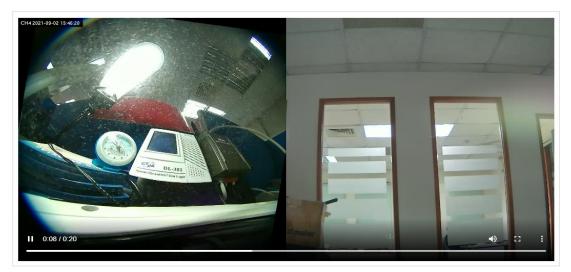

Figure 8-18 Video Playback Area

### 9 Grouping Setting

"Group setting" provides user with the grouping setting of I/O channel and power meter loop for the management and classification of I/O channel and power meter loop. Currently, IoTstar provides the group setting function for "I/O channel of I/O module" and "loop of power meter". More detailed information for the function will be described in the following sections.

## 9.1 I/O Channel Grouping Setting

Click on the "I/O Channel" button in the "Grouping Setting" section on the "System Function" area of IoTstar Webpage; the list of I/O channel group will be shown in the Data Review/System Setting area. The I/O channel grouping function allows user to create groups that contain the I/O channels of I/O modules for easy group classification. Users can create, edit and remove the I/O channel group. The I/O channel group setting page is shown as below:

| CICP ICP DAS IoTstar         |                                                             | 🖪 Alan(alan_jhu) 🕣 Logout |
|------------------------------|-------------------------------------------------------------|---------------------------|
| Remote Access Service        | Online Device List (3/4)                                    | <b>4</b>                  |
| Device Maintenance           |                                                             |                           |
| Data Display & Analysis      | PMC-5231(129)<br>PMC-5231                                   |                           |
| Dashboard Service            | 01a031061800004e                                            |                           |
| u Real-Time I/O Data         |                                                             | -                         |
| 🖪 Real-Time Power Data       | WISE-5231M-3GWA(234)<br>WISE-5231M-3GWA<br>01f42a06180000b0 |                           |
| 🚥 Historical I/O Data        | <b>•</b>                                                    |                           |
| II. Historical Power Data    | PMD-4201(169)                                               | -                         |
| Historical Power Report      | PMD-4201<br>01a8280618000060                                |                           |
| Grouping Setting             |                                                             |                           |
| 🔳 I/O Channel                | Offline Device List                                         |                           |
| 🔳 Power Meter Loop           |                                                             |                           |
| System Information & Setting | No Device                                                   | e Exist                   |

Figure 9-1 Grouping Setting for I/O Channel

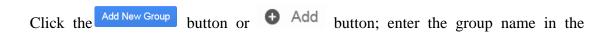

"Group Name" field, then click "OK" to create a new I/O channel group.

| (ICP DAS IoTstar             |                                                           | 🖪 Alan(alan_jhu)  ĐLogou |
|------------------------------|-----------------------------------------------------------|--------------------------|
| Remote Access Service        |                                                           |                          |
| Device Maintenance           |                                                           |                          |
| Data Display & Analysis      | No Group Exist                                            |                          |
| Dashboard Service            | To add a new group, please click on Add New Group button. |                          |
| Real-Time I/O Data           |                                                           |                          |
| Real-Time Power Data         |                                                           |                          |
| Historical I/O Data          |                                                           |                          |
| Historical Power Data        |                                                           |                          |
| Historical Power Report      |                                                           |                          |
| Grouping Setting             |                                                           |                          |
| I/O Channel III              |                                                           |                          |
| Power Meter Loop             |                                                           |                          |
| System Information & Setting |                                                           |                          |
| Account Maintenance          |                                                           |                          |
| Database & Event Setting     |                                                           |                          |
|                              | Add New Group                                             |                          |
|                              |                                                           |                          |
|                              | Group Name                                                |                          |
|                              |                                                           |                          |
|                              | OK Cancel                                                 |                          |

Figure 9-2 Create I/O Channel Group

After creating a new I/O channel group, please click the <sup>•</sup> button in the Data Review/System Setting section on the IoTstar Webpage; and specify the desired I/O channel of the I/O module to add to the group. After completing the setting, click "OK" button to save the setting. In addition to adding I/O channels to the I/O channel group, IoTstar also provides the hierarchical group setting function. Based on the function, user can add other I/O channel groups to the selected I/O channel group to form a hierarchical grouping (parent group and child group) structure. It will be helpful for user to manage large amount of I/O channels. For the hierarchical group setting function, please refer to <u>9.3 Hierarchical Group Setting</u>.

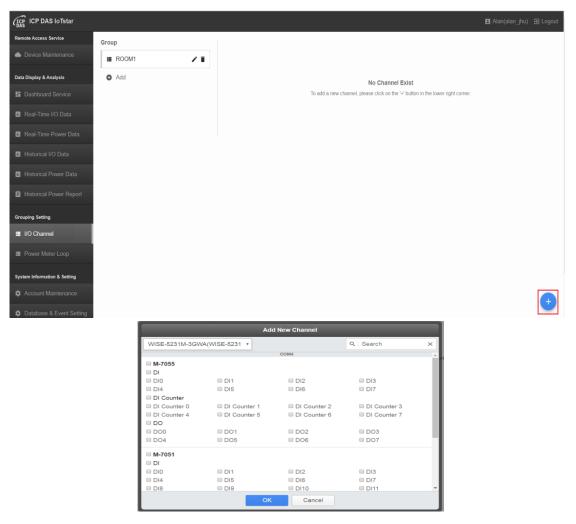

Figure 9-3 Add I/O Channel to Group

If required, user can click the ✓ button to edit the name of the I/O channel group, or click the 🛢 button to remove the I/O channel group.

Click on an I/O channel group on the I/O channel group list, all I/O channels that are included in the group will be displayed in the Data Review/System Setting section. If required, the user can also specify the I/O channel(s), and click the Remove the Channel button to remove the I/O channel(s) from the group or click the

button to cancel the remove operation.

|          | WISE-5231M-3GWA(W  | WISE-5231M-3GWA(WISE-5231M-3GWA) |                    |                    |  |  |  |
|----------|--------------------|----------------------------------|--------------------|--------------------|--|--|--|
| <u>^</u> |                    |                                  | COM3               |                    |  |  |  |
| Sensor   | PC Slave           |                                  |                    |                    |  |  |  |
| Add      | Discrete Input 0   | Discrete Input 1                 | Discrete Input 2   | Discrete Input 3   |  |  |  |
|          | Discrete Input 4   |                                  |                    |                    |  |  |  |
|          | Coil Output 0      | Coil Output 1                    | Coil Output 2      | Coil Output 3      |  |  |  |
|          | Coil Output 4      |                                  |                    |                    |  |  |  |
|          | Input Register 0   | Input Register 1                 | Input Register 2   | Input Register 3   |  |  |  |
|          | Input Register 4   |                                  |                    |                    |  |  |  |
|          | Holding Register 0 | Holding Register 1               | Holding Register 2 | Holding Register 3 |  |  |  |
|          | Holding Register 4 |                                  |                    |                    |  |  |  |

Figure 9-4 List of the I/O Channel

|         | WISE-5231M-3GWA(WISE-5231M-3GWA)                                   |                      |                    |                    |  |  |  |  |
|---------|--------------------------------------------------------------------|----------------------|--------------------|--------------------|--|--|--|--|
| sor 🖍 🔋 | COM3                                                               |                      |                    |                    |  |  |  |  |
|         | Discrete Input 0     Discrete Input 4                              | Discrete Input 1     | Discrete Input 2   | Discrete Input 3   |  |  |  |  |
|         | Coil Output 0                                                      | Coil Output 1        | Coil Output 2      | Coil Output 3      |  |  |  |  |
|         | <ul> <li>Input Register 0</li> <li>Input Register 4</li> </ul>     | Input Register 1     | Input Register 2   | 🗏 Input Register 3 |  |  |  |  |
|         | <ul> <li>Holding Register 0</li> <li>Holding Register 4</li> </ul> | Holding Register 1   | Holding Register 2 | Holding Register 3 |  |  |  |  |
|         | Holding Register 4                                                 | channel is selected. |                    | Rer                |  |  |  |  |

Figure 9-5 Remove I/O Channel from the I/O Channel Group

# 9.2 **Power Meter Loop Grouping Setting**

Click on the "Power Meter Loop" button in the "Grouping Setting" section on the "System Function" area of IoTstar Webpage; the list of power meter loop group will be shown in the Data Review/System Setting area. The power meter loop grouping function allows user to create groups that contain the loops of power meters for easy group classification. Users can create, edit and remove the power meter loop group. The power meter loop group setting page is shown as below:

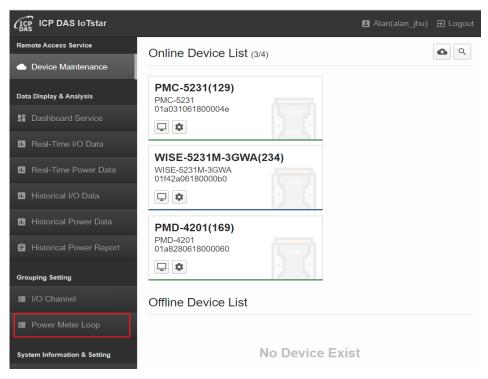

Figure 9-6 Grouping Setting for Power Meter Loop

Click the Add New Group button or • Add button; enter the group name in the

"Group Name" field, then click "OK" to create a new power meter loop group.

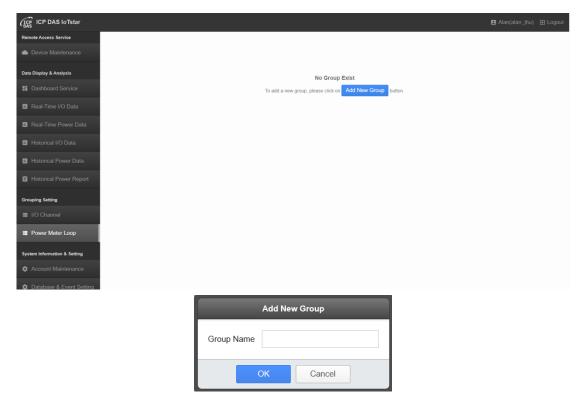

Figure 9-7 Create Power Meter Loop Group

After creating a new power meter loop group, please click the button in the Data Review/System Setting section on the IoTstar Webpage; and specify the desired Loop of the power meter to add to the group. After completing the setting, click "OK" button to save the setting. In addition to adding power meter loops to the power meter loop group, IoTstar also provides the hierarchical group setting function. Based on the function, user can add other power meter loop groups to the selected power meter loop group to form a hierarchical grouping (parent group and child group) structure. It will be helpful for user to manage large amount of power meter loops. For the hierarchical group setting function, please refer to 9.3 Hierarchical Group Setting.

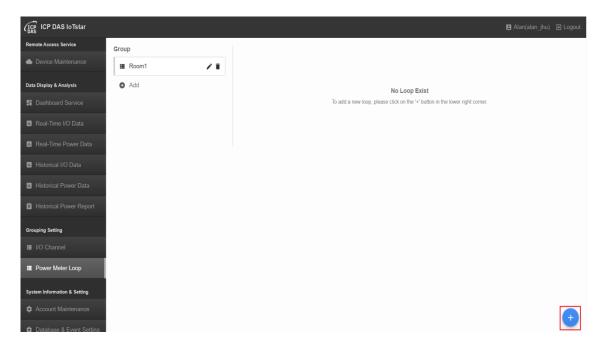

| Add                                           | New Loop |       |   |
|-----------------------------------------------|----------|-------|---|
| PMD-2201(PMD-2201)                            | ✓ Q      |       | × |
| C                                             | :OM1     |       |   |
| □ICP DAS PM-3112(PM-3112)<br>□Loop1           | Loop2    |       | Î |
| □ICP DAS PM-3112(PM-3112)<br>□Loop1           | Loop2    |       |   |
| □ ICP DAS PM-3114(PM-3114)<br>□ Loop1 □ Loop2 | Loop3    | Loop4 |   |
| □ICP DAS PM-3112(PM-3112)<br>□Loop1           | Loop2    |       |   |
| □ ICP DAS PM-3114(PM-3114)<br>□ Loop1 □ Loop2 | Loop3    | Loop4 |   |
| □ ICP DAS PM-3112(PM-3112)<br>□ Loop1         | □Loop2   |       | ~ |
| ОК                                            | Cancel   |       |   |

Figure 9-8 Add Loop into the Power Meter Loop Group

If required, user can click the  $\checkmark$  button to edit the name of the power meter group, or click the  $\blacksquare$  button to delete the power meter group.

Click on a power meter group on the power meter group list, all power meter loops that are included in the group will be displayed in the Data Review/System Setting

section. If required, user can also specify the loop(s), and click the

button to remove the loop(s) from the group, or click the Back button to cancel the remove operation.

|                 |                     |              | COM1    |        |
|-----------------|---------------------|--------------|---------|--------|
| Production Line | ICP DAS PM-43       | 324(PM-4324) |         |        |
| G Add           | Loop1               | Loop2        | 🗌 Loop3 | Loop4  |
| Add             | □ Loop5             | □ Loop6      | Loop7   | □Loop8 |
|                 | CP DAS PM-43        | 324(PM-4324) |         |        |
|                 | Loop1               | Loop2        | □ Loop3 | Loop4  |
|                 | Loop5               | □Loop6       | □Loop7  | □Loop8 |
|                 | PMD-2201(PMD-22     | 01)          |         |        |
|                 |                     |              | COM1    |        |
|                 | ICP DAS PM-3* Loop1 | 112(PM-3112) | □Loop2  |        |
|                 | CP DAS PM-3         | 112(PM-3112) | Loop2   |        |
|                 | Loop1               | 114(PM-3114) | □Loop3  | □Loop4 |
|                 |                     |              | □Loop3  | □Loop4 |

Figure 9-9 List of the Power Meter Loop Group

Remove the Loop

| Production Line     Add |                  | Loop2                      | Loop3       |         |  |  |  |  |  |
|-------------------------|------------------|----------------------------|-------------|---------|--|--|--|--|--|
| D Add                   | Loop1            | Loop2                      | <b>U</b> 10 |         |  |  |  |  |  |
| Add 🤇                   | □ Loop5          |                            | L Loop3     | Loop4   |  |  |  |  |  |
|                         |                  | □Loop6                     | 🗌 Loop7     | □ Loop8 |  |  |  |  |  |
|                         | □ ICP DAS PM-43  | 24(PM-4324)                |             |         |  |  |  |  |  |
|                         | Loop1            | ✓ Loop2                    | ✓ Loop3     | ☑ Loop4 |  |  |  |  |  |
|                         | ☑ Loop5          | □ Loop6                    | ☑ Loop7     | ☑ Loop8 |  |  |  |  |  |
|                         | PMD-2201(PMD-220 | )1)                        |             |         |  |  |  |  |  |
|                         |                  |                            | COM1        |         |  |  |  |  |  |
|                         | ICP DAS PM-31    | ☑ ICP DAS PM-3112(PM-3112) |             |         |  |  |  |  |  |
|                         | ☑ Loop1          | . ,                        | ☑ Loop2     |         |  |  |  |  |  |
|                         | CP DAS PM-31     | 12(PM-3112)                |             |         |  |  |  |  |  |
|                         | Loop1            |                            | Loop2       |         |  |  |  |  |  |
|                         | CP DAS PM-31     |                            |             |         |  |  |  |  |  |
|                         | Loop1            | Loop2                      | 🗌 Loop3     | Loop4   |  |  |  |  |  |

Figure 9-10 Remove Loop from the Power Meter Loop Group

# 9.3 Hierarchical Group Setting

In addition to the original function which add I/O channel (or power meter loop) to the I/O channel group (or power meter loop group), IoTstar v3.2.0 (and later versions) provides a new function of "Hierarchical Group Setting". The "Hierarchical Group Setting" function allow user to add the I/O channel groups (or power meter loop groups) to the selected group and become the child group of the selected group. By using the "Hierarchical Group Setting" function, it can help user systematically grouping and management a large amount I/O channels (or power meter loops).

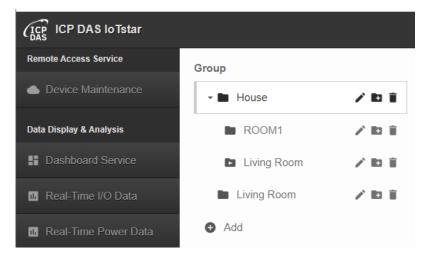

Figure 9-11 Example for Hierarchical Grouping

To add other groups (child group) to the selected group (parent group), please click the button behind the selected group (parent group), and then click "Create a new group" or "Add existing group(s)" for following operation.

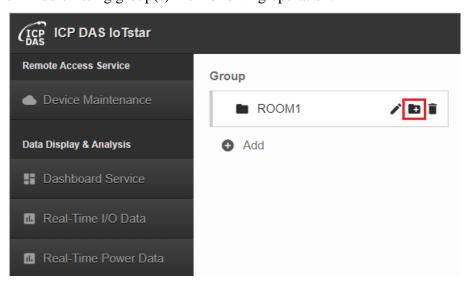

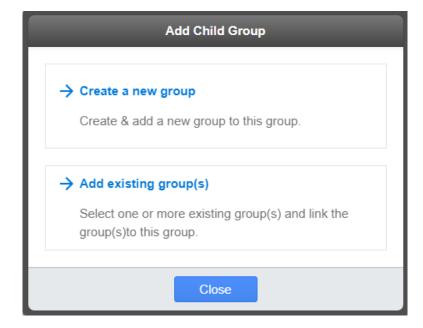

Figure 9-12 Add child group(s) to its parent group

• Create a new group

After click "Create a new group", please enter the "Group Name" for the new group and click the "OK" button to create a new group, and then the new group (child group) will be added to the selected group (parent group). Following user can click the <sup>+</sup> button at the bottom right of the page; and specify the desired I/O channels (or power meter loops) to add to the new group (child group). After completing all setting, click "OK" button to save the setting.

Please note: For the group created by "Create a new group", the mark in front of the group name is  $\square$ , and if the group is removed, all connections related to this group (through the operation of "Add existing group(s)") will also be removed.

|            | Add Nev | w Group |
|------------|---------|---------|
| Group Name |         |         |
|            | OK      | Cancel  |

• Add existing group(s)

After click "Add existing group(s)", please click the groups (child group) that you want to add to the selected group (parent group), and then click "OK" button to complete the setting. Now the group (child group) you specify will be add to the selected group (parent group).

Please note: The mark in front of the group name means the group is added to its parent group through the operation of "Add existing group(s)". Users can also change the content of the group through the the button at the bottom right of the web page.

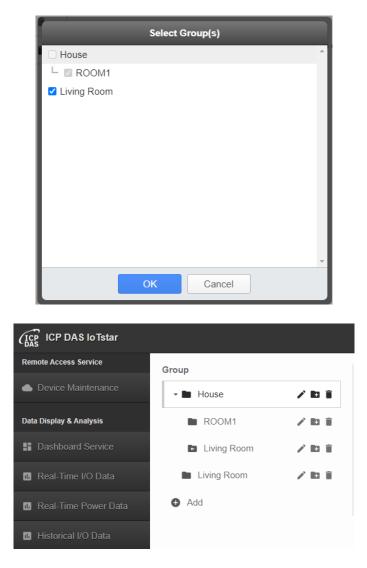

If user want to change the related position of the group that is in the hierarchical grouping structure, he can use the mouse to click the selected group and drag it to the new position.

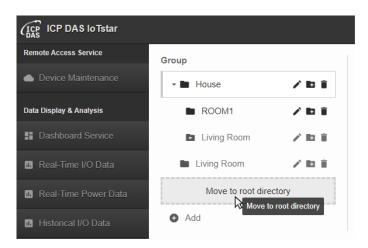

Figure 9-13 Change the position of the selected group

## **10** System Information & Setting

System Setting is used for the system information display and parameters setting. It includes 4 options: "Account Maintenance", "Database & Event Setting", "Event List" and "Database Table List". More detailed information for each option will be given in the following section.

## 10.1 Account Maintenance

Click on the "Account Maintenance" button in the "System Information & Setting" section on the "System Function" area of IoTstar Webpage; the Account Maintenance Setting page will be displayed as below:

| (ICP DAS IoTstar                       | 됨 Alan(alan_jhu) ⋺ Logou                                                                                                    |
|----------------------------------------|----------------------------------------------------------------------------------------------------|
| Remote Access Service                  | Settings                                                                                                    |
| <ul> <li>Device Maintenance</li> </ul> |                                                                                                    |
| Data Display & Analysis                | Password                                                                                                    |
| Dashboard Service                      | *Current Password:                                                                                                    |
| Real-Time I/O Data                     | *New Password:                                                                                                    |
| Real-Time Power Data                   | *Retype New Password:                                                                                                    |
| III Historical I/O Data                | Submit                                                                                                    |
| II. Historical Power Data              |                                                                                                    |
| 🖨 Historical Power Report              | Information                                                                                                    |
| Grouping Setting                       | *Nickname: Alan                                                                                                    |
| 📰 I/O Channel                          | *Email: alan_jhu@icpdas.com                                                                                                    |
| 📰 Power Meter Loop                     | Company: ICP DAS                                                                                                    |
| System Information & Setting           |                                                                                                    |
| Account Maintenance                    | Country / Region: Taiwan ~                                                                                                    |
| Database & Event Setting               | Submit                                                                                                    |
| 🜲 Event List 647                       | Device Share                                                                                                    |
| Database Table List                    |                                                                                                    |
|                                        | Share the device to other account. However, the account shared the device is only<br>authorized to inquire the I/O channel data or Power data that the device collected. |
|                                        | Username Nickname Action                                                                                                    |
|                                        | No Sharing Account                                                                                                    |
|                                        | Username Add                                                                                                    |
|                                        | Bot Service                                                                                                    |
|                                        | The Bot Service feature lets you interact with your controller through the LINE app.<br>The LINE accounts that allow interaction with your controller are listed below.  |
|                                        | Status ID . Nickname Action                                                                                                    |
|                                        | No LINE Account                                                                                                    |
|                                        |                                                                                                    |

Figure 10-1 Account Maintenance Setting Page

The Account Maintenance Setting page includes 4 options: "Password modification",

"Information modification", "Device Share" and "Bot Service".

• Password modification

Password modification allows user to change the password that is required when login IoTstar. The Password modification setting steps are as follow:

| Password              |        |
|-----------------------|--------|
| *Current Password:    |        |
| *New Password:        |        |
| *Retype New Password: |        |
|                       | Submit |

Figure 10-2 Password Modification Page

- I. Enter current password in the "current password" field.
- II. In the "New password" and "Retype New password" fields, enter the new password.
- III. Click "Submit" button to save the new password setting.

After completing the password modification, the user can use the new password to login IoTstar next time.

• Information modification

Information modification allows to change the personal information of the current login account. After user entering the Information modification page, IoTstar will read and display personal information of the current login account. The Information modification setting steps are as follow:

| Information       |                      |
|-------------------|----------------------|
| *Nickname:        | iotstar_demo         |
| *Email:           | wayne_liu@icpdas.com |
| Company:          | ICPDAS               |
| Country / Region: | Taiwan               |
|                   | Submit               |

**Figure 10-3 Information Modification Page** 

- I. Enter the new Nickname in the "Nickname" field.
- II. In the "Email" field, enter the new Email address of the user account. Please Note: If the email address is changed, an email will be sent to the NEW email address with a link for verification, please click the link to complete the modification of the Email address.
- III. Enter the new Company name in the "Company" field.
- IV. Select the new Country/Region in the "Country/Region" field.
- V. Click "Submit" button to save the new personal information setting.
- Device Share

"Device Share" allows the current login user account to share the I/O channel data or Power data of the WISE / PMC / PMD controllers that he has the authority for maintenance/monitoring to others IoTstar user account. The account shared is only authorized to inquire the I/O channel data or Power data that the controller collected. Enter the Username of the account which you want to share information in the "Username" field; click the "Add" button to add the account shared, and then all accounts in the "Account Shared List" of the "Device Share" section are authorized to inquire the I/O channel data or Power data that the controller collected. Click the "Remove" button next to the account shared to stop the sharing.

| Device Share                                                                                                    |                    |        |  |  |
|----------------------------------------------------------------------------------------------------|--------------------|--------|--|--|
| Share the device to other account. However, the account shared the device is only authorized to inquire the I/O channel data or Power data that the device collected. |                    |        |  |  |
| Username                                                                                                    | Nickname           | Action |  |  |
| No Sharing Account                                                                                                    |                    |        |  |  |
| Username Add                                                                                                    |                    |        |  |  |
|                                                                                                    |                    |        |  |  |
| Device Share                                                                                                    |                    |        |  |  |
| Share the device to other account. However, the account shared the device is only authorized to inquire the I/O channel data or Power data that the device collected. |                    |        |  |  |
| Username                                                                                                    | Nickname           | Action |  |  |
| iotstar_share                                                                                                    | iotstar_demo_share | Remove |  |  |
| Username Add                                                                                                    |                    |        |  |  |

#### • Bot Service

Bot Service allows users to interact with WISE / PMC / PMD controllers connected with IoTstar through the LINE/Telegram App. For the function description, please refer to "ICP DAS IoTstar Bot Service for LINE User Manual" or "ICP DAS IoTstar Bot Service for Telegram User Manual".

#### 10.2 Database & Event Setting

Click on the "Database & Event Setting" button in the "System Information & Setting" section on the "System Function" area of IoTstar Webpage; the Database & Event Setting page be displayed as below.

| CICP ICP DAS IoTstar         | 🖪 Alan(alan_jhu) 🕤 Logout                                                                                                    |
|------------------------------|----------------------------------------------------------------------------------------------------|
| Remote Access Service        | Event Notification Setting                                                                                                    |
| Device Maintenance           | Check which event(s) below you want to receive via Email notification.                                                               |
| Data Display & Analysis      | Events                                                                                                    |
| Dashboard Service            | ✓ Insufficient database space.                                                                                                    |
| 15 Real-Time I/O Data        | Change of the module settings.                                                                                                    |
| III Real-Time Power Data     | <ul> <li>Failed login attempt over 10 times.</li> </ul>                                                                              |
| Historical I/O Data          | The device is offline.                                                                                                    |
| Historical Power Data        | Save                                                                                                    |
|                              |                                                                                                    |
| Historical Power Report      | Import Data into the Database                                                                                                    |
| Grouping Setting             | Setup whether or not to import the I/O module data and power meter data into the database.                                           |
| I/O Channel                  | <ul> <li>Real-Time Data</li> <li>Historical Data</li> </ul>                                                                          |
| Power Meter Loop             | Save                                                                                                    |
| System Information & Setting |                                                                                                    |
| Account Maintenance          | Clear Data in the Database                                                                                                    |
| Database & Event Setting     | All data of the modules and groups stored in the database will be removed and can not be recovered<br>after the command is executed. |
| List 647                     | Password: Clear                                                                                                    |
| Database Table List          |                                                                                                    |

Figure 10-4 Database & Event Setting Page

The Database & Event Setting page includes 3 options: "Event Notification Setting", "Import Data into the Database", and "Clear Data in the Database".

• Event Notification Setting

"Event Notification" Setting allows IoTstar to actively send the Event Notification Email to the user. Check the Event to receive the corresponding Notification Email, and then click "Save" button to save the setting.

| Event Notification Setting                                             |  |  |  |
|------------------------------------------------------------------------|--|--|--|
| Check which event(s) below you want to receive via Email notification. |  |  |  |
| Events                                                                 |  |  |  |
| ✓ Insufficient database space.                                         |  |  |  |
| Change of the module settings.                                         |  |  |  |
| Failed login attempt over 10 times.                                    |  |  |  |
| The device is offline.                                                 |  |  |  |
| Save                                                                   |  |  |  |

Currently IoTstar provide the Event notification options as follow:

• Insufficient database space: IoTstar provides the following Event Notification Email sending for the status of "insufficient database space".

 $\checkmark$  IoTstar will send a Notification Email to the user in advance when the usage of the database of the user account has reached 90% of the maximum size of database which be allocated to the user account.

 $\checkmark$  When IoTstar wants to import I/O data into the user account's database, but the operation is failed. IoTstar will send a Notification Email to the user, and the error message will also be recorded in "Event List" section.

Change of the module settings: If an I/O module or Power Meter connected to the WISE / PMC / PMD is removed, the IoTstar will actively send an Event Notification Email to the user.

• Failed login attempt over 10 times: If your IoTstar account has been encountered the failed login attempt over 10 times, IoTstar will actively send an Event Notification Email to the user.

• The device is offline: If a WISE / PMC / PMD controller connected to IoTstar is in offline status, then IoTstar will actively send an Event Notification Email to the user.

• Import Data into the Database

"Import Data into the Database" setting allows user to setup whether or not to import the historical data or real-time data (I/O Module or Power data) of the WISE / PMC / PMD controllers into the database. Check the "Real-Time data" or "Historical data", and click the "Save" button to enable the function to import the I/O module data and power meter data into the database. Uncheck the "Real-Time data" and "Historical data", and click the "Save" button to disable the function and IoTstar will stop to import the I/O module data and power meter data into the Database.

| Import Data into the Database                                                              |
|--------------------------------------------------------------------------------------------|
| Setup whether or not to import the I/O module data and power meter data into the database. |
| <ul> <li>Real-Time Data</li> <li>Historical Data</li> </ul>                                |
| Save                                                                                       |

• Clear the Data in the Database

"Clear the Data in the Database" setting will remove all I/O module data and power meter data of the WISE / PMC / PMD stored in the database. This operation cannot be recovered after the command is executed. If the user wants to enable this function, please enter the password of the user account, and then click the "Clear" button to clear all data in the database.

| Clear the Data in the Database                                                                                                    |  |       |  |
|----------------------------------------------------------------------------------------------------|--|-------|--|
| All data of the modules and groups stored in the database will be removed<br>and can not be recovered after the command is executed. |  |       |  |
| Password                                                                                                    |  | Clear |  |

After executing the "Clear the Data in the Database" command, the content of the database will be cleared. If the controller is in online status and the "Import to the Database" function is enabled at that time, the IoTstar will still keep on receiving the new I/O module data and power meter data of the controller, and import them into the

Database. If the controller is in offline status, the IoTstar will stop the data import operation.

#### 10.3 Event List

Click on the "Event List" button in the "System Information & Setting" section on the "System Function" area of IoTstar Webpage; the list of system event information will be displayed as below. In the Event List, the event with Red background color is serious event need to react immediately. The event with Yellow background color is warning event and the event with White background color is general event.

| (ICP DAS IoTstar                        |                     | 🖪 Alan(alan_jhu) 🛛 Logout                                                            |
|-----------------------------------------|---------------------|--------------------------------------------------------------------------------------|
| Remote Access Service                   | Event List          |                                                                                      |
| <ul> <li>Device Maintenance</li> </ul>  |                     |                                                                                      |
| Data Display & Analysis                 | Time                | Event The user login successfully from 192.168.100.27.                               |
| Dashboard Service                       | 2021-02-18 11:12:52 | The user login successfully from 192.168.100.181.                                    |
| Real-Time I/O Data                      | 2021-02-18 11:12:42 | The user logout successfully from 192.168.100.181.                                   |
| Real-Time Power Data                    | 2021-02-18 09:54:36 | The user login successfully from 192.168.100.27.                                     |
|                                         | 2021-02-18 09:54:25 | The user logout successfully from 192.168.100.27.                                    |
| Historical I/O Data                     | 2021-02-18 09:10:16 | The user login successfully from 192.168.100.27.                                     |
| 16 Historical Power Data                | 2021-02-18 09:10:11 | The user logout successfully from 192.168.100.27.                                    |
| Historical Power Report                 | 2021-02-18 08:37:34 | The user login successfully from 192.168.100.27.                                     |
|                                         | 2021-02-18 08:37:29 | The user logout successfully from 192.168.100.27.                                    |
| Grouping Setting                        | 2021-02-18 08:30:04 | The user login successfully from 192.168.100.27.                                     |
| I/O Channel                             | 2021-02-18 08:29:58 | The user logout successfully from 192.168.100.27.                                    |
| Power Meter Loop                        | 2021-02-18 08:25:54 | The user login successfully from 192.168.100.27.                                     |
|                                         | 2021-02-18 08:24:10 | The device PMD-4201 S/N:01a8280618000060 is online.                                  |
| System Information & Setting            | 2021-02-18 08:24:05 | The device PMC-5231 S/N:01a031061800004e is online.                                  |
| 🏟 Account Maintenance                   | 2021-02-18 08:23:58 | The device WISE-5231M-3GWA S/N:01f42a06180000b0 is online.                           |
| 🏟 Database & Event Setting              | 2021-02-18 08:23:57 | The device PMD-4201(PMD-4201(169)) S/N:01a8280618000060 is offline.                  |
| 🜲 Event List 626                        | 2021-02-18 08:23:57 | The device WISE-5231M-3GWA(WISE-5231M-3GWA(234))<br>S/N:01f42a06180000b0 is offline. |
| <ul> <li>Database Table List</li> </ul> | 2021-02-18 08:23:57 | The device PMC-5231(PMC-5231(129)) S/N:01a031061800004e is offline.                  |
|                                         | 2021-02-18 07:30:51 | The device PMC-5231 S/N:01a031061800004e is online.                                  |
|                                         | 2021-02-18 07:30:48 | The device PMD-4201 S/N:01a8280618000060 is online.                                  |
|                                         | 1 2 3 4 5           | 5 ··· 37 > Export Clear                                                              |

Figure 10-5 Event List Page

User can click the "Export" button on the right lower of "Event List" area to export the Event List logger file (\*.CSV file format). User can also click the "Clear" button to enter the Clear Event window, then select the event type, and assign the time range to delete the content of the "Event List" user specify.

| $\wedge$ | Which event type do you want to clear? |  |  |
|----------|----------------------------------------|--|--|
|          | System Event                           |  |  |
|          | Time Range                             |  |  |
|          | Older than 1 year V                    |  |  |
|          | OK Cancel                              |  |  |
|          | OK Cancel                              |  |  |

In the "Event List" area, the unread event will be shown in Bold character. The total number of unread events will be shown on the Event List button as below.

|                              | Event Notification  | Event Notification                                                                      |  |  |  |  |
|------------------------------|---------------------|-----------------------------------------------------------------------------------------|--|--|--|--|
|                              | Time                | Event                                                                                   |  |  |  |  |
| System Information & Setting | 2017-05-10 10:26:13 | The user login successfully from 192.168.100.176.                                       |  |  |  |  |
|                              | 2017-05-10 10:26:04 | The user logout successfully from 192.168.100.176.                                      |  |  |  |  |
| 🌣 Account Maintenance        | 2017-05-10 10:10:25 | The user login successfully from 192.168.100.176.                                       |  |  |  |  |
|                              | 2017-05-10 10:03:35 | The user logout successfully from 192.168.100.176.                                      |  |  |  |  |
|                              | 2017-05-09 18:09:40 | The user login successfully from 192.168.100.176.                                       |  |  |  |  |
| Catabase & Event Setting     | 2017-05-09 18:09:30 | The user logout successfully from 192.168.100.176.                                      |  |  |  |  |
|                              | 2017-05-09 16:50:52 | The user login successfully from 192.168.100.176.                                       |  |  |  |  |
| 🜲 Event List 🗧 💈             | 2017-05-09 15:34:13 | The device PMD-2201 S/N:014504D515000043 is online.                                     |  |  |  |  |
|                              | 2017-05-09 11:46:42 | The user logout successfully from 192.168.100.176.                                      |  |  |  |  |
| Database Table List          | 2017-05-08 18:27:09 | The user login successfully from 192.168.100.176.                                       |  |  |  |  |
|                              | 2017-05-08 09:50:12 | The database table of the module M-7005 UID:qdyf in the device PMD-2201(PMD-2201) S/N:0 |  |  |  |  |
|                              |                     |                                                                                         |  |  |  |  |

## 10.4 Database Table List

Click on the "Database Table List" button in the "System Information & Setting" section on the "System Function" area of IoTstar Webpage; the list of I/O module and power meter connected to WISE / PMC / PMD, and their corresponding Database Table for the I/O module and power meter will be displayed. The "Database Table List" is as below:

| (ICP DAS loTstar                       |                   |          |                       | 🖪 Alan(alan_                  | jhu) 🕣 Logout |  |
|----------------------------------------|-------------------|----------|-----------------------|-------------------------------|---------------|--|
| Remote Access Service                  | Device            |          | PMC-5231(129)         |                               |               |  |
| <ul> <li>Device Maintenance</li> </ul> | alan_jhu(Alan)    | <b>•</b> | Module                | Table Name                    | Action        |  |
| Data Display & Analysis                | PMC-5231(129)     |          | COM3                  |                               |               |  |
| Dashboard Service                      | 😰 WISE-5231M-3GWA | Î        | PM-<br>3033           | uid_01a031061800004e_i8am     | Clear         |  |
| Real-Time I/O Data                     | PMD-4201(169)     | Î        | PM-<br>3114           | uid_01a031061800004e_r78a     | Clear         |  |
| Real-Time Power Data                   |                   |          | PM-<br>3112           | uid_01a031061800004e_u1d8     | Clear         |  |
| Historical I/O Data                    |                   |          | LAN                   |                               |               |  |
| Historical Power Data                  |                   |          | PM-<br>3133-<br>MTCP  | uid_01a031061800004e_ixc6     | Clear         |  |
| Historical Power Report                |                   |          | Other                 |                               |               |  |
| Grouping Setting                       |                   |          | Internal<br>Register  | uid_01a031061800004e_ir       | Clear         |  |
| I/O Channel                            |                   |          | Real-<br>Time<br>Data | uid_01a031061800004e_realtime | Clear         |  |
| Power Meter Loop                       |                   |          | Duiu                  |                               |               |  |
| System Information & Setting           |                   | 587.31   | MB database           | space used                    |               |  |
| Account Maintenance                    |                   |          |                       |                               |               |  |
| Database & Event Setting               |                   |          |                       |                               |               |  |
| 🌲 Event List 634                       |                   |          |                       |                               |               |  |
| Database Table List                    |                   |          |                       |                               |               |  |

Figure 10-6 Database Table List Page

The "Database Table List" includes 2 options: "Device List" and "Module List".

• Device List

The "Device List" section will list all WISE / PMC / PMD controllers that the user is authorized for maintenance/monitoring as well as the WISE / PMC / PMD controllers shared from other account. User can directly remove the WISE / PMC / PMD controllers (which he has the authority for maintenance/monitoring) by clicking the

button next to the controller's name. This action will remove all information of the removed controller.

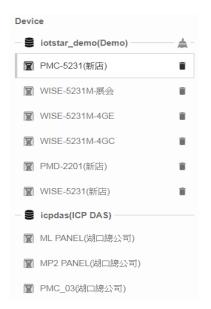

After removing the controller from the "Device List" successfully, the corresponding Database Table and data of the I/O module and power meter of the controller will all be removed. If the controller is in online status and "Import to the Database" function is enabled at that time, the IoTstar will create the new Database Table later, but will still keep on receiving the new I/O module data and power meter data of the controller, and import them into the Database. If the controller is in offline status, the IoTstar will not create the new Database Table, and stop the data import operation.

If the  $\triangle$  icon is shown next to the device (controller's) name, it means some I/O module or power meter connected to the controller has been removed, the content of the corresponding Database Table for the removed module will not be updated continuously. User can click the controller's name to review the module list of the controller, and directly remove the Database Table of the module.

In addition, IoTstar also provides the "Clear Database" and "Copy Data Table" operations for the database. Users can click the "Copy Data Table" button and "Clear Database" dutton on the right side of the IoTstar user account for the corresponding operation.

# "Clear Database" doeration

After click the "Clear Database" button and select the time range of the data to be removed from the database. IoTstar will then launch the data remove operation for all WISE / PMC / PMD controllers that the user account is authorized for maintenance. This function will help IoTstar to delete the old data from the database to release space; so that when new data is imported into the database, it will not fail due to insufficient database space.

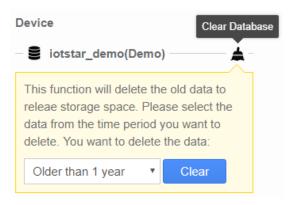

#### Please Note:

1. The "Clear Database" function will not remove the data of the WISE / PMC / PMD controllers shared from other user account.

2. The options of time range provided by the "Clear Database" function are "1 month ago", "3 months ago", "6 months ago", "1 year ago", "2 years ago" and "3 years ago".

#### "Copy Data Table"

The Database Table the IoTstar create for the historical I/O data and power data is based on the unit of the I/O modules and power meters connected to WISE / PMC / PMD. So each I/O module and power meter connected to WISE / PMC / PMD has the corresponding Database Table. The name of the Database Table of the historical data is in the format of "uid\_SerialNumber\_ModuleUID". The "SerialNumber" is a unique number for each WISE / PMC / PMD controller. The "ModuleUID" is the information for I/O module (or power meter) connected to WISE / PMC / PMD. Therefore, if the system requires to replace the old controller with a new one, and the contents of the database table of the I/O module (or power meter) connected to the old controller need to be copied to the database table of the I/O module (or power meter) connected to the new controller, please click the "Copy Database" button, then the system will displays the "Copy Data Table" interface as below. After complete the settings of "Source data table" and "Destination data table" and clicking the "Copy" button, the database table content of the I/O modules (or power meters) connected to the new controller.

Please Note: In the "Copy Data Table" interface, the model of the I/O module (or power meter) corresponding to the "Source data table" and the model of the I/O module (or power meter) corresponding to the "Destination data table" must be the same.

|                                                             | Copy Data Table             |               |                           |   |  |  |  |  |
|-------------------------------------------------------------|-----------------------------|---------------|---------------------------|---|--|--|--|--|
| Source Destination                                          |                             |               |                           |   |  |  |  |  |
| Device                                                      | WISE-5236(新店)(012a4a06180 ▼ |               | WISE-5236(新店)(012a4a06180 | • |  |  |  |  |
| COM3                                                        | DL-302                      | $\rightarrow$ | DL-302                    | • |  |  |  |  |
|                                                             | jijij                       | $\rightarrow$ | jijij                     | • |  |  |  |  |
|                                                             | tM-AD2                      | $\rightarrow$ | tM-AD2                    | • |  |  |  |  |
| LAN                                                         | PLC Idec                    | $\rightarrow$ | PLC Idec                  | • |  |  |  |  |
|                                                             | WISE-7126                   | $\rightarrow$ | WISE-7126                 | • |  |  |  |  |
|                                                             | humidity                    | $\rightarrow$ | humidity                  | • |  |  |  |  |
| XV-Board                                                    | XV107A                      | $\rightarrow$ | XV107A                    | • |  |  |  |  |
|                                                             | XV310                       | $\rightarrow$ | XV310                     | • |  |  |  |  |
| Other                                                       | Internal Register           | $\rightarrow$ | Internal Register         | • |  |  |  |  |
| ▲ The model of the source and destination must be the same. |                             |               |                           |   |  |  |  |  |
| Copy Close                                                  |                             |               |                           |   |  |  |  |  |

• Module List

Click on the name of the controller in the "Device List" section, the system will show

all modules connected to the controller and their corresponding Database Tables in the "Module List" section. It helps user to find the module's corresponding Database Table in an easy way. User can click the "Clear" button to clear the content of Database Table, or "Remove" button to remove the Database Table directly.

| MC-5231-3GWA      |          |                           |        |
|-------------------|----------|---------------------------|--------|
| Module            |          | Table Name                | Action |
| COM3              |          |                           |        |
| M-7002            | <b>A</b> | uid_0123E90518000015_b4nc | Remove |
| PM-2133           |          | uid_0123E90518000015_vxln | Clear  |
| PM-3033           |          | uid_0123E90518000015_nmbw | Clear  |
| Other             |          |                           |        |
| Internal Register |          | uid_0123E90518000015_ir   | Clear  |

After clicking the "Clear" button in the "Action" field, the content of Database Table will be cleared directly. If the controller is in online status and "Import to the Database" function is enabled at that time, the IoTstar will still keep on receiving the new data of the module from controller, and import them into the Database Table. If the controller is in offline status, the IoTstar will stop the data import operation.

If the  $\triangle$  icon is shown next to the module's name, it means the module has been removed from the controller, and the corresponding Database Table of the module will not be updated continuously. User can click the "Remove" button in the "Action" field to remove the Database Table and the content of the Database Table of the module.

# Appendix I WISE Connection setting for IoTstar

Please follow the steps below to complete the WISE's setting for the Network connection with the IoTstar.

I. Launch a Browser to open WISE's Web page. Login into the WISE and enter the System Setting Page.

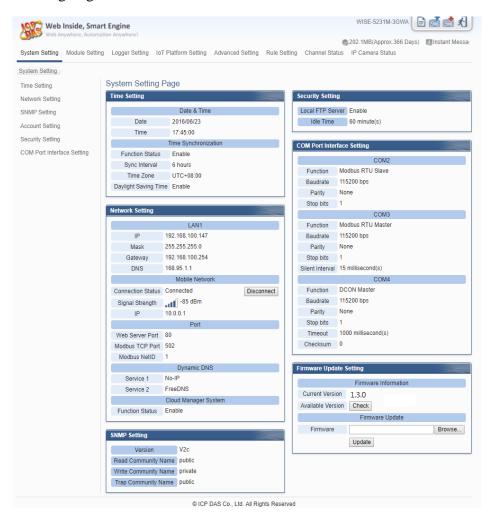

II. Make sure the firmware version of the WISE-523x/WISE-224x is v1.5.1 or later version (WISE-284x must be v1.0.0 or later version; WISE-75xx must be v1.1.0 or later version). If the WISE does not install with the right firmware version, please update the firmware before taking the next step.

| Firmware Update S |                      |        |
|-------------------|----------------------|--------|
|                   | Firmware Information |        |
| Current Version   | 1.5.1                |        |
| Available Version | Check                |        |
|                   | Firmware Update      |        |
| Firmware          |                      | Browse |
|                   | Update               |        |

III. Click the "System Setting" button on the System function toolbar; then click the "Network Setting" button on the Sub-function area to enter the Network Setting Page.

| Web Inside, Sma               |                        |                  |                  |              |                  | WISE-5231M-3GWA         |                   |
|-------------------------------|------------------------|------------------|------------------|--------------|------------------|-------------------------|-------------------|
| Web Anywhere, Automa          | ition Anywhere!        |                  |                  |              |                  | 202.1MB(Approx.366 Day) | s) 🔳 Instant Mess |
| System Setting Module Setting | g Logger Setting IoT F | Platform Setting | Advanced Setting | Rule Setting | g Channel Stat   | us IP Camera Status     |                   |
| ystem Setting                 |                        |                  |                  |              |                  |                         |                   |
| ime Setting                   | System Setting Pa      | age              |                  |              |                  |                         |                   |
| letwork Setting               | Time Setting           |                  |                  |              | Security Setting | 9                       |                   |
| SNMP Setting                  |                        | Date & Time      |                  |              | Local FTP Ser    | ver Enable              |                   |
| Account Setting               | Date                   | 2016/06/23       |                  |              | Idle Time        | 60 minute(s)            |                   |
| -                             | Time                   | 17:45:00         |                  | 14           |                  |                         |                   |
| Security Setting              |                        | Time Synchroniza | tion             |              | COM Port Inter   | face Setting            |                   |
| COM Port Interface Setting    | Function Status        | Enable           |                  |              |                  |                         |                   |
|                               | Sync Interval          | 6 hours          |                  |              |                  | COM2                    |                   |
|                               | Time Zone              | UTC+08:00        |                  |              | Function         | Modbus RTU Slave        |                   |
|                               | Daylight Saving Time   | Enable           |                  |              | Baudrate         | 115200 bps              |                   |
|                               |                        |                  |                  |              | Parity           | None                    |                   |
|                               | Network Setting        |                  |                  |              | Stop bits        | 1                       |                   |
|                               | Network Setting        |                  |                  |              |                  | COM3                    |                   |
|                               |                        | LAN1             |                  |              | Function         | Modbus RTU Master       |                   |
|                               |                        | 92.168.100.147   |                  |              | Baudrate         | 115200 bps              |                   |
|                               | Mask 2                 | 55.255.255.0     |                  |              | Parity           | None                    |                   |
|                               | Gateway 1              | 92.168.100.254   |                  |              | Stop bits        | 1                       |                   |
|                               | DNS 1                  | 68.95.1.1        |                  |              | Silent Interval  | 15 millisecond(s)       |                   |
|                               |                        | Mobile Network   | ¢                |              |                  | COM4                    |                   |
|                               | Connection Status      | Connected        | Discor           | nect         | Function         | DCON Master             |                   |
|                               | Signal Strength        | -85 dBm          |                  |              | Baudrate         | 115200 bps              |                   |
|                               |                        | 0.0.0.1          |                  |              | Parity           | None                    |                   |
|                               |                        | Port             |                  |              | Stop bits        | 1                       |                   |
|                               | Web Server Port 8      |                  |                  |              | Timeout          | 1000 millisecond(s)     |                   |
|                               | Modbus TCP Port 5      |                  |                  |              | Checksum         | 0                       |                   |
|                               | Modbus NetID 1         |                  |                  | L            |                  |                         |                   |
|                               | Widdbus Netib          | Dynamic DNS      |                  |              | Firmware Upda    | to Sotting              |                   |
|                               | Service 1              | Io-IP            |                  |              | Firmware Opua    | te setting              |                   |
|                               |                        | reeDNS           |                  |              |                  | Firmware Information    |                   |
|                               |                        |                  |                  |              | Current Versio   | on 1.5.1                |                   |
|                               |                        | Cloud Manager Sy | stem             |              | Available Versi  | on Check                |                   |
|                               | Function Status E      | inable           |                  |              |                  | Firmware Update         |                   |
|                               |                        |                  |                  |              | Firmware         |                         | Browse            |
|                               | SNMP Setting           |                  |                  |              |                  | Update                  | 5104/36           |
|                               | Version                | V2c              |                  |              |                  | opuate                  |                   |
|                               | Read Community Na      | me public        |                  |              |                  |                         |                   |
|                               | Write Community Nar    |                  |                  |              |                  |                         |                   |
|                               | Trap Community Nar     | _                |                  |              |                  |                         |                   |

IV. Visit "IoTstar Connection Setting" section, and click "Enable" of the "Function Status" to enable the network connection to the ICP DAS IoTstar.

| IoTstar Connection Setting |                 |        |  |  |  |  |  |
|----------------------------|-----------------|--------|--|--|--|--|--|
|                            | Function Status | Enable |  |  |  |  |  |

V. Select "User-defined IP address" and in the "Server Address" field, input the IP address or Domain Name of the PC or Platform (with IoTstar installed). Enter the login username and password in the "Username" and "Password" fields. WISE will login to the IoTstar by the information provided.

Please Note : The "OICP DAS Trial Service - Create Account " is currently disabled and the function is reserved. Please do not click on this option.

| loTstar | Connectio     | on Setting                                                              |
|---------|---------------|-------------------------------------------------------------------------|
| Fur     | nction Status | ✓ Enable                                                                |
| *Sei    | rver Address  | ICP DAS Trial Service - Create Account     Specify an address of server |
|         | *Username     |                                                                         |
|         | *Password     |                                                                         |
| Conne   | ection Status | Disable                                                                 |
|         |               | Save                                                                    |

VI. After all settings are completed, click "Save" button to save the changes. This WISE will connect to the IoTstar immediately. The users can review the current connection status between WISE and IoTstar through the information displayed in the "Connection Status" field.

| IoTstar Connectio | on Setting                                                 |  |  |  |  |
|-------------------|------------------------------------------------------------|--|--|--|--|
| Function Status   | ✓ Enable                                                   |  |  |  |  |
| *Server Address   | ICP DAS Trial Service - Create Account     192.168.100.252 |  |  |  |  |
| *Username         | wayne1                                                     |  |  |  |  |
| *Password         | •••••                                                      |  |  |  |  |
| Connection Status | Connected.                                                 |  |  |  |  |
|                   | Save                                                       |  |  |  |  |

VII. If the "Connection status" field shows the "Connected" message, it means the connection between the WISE controller and IoTstar is in normal status. The authorized users now can login to the IoTstar (with the username and password set in "Step V") to perform remote monitoring and maintenance of the WISE.

# Appendix II Enable "Data Upload Operation" from WISE to IoTstar

IoTstar can receive the historical I/O data and real-time I/O data uploaded by WISE, and import these data into the database it created. In addition, IoTstar can also receive the snapshots or video files captured by iCAM cameras uploaded by WISE. Please refer to the following steps to complete the setting for the data upload and storage operations of WISE and IoTstar.

- Setting of WISE
- IoTstar Historical Data Sending Setting

I. Launch a Browser to open WISE's Web page. Login into the WISE and enter the

System Setting Page.

|                    | nside, Smart    |                                   |                           |              |                   |                  | WISE-5231M-3GWA          | = 🖾 🖾 🕄       |
|--------------------|-----------------|-----------------------------------|---------------------------|--------------|-------------------|------------------|--------------------------|---------------|
| Web Anyo           | where, Automati | on Anywhere!                      |                           |              |                   |                  | 202.1MB(Approx.366 Days) | Instant Messa |
| System Setting     | Module Setting  | Logger Setting                    | oT Platform Setting       | Advanced Set | ting Rule Setting | g Channel Stat   | tus IP Camera Status     |               |
| Dustan Ostina      |                 |                                   |                           |              |                   |                  |                          |               |
| System Setting     |                 | Custom Catting                    | Deee                      |              |                   |                  |                          |               |
| Time Setting       |                 | System Setting                    | Page                      |              |                   |                  |                          |               |
| Network Setting    |                 | Time Setting                      |                           |              |                   | Security Setting | 9                        |               |
| SNMP Setting       |                 |                                   | Date & Time               | 9            |                   | Local FTP Ser    |                          |               |
| Account Setting    |                 | Date                              | 2016/06/23                |              |                   | Idle Time        | 60 minute(s)             |               |
| Security Setting   |                 | Time                              | 17:45:00                  |              |                   |                  |                          |               |
| COM Port Interface | e Setting       | Function Status                   | Time Synchroniz<br>Enable | ation        |                   | COM Port Inter   | face Setting             |               |
|                    |                 | Sync Interval                     | 6 hours                   |              |                   |                  | COM2                     |               |
|                    |                 | Time Zone                         | UTC+08:00                 |              |                   | Function         | Modbus RTU Slave         |               |
|                    |                 | Daylight Saving T                 |                           |              |                   | Baudrate         | 115200 bps               |               |
|                    |                 |                                   |                           |              |                   | Parity           | None                     |               |
|                    |                 | Network Setting                   |                           |              |                   | Stop bits        | 1                        |               |
|                    |                 | Network Setting                   |                           |              |                   |                  | COM3                     |               |
|                    |                 |                                   | LAN1                      |              |                   | Function         | Modbus RTU Master        |               |
|                    |                 | IP                                | 192.168.100.147           |              |                   | Baudrate         | 115200 bps               |               |
|                    |                 | Mask                              | 255.255.255.0             |              |                   | Parity           | None                     |               |
|                    |                 | Gateway                           | 192.168.100.254           |              |                   | Stop bits        | 1                        |               |
|                    |                 | DNS                               | 168.95.1.1                |              |                   | Silent Interval  | 15 millisecond(s)        |               |
|                    |                 |                                   | Mobile Netwo              | _            |                   | Function         | COM4<br>DCON Master      |               |
|                    |                 | Connection Status                 |                           | L            | lisconnect        | Baudrate         | 115200 bps               |               |
|                    |                 | Signal Strength                   | -85 dBm                   |              |                   | Parity           | None                     |               |
|                    |                 | IP                                | 10.0.0.1                  |              |                   | Stop bits        | 1                        |               |
|                    |                 |                                   | Port                      |              |                   | Timeout          | 1000 millisecond(s)      |               |
|                    |                 | Web Server Port                   |                           |              |                   | Checksum         | 0                        |               |
|                    |                 | Modbus TCP Port<br>Modbus NetID   | 1                         |              |                   | Chicolican       | -                        |               |
|                    |                 | Wodbus Netito                     | Dynamic DN                | c            |                   | Firmware Upda    | to Sotting               |               |
|                    |                 | Service 1                         | No-IP                     | 0            |                   | Timiware Opua    | -                        |               |
|                    |                 | Service 1<br>Service 2            | FreeDNS                   |              |                   |                  | Firmware Information     |               |
|                    |                 | 0011100 2                         | Cloud Manager S           | vstem        |                   | Current Versio   |                          |               |
|                    |                 | Function Status                   | Enable                    |              |                   | Available Vers   |                          |               |
|                    |                 |                                   |                           |              |                   |                  | Firmware Update          |               |
|                    |                 | SNMP Setting                      |                           |              |                   | Firmware         |                          | Browse        |
|                    |                 |                                   | 1/2-                      |              |                   |                  | Update                   |               |
|                    |                 | Version                           | V2c                       |              |                   |                  |                          |               |
|                    |                 | Read Community                    |                           |              |                   |                  |                          |               |
|                    |                 | Write Community<br>Trap Community |                           |              |                   |                  |                          |               |
|                    |                 | Trap Community                    | Name public               |              |                   |                  |                          |               |

II. Refer to the instructions in Appendix I to confirm the connection between WISE

and IoTstar is in normal status.

III. Click on "IoT Platform Setting" at the top of the WISE web page, and then click the "Historical Data Sending Setting" button under the "IoTstar Setting" section on the left to enter the "Historical Data Sending Setting" page.

IV. To enable the WISE's Historical I/O data upload operation; check "Enable" to enable the Historical I/O data files upload function.

Note: Please enable the WISE's Data Logger function first. About the setting of WISE's Data Logger function, please refer to the "7.1 I/O Module Data Logger Setting" section of WISE-523x/WISE-224x User Manual.

| Historical Data Sending Setting Page |                                                                                          |  |  |  |  |
|--------------------------------------|------------------------------------------------------------------------------------------|--|--|--|--|
| Function Status                      | Enable<br>You need to enable the 'I/O Module Data Logger' function to use this function. |  |  |  |  |
|                                      | Save                                                                                     |  |  |  |  |

V. After all settings are completed, click "Save" button to save the setting, and then click the a "Save" button on the right upper of WISE Web page to save all parameter settings to WISE, then WISE will enable the corresponding mechanisms, and send I/O channel data to the IoTstar.

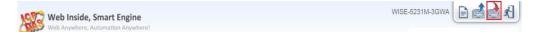

#### Real-Time Data Sending Setting

I. Launch a Browser to open WISE's Web page. Login into the WISE and enter the System Setting Page.

II. Refer to the instructions in Appendix I to confirm the connection between WISE and IoTstar is in normal status.

III. Click on "IoT Platform Setting" at the top of the WISE web page, and then click

the "Real-Time Data Sending Setting" button under the "IoTstar Setting" section on the left to enter the "Real-Time Data Sending Setting" page.

IV. In the "Function Status" field, check "Enable" to enable the Real-Time I/O data upload function.

| Real-Time Data Sending Setting Page |          |  |  |  |  |  |
|-------------------------------------|----------|--|--|--|--|--|
| Function Status                     | ✓ Enable |  |  |  |  |  |

V. In the "Add Channel" section, select the "Interface", "Module" and "Channel" from the dropdown list and click "Insert" to add the I/O channel into the "Channel List" section. User can select "All" in "Channel" field to insert all I/O channels of the module at once.

| Add Channel |                       |
|-------------|-----------------------|
| Interface   | COM3 •                |
| Module      | DL-100(5:H/T Meter) ▼ |
| Channel     | AI T Ch. All          |
|             | Insert                |

VI. WISE will actively send the Real-Time I/O channel data which is located in the "Channel List" section to IoTstar. User can modify the database field name of the I/O channel data in the "\*Name" field. To remove a pre-set I/O channel, please click the radio button in front of the pre-set I/O channel and then click "Remove" button.

1. The name inputted in the "\*Name" field must be a unique name.

2. The name set in the "\*Name" field will be saved in the "Name" field of the Real-Time Database Table that WISE creates (Please refer to Appendix VIII). These names can be used later for further query operations of the Database.

Please Note:

|   | ha | -  | ~  | L ia | 4  |
|---|----|----|----|------|----|
| - | ha | nn | eı | LIS  | 51 |
|   |    |    |    |      |    |

|   | Channel                                      | *Name       |  |  |
|---|----------------------------------------------|-------------|--|--|
| 0 | COM3 DL-100(5:H/T Meter) Humidity(RH)        | COM3-N2-AI0 |  |  |
| 0 | COM3 DL-100(5:H/T Meter) Temperature(°C)(°C) | COM3-N2-AI1 |  |  |
| ۲ | COM3 DL-100(5:H/T Meter) Temperature(°F)(°F) | COM3-N2-AI2 |  |  |

VII. After all settings are completed, click "Save" button to save the setting, and then click the a "Save" button on the right upper of WISE Web page to save all parameter settings to WISE, then WISE will enable the corresponding mechanisms, and send I/O channel data to the IoTstar.

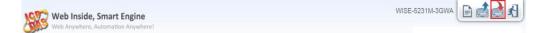

- Video data Sending Setting
- I. Launch a Browser to open WISE's Web page. Login into the WISE and enter the System Setting Page.
- II. Refer to the instructions in Appendix I to confirm the connection between WISE and IoTstar is in normal status.
- III. Click on "IoT Platform Setting" at the top of the WISE web page, and then click the "Video Data Sending Setting" button under the "IoTstar Setting" section on the left to enter the "Video Data Sending Setting" page.
- IV. To select the data resource for image/video data sending, click on the radio button of the file source, and click the "Setting" button to enter the setting page.

| Video Data Sending Setting Page |                               |                 |                        | IP Camera | Sendbox | CGI Server |
|---------------------------------|-------------------------------|-----------------|------------------------|-----------|---------|------------|
|                                 | Source                        | Function Status | Content of Attached Me | ssage     |         |            |
| ۲                               | iCAM-721F<br>(1.2.3.4:80)     | Disable         |                        |           |         |            |
| 0                               | iCAM-MR6322<br>(4.3.2.1:80)   | Disable         |                        |           |         |            |
| 0                               | iCAM-MR6322<br>(4.4.4.4:80)   | Disable         |                        |           |         |            |
| 0                               | iCAM-ZMR8422X<br>(5.5.5.5:80) | Disable         |                        |           |         |            |
| Setting                         |                               |                 |                        |           |         |            |
|                                 |                               |                 | Save                   |           |         |            |

V. Check the "Enable" function, and then the message setting interface will be shown as below. Enter the message content in the "Content of Attached Message" field. This message will be sent to IoTstar along with the image/video file and displayed on the IoTstar. Click the "OK" button to save the setting.

| Function Status                 | ✓Enable                                                                                              |
|---------------------------------|----------------------------------------------------------------------------------------------------|
| *Content of Attached<br>Message | View Edit<br>Warning, a moving object is detected!                                                   |
|                                 | Interface XV-Board  Module XV308 Channel DI  Ch. 1  Insert The image will be sent with this message. |
| Bot Service                     | ✓Forward to Bot Service                                                                              |
|                                 |                                                                                                    |

- OK Cancel
- VI. After all settings are completed, click "Save" button to save the setting, and then click the 🚵 "Save" button on the right upper of WISE Web page to save all

parameter settings to WISE, then WISE will enable the corresponding mechanisms, and send video data to the IoTstar.

Web Inside, Smart Engine WISE-5231M-3GWA 📄 🚵 🛃

• Setting of IoTstar

I. Launch a Browser to open IoTstar's Web page. Login into the IoTstar and enter the IoTstar home page.

II. Click on the "Database & Event Setting" button on the "System Information &Setting" section; the "Database & Event Setting" page will be displayed as below.

| (ICP DAS IoTstar                                          | 🖪 Alan(alan_jhu) 쥔 Logout                                                                                                    |  |  |  |  |
|-----------------------------------------------------------|----------------------------------------------------------------------------------------------------|--|--|--|--|
| Remote Access Service                                     | Event Notification Setting                                                                                                    |  |  |  |  |
| <ul> <li>Device Maintenance</li> </ul>                    | Check which event(s) below you want to receive via Email notification.                                                               |  |  |  |  |
| Data Display & Analysis                                   | Events                                                                                                    |  |  |  |  |
| Dashboard Service                                         | ✓ Insufficient database space.                                                                                                    |  |  |  |  |
| Real-Time I/O Data                                        | ✓ Change of the module settings.                                                                                                    |  |  |  |  |
| Real-Time Power Data                                      | Second Failed login attempt over 10 times.                                                                                           |  |  |  |  |
| Historical I/O Data                                       | The device is offline.                                                                                                    |  |  |  |  |
| _                                                         | Save                                                                                                    |  |  |  |  |
| III Historical Power Data                                 |                                                                                                    |  |  |  |  |
| Historical Power Report     Import Data into the Database |                                                                                                    |  |  |  |  |
| Grouping Setting                                          | Setup whether or not to import the I/O module data and power meter data into the<br>database.                                        |  |  |  |  |
| I/O Channel                                               | ✓ Real-Time Data                                                                                                    |  |  |  |  |
| Power Meter Loop                                          |                                                                                                    |  |  |  |  |
| System Information & Setting                              | Save                                                                                                    |  |  |  |  |
| Account Maintenance                                       | Clear Data in the Database                                                                                                    |  |  |  |  |
| Database & Event Setting                                  | All data of the modules and groups stored in the database will be removed and can not<br>be recovered after the command is executed. |  |  |  |  |
| List 634                                                  | Password: Clear                                                                                                    |  |  |  |  |
| Database Table List                                       |                                                                                                    |  |  |  |  |

III. Check the "Real-Time data" or "Historical data", and click the "Save" button to enable the functions to import the I/O data into the database.

| Import Data into the Database                                                             |    |  |  |  |
|-------------------------------------------------------------------------------------------|----|--|--|--|
| Setup whether or not to import the I/O module data and power meter data into the database | e. |  |  |  |
| Real-Time Data                                                                            |    |  |  |  |
| ✓ Historical Data                                                                         |    |  |  |  |
| Save                                                                                      |    |  |  |  |

IV. After the functions are enabled, the IoTstar will start to receive the Historical I/O data log files or Real-time I/O data that are uploaded from WISE, and will import them into the Database. Uncheck the "Real-Time data" or "Historical data", and click the "Save" button will disable the functions and IoTstar will stop to import the I/O data into Database.

# Appendix III PMC / PMD Connection setting for IoTstar

Please follow the steps below to complete the PMC / PMD's setting for the Network connection with the IoTstar.

I. Launch a Browser to open PMC / PMD's Web page. Login into the PMC / PMD and enter the System Setting Page.

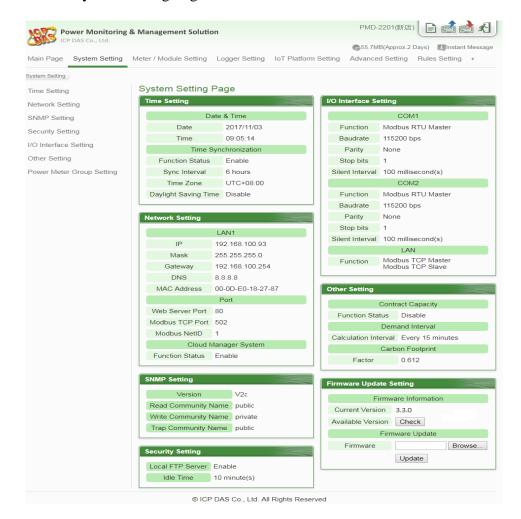

II. Make sure the firmware version of the PMC-523x/PMC-224x/PMD is v3.4.7 or later version (The PMC-284x must be v1.0.0 or later version). If the PMC / PMD does not install with the right firmware version, please update the firmware before taking the next step.

| Firmware Update Setting |              |  |  |
|-------------------------|--------------|--|--|
| Firmware Information    |              |  |  |
| Current Version         | 3.4.7        |  |  |
| Available Version       | Check        |  |  |
| Firm                    | nware Update |  |  |
| Firmware                | Browse       |  |  |
|                         | Update       |  |  |

III. Click the "System Setting" button on the System function toolbar; then click the "Network Setting" button on the Sub-function area to enter the Network Setting Page.

| New Power Monitoring 8   | Management Solution                              | PMD-2201(新店) 📄 🛃 🕏                             |
|--------------------------|--------------------------------------------------|------------------------------------------------|
| ICP DAS Co., Ltd.        |                                                  | 55.7MB(Approx.2 Days)                          |
| Main Page System Setting | Meter / Module Setting Logger Setting IoT Platfo | orm Setting Advanced Setting Rules Setting     |
| System Setting           |                                                  |                                                |
| Time Setting             | System Setting Page                              |                                                |
| Network Setting          | Time Setting                                     | I/O Interface Setting                          |
| SNMP Setting             | Date & Time                                      | COM1                                           |
| Security Setting         | Date 2017/11/03                                  | Function Modbus RTU Master                     |
|                          | Time 09:05:14                                    | Baudrate 115200 bps                            |
| O Interface Setting      | Time Synchronization                             | Parity None                                    |
| Other Setting            | Function Status Enable                           | Stop bits 1                                    |
| ower Meter Group Setting | Sync Interval 6 hours                            | Silent Interval 100 millisecond(s)             |
|                          | Time Zone UTC+08:00                              | COM2                                           |
|                          | Daylight Saving Time Disable                     | Function Modbus RTU Master                     |
|                          |                                                  | Baudrate 115200 bps                            |
|                          | Network Setting                                  | Parity None                                    |
|                          | LAN1                                             | Stop bits 1                                    |
|                          | IP 192,168,100,93                                | Silent Interval 100 millisecond(s)             |
|                          | Mask 255.255.255.0                               | LAN                                            |
|                          | Gateway 192.168.100.254                          | Function Modbus TCP Master<br>Modbus TCP Slave |
|                          | DNS 8.8.8.8                                      |                                                |
|                          | MAC Address 00-0D-E0-18-27-87                    | Other Setting                                  |
|                          | Port                                             | Outer Seturing                                 |
|                          | Web Server Port 80                               | Contract Capacity                              |
|                          | Modbus TCP Port 502                              | Function Status Disable                        |
|                          | Modbus NetID 1                                   | Demand Interval                                |
|                          | Cloud Manager System                             | Calculation Interval Every 15 minutes          |
|                          | Function Status Enable                           | Carbon Footprint                               |
|                          |                                                  | Factor 0.612                                   |
|                          | SNMP Setting                                     | Firmware Update Setting                        |
|                          | Version V2c                                      | Firmware Information                           |
|                          | Read Community Name public                       | Current Version 3.4.7                          |
|                          | Write Community Name private                     | Available Version Check                        |
|                          | Trap Community Name public                       | Firmware Update                                |
|                          |                                                  |                                                |
|                          | Security Setting                                 | Firmware Browse                                |
|                          | Local FTP Server Enable                          | Update                                         |
|                          | Idle Time 10 minute(s)                           |                                                |
|                          | To minuce(3)                                     |                                                |

IV. Visit "IoTstar Connection Setting" section, and click "Enable" of the "Function

Status" to enable the network connection to the ICP DAS IoTstar.

| IoTstar Connection Setting |                 |        |      |
|----------------------------|-----------------|--------|------|
|                            | Function Status | Enable |      |
|                            |                 |        |      |
|                            |                 |        | Save |

V. Select "User-defined IP address" and in the "Server Address" field, input the IP address or Domain Name of the PC or Platform (with IoTstar installed). Enter the username and password of the account applied from the user's IoTstar in the "Username" and "Password" fields. PMC / PMD will login into the IoTstar by the information provided.

Please Note : The " OICP DAS Trial Service - Create Account " is currently disabled and the

function is reserved. Please do not click on this option.

| IoTstar Connection Setting |                                        |  |  |
|----------------------------|----------------------------------------|--|--|
| Function Status            | C Enable                               |  |  |
| *Server Address            | ICP DAS Trial Service - Create Account |  |  |
| Server Address             | Specify an address of server           |  |  |
| *Username                  | alan_jhu                               |  |  |
| *Password                  |                                        |  |  |
| Connection Status          | -                                      |  |  |
| Save                       |                                        |  |  |

VI. After all settings are completed, click "Save" button to save the changes. This PMC / PMD will connect to the IoTstar immediately. The users can review the current connection status between PMC / PMD and IoTstar through the information displayed in the "Connection Status" field.

| IoTstar Connection Setting |                                                                         |  |  |
|----------------------------|-------------------------------------------------------------------------|--|--|
| Function Status            | ✓ Enable                                                                |  |  |
| *Server Address            | ICP DAS Trial Service - Create Account     Specify an address of server |  |  |
| *Username                  | alan_jhu                                                                |  |  |
| *Password                  | •••••                                                                   |  |  |
| Connection Status          | Connected                                                               |  |  |
| Save                       |                                                                         |  |  |

VII. If the "Connection status" field shows the "Connected" message, it means the connection between the PMC / PMD and IoTstar is in normal status. The authorized users now can login into the IoTstar (with the username and password set in "Step V") to perform remote monitoring and maintenance of the PMC / PMD.

# Appendix IV Enable "Data Upload Operation" from PMC/PMD to IoTstar

IoTstar can receive the history power data (and I/O data) and real-time power data (and I/O data) uploaded by PMC / PMD, and import these data into the database it created. Please refer to the following steps to complete the setting for the power meters (and I/O modules) data upload and database import operation of PMC / PMD and IoTstar.

- Setting of PMC / PMD
- Historical Data Sending Setting

I. Launch a Browser to open PMC / PMD's Web page. Login into the PMC / PMD and enter the System Setting Page.

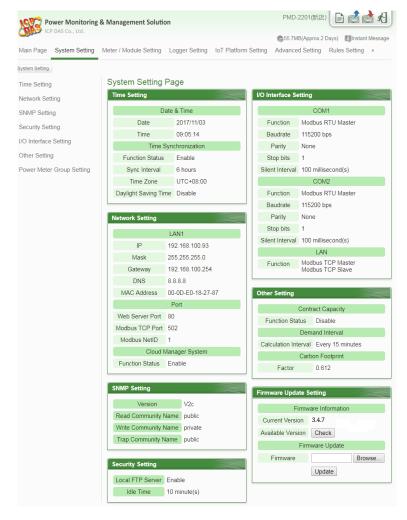

II. Refer to the instructions in Appendix III to confirm the connection status between PMC / PMD and IoTstar is in normal status.

III. Click on "IoT Platform Setting" at the top of the PMC / PMD web page, and then click the "Historical Data Sending Setting" button under the "IoTstar Setting" section on the left to enter the "Historical Data Sending Setting" page.

IV. To enable the PMC / PMD's Historical data upload operation; check "Enable" to enable the data file upload function and select the type of data log file you would like to upload.

V. Please enable the PMC / PMD's Data Logger function first. About the setting of PMC / PMD's Data Logger function, please refer to the "8.1 Data Logger Setting" section of PMC-523x/PMC-224x/PMD User Manual.

| Historical Data Sending Setting Page |                 |                                                                                                    |                                                       |  |
|--------------------------------------|-----------------|----------------------------------------------------------------------------------------------------|-------------------------------------------------------|--|
|                                      | Function Status | Enable                                                                                                    |                                                       |  |
|                                      | Sending Type    | ✓ Power Data ✓ I/O Channel Da You need to enable the second second s | ta<br>le 'Data Logger' function to use this function. |  |
| Save                                 |                 |                                                                                                    |                                                       |  |

VI. After all settings are completed, click "Save" button to save the setting, and then click the save" button on the right upper of PMC / PMD Web page to save all parameter settings to PMC / PMD, then PMC / PMD will enable the corresponding mechanisms, and send I/O channel data to the IoTstar.

| Power Monitoring & Management Solution<br>ICP DAS Co., Ltd. | PMC-5236M-4GE | E 🖆 🛃 |
|-------------------------------------------------------------|---------------|-------|
| ICP DAS Co., Ltd.                                           |               |       |

Real-Time Data Sending Setting

I. Launch a Browser to open PMC / PMD's Web page. Login into the PMC / PMD and enter the System Setting Page.

II. Refer to the instructions in Appendix III to confirm the connection status between PMC / PMD and IoTstar is in normal status.

III. Click on "IoT Platform Setting" at the top of the PMC / PMD web page, and then click the "Real-Time Data Sending Setting" button under the "IoTstar Setting" section on the left to enter the "Real-Time Data Sending Setting" page.

IV. In the "Function Status" field, check "Enable" to enable the PMC / PMD's Real-Time power data and I/O data upload operation.

| Real-Time Data S | ending Setting Page |
|------------------|---------------------|
| Function Status  | ✓ Enable            |

V. In the "Add Channel" section, select the "Interface", "Module" and "Channel" from the dropdown list and click "Insert" to add the power meter loop or I/O channel into the "Channel List" section. User can select "All" in "Channel" field to insert all power meter loops and I/O channels of the power meter or I/O module at once.

| Add Channel |               |
|-------------|---------------|
| Interface   | COM3 •        |
| Module      | PM-4324(4) •  |
| Channel     | CT1 Info. V V |
|             | Insert        |

VI. PMC / PMD will actively send the Real-Time power data and I/O data which is located in the "Channel List" section to IoTstar. User can modify the database field name of the power data (or I/O channel data) in the "\*Name" field. To remove a pre-set power meter loop or I/O channel, please click the radio button in front of the pre-set power meter loop or I/O channel and then click "Remove" button.

## Please Note:

1. The name inputted in the "\*Name" field must be a unique name.

2. The name set in the "\*Name" field will be saved in the "Name" field of the Real-Time Database Table that IoTstar creates for the PMC / PMD (Please refer to Appendix VIII). These names can be used later for further query operations of the Database.

| Char | nnel List                       |                    |
|------|---------------------------------|--------------------|
|      | Channel                         | *Name              |
| 0    | COM3 PM-3112(1) CT1 V           | COM3-N1-CT1-V      |
| 0    | COM3 PM-3112(1) CT1 V           | COM3-N1-CT1-V      |
| 0    | COM3 PM-3133(3) Phase A V       | COM3-N3-PHASEA-V   |
| ۲    | COM3 PM-4324(4) Submeter1 CT1 V | COM3-N4-SUB1-CT1-V |

VII. After all settings are completed, click "Save" button to save the setting, and then click the Save" button on the right upper of PMC / PMD Web page to save all parameter settings to PMC / PMD, then PMC / PMD will enable the corresponding mechanisms, and send I/O channel data to the IoTstar.

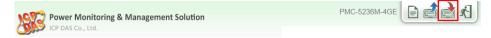

• Setting of IoTstar

I. Launch a Browser to open IoTstar's Web page. Login into the IoTstar and enter the IoTstar home page.

II. Click on the "Database & Event Setting" button on the "System Information &Setting" section; the "Database & Event Setting" page will be displayed as below.

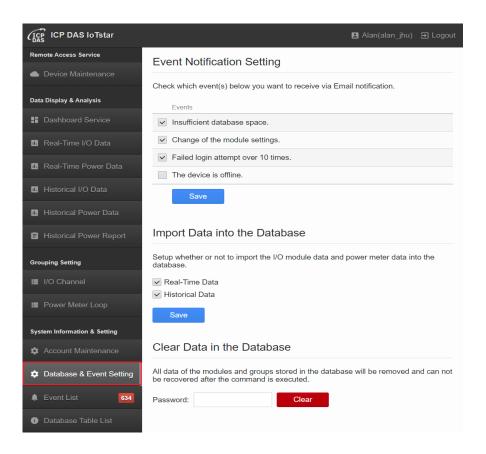

III. Check the "Real-Time data" or "Historical data", and click the "Save" button to enable the functions to import the data into the database.

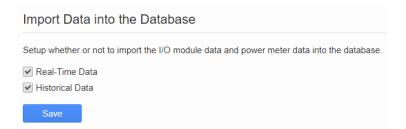

IV. After the functions are enabled, the IoTstar will start to receive the historical data or Real-time data that are uploaded from PMC / PMD, and will import them into the Database. Uncheck the "Real-Time data" or "Historical data", and click the "Save" button will disable the functions and IoTstar will stop to import the data into Database.

## Appendix V Format of Historical Data in Microsoft SQL Server

After both the historical I/O data and power data upload function of WISE / PMC / PMD and the database import function of IoTstar are enabled, IoTstar will start to receive the historical I/O data and power data log files uploaded by WISE / PMC / PMD and import the content of the data files into the Database. The frequency of the upload operation of the historical I/O data and power data log files from WISE / PMC / PMD to IoTstar is per 5 minutes. User can disable the database import function to stop the database import operation of the historical data.

The Database Table the IoTstar create for the historical I/O data and power data is based on the unit of the I/O modules and power meters connected to WISE / PMC / PMD. So each I/O module and power meter connected to WISE / PMC / PMD has a corresponding Database Table. The format of the Database Table of the historical data is as follow:

#### • The format of historical I/O data in Database

> To show the Database Table corresponding to the I/O module (or power meter) connected to WISE / PMC / PMD, please click on the "Database Table List" button on the "System Information & Setting" section of IoTstar Webpage; the list of I/O modules (or power meters) connected to WISE / PMC / PMD and the name of the corresponding Database Table of the I/O module (or power meters) will then be displayed. The name of the Database Table of the historical data is in the format of "uid\_SerialNumber\_ModuleUID". "SerialNumber" is the unique number for each WISE / PMC / PMD controller. " ModuleUID" is the information for I/O module (or power meter) connected to WISE / PMC / PMD. Please refer to the following as an example:

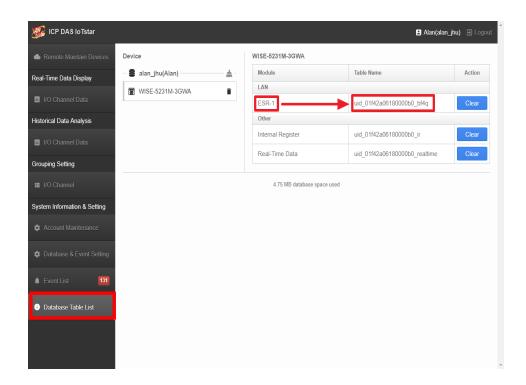

➤ The fields of the Database Table are arranged in the order of "DateTime (Data recording time), I/O Channel (listed by type: DI, DO, AI, AO)". Please refer to the following as an example. The total number of the fields in the Database Table will be different depending on the type of I/O module. For the data type of I/O channel, please refer to the following:

☆ The data type of DIx (DI channel), DOx (DO channel), CIx (Discrete input) and COx (Coil output) is "bit".

☆ The data type of AIx (AI channel), AOx (AO channel), RIx (Input Register), ROx (Holding Register) and IRx (Internal Register) is "real".

 $\diamond$  The data type of DICx (DI channel Counter) and DOCx (DO channel Counter) is "bigint".

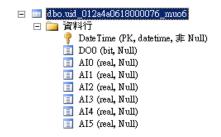

∻

Following is an example of the historical Database Table of the I/O module.

| Date Time               | DOO | AIO | AI1   | AI2   | AI3   | AI4   | AI5   |
|-------------------------|-----|-----|-------|-------|-------|-------|-------|
| 2018-07-02 17:37:00.000 | 0   | 673 | 56.09 | 26.91 | 80.43 | 17.41 | 63.33 |
| 2018-07-02 17:38:00.000 | 0   | 674 | 55.99 | 26.92 | 80.45 | 17.39 | 63.3  |
| 2018-07-02 17:39:00.000 | 0   | 674 | 55.82 | 26.94 | 80.49 | 17.36 | 63.24 |
| 2018-07-02 17:40:00.000 | 0   | 671 | 55.61 | 26.93 | 80.47 | 17.29 | 63.12 |
| 2018-07-02 17:41:00.000 | 0   | 670 | 55.39 | 26.89 | 80.4  | 17.19 | 62.94 |
| 2018-07-02 17:42:00.000 | 0   | 669 | 55.24 | 26.85 | 80.33 | 17.11 | 62.79 |
| 2018-07-02 17:43:00.000 | 0   | 669 | 55.06 | 26.83 | 80.29 | 17.04 | 62.67 |
| 2018-07-02 17:45:00.000 | 0   | 667 | 54.85 | 26.73 | 80.11 | 16.89 | 62.4  |
| 2018-07-02 17:46:00.000 | 0   | 667 | 54.63 | 26.68 | 80.02 | 16.78 | 62.2  |
| 2018-07-02 17:47:00.000 | 0   | 667 | 54.73 | 26.64 | 79.95 | 16.77 | 62.18 |

• The format of historical power data in Database

> To show the Database Table corresponding to the power meter connected to PMC / PMD, please click on the "Database Table List" button on the "System Information & Setting" section of IoTstar Webpage; the list of power meter connected to PMC / PMD and the name of the corresponding Database Table of the power meter will then be displayed. Please refer following as an example:

| K ICP DAS loTstar                           |                              |                             | 😫 Demo(iotstar_de         | mo) 🕣 Logou |
|---------------------------------------------|------------------------------|-----------------------------|---------------------------|-------------|
| <ul> <li>Remote Maintain Devices</li> </ul> | Device                       | PMC-5231(新)                 | 吉)                        |             |
| Real-Time Data Display                      | - Siotstar_demo(Demo)        | Module                      | Table Name                | Action      |
| I/O Channel Data                            | I PMC-5231(新店) A             | COM3                        |                           |             |
|                                             | Tim_Test                     | PM-3033                     | uid_01c21c06180000f7_ocrx | Clear       |
| B Power Data                                | I WISE-5231M-展会              | PM-3133                     | uid_01c21c06180000f7_yh66 | Clear       |
| Historical Data Analysis                    | Tim Test                     | PM-3112                     | uid_01c21c06180000f7_rz1e | Clear       |
|                                             |                              | PM-3114                     | uid_01c21c06180000f7_vber | Clear       |
| I/O Channel Data                            | 📓 WISE-Wellracom-Indonesia 🔺 | PM-4324                     | uid_01c21c06180000f7_ys7w | Clear       |
| B Power Data                                | 😰 Tim_Test                   | ÷                           |                           |             |
|                                             | 😰 Tim_Test                   |                             |                           |             |
| Power Report                                | 😰 Tim_Test                   |                             |                           |             |
| Frouping Setting                            | 😰 Tim_Test                   |                             |                           |             |
| I/O Channel                                 | I PMD-2201(新店)               |                             |                           |             |
| Power Meter Loop                            | I WISE-5231(新店)              |                             |                           |             |
| Power Meter Loop                            |                              | •                           |                           |             |
| system Information & Setting                | - 🛢 icpdas(ICP DAS)          |                             |                           |             |
| Account Maintenance                         | I ML PANEL(湖口總公司)            |                             |                           |             |
|                                             | I MP2 PANEL(湖口總公司)           |                             |                           |             |
| Database & Event Setting                    | I PMC_03(湖口總公司)              |                             |                           |             |
| 🜲 Event List 513                            |                              |                             |                           |             |
|                                             | 6.0                          | 6 GB (66%) of 10.0 GB datab | base space used           |             |
| <ol> <li>Database Table List</li> </ol>     |                              |                             |                           |             |

> The fields of the Database Table are arranged in the order of "DateTime (Data recording time), Loop, Phase, Power Data". Please refer to the following as an

example. The total number of the fields in the Database Table will be different depending on the type of power meter.

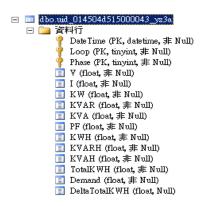

Please Note:

 The fields of "Power Data" in the Database Table include the items as V, I, KW, KVAR, KVA, PF, KWH, KVARH, KVAH, TotalKWH, Demand and DeltaTotalKWH.
 The data type is "float".

2. The setting of "Loop" and "Phase" fields for the Single-Phase power meter are as below. The data type is "tinyint".

Phase=1;

Loop=1(Loop1) / 2(Loop2) / 3(Loop3) or 4(Loop4);

3. The setting of "Loop" and "Phase" fields for the Three-Phase power meter are as below. The data type is "tinyint".

Phase=1(Phase A) / 2(Phase B) / 3(Phase C) or 4(Total/Average);

Loop=1;

Following is an example of the Database Table of the Single-Phase power meter.

| Date Time               | Loop | Phase | V        | Ι        | KW       | KVAR      | KVA      | PF        | KWH      | KVARH    | KVAH     | TotalK WH | Demand   | DeltaTotalK WH |
|-------------------------|------|-------|----------|----------|----------|-----------|----------|-----------|----------|----------|----------|-----------|----------|----------------|
| 2018-07-02 17:37:00.000 | 1    | 1     | 108.2254 | 43.15078 | 4.305416 | 1.791282  | 4.669908 | 0.9220997 | 311.6591 | 112.2224 | 331.3458 | 75.38925  | 4.327881 | 0.07434082     |
| 2018-07-02 17:37:00.000 | 2    | 1     | 108.2254 | 31.65001 | 3.217044 | 1.149993  | 3.425507 | 0.9392473 | 236.3537 | 85.54285 | 251.4235 | 57.1683   | 3.287842 | 0.05705261     |
| 2018-07-02 17:37:00.000 | 3    | 1     | 107.6251 | 52.13065 | 5.278157 | 1.864834  | 5.611673 | 0.9409559 | 381.8143 | 138.2642 | 406.1833 | 92.3529   | 5.325317 | 0.0925293      |
| 2018-07-02 17:37:00.000 | 4    | 1     | 107.6251 | 22.46969 | 2.263612 | 0.841252  | 2.417825 | 0.9363443 | 162.362  | 58.79002 | 172.7234 | 39.2797   | 2.263367 | 0.03973389     |
| 2018-07-02 17:38:00.000 | 1    | 1     | 107.9024 | 42.79379 | 4.290934 | 1.688034  | 4.617733 | 0.92903   | 311.7335 | 112.252  | 331.4259 | 75.46359  | 4.328638 | 0.074646       |
| 2018-07-02 17:38:00.000 | 2    | 1     | 107.9024 | 32.64227 | 3.27278  | 1.274346  | 3.522168 | 0.9297242 | 236.4108 | 85.56282 | 251.4842 | 57.22535  | 3.287019 | 0.05783081     |
| 2018-07-02 17:38:00.000 | 3    | 1     | 108.3073 | 51.4741  | 5.241315 | 1.854267  | 5.574574 | 0.9404389 | 381.9068 | 138.2975 | 406.2819 | 92.44543  | 5.327451 | 0.09295654     |
| 2018-07-02 17:38:00.000 | 4    | 1     | 108.3073 | 23.33362 | 2.371359 | 0.8677974 | 2.527929 | 0.9380841 | 162.4017 | 58.80378 | 172.7656 | 39.31944  | 2.263588 | 0.03977966     |
| 2018-07-02 17:39:00.000 | 1    | 1     | 108.0131 | 42.39548 | 4.282682 | 1.603083  | 4.579183 | 0.935204  | 311.8081 | 112.2798 | 331.5057 | 75.53824  | 4.333101 | 0.06695557     |
| 2018-07-02 17:39:00.000 | 2    | 1     | 108.0131 | 32.85199 | 3.348092 | 1.150439  | 3.548589 | 0.9436507 | 236.4686 | 85.58226 | 251.5453 | 57.28318  | 3.291178 | 0.05015564     |

Following is an example of the Database Table of the Three-Phase power meter.

| DateTime                | Loop | Phase | A        | I        | K₩       | KVAR     | KVA      | PF        | KWH      | KVARH    | KVAH     | TotalK WH | Demand   | DeltaTotalK WH |
|-------------------------|------|-------|----------|----------|----------|----------|----------|-----------|----------|----------|----------|-----------|----------|----------------|
| 2018-07-02 17:37:00.000 | 1    | 1     | 106.2663 | 157.6436 | 16.13437 | 4.372093 | 16.75173 | 0.9629701 | 1144.354 | 412.2841 | 1216.714 | 276.8288  | 15.9083  | 0.2728271      |
| 2018-07-02 17:37:00.000 | 1    | 2     | 86.13081 | 120.2396 | 9.683695 | 3.619991 | 10.35655 | 0.9351036 | 694.2592 | 251.3808 | 738.557  | 167.9618  | 9.61144  | 0.1698608      |
| 2018-07-02 17:37:00.000 | 1    | 3     | 126.1374 | 199.9745 | 24.0762  | 7.366921 | 25.22384 | 0.9542505 | 1704.404 | 617.2196 | 1813.188 | 412.4152  | 23.70737 | 0.4162598      |
| 2018-07-02 17:37:00.000 | 1    | 4     | 106.1782 | 159.2859 | 48.24508 | 15.54225 | 50.73822 | 0.9507748 | 3434.082 | 1243.385 | 3652.561 | 830.832   | 47.69099 | 0.8320313      |
| 2018-07-02 17:38:00.000 | 1    | 1     | 106.0209 | 164.2822 | 16.23845 | 6.239208 | 17.41921 | 0.9317431 | 1144.627 | 412.3924 | 1217.008 | 277.1016  | 15.92025 | 0.2546387      |
| 2018-07-02 17:38:00.000 | 1    | 2     | 85.46117 | 121.3305 | 9.779465 | 3.392461 | 10.36892 | 0.9433134 | 694.429  | 251.4404 | 738.7374 | 168.1316  | 9.640043 | 0.1536865      |
| 2018-07-02 17:38:00.000 | 1    | 3     | 126.4842 | 205.1121 | 24.44427 | 8.375932 | 25.94365 | 0.9424259 | 1704.821 | 617.3588 | 1813.629 | 412.8315  | 23.78387 | 0.3780518      |
| 2018-07-02 17:38:00.000 | 1    | 4     | 105.9887 | 163.575  | 48.84912 | 17.66418 | 52.01149 | 0.9391608 | 3434.914 | 1243.69  | 3653.448 | 831.664   | 47.79996 | 0.7612305      |
| 2018-07-02 17:39:00.000 | 1    | 1     | 106.0027 | 160.9817 | 16.0403  | 5.756826 | 17.0668  | 0.9405341 | 1144.881 | 412.486  | 1217.28  | 277.3562  | 15.91699 | 0.2674561      |
| 2018-07-02 17:39:00.000 | 1    | 2     | 85.89303 | 120.3002 | 9.595291 | 3.772508 | 10.3352  | 0.9275854 | 694.5827 | 251.4997 | 738.9024 | 168.2853  | 9.622314 | 0.15979        |

#### • Work with SQL command

User now can use the SQL command to get the historical I/O data (or power data) from the Database Table. Following is an example for the data retrieve from the historical Database Table.

In this case, the WISE controller login into IoTstar with the account "alan\_jhu"; user can use Microsoft SQL Server Management Studio to open the corresponding Database of the "alan\_jhu" account; find the "uid\_01f42a06180000b0\_bf4q" Database Table ("uid\_01f42a06180000b0\_bf4q" is the name of the Database Table of the ESR-1 module; the user can find it in the "Database Table List" page of IoTstar), then use the SQL command to query the historical I/O channel data from the Database Table.

SELECT \* FROM [alan\_jhu].[dbo].[uid\_01f42a06180000b0\_bf4q]

(The above is used to query all historical I/O channel data from the Database Table of ESR-1.)

|                 |            |                             | 🖪 Alan(alan_jh                                                                                                    | u) 🔁 Logoi                                                                                                    |
|-----------------|------------|-----------------------------|----------------------------------------------------------------------------------------------------|----------------------------------------------------------------------------------------------------|
| Device          |            | WISE-5231M-3GWA             |                                                                                                    |                                                                                                    |
| alan_jhu(Alan)  | <b>A</b> - | Module                      | Table Name                                                                                                    | Action                                                                                                    |
| WISE-5231M-3GWA | •          | ESR-1                       | uid_01f42a06180000b0_bf4q                                                                                                    | Clear                                                                                                    |
|                 |            | Other                       |                                                                                                    |                                                                                                    |
|                 |            | Internal Register           | uid_01f42a06180000b0_ir                                                                                                    | Clear                                                                                                    |
|                 |            | Real-Time Data              | uid_01f42a06180000b0_realtime                                                                                                    | Clear                                                                                                    |
|                 |            | 4.75 MB database space used |                                                                                                    |                                                                                                    |
|                 |            |                             |                                                                                                    |                                                                                                    |
|                 |            |                             |                                                                                                    |                                                                                                    |
|                 |            |                             |                                                                                                    |                                                                                                    |
|                 |            |                             |                                                                                                    |                                                                                                    |
|                 |            |                             |                                                                                                    |                                                                                                    |
|                 |            |                             |                                                                                                    |                                                                                                    |
|                 |            |                             |                                                                                                    |                                                                                                    |
|                 |            | Salan_jhu(Alan)             | ■ alan_jhu(Alan)       ▲         ■       Module         ■       LAN         ■       ESR-1         Other       Internal Register         Real-Time Data       Conter | Device       WISE-5231M-3GWA         Image: State of the state of the state of th |

| □ □ □ □ □ □ □ □ □ □ □ □ □ □ □ □ □ □ □                                                                                                    | え SQLQuery2.sql - localhost.alan_jhu (sa (84))* - Microsoft<br>案(F) 編輯(E) 檢視(V) 直詢(Q) 専案(P) 領鑽(D)                                                                                                    |                                                                               | ver Management Studio<br>) 視窗(W) 說明(H)                                                                                                    |                                                                                   |                                                                                             |                                                                              |                                                                                             |                                                                                             |                                                                                             |                                                                                        |                                                                                             |                                                                                                    |                                                                               |                                                                                                 | 快速                                                                          | 啟動 ((                                                                        | Ctrl+Q                                                                  | )                                                                            |                                                                                 | P = 0   |  |
|----------------------------------------------------------------------------------------------------|----------------------------------------------------------------------------------------------------|-------------------------------------------------------------------------------|----------------------------------------------------------------------------------------------------|-----------------------------------------------------------------------------------|---------------------------------------------------------------------------------------------|------------------------------------------------------------------------------|---------------------------------------------------------------------------------------------|---------------------------------------------------------------------------------------------|---------------------------------------------------------------------------------------------|----------------------------------------------------------------------------------------|---------------------------------------------------------------------------------------------|----------------------------------------------------------------------------------------------------|-------------------------------------------------------------------------------|-------------------------------------------------------------------------------------------------|-----------------------------------------------------------------------------|------------------------------------------------------------------------------|-------------------------------------------------------------------------|------------------------------------------------------------------------------|---------------------------------------------------------------------------------|---------|--|
| ************************************                                                                                                    |                                                                                                    |                                                                               | ាស់ង្រាត់ 🤊                                                                                                    | - C' -                                                                            | - 8                                                                                         | 1                                                                            |                                                                                             |                                                                                             |                                                                                             |                                                                                        |                                                                                             |                                                                                                    |                                                                               | -1 Z                                                                                            | 型偵錯                                                                         | 工具・                                                                          |                                                                         |                                                                              |                                                                                 | -   📁 🚆 |  |
| SQLOury2.1q. Ioalan jhu Ga (84)************************************                                                                                                    |                                                                                                    |                                                                               |                                                                                                    |                                                                                   |                                                                                             |                                                                              | = 2                                                                                         |                                                                                             |                                                                                             | *@ _                                                                                   |                                                                                             |                                                                                                    |                                                                               |                                                                                                 |                                                                             |                                                                              |                                                                         |                                                                              |                                                                                 |         |  |
| ● *** ● *** ● ******/         Solution (SQL Sever 13.0.1742 - sa)         ● ###         ● ###         ● ###         ● ####         ● ####################################                                                                                                    |                                                                                                    | _                                                                             |                                                                                                    | _                                                                                 |                                                                                             | _                                                                            |                                                                                             |                                                                                             | _                                                                                           | _                                                                                      | -                                                                                           | ( (E A)                                                                                               | w.                                                                            |                                                                                                 |                                                                             |                                                                              |                                                                         |                                                                              |                                                                                 |         |  |
| <pre>SELECT I FROM [alam_iha]. [dbo]. [bid.0142a06188000060_b164c] SELECT I FROM [alam_iha]. [dbo]. [bid.0142a06188000060_b164c] SELECT I FROM [alam_iha]. [dbo]. [bid.01401642a06188000060_b164c] SELECT I FROM [alam_iha]. [dbo]. [bid.01401642a06188000060_b164c] SELECT I FROM [alam_iha]. [dbo]. [bid.01401642a06188000060_b164c] SELECT I FROM [alam_iha]. [dbo]. [bid.01401642a06188000060_b164c] SELECT I FROM [alam_iha]. [dbo]. [bid.014</pre>                                                                                                    |                                                                                                    | SQLO                                                                          |                                                                                                    |                                                                                   |                                                                                             |                                                                              |                                                                                             |                                                                                             |                                                                                             |                                                                                        |                                                                                             | (Sa (J+)                                                                                              | "                                                                             |                                                                                                 |                                                                             |                                                                              |                                                                         |                                                                              |                                                                                 |         |  |
| Partine     Partine                                                                                                    |                                                                                                    | -                                                                             |                                                                                                    |                                                                                   |                                                                                             |                                                                              |                                                                                             |                                                                                             |                                                                                             |                                                                                        |                                                                                             | a]                                                                                                    |                                                                               |                                                                                                 |                                                                             |                                                                              |                                                                         |                                                                              |                                                                                 |         |  |
| <complex-block><ul> <li> <ul> <li></li></ul></li></ul></complex-block>                                                                                                    |                                                                                                    |                                                                               |                                                                                                    |                                                                                   |                                                                                             |                                                                              |                                                                                             |                                                                                             |                                                                                             |                                                                                        |                                                                                             |                                                                                                    |                                                                               |                                                                                                 |                                                                             |                                                                              |                                                                         |                                                                              |                                                                                 |         |  |
| Augusta     Augusta                                                                                                    |                                                                                                    |                                                                               |                                                                                                    |                                                                                   |                                                                                             |                                                                              |                                                                                             |                                                                                             |                                                                                             |                                                                                        |                                                                                             |                                                                                                    |                                                                               |                                                                                                 |                                                                             |                                                                              |                                                                         |                                                                              |                                                                                 |         |  |
| <ul> <li>Prior Table</li> <li>Bid bos device</li> <li>Bid bos device</li> <li>Bid bos device</li> <li>Bid bos device</li> <li>Bid bos gevop_lation</li> <li>Bid bos gevop_lation</li> <li></li></ul>                                                                                                    |                                                                                                    |                                                                               |                                                                                                    |                                                                                   |                                                                                             |                                                                              |                                                                                             |                                                                                             |                                                                                             |                                                                                        |                                                                                             |                                                                                                    |                                                                               |                                                                                                 |                                                                             |                                                                              |                                                                         |                                                                              |                                                                                 |         |  |
| <ul> <li>A KIT STATE</li> <li>A KIT STATE</li> <li>A KIT STATE</li> <li>A KIT STATE</li> <li>A KIT STATE</li> <li>A KIT STATE</li> <li>A KIT STATE</li> <li>A KIT STATE</li> <li>A KIT STATE</li> <li>A KIT STATE</li> </ul>                                                                                                    | 田 💼 資料庫園表                                                                                                    |                                                                               |                                                                                                    |                                                                                   |                                                                                             |                                                                              |                                                                                             |                                                                                             |                                                                                             |                                                                                        |                                                                                             |                                                                                                    |                                                                               |                                                                                                 |                                                                             |                                                                              |                                                                         |                                                                              |                                                                                 |         |  |
| <ul> <li>Initianale</li> <li>Initianale</li> &lt;</ul>                                                                                                    |                                                                                                    |                                                                               |                                                                                                    |                                                                                   |                                                                                             |                                                                              |                                                                                             |                                                                                             |                                                                                             |                                                                                        |                                                                                             |                                                                                                    |                                                                               |                                                                                                 |                                                                             |                                                                              |                                                                         |                                                                              |                                                                                 |         |  |
| <ul> <li>I doo dovide</li> <li>II doo dovide</li> <li>II doo dovide</li> <liii dovide<="" li=""> <li>II dovide</li></liii></ul>                                                                                                    |                                                                                                    |                                                                               |                                                                                                    |                                                                                   |                                                                                             |                                                                              |                                                                                             |                                                                                             |                                                                                             |                                                                                        |                                                                                             |                                                                                                    |                                                                               |                                                                                                 |                                                                             |                                                                              |                                                                         |                                                                              |                                                                                 |         |  |
| <ul> <li>■ dbo.group.info</li> <li>■ dbo.group.info</li></ul>                                                                                                    |                                                                                                    |                                                                               |                                                                                                    |                                                                                   |                                                                                             |                                                                              |                                                                                             |                                                                                             |                                                                                             |                                                                                        |                                                                                             |                                                                                                    |                                                                               |                                                                                                 |                                                                             |                                                                              |                                                                         |                                                                              |                                                                                 |         |  |
|                                                                                                    |                                                                                                    |                                                                               |                                                                                                    |                                                                                   |                                                                                             |                                                                              |                                                                                             |                                                                                             |                                                                                             |                                                                                        |                                                                                             |                                                                                                    |                                                                               |                                                                                                 |                                                                             |                                                                              |                                                                         |                                                                              |                                                                                 |         |  |
| <ul> <li>■ doc.modele<br/>■ doc.modele<br/>■ doc.mod.0142a0018000000_estime<br/>■ doc.mod.0142a0018000000_estime<br/>■ doc.mod.0142a001800000_estime<br/>■ doc.mod.0142a001800000_estime<br/>■ doc.mod.0142a001800000_estime<br/>■ doc.mod.0142a001800000_estime<br/>■ doc.mod.0142a001800000_estime<br/>■ doc.mod.0142a001800000_estime<br/>■ doc.mod.0142a001800000_estime<br/>■ doc.mod.0142a001800000_estime<br/>■ doc.mod.0142a001800000_estime<br/>■ doc.mod.0142a001800000_estime<br/>■ doc.mod.0142a001800000_estime<br/>■ doc.mod.0142a001800000_estime<br/>■ doc.mod.0142a001800000_estime<br/>■ doc.mod.0142a001800000_estime<br/>■ doc.mod.0142a00112100000 10 0 0 0 0 0 0 0 1 1 12 3 45 6 7 8 9 10<br/>1 2010-102317100000 1 0 0 0 0 0 0 0 1 1 1 12 3 45 6 7 8 9 10<br/>1 2010-102317110000 1 0 0 0 0 0 0 0 1 1 1 12 3 45 6 7 8 9 10<br/>1 2010-102317110000 1 0 0 0 0 0 0 0 1 1 1 12 3 45 6 7 8 9 10<br/>1 2010-102317110000 1 0 0 0 0 0 0 0 1 1 1 1 12 3 45 6 7 8 9 10<br/>1 2010-102317110000 1 0 0 0 0 0 0 0 1 1 1 1 12 3 45 6 0 7 8 9 10<br/>1 2010-102317110000 1 0 0 0 0 0 0 1 0 1 1 1 1 12 3 45 6 0 7 8 9 10<br/>1 2010-102317110000 1 0 0 0 0 0 0 0 1 1 1 1 422 12 15 15 14 12 12 12 14 12 12 14 12 12 14 12 12 14 12 12 14 14 14 14 14 14 14 14 14 14 14 14 14</li></ul>                                                                                                    |                                                                                                    |                                                                               |                                                                                                    |                                                                                   |                                                                                             |                                                                              |                                                                                             |                                                                                             |                                                                                             |                                                                                        |                                                                                             |                                                                                                    |                                                                               |                                                                                                 |                                                                             |                                                                              |                                                                         |                                                                              |                                                                                 |         |  |
| Image: 1       Image: 1       Image: 1 <t< td=""><td></td><td></td><td></td><td></td><td></td><td></td><td></td><td></td><td></td><td></td><td></td><td></td><td></td><td></td><td></td><td></td><td></td><td></td><td></td><td></td><td></td></t<>                                                                                                    |                                                                                                    |                                                                               |                                                                                                    |                                                                                   |                                                                                             |                                                                              |                                                                                             |                                                                                             |                                                                                             |                                                                                        |                                                                                             |                                                                                                    |                                                                               |                                                                                                 |                                                                             |                                                                              |                                                                         |                                                                              |                                                                                 |         |  |
| <ul> <li></li></ul>                                                                                                    |                                                                                                    |                                                                               |                                                                                                    |                                                                                   |                                                                                             |                                                                              |                                                                                             |                                                                                             |                                                                                             |                                                                                        |                                                                                             |                                                                                                    |                                                                               |                                                                                                 |                                                                             |                                                                              |                                                                         |                                                                              |                                                                                 |         |  |
| Image: Field Field Note: Service Brooker: Field Nield Nield                                                                                                    | 1                                                                                                    |                                                                               |                                                                                                    |                                                                                   |                                                                                             |                                                                              |                                                                                             |                                                                                             |                                                                                             |                                                                                        |                                                                                             |                                                                                                    |                                                                               |                                                                                                 |                                                                             |                                                                              |                                                                         |                                                                              |                                                                                 |         |  |
|                                                                                                    |                                                                                                    |                                                                               |                                                                                                    |                                                                                   |                                                                                             |                                                                              |                                                                                             |                                                                                             |                                                                                             |                                                                                        |                                                                                             |                                                                                                    |                                                                               |                                                                                                 |                                                                             |                                                                              |                                                                         |                                                                              |                                                                                 |         |  |
|                                                                                                    |                                                                                                    |                                                                               |                                                                                                    |                                                                                   |                                                                                             |                                                                              |                                                                                             |                                                                                             |                                                                                             |                                                                                        |                                                                                             |                                                                                                    |                                                                               |                                                                                                 |                                                                             |                                                                              |                                                                         |                                                                              |                                                                                 |         |  |
| 10 %                                                                                                    |                                                                                                    |                                                                               |                                                                                                    |                                                                                   |                                                                                             |                                                                              |                                                                                             |                                                                                             |                                                                                             |                                                                                        |                                                                                             |                                                                                                    |                                                                               |                                                                                                 |                                                                             |                                                                              |                                                                         |                                                                              |                                                                                 |         |  |
|                                                                                                    | dbo.uid_01f42a06180000b0_realtime                                                                                                    | н.                                                                            |                                                                                                    |                                                                                   |                                                                                             |                                                                              |                                                                                             |                                                                                             |                                                                                             |                                                                                        |                                                                                             |                                                                                                    |                                                                               |                                                                                                 |                                                                             |                                                                              |                                                                         |                                                                              |                                                                                 |         |  |
| ●●時活油       ●「四日       ○日       ○日       □1       12       3       45       67       7       8       9       10         ○●       ○●       ○日       ○日       ○       ○       ○       ○       ○       ○       ○       ○       ○       ○       ○       ○       ○       ○       ○       ○       ○       ○       ○       ○       ○       ○       ○       ○       ○       ○       ○       ○       ○       ○       ○       ○       ○       ○       ○       ○       ○       ○       ○       ○       ○       ○       ○       ○       ○       ○       ○       ○       ○       ○       ○       ○       ○       ○       ○       ○       ○       ○       ○       ○       ○       ○       ○       ○ </td <td><ul> <li>田 dbo.uid_01f42a06180000b0_realtime</li> <li>■ 値 検視</li> <li>■ 回義字</li> </ul></td> <td></td> <td></td> <td></td> <td></td> <td></td> <td></td> <td></td> <td></td> <td></td> <td></td> <td></td> <td></td> <td></td> <td></td> <td></td> <td></td> <td></td> <td></td> <td></td> <td></td>                                                                                                    | <ul> <li>田 dbo.uid_01f42a06180000b0_realtime</li> <li>■ 値 検視</li> <li>■ 回義字</li> </ul>                                                                                                    |                                                                               |                                                                                                    |                                                                                   |                                                                                             |                                                                              |                                                                                             |                                                                                             |                                                                                             |                                                                                        |                                                                                             |                                                                                                    |                                                                               |                                                                                                 |                                                                             |                                                                              |                                                                         |                                                                              |                                                                                 |         |  |
| 1         1         1         1         1         1         1         1         1         1         1         1         1         1         1         1         1         1         1         1         1         1         1         1         1         1         1         1         1         1         1         1         1         1         1         1         1         1         1         1         1         1         1         1         1         1         1         1         1         1         1         1         1         1         1         1         1         1         1         1         1         1         1         1         1         1         1         1         1         1         1         1         1         1         1         1         1         1         1         1         1         1         1         1         1         1         1         1         1         1         1         1         1         1         1         1         1         1         1         1         1         1         1         1         1         1         1                                                                                                            | <ul> <li>田 dbo.uid_01f42a06180000b0_realtime</li> <li>● 植現</li> <li>● 同義字</li> <li>● 可幾式性</li> </ul>                                                                                                    |                                                                               |                                                                                                    |                                                                                   |                                                                                             |                                                                              |                                                                                             |                                                                                             |                                                                                             |                                                                                        |                                                                                             |                                                                                                    |                                                                               |                                                                                                 |                                                                             |                                                                              |                                                                         |                                                                              |                                                                                 |         |  |
| □       □       □       □       □       □       □       □       □       1       1       1       1       1       1       1       1       1       1       1       1       1       1       1       1       1       1       1       1       1       1       1       1       1       1       1       1       1       1       1       1       1       1       1       1       1       1       1       1       1       1       1       1       1       1       1       1       1       1       1       1       1       1       1       1       1       1       1       1       1       1       1       1       1       1       1       1       1       1       1       1       1       1       1       1       1       1       1       1       1       1       1       1       1       1       1       1       1       1       1       1       1       1       1       1       1       1       1       1       1       1       1       1       1       1       1 <th1< th=""> <th1< th=""> <th1< th=""></th1<></th1<></th1<>                                                                                                    | <ul> <li>田 dbo.uid_01f42a06180000b0_realtime</li> <li>● 補現</li> <li>● 同答字</li> <li>● 可愛式性</li> <li>● E Service Broker</li> </ul>                                                                                                    |                                                                               | 結果 🗊 訊息                                                                                                    |                                                                                   |                                                                                             |                                                                              |                                                                                             |                                                                                             |                                                                                             |                                                                                        |                                                                                             |                                                                                                    |                                                                               |                                                                                                 |                                                                             |                                                                              |                                                                         |                                                                              |                                                                                 |         |  |
| ① manager       3       2018-10-23 17.080.0000       0       0       0       0       0       1       1.2       3       4.5       6       7       6       9       10         ○ 受発書       受発書       2       2018-10-23 17.080.0000       1       0       0       0       0       1       1       1.2       3       4.5       6       7       8       9       10         ○ 複発書       2       2018-10-23 17.090.0000       1       0       0       0       0       1       1       1.2       3       4.5       6       7       8       9       10         ○ 複換書       2018-10-23 17.010000       1       0       0       0       0       1       1       1.2       3       4.5       6       7       8       9       10         ○ 10       0       0       0       0       0       0       0       1       1.82       12       4.5       6       7       8       9       10         ○ 110-10-23 17.1100000       0       0       0       0       0       1       1.82       1.8       1.82       1.8       1.8       1.8       1.8       1.8                                                                                                    | <ul> <li>□ 翻 dbo.uid_01f42a06180000b0_realtime</li> <li>□ 備満</li> <li>□ 同義字</li> <li>□ 可程式性</li> <li>□ Service Broker</li> <li>□ 儲存着</li> </ul>                                                                                                    |                                                                               | 結果 B <sup>TE</sup> 訊息<br>Date Time                                                                                                    |                                                                                   |                                                                                             |                                                                              |                                                                                             |                                                                                             |                                                                                             |                                                                                        |                                                                                             |                                                                                                    |                                                                               |                                                                                                 |                                                                             |                                                                              |                                                                         |                                                                              |                                                                                 |         |  |
| ● 大学工<br>4       2018-10-23 17.999.0000       1       0       0       0       1       1       1       1       1       1       1       1       1       1       1       1       1       1       1       1       1       1       1       1       1       1       1       1       1       1       1       1       1       1       1       1       1       1       1       1       1       1       1       1       1       1       1       1       1       1       1       1       1       1       1       1       1       1       1       1       1       1       1       1       1       1       1       1       1       1       1       1       1       1       1       1       1       1       1       1       1       1       1       1       1       1       1       1       1       1       1       1       1       1       1       1       1       1       1       1       1       1       1       1       1       1       1       1       1       1       1       1       1       1                                                                                                    | <ul> <li>□ 爾 dbo.uid_01f42a06180000b0_realtime</li> <li>■ 和希</li> <li>■ 同義子</li> <li>■ 司廷式性</li> <li>■ 雪克式性</li> <li>■ 雪克式性</li> <li>■ 雪克式性</li> <li>■ 雪克式性</li> <li>■ 雪克式性</li> </ul>                                                                                                    | 1                                                                             | 結果 📲 訊息<br>DateTime<br>2018-10-23 17:06:00.000                                                                                                    | 0                                                                                 | 0                                                                                           | 0                                                                            | 0                                                                                           | 0                                                                                           | 0                                                                                           | 0                                                                                      | 1                                                                                           | 1.2                                                                                                   | 3                                                                             | 4.5                                                                                             | 6                                                                           | 7                                                                            | 8                                                                       | 9                                                                            | 10                                                                              |         |  |
| ・ (第四日)         ・ (第四日)         ・ (第回日)         ・ (第回日)         ・ (第                                                                                                    | <ul> <li>□ (罰 dbo.uid_01f42a06180000b0_realtime)</li> <li>□ (關書字)</li> <li>□ 可屬字(生)</li> <li>□ 可屬字(生)</li> <li>□ Service Broker</li> <li>□ (雪容登)</li> <li>□ (雪容登)</li> <li>□ (雪容登)</li> <li>□ (雪容登)</li> <li>□ (雪容型)</li> <li>□ (雪容型)</li></ul>                                                                                                    | 1                                                                             | 結果 画 訊息<br>Date Time<br>2018-10-23 17:06:00.000<br>2018-10-23 17:07:00.000                                                                                                    | 0                                                                                 | 0                                                                                           | 0<br>0                                                                       | 0                                                                                           | 0                                                                                           | 0                                                                                           | 0                                                                                      | 1                                                                                           | 1.2<br>1.2                                                                                            | 3<br>3                                                                        | 4.5<br>4.5                                                                                      | 6<br>6                                                                      | 7<br>7                                                                       | 8                                                                       | 9<br>9                                                                       | 10<br>10                                                                        |         |  |
| 日<br>■ ①<br>■ ①<br>■ ②<br>■ ②<br>↓ XEvent 分析工具<br>● ② 2018-10-23 17:11:00 000 0<br>● ③ 2018-10-23 17:11:00 000 0<br>● ③ 2018-10-23 17:11:00 000 0<br>● ③ 2018-10-23 17:11:00 000 0<br>■ ○ ○ ○ ○ ○ ○ ○ ○ ○ ○ ○ ○ ○ ○ ○ ○ ○ ○ ○                                                                                                    | 日 田 dbouid_0142a06180000b0_realtime<br>田 ● 開港<br>日 ● 同島子<br>日 ● 司尼式性<br>日 ● Service Broker<br>日 ● 留存港<br>日 ● 雪 女生性<br>日 ● an_jhu2<br>日 ● manager                                                                                                    | 1                                                                             | 結果 ◎■ 訊息<br>Date Time<br>2018-10-23 17:06:00.000<br>2018-10-23 17:07:00.000<br>2018-10-23 17:08:00.000                                                                                                    | 0                                                                                 | 0<br>0<br>0                                                                                 | 0<br>0<br>0                                                                  | 0<br>0<br>0                                                                                 | 0<br>0<br>0                                                                                 | 0<br>0<br>0                                                                                 | 0<br>0<br>0                                                                            | 1<br>1<br>1                                                                                 | 1.2<br>1.2<br>1.2                                                                                     | 3<br>3<br>3                                                                   | 4.5<br>4.5<br>4.5                                                                               | 6<br>6<br>6                                                                 | 7<br>7<br>7                                                                  | 8<br>8<br>8                                                             | 9<br>9<br>9                                                                  | 10<br>10<br>10                                                                  |         |  |
| ■ ① XEvent 分析工具<br>7 2016-10-23 171200000 1 0 0 0 0 0 0 0 0 0 0 1 1 0 1 0                                                                                                    | □ 頭 dbo.uid_01442a06180000b0.graitime<br>● 植材<br>□ 面容工作<br>□ 雪尾工作<br>□ 雪尾工作<br>□ 雪子型性<br>□ 雪子型性<br>□ 雪 alan_hu2<br>□ 雪 和歌get<br>□ 雪 雪裂性の<br>□ 雪 雪裂性の<br>■ 雪 雪影の作                                                                                                    | 1                                                                             | 結果 21 訳息.<br>Data Time<br>2018-10-23 17:06:00.000<br>2018-10-23 17:07:00.000<br>2018-10-23 17:09:00.000<br>2018-10-23 17:09:00.000                                                                                                    | 0                                                                                 | 0<br>0<br>0                                                                                 | 0<br>0<br>0<br>0                                                             | 0<br>0<br>0                                                                                 | 0<br>0<br>0                                                                                 | 0<br>0<br>0                                                                                 | 0<br>0<br>0                                                                            | 1<br>1<br>1<br>1                                                                            | 1.2<br>1.2<br>1.2<br>1.2                                                                              | 3<br>3<br>3<br>3                                                              | 4.5<br>4.5<br>4.5<br>4.5                                                                        | 6<br>6<br>6                                                                 | 7<br>7<br>7<br>7<br>7                                                        | 8<br>8<br>8<br>8                                                        | 9<br>9<br>9<br>9                                                             | 10<br>10<br>10<br>10                                                            |         |  |
| 7       2018-10-23 1712:00000       10       0       0       0       0       1       1       192       137       131       131       131       131       131       131       131       131       131       131       131       131       131       131       131       131       131       131       131       131       131       131       131       131       131       131       131       131       131       131       131       131       131       131       131       131       131       131       131       131       131       131       131       131       131       131       131       131       131       131       131       131       131       131       131       131       131       131       131       131       131       131       131       131       131       131       131       131       131       131       131       131       131       131       131       131       131       131       131       131       131       131       131       131       131       131       131       131       131       131       131       131       131       131       131 <t< td=""><td>□ (III dbouid_0142a06180000b0_realtime<br/>Ⅱ ● 植稿<br/>□ ● 可是式性<br/>□ ● 可是式性<br/>■ ● 写定性<br/>■ ● 母子禮<br/>■ ● 母子禮<br/>■ ● 母子<br/>■ ● 母子<br/>■ ● = <math>\Theta</math><br/>■ ● = <math>\Theta</math><br/>■ ● = <math>\Theta</math><br/>■ ● = <math>\Theta</math><br/>■ ● = <math>\Theta</math><br/>■ ● = <math>\Theta</math><br/>■ = <math>\Theta</math><br/>■ =</td><td>1</td><td>結果 画 訊息<br/>Date Time<br/>2018-10-23 17:06:00 000<br/>2018-10-23 17:07:00 000<br/>2018-10-23 17:08:00 000<br/>2018-10-23 17:09:00 000<br/>2018-10-23 17:10:00 000</td><td>0<br/>0<br/>1<br/>1</td><td>0<br/>0<br/>0<br/>0</td><td>0<br/>0<br/>0<br/>0<br/>0</td><td>0<br/>0<br/>0<br/>0<br/>0</td><td>0<br/>0<br/>0<br/>0</td><td>0 0 0 0 0 0 0</td><td>0<br/>0<br/>1<br/>1</td><td>1<br/>1<br/>1<br/>1<br/>1</td><td>1.2<br/>1.2<br/>1.2<br/>1.2<br/>1.2<br/>1.2</td><td>3<br/>3<br/>3<br/>3<br/>3<br/>3</td><td>4.5<br/>4.5<br/>4.5<br/>4.5<br/>4.5</td><td>6<br/>6<br/>6<br/>6</td><td>7<br/>7<br/>7<br/>7<br/>7<br/>7</td><td>8<br/>8<br/>8<br/>8<br/>8</td><td>9<br/>9<br/>9<br/>9<br/>9</td><td>10<br/>10<br/>10<br/>10<br/>10</td><td></td><td></td></t<>                                                                                                    | □ (III dbouid_0142a06180000b0_realtime<br>Ⅱ ● 植稿<br>□ ● 可是式性<br>□ ● 可是式性<br>■ ● 写定性<br>■ ● 母子禮<br>■ ● 母子禮<br>■ ● 母子<br>■ ● 母子<br>■ ● = $\Theta$<br>■ ● = $\Theta$<br>■ ● = $\Theta$<br>■ ● = $\Theta$<br>■ ● = $\Theta$<br>■ ● = $\Theta$<br>■ = $\Theta$<br>■ = | 1                                                                             | 結果 画 訊息<br>Date Time<br>2018-10-23 17:06:00 000<br>2018-10-23 17:07:00 000<br>2018-10-23 17:08:00 000<br>2018-10-23 17:09:00 000<br>2018-10-23 17:10:00 000                                                                                                    | 0<br>0<br>1<br>1                                                                  | 0<br>0<br>0<br>0                                                                            | 0<br>0<br>0<br>0<br>0                                                        | 0<br>0<br>0<br>0<br>0                                                                       | 0<br>0<br>0<br>0                                                                            | 0 0 0 0 0 0 0                                                                               | 0<br>0<br>1<br>1                                                                       | 1<br>1<br>1<br>1<br>1                                                                       | 1.2<br>1.2<br>1.2<br>1.2<br>1.2<br>1.2                                                                | 3<br>3<br>3<br>3<br>3<br>3                                                    | 4.5<br>4.5<br>4.5<br>4.5<br>4.5                                                                 | 6<br>6<br>6<br>6                                                            | 7<br>7<br>7<br>7<br>7<br>7                                                   | 8<br>8<br>8<br>8<br>8                                                   | 9<br>9<br>9<br>9<br>9                                                        | 10<br>10<br>10<br>10<br>10                                                      |         |  |
| 9       2018-10-23 17:14:00000       0       0       0       0       0       1       2062       200       1945       188       107       186       185       10         10       2018-10-23 17:15:0000       1       0       0       0       0       1       1       2712       265       2825       252       251       252       251       252       251       252       251       252       251       252       251       252       251       252       251       252       251       252       251       252       251       252       251       252       251       251       251       251       251       251       251       251       251       251       251       251       251       251       251       251       251       251       251       251       251       251       251       251       251       251       251       251       251       251       251       251       251       251       251       251       251       251       251       251       251       251       251       251       251       251       251       251       251       251       251       251                                                                                                    | □ III dbo.uid_0142a06180000b0_realtime<br>Ⅲ ● 陳滑<br>Ⅱ ● 同意学<br>Ⅱ ● 可复式性<br>Ⅱ ● Service Broker<br>Ⅲ ● #存禮<br>Ⅱ ● @ #存禮<br>Ⅱ ● @ #有通<br>◎ ● テ全性<br>◎ ● 同型類的件<br>◎ ● 何裂聲的件<br>◎ ● 何裂聲的件<br>◎ ● 個類                                                                                                    | 1                                                                             | は果 2日 10-23 17:06:00 000<br>2018-10-23 17:06:00 000<br>2018-10-23 17:06:00 000<br>2018-10-23 17:07:00 000<br>2018-10-23 17:09:00 000<br>2018-10-23 17:11:00 0000                                                                                                    | 0<br>0<br>1<br>1                                                                  | 0<br>0<br>0<br>0<br>0<br>0                                                                  | 0<br>0<br>0<br>0<br>0<br>0                                                   | 0<br>0<br>0<br>0<br>0<br>0                                                                  | 0<br>0<br>0<br>0<br>0                                                                       | 0<br>0<br>0<br>0<br>0<br>0                                                                  | 0<br>0<br>1<br>1<br>0                                                                  | 1<br>1<br>1<br>1<br>1<br>1<br>1                                                             | 1.2<br>1.2<br>1.2<br>1.2<br>1.2<br>1.2<br>1.2<br>1.2<br>1.2                                           | 3<br>3<br>3<br>3<br>3<br>12                                                   | 4.5<br>4.5<br>4.5<br>4.5<br>6.5                                                                 | 6<br>6<br>6<br>6<br>6                                                       | 7<br>7<br>7<br>7<br>7<br>7<br>7                                              | 8<br>8<br>8<br>8<br>8<br>8                                              | 9<br>9<br>9<br>9<br>9<br>9                                                   | 10<br>10<br>10<br>10<br>10<br>10                                                |         |  |
| 10       2018-10-23 17.1500.000       1       0       0       0       1       1       271.2       265       258       5.22       251       250       249       10         11       2018-10-23 17.1600.000       1       0       0       0       0       1       1       382       382       382       385       380       316       317       10         12       2018-10-23 17.1600.000       1       0       0       0       0       1       447.2       451       455       449       448       317       10         13       2018-10-23 17.1600.000       1       0       0       0       0       1       447.2       451       455       449       448       447       446       10         14       2018-10-23 17.1900.000       1       0       0       0       1       1       447.2       451       455       449       448       447       446       10         14       2018-10-23 17.1900.000       1       0       0       0       1       1       457.2       451       514       514       512       10         14       2018-10-23 17.1900.000       0       0 </td <td><ul> <li>: 爾 dbo.uid_01f42a06180000b0_realtime</li> <li>: 職務</li> <li>: 國書字</li> <li>: 可是式性</li> <li>: Service Broker</li> <li>: 愛若?</li> <li>: 愛生</li> <li>: 愛生</li> <li>: 愛生</li> <li>: 愛生</li> <li>: 愛生</li> <li>: 愛生</li> <li>: 愛生</li> <li>: 愛生</li> <li>: 愛生</li> <li>: 愛生</li> <li>: 愛生</li> <li>: 愛生</li> <li>: 愛生</li> <li>: 愛生</li> <li>: 愛生</li> <li>: 愛生</li> <li>: 愛生</li> <li>: 愛生</li> <li>: 愛生</li> <li>: 愛生</li> <li>: 愛生</li> <li>: 愛望</li> <li>: 愛望</li> <li>: 愛望</li> <li>: 愛生</li> <li>: 愛生</li> <li>: 愛望</li> <li>: 愛望</li> <li>: 愛望</li> <li>: 愛望</li> <li>: 愛望</li> <li>: 愛望</li> <li>: 愛望</li> <li>: 愛望</li> <li>: 愛望</li> <li>: 愛望</li> <li>: 愛望</li> <li>: 愛望</li> <li>: 愛望</li> <li>: 愛望</li> <li>: 愛望</li> <li>: 愛望</li> <li>: 愛望</li> <li>: 愛望</li> <li>: 愛望</li> <li: li="" 愛望<=""> <li>: 愛望</li> <li>: 愛望</li> <li>: 愛望</li> <li: li="" 愛望<=""> <li>: 愛望</li> <li: :="" @="" li="" 愛望<=""> <li: :="" @="" li="" 愛望<=""> </li:></li:></li:></li:></ul></td> <td>1<br/>2<br/>3<br/>4<br/>5<br/>6<br/>7</td> <td>はまでの<br/>を建ていた。<br/>を建ていた。<br/>をしたいた。<br/>とのはでいた。<br/>とのはでのでのででいた。<br/>とのはでいた。<br/>とのはでいた。<br/>とのはでいた。<br/>とのはでいた。<br/>とのはでいた。<br/>との</td> <td>0<br/>0<br/>1<br/>1<br/>0<br/>1</td> <td>0<br/>0<br/>0<br/>0<br/>0<br/>0<br/>0</td> <td>0<br/>0<br/>0<br/>0<br/>0<br/>0</td> <td>0<br/>0<br/>0<br/>0<br/>0<br/>0<br/>0</td> <td>0<br/>0<br/>0<br/>0<br/>0<br/>0<br/>0</td> <td>0<br/>0<br/>0<br/>0<br/>0<br/>0<br/>0</td> <td>0<br/>0<br/>1<br/>1<br/>0<br/>1</td> <td>1<br/>1<br/>1<br/>1<br/>1<br/>1<br/>1<br/>1</td> <td>1.2<br/>1.2<br/>1.2<br/>1.2<br/>1.2<br/>1.2<br/>1.2<br/>1.2<br/>1.2<br/>1.2</td> <td>3<br/>3<br/>3<br/>3<br/>3<br/>12<br/>73</td> <td>4.5<br/>4.5<br/>4.5<br/>4.5<br/>6.5<br/>67.5</td> <td>6<br/>6<br/>6<br/>6<br/>6<br/>6<br/>6</td> <td>7<br/>7<br/>7<br/>7<br/>7<br/>7<br/>7<br/>7<br/>60</td> <td>8<br/>8<br/>8<br/>8<br/>8<br/>8<br/>8<br/>8<br/>59</td> <td>9<br/>9<br/>9<br/>9<br/>9<br/>9<br/>9<br/>9<br/>9<br/>58</td> <td>10<br/>10<br/>10<br/>10<br/>10<br/>10<br/>10</td> <td></td> <td></td> | <ul> <li>: 爾 dbo.uid_01f42a06180000b0_realtime</li> <li>: 職務</li> <li>: 國書字</li> <li>: 可是式性</li> <li>: Service Broker</li> <li>: 愛若?</li> <li>: 愛生</li> <li>: 愛生</li> <li>: 愛生</li> <li>: 愛生</li> <li>: 愛生</li> <li>: 愛生</li> <li>: 愛生</li> <li>: 愛生</li> <li>: 愛生</li> <li>: 愛生</li> <li>: 愛生</li> <li>: 愛生</li> <li>: 愛生</li> <li>: 愛生</li> <li>: 愛生</li> <li>: 愛生</li> <li>: 愛生</li> <li>: 愛生</li> <li>: 愛生</li> <li>: 愛生</li> <li>: 愛生</li> <li>: 愛望</li> <li>: 愛望</li> <li>: 愛望</li> <li>: 愛生</li> <li>: 愛生</li> <li>: 愛望</li> <li>: 愛望</li> <li>: 愛望</li> <li>: 愛望</li> <li>: 愛望</li> <li>: 愛望</li> <li>: 愛望</li> <li>: 愛望</li> <li>: 愛望</li> <li>: 愛望</li> <li>: 愛望</li> <li>: 愛望</li> <li>: 愛望</li> <li>: 愛望</li> <li>: 愛望</li> <li>: 愛望</li> <li>: 愛望</li> <li>: 愛望</li> <li>: 愛望</li> <li: li="" 愛望<=""> <li>: 愛望</li> <li>: 愛望</li> <li>: 愛望</li> <li: li="" 愛望<=""> <li>: 愛望</li> <li: :="" @="" li="" 愛望<=""> <li: :="" @="" li="" 愛望<=""> </li:></li:></li:></li:></ul>                                                                                                    | 1<br>2<br>3<br>4<br>5<br>6<br>7                                               | はまでの<br>を建ていた。<br>を建ていた。<br>をしたいた。<br>とのはでいた。<br>とのはでのでのででいた。<br>とのはでいた。<br>とのはでいた。<br>とのはでいた。<br>とのはでいた。<br>とのはでいた。<br>との | 0<br>0<br>1<br>1<br>0<br>1                                                        | 0<br>0<br>0<br>0<br>0<br>0<br>0                                                             | 0<br>0<br>0<br>0<br>0<br>0                                                   | 0<br>0<br>0<br>0<br>0<br>0<br>0                                                             | 0<br>0<br>0<br>0<br>0<br>0<br>0                                                             | 0<br>0<br>0<br>0<br>0<br>0<br>0                                                             | 0<br>0<br>1<br>1<br>0<br>1                                                             | 1<br>1<br>1<br>1<br>1<br>1<br>1<br>1                                                        | 1.2<br>1.2<br>1.2<br>1.2<br>1.2<br>1.2<br>1.2<br>1.2<br>1.2<br>1.2                                    | 3<br>3<br>3<br>3<br>3<br>12<br>73                                             | 4.5<br>4.5<br>4.5<br>4.5<br>6.5<br>67.5                                                         | 6<br>6<br>6<br>6<br>6<br>6<br>6                                             | 7<br>7<br>7<br>7<br>7<br>7<br>7<br>7<br>60                                   | 8<br>8<br>8<br>8<br>8<br>8<br>8<br>8<br>59                              | 9<br>9<br>9<br>9<br>9<br>9<br>9<br>9<br>9<br>58                              | 10<br>10<br>10<br>10<br>10<br>10<br>10                                          |         |  |
| 11       2018-10-23 17:1600000       1       0       0       0       1       1       338.2       322       326.5       320       319       318       317       10         12       2018-10-23 17:17:00000       0       0       0       0       0       1       1       444.2       398       392.5       386       385       384       383       10         13       2018-10-23 17:1600000       1       0       0       0       0       1       1       472.4       461       457.5       449       448       446       10         14       2018-10-23 17:100000       1       0       0       0       0       1       1       532.5       527       515       514       513       512       10         14       2018-10-23 17:100000       1       0       0       0       1       1       532.5       527       515       514       513       512       10         15       2018-10-23 17:20:0000       0       0       0       0       1       152.5       544       512       10         14       2018-10-23 17:20:0000       0       0       0       0       1                                                                                                    | <ul> <li>: 爾 dbo.uid_01f42a06180000b0_realtime</li> <li>: 職務</li> <li>: 國書字</li> <li>: 可是式性</li> <li>: Service Broker</li> <li>: 愛若?</li> <li>: 愛生</li> <li>: 愛生</li> <li>: 愛生</li> <li>: 愛生</li> <li>: 愛生</li> <li>: 愛生</li> <li>: 愛生</li> <li>: 愛生</li> <li>: 愛生</li> <li>: 愛生</li> <li>: 愛生</li> <li>: 愛生</li> <li>: 愛生</li> <li>: 愛生</li> <li>: 愛生</li> <li>: 愛生</li> <li>: 愛生</li> <li>: 愛生</li> <li>: 愛生</li> <li>: 愛生</li> <li>: 愛生</li> <li>: 愛望</li> <li>: 愛望</li> <li>: 愛望</li> <li>: 愛生</li> <li>: 愛望</li> <li>: 愛望</li> <li>: 愛生</li> <li>: 愛望</li> <li>: 愛望</li> <li>: 愛望</li> <li>: 愛望</li> <li>: 愛望</li> <li>: 愛望</li> <li>: 愛望</li> <li>: 愛望</li> <li>: 愛望</li> <li>: 愛望</li> <li>: 愛望</li> <li>: 愛望</li> <li>: 愛望</li> <li>: 愛望</li> <li>: 愛望</li> <li>: 愛望</li> <li>: 愛望</li> <li: li="" 愛望<=""> <li>: 愛望</li> <li>: 愛望</li> <li>: 愛望</li> <li: li="" 愛望<=""> <li>: 愛望</li> <li: :="" @="" li="" 愛望<=""> <li: :="" @="" li="" 愛望<=""> </li:></li:></li:></li:></ul>                                                                                                    | 1<br>2<br>3<br>4<br>5<br>6<br>7                                               | the         the           Date Time         2018-10-23 17:05:00.000           2018-10-23 17:05:00.000         2018-10-23 17:09:00.000           2018-10-23 17:09:00.000         2018-10-23 17:09:00.000           2018-10-23 17:10:00.000         2018-10-23 17:10:00.000           2018-10-23 17:12:00.000         2018-10-23 17:12:00.000           2018-10-23 17:12:00.000         2018-10-23 17:12:00.000                                                                                                    | 0<br>0<br>1<br>1<br>0<br>1<br>0                                                   | 0<br>0<br>0<br>0<br>0<br>0<br>0<br>0<br>0                                                   | 0<br>0<br>0<br>0<br>0<br>0<br>0<br>0                                         | 0<br>0<br>0<br>0<br>0<br>0<br>0<br>0                                                        | 0<br>0<br>0<br>0<br>0<br>0<br>0<br>0<br>0                                                   | 0<br>0<br>0<br>0<br>0<br>0<br>0<br>0<br>0                                                   | 0<br>0<br>1<br>1<br>0<br>1<br>0<br>1<br>0                                              | 1<br>1<br>1<br>1<br>1<br>1<br>1<br>1<br>1<br>1                                              | 1.2<br>1.2<br>1.2<br>1.2<br>1.2<br>1.2<br>1.2<br>1.2<br>1.2<br>1.2                                    | 3<br>3<br>3<br>3<br>3<br>12<br>73<br>137                                      | 4.5<br>4.5<br>4.5<br>4.5<br>6.5<br>67.5<br>131.5                                                | 6<br>6<br>6<br>6<br>6<br>6<br>6<br>6<br>125                                 | 7<br>7<br>7<br>7<br>7<br>7<br>7<br>60<br>124                                 | 8<br>8<br>8<br>8<br>8<br>8<br>8<br>59<br>123                            | 9<br>9<br>9<br>9<br>9<br>9<br>9<br>9<br>58<br>122                            | 10<br>10<br>10<br>10<br>10<br>10<br>10<br>10<br>10                              |         |  |
| 12       2018-10-23 17.17500000       0       0       0       0       1       4042       388       392.5       385       384       383       10         13       2018-10-23 17.1850000       1       0       0       0       1       1       472.2       461       455.5       449       448       447       446       10         14       2018-10-23 17.19500000       1       0       0       0       1       1       553.2       577       514       514       512       10         14       2018-10-23 17.19500000       0       0       0       1       1       553.2       577       514       513       512       10         15       2018-10-23 17.19500000       0       0       0       1       1       553.2       570       574       578       577       10                                                                                                    | <ul> <li>: 爾 dbo.uid_01f42a06180000b0_realtime</li> <li>: 職務</li> <li>: 國書字</li> <li>: 可是式性</li> <li>: Service Broker</li> <li>: 愛若?</li> <li>: 愛生</li> <li>: 愛生</li> <li>: 愛生</li> <li>: 愛生</li> <li>: 愛生</li> <li>: 愛生</li> <li>: 愛生</li> <li>: 愛生</li> <li>: 愛生</li> <li>: 愛生</li> <li>: 愛生</li> <li>: 愛生</li> <li>: 愛生</li> <li>: 愛生</li> <li>: 愛生</li> <li>: 愛生</li> <li>: 愛生</li> <li>: 愛生</li> <li>: 愛生</li> <li>: 愛生</li> <li>: 愛生</li> <li>: 愛望</li> <li>: 愛望</li> <li>: 愛望</li> <li>: 愛生</li> <li>: 愛望</li> <li>: 愛望</li> <li>: 愛生</li> <li>: 愛望</li> <li>: 愛望</li> <li>: 愛望</li> <li>: 愛望</li> <li>: 愛望</li> <li>: 愛望</li> <li>: 愛望</li> <li>: 愛望</li> <li>: 愛望</li> <li>: 愛望</li> <li>: 愛望</li> <li>: 愛望</li> <li>: 愛望</li> <li>: 愛望</li> <li>: 愛望</li> <li>: 愛望</li> <li>: 愛望</li> <li: li="" 愛望<=""> <li>: 愛望</li> <li>: 愛望</li> <li>: 愛望</li> <li: li="" 愛望<=""> <li>: 愛望</li> <li: :="" @="" li="" 愛望<=""> <li: :="" @="" li="" 愛望<=""> </li:></li:></li:></li:></ul>                                                                                                    | 1<br>2<br>3<br>4<br>5<br>6<br>7                                               | the         the           Determan         2018-10-23 17:36 00 000           2018-10-23 17:37 00 000         2018-10-23 17:37 00 000           2018-10-23 17:30 00 000         2018-10-23 17:30 00 000           2018-10-23 17:11:00 000         2018-10-23 17:11:00 000           2018-10-23 17:11:00 000         2018-10-23 17:11:00 000           2018-10-23 17:12:00 000         2018-10-23 17:12:00 000                                                                                                    | 0<br>0<br>1<br>1<br>0<br>1<br>0<br>0                                              | 0<br>0<br>0<br>0<br>0<br>0<br>0<br>0<br>0                                                   | 0<br>0<br>0<br>0<br>0<br>0<br>0<br>0<br>0                                    | 0<br>0<br>0<br>0<br>0<br>0<br>0<br>0<br>0<br>0<br>0                                         | 0<br>0<br>0<br>0<br>0<br>0<br>0<br>0<br>0<br>0<br>0                                         | 0<br>0<br>0<br>0<br>0<br>0<br>0<br>0<br>0<br>0<br>0                                         | 0<br>0<br>1<br>1<br>0<br>1<br>0<br>1<br>0                                              | 1<br>1<br>1<br>1<br>1<br>1<br>1<br>1<br>1<br>1<br>1<br>1                                    | 1.2<br>1.2<br>1.2<br>1.2<br>1.2<br>1.2<br>1.2<br>18.2<br>79.2<br>143.2<br>206.2                       | 3<br>3<br>3<br>3<br>3<br>12<br>73<br>137<br>200                               | 4.5<br>4.5<br>4.5<br>4.5<br>6.5<br>67.5<br>131.5<br>194.5                                       | 6<br>6<br>6<br>6<br>6<br>6<br>6<br>125<br>188                               | 7<br>7<br>7<br>7<br>7<br>7<br>60<br>124<br>187                               | 8<br>8<br>8<br>8<br>8<br>8<br>59<br>123<br>186                          | 9<br>9<br>9<br>9<br>9<br>9<br>9<br>58<br>122<br>185                          | 10<br>10<br>10<br>10<br>10<br>10<br>10<br>10<br>10                              |         |  |
| 13         2018-10-23 17:18:00:000         1         0         0         0         0         1         1         467.2         461         455.5         449         448         447         446         10           14         2018-10-23 17:19:00:000         1         0         0         0         1         1         533.2         527         521.5         514         513         512         10           15         2018-10-23 17:19:00:000         0         0         0         0         1         1         533.2         527         521.5         514         513         512         10           15         2018-10-23 17:29:00:000         0         0         0         0         1         1         538.2         597         574         513         512         10                                                                                                    | <ul> <li>: 爾 dbo.uid_01f42a06180000b0_realtime</li> <li>: 職務</li> <li>: 國書字</li> <li>: 可是式性</li> <li>: Service Broker</li> <li>: 愛若?</li> <li>: 愛生</li> <li>: 愛生</li> <li>: 愛生</li> <li>: 愛生</li> <li>: 愛生</li> <li>: 愛生</li> <li>: 愛生</li> <li>: 愛生</li> <li>: 愛生</li> <li>: 愛生</li> <li>: 愛生</li> <li>: 愛生</li> <li>: 愛生</li> <li>: 愛生</li> <li>: 愛生</li> <li>: 愛生</li> <li>: 愛生</li> <li>: 愛生</li> <li>: 愛生</li> <li>: 愛生</li> <li>: 愛生</li> <li>: 愛望</li> <li>: 愛望</li> <li>: 愛望</li> <li>: 愛生</li> <li>: 愛望</li> <li>: 愛望</li> <li>: 愛生</li> <li>: 愛望</li> <li>: 愛望</li> <li>: 愛望</li> <li>: 愛望</li> <li>: 愛望</li> <li>: 愛望</li> <li>: 愛望</li> <li>: 愛望</li> <li>: 愛望</li> <li>: 愛望</li> <li>: 愛望</li> <li>: 愛望</li> <li>: 愛望</li> <li>: 愛望</li> <li>: 愛望</li> <li>: 愛望</li> <li>: 愛望</li> <li: li="" 愛望<=""> <li>: 愛望</li> <li>: 愛望</li> <li>: 愛望</li> <li: li="" 愛望<=""> <li>: 愛望</li> <li: :="" @="" li="" 愛望<=""> <li: :="" @="" li="" 愛望<=""> </li:></li:></li:></li:></ul>                                                                                                    | 1<br>1<br>2<br>3<br>4<br>5<br>6<br>7<br>8<br>9                                | the         IN           Deter Tume         2018-10-23 17.05 60.000           2018-10-23 17.07 00.000         2018-10-23 17.08 00.000           2018-10-23 17.08 00.000         2018-10-23 17.08 00.000           2018-10-23 17.10 00.000         2018-10-23 17.11 00.000           2018-10-23 17.11 00.000         2018-10-23 17.11 00.000           2018-10-23 17.11 00.000         2018-10-23 17.11 00.000           2018-10-23 17.11 00.000         2018-10-23 17.11 00.000           2018-10-23 17.11 00.000         2018-10-23 17.11 00.000           2018-10-23 17.11 00.000         2018-10-23 17.11 00.000                                                                                                    | 0<br>0<br>1<br>1<br>0<br>1<br>0<br>0                                              | 0<br>0<br>0<br>0<br>0<br>0<br>0<br>0<br>0<br>0<br>0                                         | 0<br>0<br>0<br>0<br>0<br>0<br>0<br>0<br>0<br>0                               | 0<br>0<br>0<br>0<br>0<br>0<br>0<br>0<br>0<br>0<br>0                                         | 0<br>0<br>0<br>0<br>0<br>0<br>0<br>0<br>0<br>0<br>0                                         | 0<br>0<br>0<br>0<br>0<br>0<br>0<br>0<br>0<br>0<br>0                                         | 0<br>0<br>1<br>1<br>0<br>1<br>0<br>1<br>0<br>0                                         | 1<br>1<br>1<br>1<br>1<br>1<br>1<br>1<br>1<br>1<br>1<br>1                                    | 1.2<br>1.2<br>1.2<br>1.2<br>1.2<br>1.2<br>1.2<br>1.2<br>1.2<br>1.2                                    | 3<br>3<br>3<br>3<br>12<br>73<br>137<br>200<br>265                             | 4.5<br>4.5<br>4.5<br>4.5<br>6.5<br>6.7<br>5<br>131.5<br>194.5<br>258.5                          | 6<br>6<br>6<br>6<br>6<br>6<br>6<br>125<br>188<br>252                        | 7<br>7<br>7<br>7<br>7<br>7<br>60<br>124<br>187<br>251                        | 8<br>8<br>8<br>8<br>8<br>8<br>59<br>123<br>186<br>250                   | 9<br>9<br>9<br>9<br>9<br>9<br>9<br>58<br>122<br>185<br>249                   | 10<br>10<br>10<br>10<br>10<br>10<br>10<br>10<br>10<br>10<br>10                  |         |  |
| 14         2018-10-23 17:19:00:000         1         0         0         0         1         1         533.2         527         521.5         51.4         51.3         51.2         10           15         2018-10-23 17:29:00:000         0         0         0         0         1         1         533.2         527         521.5         51.4         51.3         51.2         10           15         2018-10-23 17:29:00:000         0         0         0         0         1         598.2         598.5         598.5         579         579         577         10                                                                                                    | <ul> <li>● 面 dbo.uid_01f42a05180000b0_realtime</li> <li>● 積満</li> <li>● 可是式性</li> <li>● 可是式性</li> <li>● 雪を完成</li> <li>● 雪を完成</li> <li>● 雪を受性</li> <li>● ■ ananger</li> <li>● 愛生</li> <li>● 愛生</li> <li>● ● 雪 愛生</li> <li>● ● 雪 登生</li> <li>● ● ● 雪 登生</li> <li>● ● ● ● ● ● ● ● ● ● ● ● ● ● ● ● ● ● ●</li></ul>                                                                                                    | 1<br>1<br>2<br>3<br>4<br>5<br>6<br>7<br>8<br>9<br>10                          | State         The           Deterture         2018-10-23 17.96 60.000           2018-10-23 17.97 00.000         2018-10-23 17.97 00.000           2018-10-23 17.97 00.000         2018-10-23 17.97 00.000           2018-10-23 17.11 00.000         2018-10-23 17.11 00.000           2018-10-23 17.12 00.000         2018-10-23 17.12 00.000           2018-10-23 17.13 00.000         2018-10-23 17.13 00.000           2018-10-23 17.13 00.000         2018-10-23 17.13 00.000           2018-10-23 17.15 00.000         2018-10-23 17.14 00.000                                                                                                    | 0<br>0<br>1<br>1<br>0<br>1<br>0<br>0                                              | 0<br>0<br>0<br>0<br>0<br>0<br>0<br>0<br>0<br>0<br>0<br>0<br>0                               | 0<br>0<br>0<br>0<br>0<br>0<br>0<br>0<br>0<br>0                               | 0<br>0<br>0<br>0<br>0<br>0<br>0<br>0<br>0<br>0<br>0<br>0                                    | 0<br>0<br>0<br>0<br>0<br>0<br>0<br>0<br>0<br>0<br>0<br>0<br>0<br>0<br>0                     | 0<br>0<br>0<br>0<br>0<br>0<br>0<br>0<br>0<br>0<br>0<br>0<br>0                               | 0<br>0<br>1<br>1<br>0<br>1<br>0<br>0<br>0<br>0<br>1                                    | 1<br>1<br>1<br>1<br>1<br>1<br>1<br>1<br>1<br>1<br>1<br>1<br>1<br>1<br>1                     | 1.2<br>1.2<br>1.2<br>1.2<br>1.2<br>1.2<br>1.2<br>1.2<br>1.2<br>1.2                                    | 3<br>3<br>3<br>3<br>12<br>73<br>137<br>200<br>265                             | 4.5<br>4.5<br>4.5<br>4.5<br>6.5<br>6.7<br>5<br>131.5<br>194.5<br>258.5                          | 6<br>6<br>6<br>6<br>6<br>6<br>6<br>125<br>188<br>252                        | 7<br>7<br>7<br>7<br>7<br>7<br>60<br>124<br>187<br>251                        | 8<br>8<br>8<br>8<br>8<br>8<br>59<br>123<br>186<br>250                   | 9<br>9<br>9<br>9<br>9<br>9<br>9<br>58<br>122<br>185<br>249                   | 10<br>10<br>10<br>10<br>10<br>10<br>10<br>10<br>10<br>10<br>10                  |         |  |
| 15 201/8-10-2317-20101 00 0 0 0 0 0 1 598/2 598/5 580 579 578 577 10                                                                                                    | <ul> <li>□ 団 dbo.uid_01142a00180000b0_realtime</li> <li>■ 執視</li> <li>□ 局景字</li> <li>□ 可見式性</li> <li>□ 可見式性</li> </ul>                                                                                                    | 1<br>1<br>2<br>3<br>4<br>5<br>6<br>7<br>8<br>9<br>10<br>11                    | Barry         Barry           Determan         2018-10-23 17:06:00.000           2018-10-23 17:07:00.000         2018-10-23 17:09:00.000           2018-10-23 17:09:00.000         2018-10-23 17:10:00.000           2018-10-23 17:11:00.000         2018-10-23 17:11:00.000           2018-10-23 17:12:00.000         2018-10-23 17:12:00.000           2018-10-23 17:12:00.000         2018-10-23 17:14:00.000           2018-10-23 17:12:00.000         2018-10-23 17:12:00.000                                                                                                    | 0<br>0<br>1<br>1<br>0<br>1<br>0<br>0<br>1<br>1<br>0<br>1<br>1<br>1<br>0           | 0<br>0<br>0<br>0<br>0<br>0<br>0<br>0<br>0<br>0<br>0<br>0<br>0<br>0<br>0                     | 0<br>0<br>0<br>0<br>0<br>0<br>0<br>0<br>0<br>0<br>0<br>0                     | 0<br>0<br>0<br>0<br>0<br>0<br>0<br>0<br>0<br>0<br>0<br>0<br>0<br>0                          | 0<br>0<br>0<br>0<br>0<br>0<br>0<br>0<br>0<br>0<br>0<br>0<br>0<br>0<br>0                     | 0<br>0<br>0<br>0<br>0<br>0<br>0<br>0<br>0<br>0<br>0<br>0<br>0<br>0<br>0                     | 0<br>0<br>1<br>1<br>0<br>1<br>0<br>0<br>0<br>1<br>1<br>1                               | 1<br>1<br>1<br>1<br>1<br>1<br>1<br>1<br>1<br>1<br>1<br>1<br>1<br>1<br>1<br>1                | 1.2<br>1.2<br>1.2<br>1.2<br>1.2<br>1.2<br>18.2<br>79.2<br>143.2<br>206.2<br>271.2<br>338.2            | 3<br>3<br>3<br>3<br>12<br>73<br>137<br>200<br>265<br>332                      | 4.5<br>4.5<br>4.5<br>6.5<br>67.5<br>131.5<br>194.5<br>258.5<br>326.5                            | 6<br>6<br>6<br>6<br>6<br>6<br>6<br>125<br>188<br>252<br>320                 | 7<br>7<br>7<br>7<br>7<br>7<br>60<br>124<br>187<br>251<br>319                 | 8<br>8<br>8<br>8<br>8<br>8<br>59<br>123<br>186<br>250<br>318            | 9<br>9<br>9<br>9<br>9<br>9<br>9<br>58<br>122<br>185<br>249<br>317            | 10<br>10<br>10<br>10<br>10<br>10<br>10<br>10<br>10<br>10<br>10<br>10            |         |  |
|                                                                                                    | <ul> <li>● 面 dbo.uid_01f42a05180000b0_realtime</li> <li>● 積満</li> <li>● 可是式性</li> <li>● 可是式性</li> <li>● 雪を完成</li> <li>● 雪を完成</li> <li>● 雪を受性</li> <li>● ■ ananger</li> <li>● 愛生</li> <li>● 愛生</li> <li>● ● 雪 愛生</li> <li>● ● 雪 登生</li> <li>● ● ● 雪 登生</li> <li>● ● ● ● ● ● ● ● ● ● ● ● ● ● ● ● ● ● ●</li></ul>                                                                                                    | 1<br>2<br>3<br>4<br>5<br>6<br>7<br>8<br>9<br>10<br>11<br>11<br>12             | Barry         Barry           Determan         2018-10-23 17:06:00.000           2018-10-23 17:07:00.000         2018-10-23 17:09:00.000           2018-10-23 17:09:00.000         2018-10-23 17:10:00.000           2018-10-23 17:11:00.000         2018-10-23 17:11:00.000           2018-10-23 17:12:00.000         2018-10-23 17:12:00.000           2018-10-23 17:12:00.000         2018-10-23 17:14:00.000           2018-10-23 17:12:00.000         2018-10-23 17:12:00.000                                                                                                    | 0<br>0<br>1<br>1<br>0<br>1<br>0<br>0<br>1<br>1<br>0<br>1<br>1<br>1<br>0           | 0<br>0<br>0<br>0<br>0<br>0<br>0<br>0<br>0<br>0<br>0<br>0<br>0<br>0<br>0<br>0<br>0           | 0<br>0<br>0<br>0<br>0<br>0<br>0<br>0<br>0<br>0<br>0<br>0<br>0<br>0           | 0<br>0<br>0<br>0<br>0<br>0<br>0<br>0<br>0<br>0<br>0<br>0<br>0<br>0<br>0                     | 0<br>0<br>0<br>0<br>0<br>0<br>0<br>0<br>0<br>0<br>0<br>0<br>0<br>0<br>0<br>0<br>0<br>0      | 0<br>0<br>0<br>0<br>0<br>0<br>0<br>0<br>0<br>0<br>0<br>0<br>0<br>0<br>0<br>0<br>0<br>0      | 0<br>0<br>1<br>1<br>0<br>1<br>0<br>0<br>0<br>1<br>1<br>0<br>0<br>1<br>1<br>1<br>0      | 1<br>1<br>1<br>1<br>1<br>1<br>1<br>1<br>1<br>1<br>1<br>1<br>1<br>1<br>1<br>1<br>1<br>1      | 1.2<br>1.2<br>1.2<br>1.2<br>1.2<br>1.2<br>18.2<br>79.2<br>143.2<br>206.2<br>271.2<br>338.2<br>404.2   | 3<br>3<br>3<br>3<br>12<br>73<br>137<br>200<br>265<br>332<br>398               | 4.5<br>4.5<br>4.5<br>6.5<br>67.5<br>131.5<br>194.5<br>258.5<br>326.5<br>392.5                   | 6<br>6<br>6<br>6<br>6<br>6<br>6<br>125<br>188<br>252<br>320<br>386          | 7<br>7<br>7<br>7<br>7<br>60<br>124<br>187<br>251<br>319<br>385               | 8<br>8<br>8<br>8<br>8<br>8<br>59<br>123<br>186<br>250<br>318<br>384     | 9<br>9<br>9<br>9<br>9<br>9<br>58<br>122<br>185<br>249<br>317<br>383          | 10<br>10<br>10<br>10<br>10<br>10<br>10<br>10<br>10<br>10<br>10<br>10<br>10      |         |  |
|                                                                                                    | <ul> <li>□ 団 dbo.uid_01142a00180000b0_realtime</li> <li>■ 執視</li> <li>□ 局景字</li> <li>□ 可見式性</li> <li>□ 可見式性</li> </ul>                                                                                                    | 1<br>2<br>3<br>4<br>5<br>6<br>7<br>8<br>9<br>10<br>11<br>12<br>13             | Like         Time           2018-10-23 17 07 00 000           2018-10-23 17 07 00 000           2018-10-23 17 07 00 000           2018-10-23 17 07 00 000           2018-10-23 17 00 000           2018-10-23 17 10 00 000           2018-10-23 17 11 00 000           2018-10-23 17 11 00 000           2018-10-23 17 11 00 000           2018-10-23 17 15 00 000           2018-10-23 17 15 00 000           2018-10-23 17 16 00 000           2018-10-23 17 176 00 000                                                                                                    | 0<br>0<br>1<br>1<br>0<br>1<br>0<br>0<br>1<br>1<br>0<br>1<br>1<br>0<br>1<br>1      | 0<br>0<br>0<br>0<br>0<br>0<br>0<br>0<br>0<br>0<br>0<br>0<br>0<br>0<br>0<br>0<br>0<br>0<br>0 | 0<br>0<br>0<br>0<br>0<br>0<br>0<br>0<br>0<br>0<br>0<br>0<br>0<br>0<br>0<br>0 | 0<br>0<br>0<br>0<br>0<br>0<br>0<br>0<br>0<br>0<br>0<br>0<br>0<br>0<br>0<br>0<br>0           | 0<br>0<br>0<br>0<br>0<br>0<br>0<br>0<br>0<br>0<br>0<br>0<br>0<br>0<br>0<br>0<br>0<br>0<br>0 | 0<br>0<br>0<br>0<br>0<br>0<br>0<br>0<br>0<br>0<br>0<br>0<br>0<br>0<br>0<br>0<br>0<br>0<br>0 | 0<br>0<br>1<br>1<br>0<br>1<br>0<br>1<br>0<br>0<br>1<br>1<br>1<br>0<br>1<br>1<br>1<br>1 | 1<br>1<br>1<br>1<br>1<br>1<br>1<br>1<br>1<br>1<br>1<br>1<br>1<br>1<br>1<br>1<br>1<br>1<br>1 | 1.2<br>1.2<br>1.2<br>1.2<br>1.2<br>18.2<br>79.2<br>143.2<br>206.2<br>271.2<br>338.2<br>404.2<br>467.2 | 3<br>3<br>3<br>3<br>12<br>73<br>137<br>200<br>265<br>332<br>398<br>461        | 4.5<br>4.5<br>4.5<br>6.5<br>67.5<br>131.5<br>194.5<br>258.5<br>326.5<br>392.5<br>455.5          | 6<br>6<br>6<br>6<br>6<br>6<br>6<br>125<br>188<br>252<br>320<br>386<br>449   | 7<br>7<br>7<br>7<br>7<br>60<br>124<br>187<br>251<br>319<br>385<br>448        | 8<br>8<br>8<br>8<br>8<br>59<br>123<br>186<br>250<br>318<br>384<br>447   | 9<br>9<br>9<br>9<br>9<br>9<br>58<br>122<br>185<br>249<br>317<br>383<br>446   | 10<br>10<br>10<br>10<br>10<br>10<br>10<br>10<br>10<br>10<br>10<br>10<br>10<br>1 |         |  |
|                                                                                                    | □ 団 dbo.uid_01142a05180000b0_realtime<br>□ □ 司書子<br>□ □ 可當于<br>□ □ 可當生<br>□ □ 有容理<br>□ □ 音字性<br>□ □ 音字性<br>□ □ alan_jhu2<br>□ □ 要性<br>□ □ 要性<br>□ □ 要性<br>□ □ 要性<br>□ □ ■ 不認識的<br>□ □ ■ 不認識的<br>□ □ ■ 示語<br>□ □ □ ■ ·······························                                                                                                    | 1<br>2<br>3<br>4<br>5<br>6<br>7<br>8<br>9<br>10<br>11<br>12<br>13<br>14<br>15 | Like         Time           2018-10-23         17.07 600.000           2018-10-23         17.07 600.000           2018-10-23         17.07 600.000           2018-10-23         17.07 600.000           2018-10-23         17.07 600.000           2018-10-23         17.07 600.000           2018-10-23         17.11 600.000           2018-10-23         17.11 600.000           2018-10-23         17.12 600.000           2018-10-23         17.12 600.000           2018-10-23         17.15 600.000           2018-10-23         17.15 600.000           2018-10-23         17.15 600.000           2018-10-23         17.15 600.000           2018-10-23         17.15 600.000           2018-10-23         17.15 600.000           2018-10-23         17.15 600.000           2018-10-23         17.15 600.000           2018-10-23         17.15 000.000           2018-10-23         17.19 600.000           2018-10-23         27.19 00.000                                                                                                    | 0<br>0<br>1<br>1<br>0<br>1<br>0<br>1<br>0<br>1<br>1<br>0<br>1<br>1<br>1<br>1<br>1 | 0<br>0<br>0<br>0<br>0<br>0<br>0<br>0<br>0<br>0<br>0<br>0<br>0<br>0<br>0<br>0<br>0<br>0<br>0 | 0<br>0<br>0<br>0<br>0<br>0<br>0<br>0<br>0<br>0<br>0<br>0<br>0<br>0<br>0<br>0 | 0<br>0<br>0<br>0<br>0<br>0<br>0<br>0<br>0<br>0<br>0<br>0<br>0<br>0<br>0<br>0<br>0<br>0<br>0 | 0<br>0<br>0<br>0<br>0<br>0<br>0<br>0<br>0<br>0<br>0<br>0<br>0<br>0<br>0<br>0<br>0<br>0<br>0 | 0<br>0<br>0<br>0<br>0<br>0<br>0<br>0<br>0<br>0<br>0<br>0<br>0<br>0<br>0<br>0<br>0<br>0<br>0 | 0<br>0<br>1<br>1<br>0<br>1<br>0<br>0<br>1<br>1<br>1<br>0<br>1<br>1<br>1<br>1<br>1      | 1<br>1<br>1<br>1<br>1<br>1<br>1<br>1<br>1<br>1<br>1<br>1<br>1<br>1<br>1<br>1<br>1<br>1<br>1 | 1.2<br>1.2<br>1.2<br>1.2<br>1.2<br>1.2<br>1.2<br>1.2<br>1.2<br>1.2                                    | 3<br>3<br>3<br>3<br>12<br>73<br>137<br>200<br>265<br>332<br>398<br>461<br>527 | 4.5<br>4.5<br>4.5<br>6.5<br>67.5<br>131.5<br>194.5<br>258.5<br>326.5<br>392.5<br>455.5<br>521.5 | 6<br>6<br>6<br>6<br>6<br>6<br>125<br>188<br>252<br>320<br>386<br>449<br>515 | 7<br>7<br>7<br>7<br>7<br>60<br>124<br>187<br>251<br>319<br>385<br>448<br>514 | 8<br>8<br>8<br>8<br>59<br>123<br>186<br>250<br>318<br>384<br>447<br>513 | 9<br>9<br>9<br>9<br>9<br>58<br>122<br>185<br>249<br>317<br>383<br>446<br>512 | 10<br>10<br>10<br>10<br>10<br>10<br>10<br>10<br>10<br>10<br>10<br>10<br>10<br>1 |         |  |

User can query the historical I/O data for a period of time from the Database Table. It only needs to add a WHERE condition to the SELECT command as below. SELECT \* FROM [alan\_jhu].[dbo].[uid\_01f42a06180000b0\_bf4q] WHERE

## DateTime >= '2018-10-23 17:10:00' AND DateTime < '2018-10-23 17:15:00'

(The above is used to query the historical I/O channel data during the time period of "2018-10-23 17:10:00 ~ 2018-10-23 17:15:00" from the Database Table of ESR-1.)

| J. SQLQuery2sql - localhost.alan.jhu (sa (84))* - Microsoft S<br>編集() 編載() 裕祝() 査務() 専業() 領備()<br>○ • ○ ○ 1 2 • □ • □ 単 単 局新場査利() 局 給<br>● • ○ ○ 1 2 • □ • □ 単 単 局新場査利() 局 給<br>● ♥ ♥   alan.jhu •   ▶ 執行() 領信() |   | D 視窗(M<br>記 版   光                                      | ) ജിഡോ<br>റെഫി 🔈                                                                                                | • C"             |                    |                         |                         |                         |                         | *@ -             |                              |                                              |   | 0 2                                         |     | (啟動 ((<br>工具 -               |                              | )                            |                                    | °          |            | ×                                |
|----------------------------------------------------------------------------------------------------|---|--------------------------------------------------------|----------------------------------------------------------------------------------------------------|------------------|--------------------|-------------------------|-------------------------|-------------------------|-------------------------|------------------|------------------------------|----------------------------------------------|---|---------------------------------------------|-----|------------------------------|------------------------------|------------------------------|------------------------------------|------------|------------|----------------------------------|
|                                                                                                    |   | /******                                                | -loalanjh<br>SSMS Ф S<br>FROM [a]<br>ateTime >>                                                                 | electT<br>in_jhu | opNRo<br>].[db     | vs an<br>o].[u          | 令的<br>id_0              | 指令ā<br>1 f42 a          | ട *<br>06180            | *****<br>0000Ъ   | /<br>0_bf4                   | 1]                                           |   | 17:15:                                      | 00' |                              |                              |                              |                                    |            |            | <ul> <li>★</li> <li>★</li> </ul> |
| □ □ 可理式地<br>□ □ 可理式地<br>□ □ □ □ □ 和<br>□ □ □ □ □ □ □<br>□ □ □ □ □ □ □ □<br>□ □ □ □                                                                                                    |   | 結果<br>2018-10-3<br>2018-10-3<br>2018-10-3<br>2018-10-3 | RUB<br>23 17:10:00.00<br>23 17:11:00.00<br>23 17:12:00.00<br>23 17:13:00.00<br>23 17:14:00.00<br>23 17:14:00.00 | )<br>)<br>)<br>) | CI1<br>0<br>0<br>0 | C12<br>0<br>0<br>0<br>0 | CI3<br>0<br>0<br>0<br>0 | CI4<br>0<br>0<br>0<br>0 | CI5<br>0<br>0<br>0<br>0 | 1<br>0<br>1<br>0 | CO0<br>1<br>1<br>1<br>1<br>1 | R00<br>1.2<br>18.2<br>79.2<br>143.2<br>206.2 |   | RO4<br>4.5<br>6.5<br>67.5<br>131.5<br>194.5 |     | RO7<br>7<br>60<br>124<br>187 | RO8<br>8<br>59<br>123<br>186 | RO9<br>9<br>58<br>122<br>185 | R010<br>10<br>10<br>10<br>10<br>10 |            |            |                                  |
| 918                                                                                                    | 0 | 已成功執行言                                                 | 目的・                                                                                                    |                  |                    |                         |                         |                         |                         |                  |                              |                                              | - | host (1:<br>3 行                             | _   | √1)  sa<br>第11桓              | (84)                         | alan_ji<br>≄7                | _                                  | 0:00   5 個 | 資料列<br>INS |                                  |

### Appendix VI Format of Historical Data in MySQL Server

After both the historical I/O data and power data upload function of WISE / PMC / PMD and the database import function of IoTstar are enabled, IoTstar will start to receive the historical I/O data and power data log files uploaded by WISE / PMC / PMD and import the content of the data files into the Database. The frequency of the upload operation of the historical I/O data and power data log files from WISE / PMC / PMD to IoTstar is per 5 minutes. User can disable the database import function to stop the database import operation of the historical data.

The Database Table the IoTstar create for the historical I/O data and power data is based on the unit of the I/O modules and power meters connected to WISE / PMC / PMD. So each I/O module and power meter connected to WISE / PMC / PMD has a corresponding Database Table. The format of the Database Table of the historical data is as follow:

• The format of historical I/O data in Database

> To show the Database Table corresponding to the I/O module (or power meter) connected to WISE / PMC / PMD, please click on the "Database Table List" button on the "System Information & Setting" section of IoTstar Webpage; the list of I/O modules (or power meters) connected to WISE / PMC / PMD and the name of the corresponding Database Table of the I/O module (or power meters) will then be displayed. The name of the Database Table of the historical data is in the format of "uid\_SerialNumber\_ModuleUID". "SerialNumber" is the unique number for each WISE / PMC / PMD controller. " ModuleUID" is the information for I/O module (or power meter) connected to WISE / PMC / PMD. Please refer to the following as an example:

| (ICP ICP DAS loTstar                    |                                  |                   | sam_huang(sam_h           | uang) 🕣 I |
|-----------------------------------------|----------------------------------|-------------------|---------------------------|-----------|
| Remote Access Service                   | Device                           | WISE-2246M        |                           |           |
| Device Maintenance                      | – 🛢 sam_huang(sam_huang) — 🖺 🛓 - | Module            | Table Name                | Actio     |
| Data Display & Analysis                 | PMC-5231(39)                     | COM3              |                           |           |
| Dashboard Service                       | PMC-5231(.129)                   | 中文測試              | uid_01b1703a1a000013_wrwt | Clea      |
|                                         | 🗑 WISE-2246M 📋                   | I-7024R           | uid_01b1703a1a000013_kysh | Clea      |
| Real-Time I/O Data                      | WISE-2240W                       | I-7012FD          | uid_01b1703a1a000013_aehk | Clea      |
| Real-Time Power Data                    |                                  | COM4              |                           |           |
| Historical I/O Data                     |                                  | M-7055            | uid_01b1703a1a000013_bo7n | Clea      |
| Historical Power Data                   |                                  | M-7051            | uid_01b1703a1a000013_sqcp | Clea      |
|                                         |                                  | M-7055            | uid_01b1703a1a000013_sag9 | Clea      |
| Report Service                          |                                  | M-7022            | uid_01b1703a1a000013_ayyi | Clea      |
| Video Event Data                        |                                  | IR-712A           | uid_01b1703a1a000013_e00I | Clea      |
| Grouping Setting                        |                                  | DEVICE            | uid_01b1703a1a000013_ex8s | Clea      |
| I/O Channel                             |                                  | M-7055            | uid_01b1703a1a000013_rw8f | Clea      |
| Power Meter Loop                        |                                  | EMPTY             | uid_01b1703a1a000013_k0ku | Clea      |
| Frontano la farona di an 8 Patria       |                                  | XV-Board          |                           |           |
| System Information & Setting            |                                  | XV306             | uid_01b1703a1a000013_lkz2 | Clea      |
| Account Maintenance                     |                                  | LAN               |                           |           |
| Database & Event Setting                |                                  | WISE-7126         | uid_01b1703a1a000013_qxyy | Clea      |
| Event List                              |                                  | PC                | uid_01b1703a1a000013_tx5t | Clea      |
|                                         |                                  | Other             |                           |           |
| <ol> <li>Database Table List</li> </ol> |                                  | Internal Register | uid_01b1703a1a000013_ir   | Clea      |

➤ The fields of the Database Table are arranged in the order of "DateTime (Data recording time), I/O Channel (listed by type: DI, DO, AI, AO)". Please refer to the following as an example. The total number of the fields in the Database Table will be different depending on the type of I/O module. For the data type of I/O channel, please refer to the following:

☆ The data type of DIx (DI channel), DOx (DO channel), CIx (Discrete input) and COx (Coil output) is "bit".

The data type of AIx (AI channel), AOx (AO channel), RIx (Input Register), ROx (Holding Register) and IRx (Internal Register) is "float".

 $\diamond$  The data type of DICx (DI channel Counter) and DOCx (DO channel Counter) is "bigint".

| Table:                                                   | T <b>able:</b>                                                  |  |  |  |  |  |  |  |
|----------------------------------------------------------|-----------------------------------------------------------------|--|--|--|--|--|--|--|
| uid_01b1703                                              | uid_01b1703a1a000013_aehk                                       |  |  |  |  |  |  |  |
| Columns:<br>DateTime<br>DI0<br>DIC0<br>DO0<br>DO1<br>AI0 | datetime PK<br>bit(10)<br>bigint<br>bit(10)<br>bit(10)<br>float |  |  |  |  |  |  |  |

Following is an example of the historical Database Table of the I/O module.

| DateTime            | DIO | DIC0 | DO0 | DO1 | AIO    |
|---------------------|-----|------|-----|-----|--------|
| 2022-08-02 03:44:00 | 1   | 2    | 0   | 0   | -1.062 |
| 2022-08-02 03:45:00 | 1   | 2    | 0   | 0   | -1.016 |
| 2022-08-02 03:46:00 | 1   | 2    | 0   | 0   | -1.085 |
| 2022-08-02 03:47:00 | 1   | 2    | 0   | 0   | -1.09  |
| 2022-08-02 03:48:00 | 1   | 2    | 0   | 0   | -1.039 |
| 2022-08-02 03:49:00 | 1   | 2    | 0   | 0   | -1.085 |
| 2022-08-02 03:50:00 | 1   | 2    | 0   | 0   | -1.099 |

• The format of historical power data in Database

➤ To show the Database Table corresponding to the power meter connected to PMC / PMD, please click on the "Database Table List" button on the "System Information & Setting" section of IoTstar Webpage; the list of power meter connected to PMC / PMD and the name of the corresponding Database Table of the power meter will then be displayed. Please refer following as an example:

| 💥 ICP DAS loTstar                           |                                |                           | B Demo(iotstar_de         | mo) 🕣 Logoi |
|---------------------------------------------|--------------------------------|---------------------------|---------------------------|-------------|
| <ul> <li>Remote Maintain Devices</li> </ul> | Device                         | PMC-5231(新)               | 店)                        |             |
| Real-Time Data Display                      | – 🛢 iotstar_demo(Demo) — 🦯     | - Module                  | Table Name                | Action      |
| I/O Channel Data                            | I PMC-5231(新店) 🔺               |                           |                           |             |
|                                             | Tim_Test                       |                           | uid_01c21c06180000f7_ocrx | Clear       |
| n Power Data                                | I WISE-5231M-展会                | PM-3133                   | uid_01c21c06180000f7_yh66 | Clear       |
| listorical Data Analysis                    | Tim_Test                       | PM-3112                   | uid_01c21c06180000f7_rz1e | Clear       |
| I/O Channel Data                            | 😰 WISE-Wellracom-Indonesia 🔥 🕯 | PM-3114                   | uid_01c21c06180000f7_vber | Clear       |
| _                                           | 😰 Tim Test                     | PM-4324                   | uid_01c21c06180000f7_ys7w | Clear       |
| Power Data                                  | Tim Test                       |                           |                           |             |
| 🖹 Power Report                              |                                |                           |                           |             |
| Grouping Setting                            |                                |                           |                           |             |
| I/O Channel                                 | Tim_Test                       |                           |                           |             |
|                                             | I PMD-2201(新店)                 | Ĩ                         |                           |             |
| Power Meter Loop                            | I WISE-5231(新店)                | Ĩ                         |                           |             |
| System Information & Setting                | e icpdas(ICP DAS)              |                           |                           |             |
| 🏟 Account Maintenance                       | I ML PANEL(湖口總公司)              |                           |                           |             |
|                                             | Imp2 PANEL(湖口總公司)              |                           |                           |             |
| Database & Event Setting                    | 2 PMC_03(湖口總公司)                |                           |                           |             |
| Event List 513                              |                                |                           |                           |             |
| Database Table List                         | 6.6                            | GB (66%) of 10.0 GB datab | base space used           |             |
| Database Table List                         |                                |                           |                           |             |

➤ The fields of the Database Table are arranged in the order of "DateTime (Data recording time), Loop, Phase, Power Data". Please refer to the following as an example. The total number of the fields in the Database Table will be different depending on the type of power meter.

| Table:<br>uid_01a0190618000088_afsx                                                                                                    |                                                                                                    |  |  |  |  |  |  |
|----------------------------------------------------------------------------------------------------|----------------------------------------------------------------------------------------------------|--|--|--|--|--|--|
| Columns:<br>DateTime<br>Loop<br>Phase<br>V<br>I<br>KW<br>KVAR<br>KVAR<br>KVAR<br>KVAR<br>KVARH<br>KVARH<br>KVARH<br>KVARH<br>KVAH<br>Demand<br>DeitaTotalKWH | datetime PK<br>tinyint PK<br>double<br>double<br>double<br>double<br>double<br>double<br>double<br>double<br>double<br>double<br>double<br>double<br>double<br>double<br>double |  |  |  |  |  |  |

Please Note:

1. The fields of "Power Data" in the Database Table include the items as V, I, KW, KVAR, KVA, PF, KWH, KVARH, KVAH, TotalKWH, Demand and DeltaTotalKWH.

The data type is "double".

2. The setting of "Loop" and "Phase" fields for the Single-Phase power meter are as below. The data type is "tinyint".

Phase=1;

Loop=1(Loop1) / 2(Loop2) / 3(Loop3) or 4(Loop4);

3. The setting of "Loop" and "Phase" fields for the Three-Phase power meter are as

below. The data type is "tinyint".

Phase=1(Phase A) / 2(Phase B) / 3(Phase C) or 4(Total/Average);

Loop=1;

Following is an example of the Database Table of the Single-Phase power meter.

| DateTime            | Loop | Phase | ٧        | I         | KW          | KVAR        | KVA        | PF        | KWH      | KVARH    | KVAH     | TotalKWH  | Demand     | DeltaTotalKWH |
|---------------------|------|-------|----------|-----------|-------------|-------------|------------|-----------|----------|----------|----------|-----------|------------|---------------|
| 2022-07-28 06:30:00 | 1    | 1     | 105.0837 | 0.8869665 | 0.0565521   | -0.07386559 | 0.09302833 | 0.6079022 | 338.5234 | 58529.79 | 58599.86 | 0.8131104 | 0.05658142 | 0.0009460449  |
| 2022-07-28 06:30:00 | 2    | 1     | 105.0772 | 0.8825316 | 0.05588683  | -0.07378011 | 0.09255725 | 0.6038085 | 233.6636 | 43770.57 | 43839.61 | 0.8033447 | 0.05584818 | 0.0009613037  |
| 2022-07-28 06:30:00 | 3    | 1     | 105.0818 | 0.8820415 | 0.05640228  | -0.07332637 | 0.09250935 | 0.6096933 | 390.4046 | 58035.41 | 58105.4  | 0.8112488 | 0.05633701 | 0.0009460449  |
| 2022-07-28 06:30:00 | 4    | 1     | 105.0898 | 0.8821138 | 0.05633458  | -0.07338635 | 0.09251565 | 0.6089199 | 345.4574 | 43886.43 | 43956.3  | 0.8100891 | 0.05633701 | 0.0009460449  |
| 2022-07-28 06:30:00 | 5    | 1     | 105.0821 | 0.887094  | 0.0568739   | -0.07363179 | 0.09303916 | 0.6112902 | 256.5244 | 57801.52 | 57871.74 | 0.818222  | 0.05682584 | 0.0009765625  |
| 2022-07-28 06:30:00 | 6    | 1     | 105.0678 | 0.87849   | -0.05587691 | 0.07322898  | 0.09211252 | 0.6066163 | 215.6385 | 43540.3  | 43609.33 | 0.8033142 | 0.05590929 | 0.0009460449  |
| 2022-07-28 06:30:00 | 7    | 1     | 105.0782 | 0.8788111 | -0.055869   | 0.07334594  | 0.09220073 | 0.6059499 | 251.6464 | 44093.37 | 44162.41 | 0.8032379 | 0.05590929 | 0.0009460449  |
| 2022-07-28 06:30:00 | 8    | 1     | 105.0887 | 0.8831283 | -0.05578999 | 0.07403351  | 0.09270108 | 0.6018271 | 210.2048 | 43918.07 | 43986.81 | 0.8017731 | 0.05578708 | 0.0009460449  |
| 2022-07-28 06:31:00 | 1    | 1     | 105.1394 | 0.8865415 | 0.05653119  | -0.07396043 | 0.09309099 | 0.6072693 | 338.5243 | 58529.79 | 58599.86 | 0.8140564 | 0.05658142 | 0.0009460449  |
| 2022-07-28 06:31:00 | 2    | 1     | 105.1354 | 0.8820661 | 0.05587119  | -0.07387036 | 0.09261981 | 0.6032326 | 233.6646 | 43770.57 | 43839.61 | 0.804306  | 0.05590929 | 0.0009460449  |
| 2022-07-28 06:31:00 | 3    | 1     | 105.1412 | 0.8815048 | 0.05639187  | -0.07340655 | 0.0925666  | 0.6092041 | 390.4056 | 58035.41 | 58105.4  | 0.8121948 | 0.05633701 | 0.0009765625  |
| 2022-07-28 06:31:00 | 4    | 1     | 105.1444 | 0.8812924 | 0.05631373  | -0.07347459 | 0.09257301 | 0.6083179 | 345.4583 | 43886.44 | 43956.3  | 0.8110352 | 0.05633701 | 0.0009460449  |
| 2022-07-28 06:31:00 | 5    | 1     | 105.1429 | 0.8866329 | 0.05684775  | -0.07373109 | 0.09310183 | 0.6105985 | 256.5254 | 57801.52 | 57871.74 | 0.8191986 | 0.05694804 | 0.0009460449  |

Following is an example of the Database Table of the Three-Phase power meter.

| DateTime            | Loop | Phase | V        | I         | KW         | KVAR        | KVA        | PF        | KWH      | KVARH    | KVAH     | TotalKWH  | Demand     | DeltaTotalKWH |
|---------------------|------|-------|----------|-----------|------------|-------------|------------|-----------|----------|----------|----------|-----------|------------|---------------|
| 2022-07-28 06:30:00 | 1    | 1     | 105.0837 | 0.8869665 | 0.0565521  | -0.07386559 | 0.09302833 | 0.6079022 | 338.5234 | 58529.79 | 58599.86 | 0.8131104 | 0.05658142 | 0.0009460449  |
| 2022-07-28 06:30:00 | 1    | 2     | 105.0838 | 0.8759144 | 0.05520246 | -0.07342793 | 0.09186391 | 0.6009161 | 248.3526 | 44537.05 | 44605.09 | 0.7931519 | 0.05517605 | 0.0009460449  |
| 2022-07-28 06:30:00 | 1    | 3     | 105.0936 | 0.8794594 | 0.05560001 | -0.07363222 | 0.0922663  | 0.602604  | 213.7584 | 44571.24 | 44639.76 | 0.7992096 | 0.05560377 | 0.0009460449  |
| 2022-07-28 06:30:00 | 1    | 4     | 105.087  | 0.88078   | 0.1673545  | 0.2209282   | 0.2771585  | 0.6038229 | 800.5638 | 147638.2 | 147844.7 | 2.405457  | 0.1674224  | 0.002807617   |
| 2022-07-28 06:31:00 | 1    | 1     | 105.1394 | 0.8865415 | 0.05653119 | -0.07396043 | 0.09309099 | 0.6072693 | 338.5243 | 58529.79 | 58599.86 | 0.8140564 | 0.05658142 | 0.0009460449  |
| 2022-07-28 06:31:00 | 1    | 2     | 105.1389 | 0.8754761 | 0.0551816  | -0.07352185 | 0.09192648 | 0.6002803 | 248.3536 | 44537.05 | 44605.09 | 0.7940979 | 0.05523716 | 0.0009307861  |
| 2022-07-28 06:31:00 | 1    | 3     | 105.1493 | 0.8790665 | 0.05558432 | -0.07370953 | 0.09231856 | 0.6020935 | 213.7593 | 44571.24 | 44639.76 | 0.8001556 | 0.05560377 | 0.0009460449  |
| 2022-07-28 06:31:00 | 1    | 4     | 105.1425 | 0.8803614 | 0.1672971  | 0.2211942   | 0.277336   | 0.6032298 | 800.5667 | 147638.2 | 147844.7 | 2.408264  | 0.1671779  | 0.002868652   |
| 2022-07-28 06:32:00 | 1    | 1     | 105.0453 | 0.8894718 | 0.05653119 | -0.0742232  | 0.09329987 | 0.6059092 | 338.5253 | 58529.79 | 58599.86 | 0.8150024 | 0.05658142 | 0.0009460449  |
| 2022-07-28 06:32:00 | 1    | 2     | 105.047  | 0.8781597 | 0.05517639 | -0.07378637 | 0.09213504 | 0.5988647 | 248.3545 | 44537.05 | 44605.09 | 0.7950287 | 0.05523716 | 0.0009155273  |
| 2022-07-28 06:32:00 | 1    | 3     | 105.0591 | 0.8818119 | 0.05558433 | -0.0739778  | 0.09253287 | 0.6006986 | 213.7603 | 44571.24 | 44639.76 | 0.8011017 | 0.05566488 | 0.0009307861  |
| 2022-07-28 06:32:00 | 1    | 4     | 105.0505 | 0.8831478 | 0.1672919  | 0.2219898   | 0.2779678  | 0.6018397 | 800.5695 | 147638.2 | 147844.7 | 2.411133  | 0.1676668  | 0.002746582   |
| 2022-07-28 06:33:00 | 1    | 1     | 104.9471 | 0.8878288 | 0.05652073 | -0.07406042 | 0.09316409 | 0.6066806 | 338.5262 | 58529.79 | 58599.86 | 0.8159485 | 0.05651855 | 0.0009460449  |

### • Work with SQL command

User now can use the SQL command to get the historical I/O data (or power data) from the Database Table. Following is an example for the data retrieve from the

historical Database Table.

In this case, the WISE controller login into IoTstar with the account "sam\_huang"; user can use MySQL Workbench to open the corresponding Database of the "sam\_huang" account; find the "uid\_01b1703a1a000013\_aehk" Database Table ("uid\_01b1703a1a000013\_aehk" is the name of the Database Table of the I-7012FD module; the user can find it in the "Database Table List" page of IoTstar), then use the SQL command to query the historical I/O channel data from the Database Table.

SELECT \* FROM sam\_huang.uid\_01b1703a1a000013\_aehk

(The above is used to query all historical I/O channel data from the Database Table of I-7012FD.)

| (ICP ICP DAS IoTstar                 |                                  |                   | 🖪 sam_huang(sam_huang) 🕤 Logou  |
|--------------------------------------|----------------------------------|-------------------|---------------------------------|
| Remote Access Service                | Device                           | WISE-2246M        |                                 |
| Device Maintenance                   | – 🛢 sam_huang(sam_huang) — 🖺 🛓 - | Module            | Table Name Action               |
| Data Display & Analysis              | 😰 PMC-5231(39)                   | COM3              |                                 |
| Dashboard Service                    | 😰 PMC-5231(.129)                 | 中文測試              | uid_01b1703a1a000013_wrwt Clear |
| R Deel Tree I/O Dete                 | 😰 WISE-2246M 💼                   | I-7024R           | uid_01b1703a1a000013_kysh Clear |
| Real-Time I/O Data                   |                                  | I-7012FD          | uid_01b1703a1a000013_aehk Clear |
| Real-Time Power Data                 |                                  | COM4              |                                 |
| III Historical I/O Data              |                                  | M-7055            | uid_01b1703a1a000013_bo7n Clear |
| Historical Power Data                |                                  | M-7051            | uid_01b1703a1a000013_sqcp Clear |
|                                      |                                  | M-7055            | uid_01b1703a1a000013_sag9 Clear |
| B Report Service                     |                                  | M-7022            | uid_01b1703a1a000013_ayyi Clear |
| <ul> <li>Video Event Data</li> </ul> |                                  | IR-712A           | uid_01b1703a1a000013_e00I Clear |
| Grouping Setting                     |                                  | DEVICE            | uid_01b1703a1a000013_ex8s Clear |
| I/O Channel                          |                                  | M-7055            | uid_01b1703a1a000013_rw8f Clear |
| Power Meter Loop                     |                                  | EMPTY             | uid_01b1703a1a000013_k0ku       |
|                                      |                                  | XV-Board          |                                 |
| System Information & Setting         |                                  | XV306             | uid_01b1703a1a000013_lkz2 Clear |
| Account Maintenance                  |                                  | LAN               |                                 |
| Database & Event Setting             |                                  | WISE-7126         | uid_01b1703a1a000013_qxyy Clear |
| 🌲 Event List 🛛 🚺                     |                                  | PC                | uid_01b1703a1a000013_tx5t Clear |
|                                      |                                  | Other             |                                 |
| i) Database Table List               |                                  | Internal Register | uid_01b1703a1a000013_ir Clear   |

| sam ×                                                                                                    |                                            |                      |                |                                  |                      |
|----------------------------------------------------------------------------------------------------|--------------------------------------------|----------------------|----------------|----------------------------------|----------------------|
| le Edit View Query Database S                                                                                                    |                                            |                      |                |                                  |                      |
|                                                                                                    | Q 0                                        |                      |                |                                  | 0                    |
| lavigator                                                                                                    | Query 1 SQL File 5                         | 5* SQL File 6*       | module u       | id_01b1703a1a000013_aehk $	imes$ |                      |
| CHEMAS                                                                                                    | * 🗀 🖬   🗲 🕱 🛉                              | ā, 🕑 i 🔂 i 📀 (       | 🔊 🔞   Limit te | o 50000 rows 🔹 🛛 🌟 🛛 🍯           | 1 7                  |
| Filter objects                                                                                                    | 1 • SELECT *                               | FROM sam_huang.ui    | .d_01b1703a1a  | 000013_aehk;                     |                      |
| <ul> <li>sam_huang</li> <li>sam_huang</li> <li>channel</li> <li>dashboard_channel</li> <li>dashboard_mfo</li> <li>dashboard_widget</li> <li>device</li> <li>event_log</li> <li>group_lata</li> <li>group_info</li> </ul> |                                            |                      |                |                                  |                      |
| module                                                                                                    | <                                          |                      |                |                                  |                      |
| report_template                                                                                                    | Result Grid 🔢 🚷                            | Filter Rows:         | Edit: 🗹        | 🔓 🔜 🔜 Export/Import: 🏣           | Wrap Cell Conten     |
| <ul> <li>temp</li> <li>uid_01a0190618000088_afs&gt;</li> </ul>                                                                                                    | DateTime                                   | DI0 DIC0 DO          | DO1 AI0        |                                  |                      |
| uid_01a0190618000088_ir                                                                                                    | 2022-08-02 03:44:00                        |                      | 0 -1.06        |                                  | Result<br>Grid       |
| uid_01a0190618000088_o5s                                                                                                    | 2022-08-02 03:45:00 2022-08-02 03:46:00    |                      | 0 -1.01        |                                  |                      |
| uid 01a0190618000088 real<br>uid_01b1703a1a000013_aeh                                                                                                    | e 2022-08-02 03:47:00                      |                      | 0 -1.09        |                                  | Form                 |
| uid_01b1703a1a000013_aem                                                                                                    | 2022-08-02 03:48:00                        |                      | 0 -1.03        |                                  | Editor               |
| uid_01b1703a1a000013_bo7                                                                                                    | 2022-08-02 03:49:00                        |                      | 0 -1.08        |                                  |                      |
| dministration Schemas                                                                                                    | 2022-08-02 03:50:00<br>2022-08-02 03:51:00 |                      | 0 -1.09        |                                  |                      |
| formation                                                                                                    |                                            |                      | 0 -1.00        |                                  | Field<br>Types       |
|                                                                                                    | 2022-08-02 03:53:00                        | 1 2 0                | 0 -1.07        | 1                                | - V                  |
| Table:                                                                                                    | uid_01b1703a1a000013_                      | aehk 4 🗙             |                |                                  | Apply Revert         |
| uid_01b1703a1a000013_aehk                                                                                                    | Output                                     |                      |                |                                  |                      |
| Columns:                                                                                                    | Action Output                              | •                    |                |                                  |                      |
| DateTime datetime PK<br>DIO bit(10)                                                                                                    | # Time Acti                                | on                   |                | Message                          | Duration / Fetch     |
| DICO bigint<br>DOO bit(10)                                                                                                    | 1 16:21:47 SEL                             | ECT * FROM sam_huang | .uid_01b1703a  | -                                | 0.016 sec / 0.000 se |
| DO1 bit(10)<br>AI0 float                                                                                                    |                                            |                      |                |                                  |                      |
| bject Info Session                                                                                                    |                                            |                      |                |                                  |                      |
|                                                                                                    |                                            |                      |                |                                  |                      |

User can query the historical I/O data for a period of time from the Database Table. It only needs to add a WHERE condition to the SELECT command as below.

SELECT \* FROM sam\_huang.uid\_01b1703a1a000013\_aehk WHERE DateTime >= '2022-08-02 07:00:00' AND DateTime < '2022-08-02 07:05:00'

(The above is used to query the historical I/O channel data during the time period of "2022-08-02 07:00:00 ~ 2022-08-02 07:05:00" from the Database Table of I-7012FD module.)

| MySQL Workbench                                                                                                    |                                                                                                    | - 0          | ı ×                              |
|----------------------------------------------------------------------------------------------------|----------------------------------------------------------------------------------------------------|--------------|----------------------------------|
| File Edit View Query Database Server                                                                                                    |                                                                                                    | Ø            |                                  |
| Navigator:<br>SCHEMAS<br>Filter objects<br>manager<br>sam_huang<br>Tables<br>channel<br>dashboard_rhannel<br>dashboard_r | Query 1       SQL File 5'       SQL File 6'       module       uid_01b1703a1a000013_aehk ×         Image: Select *       FROM sam_huang.uid_01b1703a1a000013_aehk       Image: Select *       FROM sam_huang.uid_01b1703a1a000013_aehk         2       SELECT *       FROM sam_huang.uid_01b1703a1a000013_aehk       Image: Select *       Select *         2       WHERE DateTime >= '2022-08-02 07:00:00' AND DateTime < '2022-08-02 | 07:05:00'    | Result<br>Grid<br>Form<br>Editor |
| Table:<br>uid_01b1703a1a000013_aehk                                                                                                    | uid_01b1703a1a000013_aehk 5 x<br>Output                                                                                                    | Apply        | Revert                           |
| Columns:<br><u>DateTime</u> datetime PK<br>DI0 bit(10)<br>DIC0 bigint<br>DO0 bit(10)<br>DO1 bit(10)<br>AI0 float                                                                                                    | Action Output                                                                                                    | Duration / I | Fetch                            |
| Object Info Session                                                                                                    |                                                                                                    |              |                                  |
| Query Completed                                                                                                    |                                                                                                    |              |                                  |

## Appendix VII Format of Historical Data in Oracle Database

After both the historical I/O data and power data upload function of WISE / PMC / PMD and the database import function of IoTstar are enabled, IoTstar will start to receive the historical I/O data and power data log files uploaded by WISE / PMC / PMD and import the content of the data files into the Database. The frequency of the upload operation of the historical I/O data and power data log files from WISE / PMC / PMD to IoTstar is per 5 minutes. User can disable the database import function to stop the database import operation of the historical data.

The Database Table the IoTstar create for the historical I/O data and power data is based on the unit of the I/O modules and power meters connected to WISE / PMC / PMD. So each I/O module and power meter connected to WISE / PMC / PMD has a corresponding Database Table. The format of the Database Table of the historical data is as follow:

Please note: After user opens IoTstar and creates an account, IoTstar will automatically create a dedicated PDB (Pluggable Database) for IoTstar in Oracle Database and name it as "IOTSTAR". If user needs to open the database created by IoTstar through SQL Developer, the database connection setting must be created (as shown in the figure below) as below. In the "New/Select Database Connection" window, enter the name of the connection (SAM\_IOTSTAR in this example), enter the corresponding user name and password for the account created in IoTstar ("sam\_huang" in this example). In the "Details" tab, enter the information in the Hostname (192.168.100.167 in this example) and port (1521 in this example) of the Oracle Database, then select "Service Name" and enter "IOTSTAR". After complete all setting, please click the "Test" button to set the connection setting. If the Status message bar in the lower left corner shows "Success", it mean the connection setting

| Connection Name Connection Details<br>SAM_IOTSTAR som_huang@//192<br>SYS_IOTSTAR SYS@//192.168.1<br>SYS_orclpdb SYS@//192.168.1<br>SYS_orclpdb SYS@//192.168.1<br>User Info Proxy User<br>Authentication Type Default ~<br>Usermane sam_huang Role default |       |
|----------------------------------------------------------------------------------------------------|-------|
|                                                                                                    | Color |
| Password ••••••<br>Connection Type Basic •<br>Details Advanced                                                                                                    | •     |
| Hostname 192.168.100.167<br>Port 1521<br>SID<br>Sgrvice name IOTSTAR<br>Status : Success<br>Help Save Clear Test Connect Can                                                                                                    |       |

is operational, then press the "Save" button to save the connection setting.

### • The format of historical I/O data in Database

> To show the Database Table corresponding to the I/O module (or power meter) connected to WISE / PMC / PMD, please click on the "Database Table List" button on the "System Information & Setting" section of IoTstar Webpage; the list of I/O modules (or power meters) connected to WISE / PMC / PMD and the name of the corresponding Database Table of the I/O module (or power meters) will then be displayed. The name of the Database Table of the historical data is in the format of "uid\_SerialNumber\_ModuleUID". "SerialNumber" is the unique number for each WISE / PMC / PMD controller. " ModuleUID" is the information for I/O module (or power meter) connected to WISE / PMC / PMD. Please refer to the following as an example:

| ICP DAS IoTstar                         |                                  |                   | 🖪 sam_huang(sam_hua       |
|-----------------------------------------|----------------------------------|-------------------|---------------------------|
| Remote Access Service                   | Device                           | WISE-2246M        |                           |
| Device Maintenance                      | – 🛢 sam_huang(sam_huang) — 🖺 🛓 - | Module            | Table Name                |
| Data Display & Analysis                 | PMC-5231(39)                     | COM3              |                           |
| Dashboard Service                       | PMC-5231(.129)                   | 中文測試              | uid_01b1703a1a000013_wrwt |
|                                         | 😰 WISE-2246M 🔋                   | I-7024R           | uid_01b1703a1a000013_kysh |
| Real-Time I/O Data                      |                                  | I-7012FD          | uid_01b1703a1a000013_aehk |
| Real-Time Power Data                    |                                  | COM4              |                           |
| Historical I/O Data                     |                                  | M-7055            | uid_01b1703a1a000013_bo7n |
| Historical Power Data                   |                                  | M-7051            | uid_01b1703a1a000013_sqcp |
|                                         |                                  | M-7055            | uid_01b1703a1a000013_sag9 |
| Report Service                          |                                  | M-7022            | uid_01b1703a1a000013_ayyi |
| Video Event Data                        |                                  | IR-712A           | uid_01b1703a1a000013_e001 |
| Grouping Setting                        |                                  | DEVICE            | uid_01b1703a1a000013_ex8s |
| I/O Channel                             |                                  | M-7055            | uid_01b1703a1a000013_rw8f |
| Power Meter Loop                        |                                  | EMPTY             | uid_01b1703a1a000013_k0ku |
|                                         |                                  | XV-Board          |                           |
| System Information & Setting            |                                  | XV306             | uid_01b1703a1a000013_lkz2 |
| Account Maintenance                     |                                  | LAN               |                           |
| Database & Event Setting                |                                  | WISE-7126         | uid_01b1703a1a000013_qxyy |
| 🛕 Event List 🚺                          |                                  | PC                | uid_01b1703a1a000013_tx5t |
|                                         | •                                | Other             |                           |
| <ol> <li>Database Table List</li> </ol> | L                                | Internal Register | uid_01b1703a1a000013_ir   |

➤ The fields of the Database Table are arranged in the order of "DateTime (Data recording time), I/O Channel (listed by type: DI, DO, AI, AO)". Please refer to the following as an example. The total number of the fields in the Database Table will be different depending on the type of I/O module. For the data type of the I/O channel, please refer to the following:

The data type of DIx (DI channel), DOx (DO channel), CIx (Discrete input) and COx (Coil output) is "number(1,0)".

☆ The data type of AIx (AI channel), AOx (AO channel), RIx (Input Register), ROx (Holding Register) and IRx (Internal Register) is "float".

The data type of DICx (DI channel Counter) and DOCx (DO channel Counter) is "number(19,0)".

|                 | SAM_IOTSTAR × III UID_01B1703A1A000013_AEHK ×                                                                                         |              |          |              |                                                                                                    |          |  |  |  |  |
|-----------------|----------------------------------------------------------------------------------------------------|--------------|----------|--------------|----------------------------------------------------------------------------------------------------|----------|--|--|--|--|
| Columns         | Columns Data   Model   Constraints   Grants   Statistics   Triggers   Flashback   Dependencies   Details   Partitions   Indexes   SQI |              |          |              |                                                                                                    |          |  |  |  |  |
| 📌 📝 🚱 🕶 Actions |                                                                                                    |              |          |              |                                                                                                    |          |  |  |  |  |
|                 | COLUMN_NAME                                                                                                    | DATA_TYPE    | NULLABLE | DATA_DEFAULT | <pre> {     COLUMN_ID     COLUMN_ID     COLUMN     COLUMN_ID     COLUMN     COLUMN</pre> | COMMENTS |  |  |  |  |
| 1               | DATETIME                                                                                                    | TIMESTAMP(6) | No       | (null)       | 1                                                                                                    | (null)   |  |  |  |  |
| 2               | DIO                                                                                                    | NUMBER(1,0)  | Yes      | (null)       | 2                                                                                                    | (null)   |  |  |  |  |
| 3               | DICO                                                                                                    | NUMBER(19,0) | Yes      | (null)       | 3                                                                                                    | (null)   |  |  |  |  |
| 4               | DOO                                                                                                    | NUMBER(1,0)  | Yes      | (null)       | 4                                                                                                    | (null)   |  |  |  |  |
| 5               | DO1                                                                                                    | NUMBER(1,0)  | Yes      | (null)       | 5                                                                                                    | (null)   |  |  |  |  |
| 6               | AIO                                                                                                    | FLOAT        | Yes      | (null)       | 6                                                                                                    | (null)   |  |  |  |  |

Following is an example of the historical Database Table of the I/O module.

|   | DATETIMI  | E                  |    | DIO | DIC0 | <b>∯ DO0</b> | \$ DO1 | \$ AIO |
|---|-----------|--------------------|----|-----|------|--------------|--------|--------|
| 1 | 02-AUG-22 | 09.41.00.000000000 | AM | 1   | 2    | 0            | 0      | -1.071 |
| 2 | 02-AUG-22 | 09.42.00.000000000 | AM | 1   | 2    | 0            | 0      | -1.053 |
| 3 | 02-AUG-22 | 09.28.00.00000000  | AM | 1   | 2    | 0            | 0      | -0.993 |
| 4 | 02-AUG-22 | 09.29.00.00000000  | AM | 1   | 2    | 0            | 0      | -1.099 |
| 5 | 02-AUG-22 | 09.30.00.00000000  | AM | 1   | 2    | 0            | 0      | -1.03  |
| 6 | 02-AUG-22 | 09.31.00.00000000  | AM | 1   | 2    | 0            | 0      | -0.989 |

• The format of historical power data in Database

➤ To show the Database Table corresponding to the power meter connected to PMC / PMD, please click on the "Database Table List" button on the "System Information & Setting" section of IoTstar Webpage; the list of power meter connected to PMC / PMD and the name of the corresponding Database Table of the power meter will then be displayed. Please refer following as an example:

| 💥 ICP DAS loTstar                           |                                |                           | Demo(iotstar_der          | no) Đ |
|---------------------------------------------|--------------------------------|---------------------------|---------------------------|-------|
| <ul> <li>Remote Maintain Devices</li> </ul> | Device                         | PMC-5231(新)               | 吉)                        |       |
| Real-Time Data Display                      | - 🛢 iotstar_demo(Demo) ———     | Module                    | Table Name                | Actio |
| I/O Channel Data                            | I PMC-5231(新店) 🔺               |                           |                           |       |
|                                             | 🗐 Tim_Test                     | PM-3033                   | uid_01c21c06180000f7_ocrx | Clea  |
| B Power Data                                | III WISE-5231M-展会              | PM-3133                   | uid_01c21c06180000f7_yh66 | Cle   |
| istorical Data Analysis                     | 😭 Tim Test                     | PM-3112                   | uid_01c21c06180000f7_rz1e | Cle   |
| I/O Channel Data                            | 📓 WISE-Wellracom-Indonesia 🔺 🕯 | PM-3114                   | uid_01c21c06180000f7_vber | Cle   |
|                                             | Tim Test                       | PM-4324                   | uid_01c21c06180000f7_ys7w | Clea  |
| B Power Data                                |                                |                           |                           |       |
| Power Report                                | 😰 Tim_Test                     |                           |                           |       |
| rouping Setting                             | Tim_Test                       | Ī                         |                           |       |
|                                             | Tim_Test                       | I                         |                           |       |
| I/O Channel                                 | I PMD-2201(新店)                 | ī                         |                           |       |
| Power Meter Loop                            | I WISE-5231(新店)                | ī                         |                           |       |
| system Information & Setting                | - 🛢 icpdas(ICP DAS)            |                           |                           |       |
| Account Maintenance                         | Image: ML PANEL(湖口總公司)         |                           |                           |       |
|                                             | I MP2 PANEL(湖口總公司)             |                           |                           |       |
| Database & Event Setting                    | I PMC_03(湖口總公司)                |                           |                           |       |
| Event List 513<br>Database Table List       | 6.6                            | GB (66%) of 10.0 GB datab | ase space used            |       |

> The fields of the Database Table are arranged in the order of "DateTime (Data recording time), Loop, Phase, Power Data". Please refer to the following as an example. The total number of the fields in the Database Table will be different depending on the type of power meter.

| humes | Data   Model   Const        | raints   Grants   Stati | istics   Triggers   R | Jashhack   Dependen   | cies   Details   Porti | 2 sevební knoš         |
|-------|-----------------------------|-------------------------|-----------------------|-----------------------|------------------------|------------------------|
| -     | -                           |                         | auco   Inggero   I    | Instituter   Dependen |                        | 10110   11100 / 10     |
| r 📈   |                             | 1                       | 1.                    |                       |                        |                        |
|       | <pre> {} COLUMN_NAME </pre> | DATA_TYPE               | NULLABLE              | DATA_DEFAULT          | <pre>@ COLUMN_ID</pre> | COMMENTS<br>(COMMENTS) |
| 1     | DATETIME                    | TIMESTAMP(6)            | No                    | (null)                | 1                      | (null)                 |
| 2     | LOOP                        | NUMBER(3,0)             | No                    | (null)                | 2                      | (null)                 |
| 3     | PHASE                       | NUMBER(3,0)             | No                    | (null)                | 3                      | (null)                 |
| 4     | v                           | FLOAT                   | No                    | (null)                | 4                      | (null)                 |
| 5     | I                           | FLOAT                   | No                    | (null)                | 5                      | (null)                 |
| 6     | KW                          | FLOAT                   | No                    | (null)                | 6                      | (null)                 |
| 7     | KVAR                        | FLOAT                   | No                    | (null)                | 7                      | (null)                 |
| 8     | KVA                         | FLOAT                   | No                    | (null)                | 8                      | (null)                 |
| 9     | PF                          | FLOAT                   | No                    | (null)                | 9                      | (null)                 |
| 10    | KWH                         | FLOAT                   | No                    | (null)                | 10                     | (null)                 |
| 11    | KVARH                       | FLOAT                   | No                    | (null)                | 11                     | (null)                 |
| 12    | KVAH                        | FLOAT                   | No                    | (null)                | 12                     | (null)                 |
| 13    | TOTALKWH                    | FLOAT                   | No                    | (null)                | 13                     | (null)                 |
| 14    | DEMAND                      | FLOAT                   | No                    | (null)                | 14                     | (null)                 |
| 15    | DELTATOTALKWH               | FLOAT                   | No                    | (null)                | 15                     | (null)                 |

Please Note:

1. The fields of "Power Data" in the Database Table include the items as V, I, KW,

KVAR, KVA, PF, KWH, KVARH, KVAH, TotalKWH, Demand and DeltaTotalKWH.

The data type is "float".

2. The setting of "Loop" and "Phase" fields for the Single-Phase power meter are as below. The data type is "number(3,0)".

Phase=1;

Loop=1(Loop1) / 2(Loop2) / 3(Loop3) or 4(Loop4);

3. The setting of "Loop" and "Phase" fields for the Three-Phase power meter are as below. The data type is "number(3,0)".

```
Phase=1(Phase A) / 2(Phase B) / 3(Phase C) or 4(Total/Average);
```

Loop=1;

Following is an example of the Database Table of the Single-Phase power meter.

| QZ <sup>⊥</sup> DATETIME           | LOOP ( | ) P 🍸 () V | \$ I      | ∲ KW          | KVAR        | KVA        | PF        | ∲ KWH    | () KVARH | KVAH     | TOTALKWH  | DEMAND     | DEL TATOTALK WH |
|------------------------------------|--------|------------|-----------|---------------|-------------|------------|-----------|----------|----------|----------|-----------|------------|-----------------|
| 1 28-JUL-22 06.24.00.00000000 AM   | 1      | 1 104.2871 | 0.8909901 | 0.0566723     | -0.0737403  | 0.0930022  | 0.6093596 | 338.5177 | 58529.79 | 58599.84 | 0.8074646 | 0.05664443 | 0.0009460449    |
| 2 28-JUL-22 06.24.00.00000000 AM   | 2      | 1 104.2847 | 0.8866025 | 0.05600159    | -0.07367327 | 0.09254161 | 0.6051452 | 233.658  | 43770.57 | 43839.61 | 0.7977753 | 0.05591038 | 0.0009460449    |
| 3 28-JUL-22 06.24.00.00000000 AM   | 3      | 1 104.294  | 0.8861876 | 0.05652208    | -0.07321422 | 0.09249374 | 0.6110862 | 390.399  | 58035.41 | 58105.39 | 0.8056335 | 0.05652209 | 0.0009460449    |
| 4 28-JUL-22 06.24.00.00000000 AM   | 4      | 1 104.2998 | 0.8860688 | 0.05644936    | -0.07327161 | 0.09249479 | 0.6102918 | 345.4518 | 43886.43 | 43956.29 | 0.8044739 | 0.05639975 | 0.0009460449    |
| 5 28-JUL-22 06.24.00.00000000 AM   | 5      | 1 104.2992 | 0.8915583 | L 0.05700463  | -0.07353047 | 0.09303916 | 0.6126899 | 256.5187 | 57801.51 | 57871.73 | 0.8125458 | 0.05688912 | 0.0009765625    |
| 6 28-JUL-22 06.24.00.00000000 AM   | 6      | 1 104.2812 | 0.8826886 | 5 -0.0560063  | 0.07312995  | 0.09211252 | 0.6080157 | 215.6329 | 43540.3  | 43609.32 | 0.7977295 | 0.05591038 | 0.0009460449    |
| 7 28-JUL-22 06.24.00.00000000 AM   | 7      | 1 104.2937 | 0.8831654 | -0.05600363   | 0.07324306  | 0.09220073 | 0.6074054 | 251.6409 | 44093.36 | 44162.4  | 0.7976532 | 0.05591038 | 0.0009613037    |
| 8 28-JUL-22 06.24.00.00000000 AM   | 8      | 1 104.2852 | 0.8879612 | 2 -0.05592522 | 0.07391824  | 0.09269067 | 0.6033478 | 210.1992 | 43918.07 | 43986.8  | 0.7962036 | 0.05584921 | 0.0009460449    |
| 9 28-JUL-22 06.23.00.00000000 AM   | 1      | 1 104.4853 | 0.8902178 | 0.0565155     | -0.07381465 | 0.09296566 | 0.6079194 | 338.5168 | 58529.78 | 58599.84 | 0.806488  | 0.05645922 | 0.0009765625    |
| 10 28-JUL-22 06.23.00.000000000 AM | 2      | 1 104.4818 | 0.8854795 | 0.05583988    | -0.07373713 | 0.0924947  | 0.6037108 | 233.6571 | 43770.56 | 43839.6  | 0.7968292 | 0.05578708 | 0.0009460449    |
| 11 28-JUL-22 06.23.00.000000000 AM | 3      | 1 104.4878 | 0.8847224 | 0.05636583    | -0.07328216 | 0.0924521  | 0.6096776 | 390.3981 | 58035.41 | 58105.39 | 0.8046875 | 0.05633701 | 0.0009460449    |
| 12 28-JUL-22 06.23.00.00000000 AM  | 4      | 1 104.4958 | 0.8849031 | 0.05629285    | -0.0733329  | 0.09244787 | 0.6089159 | 345.4508 | 43886.43 | 43956.29 | 0.8034973 | 0.05621481 | 0.0009765625    |
| 13 28-JUL-22 06.23.00.000000000 AM | 5      | 1 104.4946 | 0.8901963 | 0.05683206    | -0.07357825 | 0.09297124 | 0.611288  | 256.5178 | 57801.51 | 57871.73 | 0.8115997 | 0.05682584 | 0.0009460449    |
| 14 28-JUL-22 06.23.00.000000000 AM | 6      | 1 104.4798 | 0.881425  | 5 -0.05583033 | 0.07319293  | 0.09205564 | 0.6064861 | 215.6319 | 43540.3  | 43609.32 | 0.7967834 | 0.05578708 | 0.0009460449    |
| 15 28-JUL-22 06.23.00.00000000 AM  | 7      | 1 104.4919 | 0.8817863 | 8 -0.05584829 | 0.07330313  | 0.09215415 | 0.6060326 | 251.6399 | 44093.36 | 44162.4  | 0.7967072 | 0.05578708 | 0.0009460449    |
| 16 28-JUL-22 06.23.00.000000000 AM | 8      | 1 104.4811 | 0.8868449 | 9 -0.05575359 | 0.0739828   | 0.09263868 | 0.6018406 | 210.1983 | 43918.06 | 43986.8  | 0.7952576 | 0.05572598 | 0.0009460449    |

#### Following is an example of the Database Table of the Three-Phase power meter.

| ♦޹ DATETIME                       | 7 | LOOP | 7 | }}² PH |     | V      | ₿I        | ∲KW        | ∲ KVAR      | ∲ KVA      | ∲ PF      | ∲ KWH    | 🗄 KVARH  | ∲ KVAH   | TOTALKWH  | 0 DEMAND   | DEL TA TOTALKWH |
|-----------------------------------|---|------|---|--------|-----|--------|-----------|------------|-------------|------------|-----------|----------|----------|----------|-----------|------------|-----------------|
| 1 28-JUL-22 06.24.00.00000000 AM  | M |      | 1 |        | 4 1 | 4.2923 | 0.8847608 | 0.1677307  | 0.2205242   | 0.2770645  | 0.6053791 | 800.5471 | 147638.2 | 147844.7 | 2.388733  | 0.1673641  | 0.002868652     |
| 2 28-JUL-22 06.24.00.00000000 AM  | М |      | 1 |        | 3 1 | 4.2995 | 0.883516  | 0.05573597 | -0.07348326 | 0.09222969 | 0.6043108 | 213.7528 | 44571.23 | 44639.75 | 0.7936707 | 0.05566569 | 0.0009460449    |
| 3 28-JUL-22 06.24.00.00000000 AM  | М |      | 1 |        | 2 1 | 4.2902 | 0.8797763 | 0.05532242 | -0.07329824 | 0.09183263 | 0.602421  | 248.3471 | 44537.04 | 44605.08 | 0.7876434 | 0.05523749 | 0.0009460449    |
| 4 28-JUL-22 06.24.00.00000000 AM  | М |      | 1 |        | 1 1 | 4.2871 | 0.8909901 | 0.0566723  | -0.0737403  | 0.0930022  | 0.6093596 | 338.5177 | 58529.79 | 58599.84 | 0.8074646 | 0.05664443 | 0.0009460449    |
| 5 28-JUL-22 06.23.00.00000000 AM  | М |      | 1 |        | 4 1 | 4.4888 | 0.8839501 | 0.1672449  | 0.2207754   | 0.2769706  | 0.6038375 | 800.5443 | 147638.2 | 147844.7 | 2.385925  | 0.1671779  | 0.002807617     |
| 6 28-JUL-22 06.23.00.00000000 AM  | М |      | 1 |        | 3 1 | 4.4957 | 0.8825243 | 0.05556341 | -0.07358124 | 0.09220356 | 0.6026179 | 213.7519 | 44571.23 | 44639.75 | 0.7927246 | 0.05554267 | 0.0009460449    |
| 7 28-JUL-22 06.23.00.00000000 AM  | М |      | 1 |        | 2 1 | 4.4856 | 0.8791078 | 0.05516596 | -0.07337708 | 0.09180135 | 0.6009288 | 248.3462 | 44537.04 | 44605.08 | 0.7867126 | 0.05511495 | 0.0009307861    |
| 8 28-JUL-22 06.23.00.00000000 AM  | М |      | 1 |        | 1 1 | 4.4853 | 0.8902178 | 0.0565155  | -0.07381465 | 0.09296566 | 0.6079194 | 338.5168 | 58529.78 | 58599.84 | 0.806488  | 0.05645922 | 0.0009765625    |
| 9 28-JUL-22 06.22.00.00000000 AM  | М |      | 1 |        | 4 1 | 4.5974 | 0.8830364 | 0.1672083  | 0.220338    | 0.2765999  | 0.6045139 | 800.5415 | 147638.2 | 147844.7 | 2.383118  | 0.1671779  | 0.002807617     |
| 10 28-JUL-22 06.22.00.00000000 AM | М |      | 1 |        | 3 1 | 4.6041 | 0.881736  | 0.05555817 | -0.07342794 | 0.0920781  | 0.6033818 | 213.751  | 44571.23 | 44639.75 | 0.7918091 | 0.05560377 | 0.0009155273    |
| 11 28-JUL-22 06.22.00.00000000 AM | М |      | 1 |        | 2 1 | 4.5934 | 0.8780259 | 0.05515552 | -0.0732349  | 0.09168143 | 0.6016002 | 248.3453 | 44537.04 | 44605.08 | 0.7857971 | 0.05517605 | 0.0009155273    |
| 12 28-JUL-22 06.22.00.00000000 AM | М |      | 1 |        | 1 1 | 4.5945 | 0.8893473 | 0.05649461 | -0.07367282 | 0.09284034 | 0.6085141 | 338.5158 | 58529.78 | 58599.84 | 0.8055725 | 0.05658142 | 0.0009155273    |

### Work with SQL command

User now can use the SQL command to get the historical I/O data (or power data) from the Database Table. Following is an example for the data retrieve from the historical Database Table.

In this case, the WISE controller log in to IoTstar with the account "sam\_huang"; user can use SQL Developer to open the corresponding Database of the "sam\_huang" find the "uid\_01b1703a1a000013\_aehk" Database Table account; ("uid\_01b1703a1a000013\_aehk" is the name of the Database Table of the I-7012FD module; the user can find it in the "Database Table List" page of IoTstar), then use the SQL command to query the historical I/O channel data from the Database Table.

SELECT \* FROM sam\_huang.uid\_01b1703a1a000013\_aehk

(The above is used to query all historical I/O channel data from the Database Table of I-7012FD.)

| (ICP ICP DAS lo Tstar                   |                                |                   | 🖪 sam_huang(sam_huang) 🗿       |    |
|-----------------------------------------|--------------------------------|-------------------|--------------------------------|----|
| Remote Access Service                   | Device                         | WISE-2246M        |                                |    |
| <ul> <li>Device Maintenance</li> </ul>  | – 🛢 sam_huang(sam_huang) — 🖺 🛓 | - Module          | Table Name Actio               | on |
| Data Display & Analysis                 | 😰 PMC-5231(39)                 | COM3              |                                |    |
| Dashboard Service                       | 😰 PMC-5231(.129)               | 中文測試              | uid_01b1703a1a000013_wrwt      | ar |
|                                         | 😰 WISE-2246M 🗊                 | I-7024R           | uid_01b1703a1a000013_kysh      | ar |
| Real-Time I/O Data                      |                                | I-7012FD          | Luid_01b1703a1a000013_aehk     | ar |
| B Real-Time Power Data                  |                                | COM4              |                                |    |
| Historical I/O Data                     |                                | M-7055            | uid_01b1703a1a000013_bo7n      | ar |
| Historical Power Data                   |                                | M-7051            | uid_01b1703a1a000013_sqcp Clea | ar |
| 🗖 Depart Caprica                        |                                | M-7055            | uid_01b1703a1a000013_sag9      | ar |
| Report Service                          |                                | M-7022            | uid_01b1703a1a000013_ayyi      | ar |
| Video Event Data                        |                                | IR-712A           | uid_01b1703a1a000013_e00I      | ar |
| Grouping Setting                        |                                | DEVICE            | uid_01b1703a1a000013_ex8s      | ar |
| I/O Channel                             |                                | M-7055            | uid_01b1703a1a000013_rw8f      | ar |
| Power Meter Loop                        |                                | EMPTY             | uid_01b1703a1a000013_k0ku      | ar |
|                                         |                                | XV-Board          |                                |    |
| System Information & Setting            |                                | XV306             | uid_01b1703a1a000013_lkz2      | ar |
| Account Maintenance                     |                                | LAN               |                                |    |
| Database & Event Setting                |                                | WISE-7126         | uid_01b1703a1a000013_qxyy      | ar |
| 🌲 Event List 🛛 🚹                        |                                | PC                | uid_01b1703a1a000013_tx5t      | ar |
|                                         | h .                            | Other             |                                |    |
| <ol> <li>Database Table List</li> </ol> |                                | Internal Register | uid_01b1703a1a000013_ir Clea   | ar |

| G Oracle SQL Developer : SAM IOTSTAR                                                    |             |         |            |      | Π        | ×    |
|-----------------------------------------------------------------------------------------|-------------|---------|------------|------|----------|------|
| File Edit View Navigate Run Source Team Iools Window Help                               |             |         |            | <br> | _        |      |
|                                                                                         |             |         |            |      |          |      |
|                                                                                         |             |         |            |      |          |      |
| Connections                                                                             | EHK ×       |         |            |      |          |      |
| 🕂 - 🕅 T 📢 🔁 🕒 🕨 🖉 🖉 🖓 🖓 🖓 🖓 🖓 🖓                                                         | 1           |         |            | 🗟 SA | .M_IOTST | AR 🗸 |
| Oracle Connections     Worksheet Query Builder                                          |             |         |            |      |          |      |
| SAM IOTSTAR                                                                             |             |         |            |      |          |      |
| SELECT * FROM sam_huang.uid_01b1703                                                     | a1a000013   | _aehk   |            |      |          |      |
|                                                                                         |             |         |            |      |          |      |
| DASHBOARD_CHANNEL                                                                       |             |         |            |      |          |      |
| ⊕ III DASHBOARD_INFO<br>⊕ III DASHBOARD_WIDGET                                          |             |         |            |      |          |      |
|                                                                                         |             |         |            |      |          |      |
| EVENT LOG                                                                               |             |         |            |      |          |      |
| GROUP_DATA                                                                              |             |         |            |      |          |      |
| GROUP_INFO                                                                              |             |         |            |      |          |      |
| I MODULE                                                                                |             |         |            |      |          |      |
| I REPORT_TEMPLATE                                                                       |             |         |            |      |          |      |
|                                                                                         |             |         |            |      |          |      |
| B UID_01A0190618000088_AFSX     D UID_01A0190618000088_IR     D UID_01A0190618000088_IR |             |         |            |      |          |      |
| ⊕ IIID 0140190618000088 OSSH                                                            |             |         |            |      |          |      |
| 😥 🛄 UID_01A0190618000088_REALTIME 📝 📇 🝓 🎭 SQL   All Rows Fetched: 15 in 0.005 set       | conds       |         |            |      |          |      |
| UID_01A031061800004E_BLGB                                                               | IO 🕀 DICO 🤅 | ) DOO 🚯 | DO1 () AI0 |      |          |      |
|                                                                                         | 1 2         | 0       | 0 -1.071   |      |          | -    |
| UID_01A031061800004E_IR 2 02-AUG-22 09.42.00.000000000 AM                               | 1 2         | 0       | 0 -1.053   |      |          |      |
| UID_01A031061800004E_M0GB                                                               | 1 2         | 0       | 0 -0.993   |      |          |      |
|                                                                                         | 1 2         | 0       | 0 -1.099   |      |          |      |
| UID_01A031001800004E_FVNS 5 02-AUG-22 09.30.00.000000000 AM                             | 1 2         | 0       | 0 -1.03    |      |          |      |
| 6 02-AUG-22 09.31.00.00000000 AM                                                        | 1 2         | 0       | 0 -0.989   |      |          |      |
| UID_01B1703A1A000013_AEHK 7 02-AUG-22 09.32.00.000000000 AM                             | 1 2         | 0       | 0 -1.094   |      |          |      |
| ⊕ UID_01B1703A1A000013_AYYI 8 02-AUG-22 09.33.00.000000000 AM                           | 1 2         | 0       | 0 -1.025   |      |          |      |
| UID_01B1703A1A000013_BO7N 9 02-AUG-22 09.34.00.00000000 AM                              | 1 2         | 0       | 0 -0.989   |      |          |      |
|                                                                                         | 1 2         | 0       | 0 -1.09    |      |          |      |
| Reports                                                                                 | 1 2         | 0       | 0 -1.048   |      |          | *    |
| Messages - Log                                                                          |             |         |            |      |          | ×    |
| All Reports                                                                             |             |         |            |      |          |      |
| E Analytic view Reports                                                                 |             |         |            |      |          |      |
| E Data Modeler Reports                                                                  |             |         |            |      |          |      |
| CLAP Reports                                                                            |             |         |            |      |          |      |
| 🗃 🕞 TimesTen Reports                                                                    |             |         |            |      |          |      |
| 🖶 🔁 User Defined Reports                                                                |             |         |            |      |          |      |
|                                                                                         |             |         |            |      |          |      |
|                                                                                         |             |         |            |      |          |      |
|                                                                                         |             |         |            |      |          |      |
|                                                                                         |             |         |            |      |          |      |
| Messages Logging Page - Statements -                                                    |             |         |            |      |          | •    |

User can query the historical I/O data for a period of time from the Database Table. It only needs to add a WHERE condition to the SELECT command as below.

SELECT \* FROM sam\_huang.uid\_01b1703a1a000013\_aehk WHERE DateTime >= to\_timestamp('2022-08-02 09:30:00', 'yyyy-mm-dd hh24:mi:ss') AND DateTime < to\_timestamp('2022-08-02 09:35:00', 'yyyy-mm-dd hh24:mi:ss'

(The above is used to query the historical I/O channel data during the time period of "2022-08-02 09:30:00 ~ 2022-08-02 09:35:00" from the Database Table of I-7012FD.)

| Oracle SQL Developer : SAM_IOTSTAR                                                                                                    | - 🗆 X                            |
|----------------------------------------------------------------------------------------------------|----------------------------------|
| <u>File Edit View N</u> avigate <u>R</u> un <u>S</u> ource Tea <u>m</u> <u>I</u> ools <u>W</u> indow <u>H</u> elp                                                                                                    |                                  |
|                                                                                                    |                                  |
| Connections                                                                                                    |                                  |
|                                                                                                    | 🗟 SAM_IOTSTAR 🗸                  |
|                                                                                                    | ana_ionatink ·                   |
| Carl Sam IOTSTAR                                                                                                    |                                  |
| SELECT * FRUM sam_huang.uid_01b1703a1a000013_aehk                                                                                                    |                                  |
| Image: A construction     WHERE DateTime >= to_timestamp('2022-08-02 09:30:00', 'yyyy-mm-dd hh24:mi:ss')       Image: A construction     AND DateTime < to timestamp('2022-08-02 09:35:00', 'yyyy-mm-dd hh24:mi:ss')                                                                                                    |                                  |
| B BASHBOARD_CHANNEL                                                                                                    | ,                                |
| DASHBOARD_INFO     DASHBOARD_WIDGET                                                                                                    |                                  |
|                                                                                                    |                                  |
| e EVENT_LOG                                                                                                    |                                  |
| GROUP_DATA                                                                                                    |                                  |
|                                                                                                    |                                  |
| B REPORT_TEMPLATE                                                                                                    |                                  |
| . III TEMP                                                                                                    |                                  |
| ⊕ - Ⅲ UID_01A0190618000088_AFSX                                                                                                    |                                  |
| ⊕ III UIL_011A0190618000088_IR<br>▶ Query Result ×                                                                                                    |                                  |
| ⊕ IIII UID_01A0190618000088_OSSH<br>⊕ IIII UID_01A0190618000088_REALTIME                                                                                                    |                                  |
|                                                                                                    |                                  |
| Image: Image: | <b>^</b>                         |
| Image: Image: |                                  |
| ⊕         UID_01A031061800004E_M0GE         3 02-AUG-22 09.32.00.00000000 RM         1 2 0 0 -1.094           ⊕         UID_01A031061800004E_M89T         4 00 NUC 32 00 32 00 0000000 RM         1 2 0 0 -1.094                                                                                                    |                                  |
| 4 02-A06-22 09.33.00.0000000 AH 1 2 0 0 -1.025                                                                                                    |                                  |
| B         B         Did_01A031001000048_PVRJ         5         02-AUG-22         09.34.00.000000000 AM         1         2         0         -0.989           B                                                                                                    |                                  |
| ⊕ - 🛄 UID_01A031061800004E_ZYI4                                                                                                    |                                  |
| <ul> <li>₩ UID_01B1703A1A000013_AEHK</li> <li>₩ UID_01B1703A1A000013_AYYI</li> </ul>                                                                                                    |                                  |
| B                                                                                                    |                                  |
|                                                                                                    |                                  |
| Reports ×                                                                                                    | -                                |
| All Reports Messages - Log                                                                                                    | ×                                |
| B - D Analytic View Reports                                                                                                    |                                  |
| 🖶 🕞 Data Dictionary Reports                                                                                                    |                                  |
|                                                                                                    |                                  |
| 😥 👝 TimesTen Reports                                                                                                    |                                  |
| 🖳 👝 User Defined Reports                                                                                                    |                                  |
|                                                                                                    |                                  |
|                                                                                                    |                                  |
|                                                                                                    |                                  |
| Messages Logging Page - Statements -                                                                                                    | _                                |
|                                                                                                    | Insert   Modified   Windows: CF, |
|                                                                                                    | I Insert   Mounieu   Windows, CP |

### Appendix VIII Format of Real-Time Data in Microsoft SQL Server

After both the real-time I/O data and power data upload function of WISE / PMC / PMD and the database import function of IoTstar are enabled, IoTstar will start to receive the real-time I/O data and power data uploaded by WISE / PMC / PMD and import them into the Database. For the real-time I/O data and power data, the database will only keep the latest values of the corresponding channel. User can disable the database import function to stop the database import operation.

The Real-Time Database Table IoTstar create is based on the unit of WISE / PMC / PMD controller. So each WISE / PMC / PMD has a corresponding Database Table for the storage of real-time I/O channel data and power data. Based on the setting of "Appendix II" and "Appendix IV", IoTstar will receive the real-time data of the selected I/O channel or Power meter loop/phase from WISE / PMC / PMD, and import them into the Database. The total amount of I/O channels and Power meter loop/phase to be included in each WISE / PMC / PMD's Real-Time Database Table can be up to 1000. The format of the Real-Time Database Table is as follow:

### • The format of Real-Time Data in Database

Each WISE / PMC / PMD controller has a corresponding Database Table for the storage of the real-time I/O data and power data. The name of this Database Table is in the format of "uid\_SerialNumber\_realtime". "SerialNumber" is a unique number for each WISE / PMC / PMD controller. User can find the "SerialNumber" of the corresponding WISE / PMC / PMD controller through the "Remote Maintain Devices" page of IoTstar as below:

| 🧱 ICP DAS loTstar        |                                  |                              |                              |                              | 🖪 Demo(iotstar_demo) 🕀 Logoul |
|--------------------------|----------------------------------|------------------------------|------------------------------|------------------------------|-------------------------------|
| Remote Maintain Devices  | Online Device List (3/100)       |                              |                              |                              | Q, Search X                   |
| Real-Time Data Display   | WISE-5231(新店)                    | PMC-5231(新店)                 | PMD-2201(新店)                 | ML PANEL(湖口總公司)              | PMC_03(湖口總公司)                 |
| I/O Channel Data         | WISE-5231<br>012a4a0618000076    | PMC-5231<br>01c21c06180000f7 | PMD-2201<br>014504d515000043 | PMC-5231<br>01c90f061800003d | PMC-5231<br>0104e90518000026  |
| 6 Power Data             | •                                | •                            | •                            | ₽                            | •                             |
| Historical Data Analysis | MP2 PANEL(湖口總公司)                 |                              |                              |                              |                               |
| I/O Channel Data         | 0128e905180000ed                 |                              |                              |                              |                               |
| Power Data               |                                  |                              |                              |                              |                               |
| Power Report             | Offline Device List              |                              |                              |                              |                               |
| Grouping Setting         | WISE-5231M-展会<br>WISE-5231M-3GWA | WISE-5231M-4GE               | WISE-5231M-4GC               |                              |                               |
| I/O Channel              | 01fd3706180000b6                 | 01823dc7190000aa             | 017f45391a000041             |                              |                               |
| Power Meter Loop         |                                  |                              |                              |                              |                               |

> There are 7 fields in the Real-Time Database Table as below. The I/O channels (or Power meter loop/phase) included in the Database Table are based on the channels listed on the "Channel List" section of the WISE / PMC / PMD's "IoT Platform Setting -> IoTstar Setting -> Real-Time Data Sending Setting" page which user define previously (please refer to "Appendix II" and "Appendix IV"). It is arranged from top to bottom, and can store up to 1000 I/O channels (or Power meter loop/phase) data.

| Name  | Data type | Description                                                                                                    |
|-------|-----------|----------------------------------------------------------------------------------------------------|
| Name  | nvarchar  | The setting of "Name" field in the "Channel<br>List" section of the WISE / PMC / PMD's<br>"IoTstar Real-Time Data Sending Setting"<br>page which user define previously for the<br>I/O module channel (or meter power<br>loop/phase). |
| Value | real      | The real-time value of the I/O channel (or<br>meter power loop/phase). "NULL" mean<br>the I/O module (or power meter) which the<br>I/O channel (or meter power loop/phase)                                                            |

|           |                | belongs is in offline status with controller. |  |  |  |
|-----------|----------------|-----------------------------------------------|--|--|--|
|           |                | The time information of the real-time value   |  |  |  |
| DateTime  | datetimeoffset | of the I/O channel (or meter power            |  |  |  |
|           |                | loop/phase) is logged.                        |  |  |  |
|           |                | It is the information of the I/O module (or   |  |  |  |
|           |                | power meter) which the I/O channel (or        |  |  |  |
|           |                | meter power loop/phase) belongs. User can     |  |  |  |
|           |                | obtain the corresponding name of the          |  |  |  |
| ModuleUID | nvarchar       | historical I/O module (or power meter)        |  |  |  |
|           |                | Database table through the combination of     |  |  |  |
|           |                | "uid_SerialNumber_ModuleUID". (The            |  |  |  |
|           |                | "SerialNumber" is a unique number for         |  |  |  |
|           |                | each WISE / PMC / PMD controller).            |  |  |  |
|           |                | The column name of I/O channel (or meter      |  |  |  |
| Channel   | nvarchar       | power loop/phase) in the historical I/O       |  |  |  |
|           |                | module (or power meter) Database table.       |  |  |  |
|           |                | If this data is the power data, it means the  |  |  |  |
|           |                | loop information of the power meter which     |  |  |  |
| Loop      | tinyint        | the power data belongs.                       |  |  |  |
|           |                | If this data is the I/O channel data, it will |  |  |  |
|           |                | show "NULL".                                  |  |  |  |
|           |                | If this data is the power data, it means the  |  |  |  |
| Phase     | tinvint        | phase information of the power meter which    |  |  |  |
| rnase     | tinyint        | the power data belongs.                       |  |  |  |
|           |                | • Three Phase Power Meter:                    |  |  |  |

|  | 1 -> A; 2 ->B; 3->C; 4 ->Total/Average        |
|--|-----------------------------------------------|
|  | • Single Phase Power Meter:1                  |
|  | If this data is the I/O channel data, it will |
|  | show "NULL".                                  |

Following is an example of the Real-Time Database Table with I/O channel data.

|   | Name         | Value   | DateTime                | ModuleUID | Channel | Loop | Phase |
|---|--------------|---------|-------------------------|-----------|---------|------|-------|
| 1 | COM3-N1-AI0  | 127.995 | 2019-12-10 18:12:35.000 | wrwt      | AIO     | NULL | NULL  |
| 2 | COM3-N2-AOO  | 0.5     | 2019-12-10 18:12:35.000 | kysh      | AOO     | NULL | NULL  |
| 3 | COM3-N2-AO1  | 0       | 2019-12-10 18:12:35.000 | kysh      | AO1     | NULL | NULL  |
| 4 | COM3-N3-DO0  | 0       | 2019-12-10 18:12:35.000 | aehk      | DOO     | NULL | NULL  |
| 5 | COM4-N1-DIC0 | 0       | 2019-12-10 18:12:35.000 | bo7n      | DICO    | NULL | NULL  |
| 6 | COM4-N3-DI0  | 0       | 2019-12-10 18:12:35.000 | 38g9      | DIO     | NULL | NULL  |
| 7 | COM4-N6-RI32 | NULL    | 2019-12-10 18:12:35.000 | ex8s      | RI32    | NULL | NULL  |
| 8 | IR1          | 0       | 2019-12-10 18:12:35.000 | ir        | IR1     | NULL | NULL  |
| 9 | XV-DIC0      | 0       | 2019-12-10 18:12:35.000 | lkz2      | DICO    | NULL | NULL  |

Following is an example of the Real-Time Database Table with Power Data.

|   | III Results 📑 Messages |          |                         |           |         |      |       |  |
|---|------------------------|----------|-------------------------|-----------|---------|------|-------|--|
|   | Name                   | Value    | Date Time               | ModuleUID | Channel | Loop | Phase |  |
| 1 | COM3-N1-SUB8-TOTAL-KWH | 1423.265 | 2019-12-03 14:36:38.000 | g92h      | KWH     | 8    | 4     |  |
| 2 | COM3-N2-PHASEA-V       | 108.027  | 2019-12-03 14:36:38.000 | p82r      | ٧       | 1    | 1     |  |
| 3 | COM3-N2-PHASEB-V       | 106.176  | 2019-12-03 14:36:38.000 | p82r      | ٧       | 1    | 2     |  |
| 4 | COM3-N2-PHASEC-V       | 113.47   | 2019-12-03 14:36:38.000 | p82r      | ٧       | 1    | 3     |  |
| 5 | COM3-N2-TOTAL-KWH      | 3056.991 | 2019-12-03 14:36:38.000 | p82r      | KWH     | 1    | 4     |  |
| 6 | COM3-N3-CT2-I          | 12.768   | 2019-12-03 14:36:38.000 | f3u5      | Ι       | 2    | 1     |  |

• Work with SQL command to get real-time I/O data and power data

User now can use the SQL command to get the data from the Real-Time Database Table. Following is an example to get real-time I/O data and power data from the Real-Time Database Table.

In this case, the WISE controller login into IoTstar with the account "alan\_jhu"; user can use Microsoft SQL Server Management Studio to open the corresponding Database of the "alan\_jhu" account, find the "uid\_01f42a06180000b0\_realtime" Database Table for the real-time I/O channel data of the WISE controller ("01f42a06180000b0" is the Serial Number of the WISE), then use the SQL command as below to query all real-time I/O channel data from the Database Table.

SELECT TOP (1000) [Name], [Value], [DateTime] FROM

[alan\_jhu].[dbo].[uid\_01f42a06180000b0\_realtime]

| (*******/       (*******/)       (*******/)         (********)       (************************************                                                                                                    | 案(P) 編輯(E) 檢視(V) 查詢(Q) 專案(P) 傾錯(D)    |                     |                                               |               |                    |                 |
|----------------------------------------------------------------------------------------------------|---------------------------------------|---------------------|-----------------------------------------------|---------------|--------------------|-----------------|
| Part                                                                                                    |                                       |                     |                                               | ▼ □ 泛型偵錯工具    | *                  | - ×   🏴 📮       |
| the field of the field of the field                                                                                                    | 〒 🌾 alan_jhu 🔹 🕨 執行⊗ 偵錯(D)            | - √ \$\$ @ 🖶 \$* \$ | : ** - ** ** ** ** ** ** ** ** **             |               |                    |                 |
| Control (SQL Sever 13.0.1742 - 18)     Control (SQL Sever 13.0.1742 - 18)     Control (SQ                                                                                                    | +總管 ▼ ↓ ×                             |                     |                                               |               | 屬性                 |                 |
| Image: Source Source Sourc                                                                                                    | ậ - ¥ ¥ = ▼ C →                       |                     |                                               | ÷             | 目前的連線參數            |                 |
| • ###         • • • • • • • • •                                                                                                    | localhost (SQL Server 13.0.1742 - sa) |                     | U) [Name]                                     | â -           |                    |                 |
|                                                                                                    |                                       |                     | e]                                            |               |                    |                 |
| Image: Strike       Image: Strike       Image: Strike<                                                                                                    |                                       | FROM [alan_jh       | u].[dbo].[uid_01f42a06180000b0_realtime]      |               | 連線名稱               | localhost (sa)  |
| ● 安排表<br>● 所はTable         ● 所はTable         ● 「日本able         ● 「日本able                                                                                                    |                                       |                     |                                               |               | □ 連線詳細資料           |                 |
| ● 本紙書稿表       ● 「Bir Shie         ● 面 doo.device       ● 面 doo.device         ● 面 doo.avent_log       ● □ m doo.avent_log         ● 面 doo.avent_log       ● □ m doo.avent_log         ● 面 doo.avent_log       ● □ m doo.avent_log         ● □ m doo.avent_log       ● □ m doo.avent_log         ● □ m doo.avent_log       ● □ m doo.avent_log         ●                                                                                                    |                                       |                     |                                               |               | Azure Active Direc |                 |
| ■ Fieldod       Hieldod       God device         ■ Gbo device       God device       God geoup_info         ■ Gbo dowid       God dowid       God dowid         ■ Gbo dowid       God dowid       God dowid         ■ Gbo dowid       God dowid       God dowid         ■ Gbo wid       God dowid       God dowid         ■ Gbo wid       God dowid       God dowid         ■ Gbo wid       God dowid       God dowid         ■ Gbo wid       God dowid       God dowid         ■ Gbo wid       God dowid       God dowid         ■ Gbo wid       God dowid       God dowid         ■ Gbo wid       God dowid       God dowid         ■ Gbo wid       God dowid       God dowid         ■ Gbo wid       God dowid       God dowid         ■ Gbo wid       God dowid       God dowid         ■ Gbo wid       God dowid       God dowid         ■ Gbo wid       God dowid       God dowid       God dowid         ■ Gbo wid       God dowid       God dowid       God dowid         ■ Gbo wid       God dowid       God dowid       God dowid         ■ Gbo wid       God dowid       God dowid       God dowid         ■ Gbo wid                                                                                                    |                                       |                     |                                               |               | 0110               |                 |
| ■ m doo averde<br>■ doo averde<br>■ doo aver | 🗉 📁 FileTable                         |                     |                                               |               |                    |                 |
| III III doo group_info         IIII doo group_info         IIII doo group_info         IIII doo group_info         IIII doo doo do di (142206180000b.0_220f         IIII doo uid (1142206180000b.0_220f         IIIII doo uid (1142206180000b.0_276         IIII doo uid (1142206180000b.0_17         IIIII doo uid (1142206180000b.0_17         IIIII doo uid (1142206180000b.0_17         IIIII doo uid (1142206180000b.0_17         IIIII doo uid (1142206180000b.0_177         IIIII doo uid (1142206180000b.0_177         IIIII doo uid (1142206180000b.0_177         IIIII doo uid (1142206180000b.0_177         IIIII doo uid (1142206180000b.0_177         IIIII doo uid (1142206180000b.0_177         IIIII doo uid (1142206180000b.0_177         IIIII doo uid (1142206180000b.0_177         IIIII doo uid (1142206180000b.0_177         IIIIIIIIIIIIIIIIIIIIIIIIIIIIIIIIIIII                                                                                                    |                                       |                     |                                               |               |                    |                 |
| ■ ■ doo.group_info         ■ doo.group_info                                                                                                    |                                       |                     |                                               |               | 1 2120 000105 1    |                 |
| <ul> <li>■ dob.ord.db/m</li> <li>■ dob.ord.db/142206180000b0_a2of</li> <li>■ dob.ord.db/142206180000b0_a2of</li> <li>■ dob.ord.db/142206180000b0_acof</li> <li>■ dob.ord.db/142206180000b0_frev</li> <li>■ dob.ord.db/142206180000b0_frev</li> <li>■ dob.ord.db/142206180000b0_frev</li> <li>■ dob.ord.db/142206180000b0_frev</li> <li>■ dob.ord.db/142206180000b0_frev</li> <li>■ dob.ord.db/142206180000b0_frev</li> <li>■ dob.ord.db/142206180000b0_frev</li> <li>■ dob.ord.db/142206180000b0_frev</li> <li>■ dob.ord.db/142206180000b0_frev</li> <li>■ dob.ord.db/142206180000b0_refev</li> <li>■ dob.ord.db/142206180000b0_refev</li> <li>■ dob.ord.db/142206180000b0_refev</li> <li>■ dob.ord.db/142206180000b0_refev</li> <li>■ dob.ord.db/142206180000b0_refev</li> <li>■ dob.ord.db/142206180000b0_refev</li> <li>■ dob.ord.db/142206180000b0_refev</li> <li>■ dob.ord.db/142206180000b0_refev</li> <li>■ dob.ord.db/142206180000b0_refev</li> <li>■ dob.ord.db/142206180000b0_refev</li> <li>■ dob.ord.db/142206180000b0_refev</li> <li>■ LAN-N1-C1</li> <li>■ 008-10-221422433000</li> <li>■ LAN-N1-C2</li> <li>■ 008-10-221422433000</li> <li>■ LAN-N1-C2</li> <li>■ 018-10-221422433000</li> <li>■ LAN-N1-C2</li> <li>■ 018-10-221422433000</li> <li>■ LAN-N1-R00</li> <li>■ 018-10-221422433000</li> <li>■ LAN-N1-R00</li> <li>■ 018-10-221422433000</li> <li>■ LAN-N1-R00</li> <li>■ 018-10-221422433000</li> <li>■ LAN-N1-R00</li> <li>■ 018-10-221422433000</li> <li>■ LAN-N1-R00</li> <li>■ 018-10-221422433000</li> <li>■ LAN-N1-R00</li> <li>■ 018-10-221422433000</li> <li>■ LAN-N1-R00</li> <li>■ 018-10-221422433000</li> <li>■ LAN-N1-R00</li> <li>■ 018-10-221422433000</li> <li>■ LAN-N1-R00</li> <li>■ 018-10-221422433000</li> <li>■ LAN-N1-R00</li> <li>■ 018-10-221422433000</li> <li>■ LAN-N1-R00</li> <li>■ 018-10-221422433000</li> <li>■ LAN-N1-R00</li>     &lt;</ul>                                                                                                    |                                       |                     |                                               |               |                    |                 |
| ■       ■       ■       ■       ■       ■       ■       ■       ■       ■       ■       ■       ■       ■       ■       ■       ■       ■       ■       ■       ■       ■       ■       ■       ■       ■       ■       ■       ■       ■       ■       ■       ■       ■       ■       ■       ■       ■       ■       ■       ■       ■       ■       ■       ■       ■       ■       ■       ■       ■       ■       ■       ■       ■       ■       ■       ■       ■       ■       ■       ■       ■       ■       ■       ■       ■       ■       ■       ■       ■       ■       ■       ■       ■       ■       ■       ■       ■       ■       ■       ■       ■       ■       ■       ■       ■       ■       ■       ■       ■       ■       ■       ■       ■       ■       ■       ■       ■       ■       ■       ■       ■       ■       ■       ■       ■       ■       ■       ■       ■       ■       ■       ■       ■       ■       ■       ■       ■       ■                                                                                                          |                                       |                     |                                               |               |                    |                 |
|                                                                                                    |                                       | 100.8/ - 4          |                                               | ¥             |                    |                 |
| <ul> <li>         ・● 目面 do.uid.0142.061800006.0 = 220 // 1242 // 43000         ・● 目面 do.uid.0142.061800006.0 = 67         ・● 目面 do.uid.0142.061800006.0 = 67         ・● 目面 do.uid.0142.061800006.0 = 67         ・● 目面 do.uid.0142.061800006.0 = 67         ・● 目面 do.uid.0142.061800006.0 = 67         ・● 目面 do.uid.0142.061800006.0 = 67         ・● 目面 do.uid.0142.061800006.0 = 67         ・● 目面 do.uid.0142.061800006.0 = 67         ・● 目面 do.uid.0142.061800006.0 = 67         ・● 目面 do.uid.0142.061800006.0 = 67         ・● 日面 do.uid.0142.061800006.0 = 68         ・● 日面 do.uid.0142.061800006.0 = 68         ・● 日 do.uid.0142.061800006.0 = 68         ・● 日 do.uid.0142.061800006         ・● 日 do.uid.0142.061800006         ・● 日 do.uid.0142.061800006         ・● 日 do.uid.0142.061800006         ・● 日 do.uid.0142.061800006         ・● 日 do.uid.0142.061800006         ・● 日 do.uid.0142.0142.01         ・● 日 do.uid.0142.0142.01         ・● 日 do.uid.0142.0142.01         ・● 日 do.uid.0142.0142.01         ・● 日 do.uid.0142.0142.01         ・● 日 do.uid.0142.0142.01         ・● 日 do.uid.0142.0142.01         ・● 日 do.uid.0142.0142.01         ・● 日 do.uid.0142.0142.01         ・● 日 do.uid.0142.0142.01         ・● 日 do.uid.0142.0142.01         ・● 日 do.uid.0142.0142.01         ・● 日 do.uid.0142.0142.0142.01         ・● 日 do.uid.0142.01         ・● 日 do.uid.0142</li></ul>                                                                                                    |                                       |                     |                                               |               | 連線開始時間             | 2018/10/22下午(   |
| <ul> <li>■ mid could_01f42a06180000b_0.pfr</li> <li>■ dbouid_01f42a06180000b_0.nfr</li> <li>■ dbouid_01f42a06180000b_0.nfr</li> <li>■ d</li></ul>                                                                                                    |                                       |                     |                                               |               | 連線傳回的資料列           | 16              |
| 1 面 do.uid_0142_a06180000b_0.n57     1 面 do.uid_0142_a06180000b_0.n57     1 a Lah.N1-C15     1 0 018-10.22142_24.31000     1 0018-10.22142_24.31000     1 0 018-10.22142_24.3100     1 0 018-10.22142_24.3100     1 0 018-10.22142_24.3100     1 0 018-10.22142_24.3100     1 0 018-10.22142_24.3100     1 0 018-10.22142_24.3100     1 0 018-10.22142_24.3100     1 0 018-10.22142_24.3100     1 0 018-10.22142_24.3100     1 0 018-10.22142_24.3100     1 0 018-10.22142_24.3100     1 0 018-10.22142_24.3100     1 0 018-10.22142_24.3100     1 0 018-10.22142_24.3100     1 0 018-10.22142_24.3100     1 0 018-10.22142_24.3100     1 0 018-10.22142_24.3100     1 0 018-10.22142_24.3100     1 0 018-10.22142_24.3100     1 0 018-10.22142_24.3100     1 0 018-10.22142_24.3100     1 0 018-10.22142_24.3100     1 0 018-10.22142_24.3100     1 0 018-10.22142_24.3100     1 0 018-10.22142_24.3100     1 0 018-10.22142_24.3100     1 0 018-10.22142_24.3100     1 0 018-10.22142_24.3100     1 0 018-10.22142_24.3100     1 0 018-10.22142_24.3100     1 0 018-10.22142_24.3100     1 0 018-10.22142_24.3100     1 0 018-10.22142_24.3100     1 0 018-10.22142_24.3100     1 0 018-10.2                                                                                                    |                                       |                     |                                               |               |                    |                 |
|                                                                                                    |                                       |                     |                                               |               |                    | localhost       |
| 3       LARNI-CL2       0       00-10-21 1423000       00-10-21 1423000         1       dbouid_01142a06180000b0_resitine       0       00-10-21 1423000       0       00-10-21 1423000         1       m dbouid_01142a06180000b0_resitine       0       00-10-21 1423000       0       00-10-21 1423000         1       m dbouid_01142a06180000b0_resitine       0       00-10-21 1423000       0       00-10-21 1423000         1       m dbouid_01142a06180000b0_resitine       0       00-10-21 142343000       0       00-10-21 142343000         1       m dbouid_01142a06180000b0_resitine       0       00-10-21 142343000       0       00-00-01-09         1       m dbouid_01142a06180000b0_resitine       0       00-10-21 142343000       0       00-00-01-09         1       LARNI-C6       0       00-10-21 142343000       0       0       00-00-01-09         1       LARNI-R02       10       00-10-21 142243000       0       0       00-00-01-09         1       LARNI-R02       10       00-10-21 142243000       0       0       00-00-01-09         1       LARNI-R02       10       00-10-22 142243000       0       0       0       0       0       0         1       LARNI-R02                                                                                                    |                                       |                     |                                               |               |                    |                 |
| 田 do.uid.01422.06180000b0_creatime     日 do.uid.01422.06180000b0_creatime     日 do.uid.01422.06180000b0_creatime     日 do.uid.01422.06180000b0_creatime     日 do.uid.01422.06180000b0_creatime     日 do.uid.01422.06180000b0_creatime     日 do.uid.01422.06180000b0_creatime     日 do.uid.01422.06180000b0_creatime     日 do.uid.01422.06180000b0_creatime     日 do.uid.01422.06180000b0_creatime     日 do.uid.01422.06180000b0_creatime     日 do.uid.01422.06180000b0_creatime     日 do.uid.01422.06180000b0_creatime     日 do.uid.0142.06180000b0_creatime     日 do.uid.0142.06180000b0_creatime     日 do.uid.0142.06180000b0_creatime     日 do.uid.0142.06180000b0_creatime     日 do.uid.0142.0214224.3000     日 do.uid.0142.0214224.3000     日 do.uid.0140.0214224.3000     日 do.uid.0140.0214224.3000     日 do.uid.0140.0214224.3000     日 do.uid.0140.0214224.3000     日 do.uid.0140.0214224.3000     日 do.uid.0140.0214224.3000     日 do.uid.0140.0214224.3000     日 do.uid.0140.0214224.3000     日 do.uid.0140.0214224.3000     日 do.uid.0140.0214224.3000     日 do.uid.0140.0214224.3000     日 do.uid.0140.0214224.3000     LAN-N1-RO3 0 0018-10-2214224.3000     日 do.uid.0140.0214224.3000     日 do.uid.0140.0140.0140.0140.0140.0140.0140.014                                                                                                    |                                       | -                   |                                               |               |                    |                 |
| ●       ・ ・・・・・・・・・・・・・・・・・・・・・・・・・・・・・・・・・・・                                                                                                    | dbo.uid_01f42a06180000b0_realtime     |                     |                                               |               |                    |                 |
| ■ 間 dbs.uid.01462a06180000b0_m29a5       6       LAR-N1-C15       0       0018-10-221422433000         ■ 両書字       7       LAR-N1-C05       1       0018-10-221422433000         ■ 両書字       8       LAR-N1-C05       1       0018-10-221422433000         ■ 可屬式性       9       LAR-N1-R00       25       0018-10-221422433000         ■ 可屬式性       9       LAR-N1-R00       25       0018-10-221422433000         ■ 研究性       11       LAR-N1-R01       0       0018-10-221422433000         ■ 研究性       11       LAR-N1-R02       10       0018-10-221422433000         ■ 研究性       11       LAR-N1-R02       10       0018-10-221422433000         ■ 研究生       13       LAR-N1-R02       10       0018-10-221422433000         ■ 研究生       13       LAR-N1-R02       10       0018-10-221422433000         ■ 研究生       14       LAR-N1-R02       20       0018-10-221422433000         ■ 研究生       14       LAR-N1-R02       20       0018-10-221422433000         ■ 研究生       16       LAR-N1-R02       40       018-10-221422433000         ■ 研究性       15       LAR-N1-R02       10       018-10-221422433000         ■ 研究性       16       LAR-N1-R02                                                                                                    |                                       |                     |                                               |               | 10 1000            | 10 M PAG        |
| ● 構成       7       LAR-N1-CB       0       008-10-221 422:43.000         ● 可屬子       8       LAR-N1-CB       0       008-10-221 422:43.000         ● 可屬式       9       LAR-N1-R00       235       018-10-221 422:43.000         ● 可屬式       10       LAR-N1-R00       235       018-10-221 422:43.000         ● Service Brocker       10       LAR-N1-R00       20       018-10-221 422:43.000         ■ 愛なき       10       LAR-N1-R04       683       018-10-221 422:43.000         ■ 愛なき       12       LAR-N1-R04       683       018-10-221 422:43.000         ■ 愛なき       12       LAR-N1-R04       683       018-10-221 422:43.000         ■ 愛なき       13       LAR-N1-R04       683       018-10-221 422:43.000         ■ 愛数       15       LAR-N1-R06       30       018-10-221 422:43.000         ■ 愛数       15       LAR-N1-R06       30       018-10-221 422:43.000         ■ 愛数       16       LAR-N1-R06       30       018-10-221 422:43.000         ■ 愛数       16       LAR-N1-R06       30       018-10-221 422:43.000         ■ 愛知       16       LAR-N1-R06       30       018-10-221 422:43.000         ■ 愛知       16       LAR-N1-R06       <                                                                                                    |                                       |                     |                                               |               |                    | 00.00.00.105    |
| ● 可提其性       ● LAN-NI-ROO       23.5       00.8-10-22.14.22.43.000         ● Service Broker       10       LAN-NI-ROO       23.5       00.8-10-22.14.22.43.000         ■ 發芽量       10       LAN-NI-ROO       00.8-10-22.14.22.43.000         ■ ● gas_1jul_2       12       LAN-NI-ROO       00.8-10-22.14.22.43.000         ■ ● gas_1jul_2       12       LAN-NI-ROO       00.8-10-22.14.22.43.000         ■ ● gas_80%       13       LAN-NI-ROO       00.8-10-22.14.22.43.000         ■ ● gas_80%       15       LAN-NI-ROO       00.8-10-22.14.22.43.000         ■ ● gas_80%       15       LAN-NI-ROO       00.8-10-22.14.22.43.000         ■ ● gas_80%       16       LAN-NI-ROO       00.8-10-22.14.22.43.000         ■ ● gas_80%       15       LAN-NI-ROO       00.8-10-22.14.22.43.000         ■ ● gas_80%       16       LAN-NI-ROO       00.8-10-22.14.22.43.000         ■ ● gas_80%       16       LAN-NI-ROO       00.8-10-22.14.22.43.000         ■ ● gas_80%       16       LAN-NI-ROO       00.8-10-22.14.22.43.000         ■ ● gas_80       16       LAN-NI-ROO       00.8-10-22.14.22.43.000         ■ ● gas_80       16       LAN-NI-ROO       00.8-10-22.14.22.43.000         ■ ● gas_80       16       LAN-NI-ROO </td <td></td> <td></td> <td></td> <td></td> <td></td> <td>2018/10/22 下午 0</td>                                                                                                    |                                       |                     |                                               |               |                    | 2018/10/22 下午 0 |
| ■ Service Stroker       9       LARMI-ROO 2.02       Larding 100       Larding 100                                                                                                    |                                       |                     |                                               |               | 傅回的資料列             | 16              |
| ■ 儲存證<br>■ 儲存證<br>■ 信用: LAR-N1-RC01 50 008-10-22142243.000<br>■ 信用: LAR-N1-RC01 10 08-10-22142243.000<br>■ 信用: LAR-N1-RC0 10 09-10-22142243.000<br>■ 行業性<br>■ 信用: LAR-N1-RC0 10 09-10-22142243.000<br>■ 行業性<br>■ 信用: LAR-N1-RC0 20 09-10-22142243.000<br>■ 信用: LAR-N1-RC0 20 09-10-22142243.000<br>■ 信用: LAR-N1-RC0 30 09-10-22142243.000<br>■ 信用: LAR-N1-RC0 40 09-10-22142243.000<br>■ 管理<br>■ TX Event 分析工具<br>▲ AR-N1-RC0 40 09-10-22142243.000<br>■ TX Event 分析工具                                                                                                    |                                       | -                   |                                               |               |                    |                 |
| □     →     XE4C     12     LAN-N1-RO4     68.3     018-10-2214224.3000       □     →     →     13     LAN-N1-RO6     10     018-10-2214224.3000       □     →     →     XE4X     10     018-10-2214224.3000       □     →     →     XE4X     10     018-10-2214224.3000       □     →     →     XE4X     15     LAN-N1-RO6     30     018-10-2214224.3000       □     →     →     →     →     →     →     →       □     →     →     →     →     →     →       □     →     →     →     →     →     →       □     →     →     →     →     →     →       □     →     →     →     →     →     →                                                                                                    |                                       |                     |                                               |               |                    |                 |
| 回 manager     13     LAN-N1-RO6     10     010-10-22142243000       回 数名式の2     14     LAN-N1-RO7     20     010-10-22142243000       回 個話教命中     15     LAN-N1-RO7     20     010-10-22142243000       回 國話教命中     15     LAN-N1-RO9     40     018-10-22142243000       ● 養殖     16     LAN-N1-RO9     40     018-10-22142243000       ● 養殖     16     LAN-N1-RO9     40     018-10-22142243000                                                                                                    |                                       |                     |                                               |               |                    |                 |
| <ul> <li>● 安全性</li> <li>14</li> <li>LAN-N1-RO7</li> <li>20</li> <li>08-10-22 14/22.43.000</li> <li>15</li> <li>LAN-N1-RO9</li> <li>08-10-22 14/22.43.000</li> <li>16</li> <li>LAN-N1-RO9</li> <li>08-10-22 14/22.43.000</li> <li>108-10-22 14/22.43.000</li> <li>108-10-22 14/22.43.000</li> <li>108-10-22 14/22.43.000</li> <li>108-10-22 14/22.43.000</li> <li>108-10-22 14/22.43.000</li> <li>118-10-10-22 14/22.43.000</li> <li>118-10-10-10-10-10-10-10-10-10-10-10-10-10-</li></ul>                                                                                                    |                                       |                     |                                               |               |                    |                 |
| <ul> <li>● 保護期待</li> <li>1 AN-N1-ROB 30</li> <li>D18-10-221422:43.000</li> <li>● 登場</li> <li>日 XEvent分析工具</li> </ul>                                                                                                    |                                       |                     |                                               |               |                    |                 |
| 田 福島 15 ZAR-NI-ROS 50 BD-9-0-22 14 22:43 000<br>□ ● 智理 16 LAR-NI-ROS 40 018-10-22 14 22:43 000<br>□ ○ 又Event 分析工具<br>名稱                                                                                                    |                                       |                     |                                               |               |                    |                 |
| <ul> <li>○ ○ XEvent分析工具</li> <li>○ ○ XEvent分析工具</li> </ul>                                                                                                    |                                       |                     |                                               |               |                    |                 |
| ◎ 团 XEvent 分析工具<br>名稱                                                                                                    |                                       | 16 LAN-N1-RO9 40    | 2018-10-22 14:22:43.000                       |               |                    |                 |
|                                                                                                    |                                       |                     |                                               |               |                    |                 |
|                                                                                                    |                                       |                     |                                               |               |                    |                 |
|                                                                                                    |                                       |                     |                                               |               |                    |                 |
| 一 建煤的名偶。                                                                                                    |                                       |                     |                                               |               |                    |                 |
| ✓ 已成功執行查詞・ localhost (13.0 RTM)   sa (107)   alan_jhu   00:00:00   16 個資料列                                                                                                    |                                       | 已成功動行資證。            | localhost (13.0 RTM) isa (107) jalan ibu 100- | 00:00 16 個資料列 | 2013年1月1日(四)。      |                 |

• Work with SQL command to assign the value of the I/O module's DO/AO Channel

User also can use the SQL command to assign the value of I/O module's DO/AO channel by the Real-Time Database Table. Please refer to the following as an example:

In this case, user use Microsoft SQL Server Management Studio to open the Database that is corresponding to the "alan\_jhu" account, find the "uid\_01f42a06180000b0\_realtime" Database Table for the real-time I/O channel data of the WISE controller ("01f42a06180000b0" is the Serial Number of the WISE), search the DO channel named as "LAN-N1-COO", then use the SQL command as below to set the value of the "LAN-N1-CO0" channel to OFF.

UPDATE [alan\_jhu].[dbo].[uid\_01f42a06180000b0\_realtime] SET Value = 0 WHERE Name = 'LAN-N1-CO0'

| 説         SQLQuery1 sql - localhost.alan_jhu (sa (107))* - Microsoft S           構築(0)         道田(0)         専家(0)         ● 項目(0)           ●         ●         ●         ●         ●         ●         ●         ●         ●         ●         ●         ●         ●         ●         ●         ●         ●         ●         ●         ●         ●         ●         ●         ●         ●         ●         ●         ●         ●         ●         ●         ●         ●         ●         ●         ●         ●         ●         ●         ●         ●         ●         ●         ●         ●         ●         ●         ●         ●         ●         ●         ●         ●         ●         ●         ●         ●         ●         ●         ●         ●         ●         ●         ●         ●         ●         ●         ●         ●         ●         ●         ●         ●         ●         ●         ●         ●         ●         ●         ●         ●         ●         ●         ●         ●         ●         ●         ●         ●         ●         ●         ●         ●         ●         ● <th>工具(I) 視窗(W) 説明(H)</th> <th>快速設置<br/></th> <th>₫ (Ctrl+Q)<br/>Į +</th> <th>₽ = □ ×</th>                                                                                                    | 工具(I) 視窗(W) 説明(H)                                                                                                    | 快速設置<br> | ₫ (Ctrl+Q)<br>Į +                                                                                                    | ₽ = □ ×                                                                                                    |
|----------------------------------------------------------------------------------------------------|----------------------------------------------------------------------------------------------------|----------|----------------------------------------------------------------------------------------------------|----------------------------------------------------------------------------------------------------|
| PC-     PC     PCC     PC     PCC     PC     PC     PC     PC     PC     PC | SQ Queeriadi-lo-almihuísa(1071' + × ×)           SUPATE [almihuísa(1071' + ×)           SUPATE [almihuísa(1071' + ×)           SUPATE [almihuísa(1071' + ×)           WHERS Nume - 'LAN-NI-COO' |          | ■注           目前的速線参数           目前的速線参数           12         ● / ●           速線         ·           速線線         ·           建線線         ·           2.0         ●           連線線         ·           2.0         ●           2.0         □           2.0         □           2.0         □           2.0         □           2.0         □           2.0         □           2.0         □           2.0         □           2.0         □           2.0         □           2.0         □           2.0         □           2.0         □           2.0         □           2.0         □           2.0         □           2.0         □           2.0         □           2.0         □           2.0         □           2.0         □           2.0         □           2.0         □           2.0         □           2.0         □           2.0< | 107<br>localhost<br>13.0.1742<br>未加婆<br>2018/10/22 下午 02:44<br>開設<br>00:00:00.00.15<br>2018/10/22 下午 02:44 |
| 就结                                                                                                    |                                                                                                    | 第5行 第1   | 欄 字元1                                                                                                    | INS                                                                                                    |

### Appendix IX Format of Real-Time Data in MySQL Server

After both the real-time I/O data and power data upload function of WISE / PMC / PMD and the database import function of IoTstar are enabled, IoTstar will start to receive the real-time I/O data and power data uploaded by WISE / PMC / PMD and import them into the Database. For the real-time I/O data and power data, the database will only keep the latest values of the corresponding channel. User can disable the database import function to stop the database import operation.

The Real-Time Database Table IoTstar create is based on the unit of WISE / PMC / PMD controller. So each WISE / PMC / PMD has a corresponding Database Table for the storage of real-time I/O channel data and power data. Based on the setting of "Appendix II" and "Appendix IV", IoTstar will receive the real-time data of the selected I/O channel or Power meter loop/phase from WISE / PMC / PMD, and import them into the Database. The total amount of I/O channels and Power meter loop/phase to be included in each WISE / PMC / PMD's Real-Time Database Table can be up to 1000. The format of the Real-Time Database Table is as follow:

#### • The format of Real-Time Data in Database

Each WISE / PMC / PMD controller has a corresponding Database Table for the storage of the real-time I/O data and power data. The name of this Database Table is in the format of "uid\_SerialNumber\_realtime". "SerialNumber" is a unique number for each WISE / PMC / PMD controller. User can find the "SerialNumber" of the corresponding WISE / PMC / PMD controller through the "Remote Maintain Devices" page of IoTstar as below:

| Dometa Unintain Douisse | Online Device List (3/100)       |                              |   |                          |                        |          | Q, Search                    |    |
|-------------------------|----------------------------------|------------------------------|---|--------------------------|------------------------|----------|------------------------------|----|
| - піпе и ага изунау     | WISE-5231(新店)                    | PMC-5231(新店)                 |   | -2201(新店)                |                        | L(湖口總公司) | - 1001-1004-11               |    |
|                         | WISF-5231<br>012a4a0618000076    | PMC-5231<br>D1c21c06180000f7 |   | 4d515000043              | PMC-5231<br>01c90f0618 | 00003d   | PMC-5231<br>0104e90518000026 |    |
|                         | ₽ ♦                              | ₽ \$                         |   | >                        | ₽                      | 1.1      | Ţ                            | 1. |
| rical Data Analysis     | (190) H (10424 - 37              | **                           |   |                          |                        |          |                              |    |
|                         | PMC-5231<br>0128e905180000ed     |                              |   |                          |                        |          |                              |    |
|                         | <b>P</b>                         |                              |   |                          |                        |          |                              |    |
|                         | Offline Device List              |                              |   |                          |                        |          |                              |    |
|                         |                                  | -                            |   |                          |                        |          |                              |    |
| ping Setting            | WISE-5231M-展会<br>WISE-5231M-3GWA | WISE-5231M-4GE               |   | E-5231M-4GC<br>5231M-4GE |                        |          |                              |    |
|                         | 01fd3706180000b6                 | 01823dc7190000aa             |   | 5231M-4GE<br>391a000041  |                        |          |                              |    |
|                         |                                  | Î                            | 1 |                          |                        |          |                              |    |

There are 7 fields in the Real-Time Database Table as below. The I/O channels (or Power meter loop/phase) included in the Database Table are based on the channels listed on the "Channel List" section of the WISE / PMC / PMD's "IoT Platform Setting -> IoTstar Setting -> Real-Time Data Sending Setting" page which user define previously (please refer to "Appendix II" and "Appendix IV"). It is arranged from top to bottom, and can store up to 1000 I/O channels (or Power meter loop/phase) data.

| Name  | Data type | Description                                   |
|-------|-----------|-----------------------------------------------|
|       |           | The setting of "Name" field in the "Channel   |
|       |           | List" section of the WISE / PMC / PMD's       |
| Name  | varchar   | "IoTstar Real-Time Data Sending Setting"      |
|       |           | page which user define previously for the I/O |
|       |           | module channel (or meter power loop/phase).   |
|       | double    | The real-time value of the I/O channel (or    |
| Value |           | meter power loop/phase). "NULL" mean the      |
| value |           | I/O module (or power meter) which the I/O     |
|       |           | channel (or meter power loop/phase) belongs   |

|           |          | is in offline status with controller.          |
|-----------|----------|------------------------------------------------|
|           |          | The time information of the real-time value of |
|           |          | the I/O channel (or meter power loop/phase)    |
|           |          | is logged.                                     |
|           | 1        | Please note: The time information recorded     |
| DateTime  | datetime | here is UTC time, so please remember to refer  |
|           |          | to the time zone of the controller and convert |
|           |          | the time information you get in this field to  |
|           |          | the correct time information.                  |
|           |          | It is the information of the I/O module (or    |
|           | varchar  | power meter) which the I/O channel (or meter   |
|           |          | power loop/phase) belongs. User can obtain     |
|           |          | the corresponding name of the historical I/O   |
| ModuleUID |          | module (or power meter) Database table         |
|           |          | through the combination of                     |
|           |          | "uid_SerialNumber_ModuleUID". (The             |
|           |          | "SerialNumber" is a unique number for each     |
|           |          | WISE / PMC / PMD controller).                  |
|           |          | The column name of I/O channel (or meter       |
| Channel   | varchar  | power loop/phase) in the historical I/O        |
|           |          | module (or power meter) Database table.        |
|           |          | If this data is the power data, it means the   |
| Loon      | tinvint  | loop information of the power meter which      |
| Loop      | tinyint  | the power data belongs.                        |
|           |          | If this data is the I/O channel data, it will  |

|       |         | show "NULL".                                  |
|-------|---------|-----------------------------------------------|
|       |         | If this data is the power data, it means the  |
|       |         | phase information of the power meter which    |
|       | tinyint | the power data belongs.                       |
| Dhaga |         | • Three Phase Power Meter:                    |
| Phase |         | 1 -> A; 2 ->B; 3->C; 4 ->Total/Average        |
|       |         | • Single Phase Power Meter:1                  |
|       |         | If this data is the I/O channel data, it will |
|       |         | show "NULL".                                  |

Following is an example of the Real-Time Database Table with I/O channel data.

| Name        | Value   | DateTime            | ModuleUID | Channel | Loop | Phase |
|-------------|---------|---------------------|-----------|---------|------|-------|
| IR 12       | 3391    | 2022-08-02 08:39:30 | ir        | IR12    | NULL | NULL  |
| COM3-N1-AI0 | 760     | 2022-08-02 08:39:30 | wrwt      | AI0     | NULL | NULL  |
| COM3-N1-AI5 | 186.972 | 2022-08-02 08:39:30 | wrwt      | AI5     | NULL | NULL  |
| COM3-N1-AI6 | 184.82  | 2022-08-02 08:39:30 | wrwt      | AI6     | NULL | NULL  |
| COM3-N1-AI7 | 184.545 | 2022-08-02 08:39:30 | wrwt      | AI7     | NULL | NULL  |
| COM3-N1-AI8 | 184.301 | 2022-08-02 08:39:30 | wrwt      | AI8     | NULL | NULL  |
| COM3-N1-AI3 | 76.37   | 2022-08-02 08:39:30 | wrwt      | AI3     | NULL | NULL  |
| COM3-N1-AI4 | 69.881  | 2022-08-02 08:39:30 | wrwt      | AI4     | NULL | NULL  |
| COM3-N1-AI9 | 25.458  | 2022-08-02 08:39:30 | wrwt      | AI9     | NULL | NULL  |
| COM3-N1-AI2 | 2.579   | 2022-08-02 08:39:30 | wrwt      | AI2     | NULL | NULL  |
| COM3-N1-AI1 | 0.186   | 2022-08-02 08:39:30 | wrwt      | AI1     | NULL | NULL  |
| COM3-N3-DO0 | 0       | 2022-08-02 08:39:30 | aehk      | DO0     | NULL | NULL  |
| COM3-N3-DO1 | 0       | 2022-08-02 08:39:30 | aehk      | DO1     | NULL | NULL  |
| COM4-N3-DO0 | 0       | 2022-08-02 08:39:30 | sag9      | DO0     | NULL | NULL  |
| COM4-N3-DO1 | 0       | 2022-08-02 08:39:30 | sag9      | DO1     | NULL | NULL  |

Following is an example of the Real-Time Database Table with Power Data.

| Name              | Value     | DateTime            | ModuleUID | Channel | Loop | Phase |
|-------------------|-----------|---------------------|-----------|---------|------|-------|
| COM3-N1-CT1-I     | 44.135    | 2022-08-02 09:28:28 | blgb      | I       | 1    | 1     |
| COM3-N1-CT1-KVA   | 4.703     | 2022-08-02 09:28:28 | blgb      | KVA     | 1    | 1     |
| COM3-N1-CT1-KVAH  | 42003.74  | 2022-08-02 09:28:28 | blgb      | KVAH    | 1    | 1     |
| COM3-N1-CT1-KVAR  | -3.712    | 2022-08-02 09:28:28 | blgb      | KVAR    | 1    | 1     |
| COM3-N1-CT1-KVARH | -18560.92 | 2022-08-02 09:28:28 | blgb      | KVARH   | 1    | 1     |
| COM3-N1-CT1-KW    | 2.887     | 2022-08-02 09:28:28 | blgb      | KW      | 1    | 1     |
| COM3-N1-CT1-KWH   | 21979.01  | 2022-08-02 09:28:28 | blgb      | KWH     | 1    | 1     |
| COM3-N1-CT1-PF    | 0.614     | 2022-08-02 09:28:28 | blgb      | PF      | 1    | 1     |
| COM3-N1-CT1-V     | 106.655   | 2022-08-02 09:28:28 | blgb      | V       | 1    | 1     |

• Work with SQL command to get real-time I/O data and power data

User now can use the SQL command to get the data from the Real-Time Database Table. Following is an example to get real-time I/O data and power data from the Real-Time Database Table.

In this case, the WISE controller login into IoTstar with the account "sam\_huang"; user can use MySQL Workbench to open the corresponding Database of the "sam\_huang" account, find the "uid\_01b1703a1a000013\_realtime" Database Table for the real-time I/O channel data of the WISE controller ("01b1703a1a000013" is the Serial Number of the WISE), then use the SQL command as below to query all real-time I/O channel data from the Database Table.

SELECT Name, Value, DateTime FROM

sam\_huang.uid\_01b1703a1a000013\_realtime

| 🕈 sam 🗙                                                                                                    |            |           |          |               |                                            |          |                 |          |         |                  |            |               |
|----------------------------------------------------------------------------------------------------|------------|-----------|----------|---------------|--------------------------------------------|----------|-----------------|----------|---------|------------------|------------|---------------|
| e Edit View Query Database S                                                                                                    | Server Too | ls Scri   | pting He | elp           |                                            |          |                 |          |         |                  |            |               |
| n n n n n n n                                                                                                    | jo io      | <b>₩</b>  |          |               |                                            |          |                 |          |         | e                |            |               |
| lavigator                                                                                                    |            | Query 1   | SQL      | File 5*       | SQL File 6* modu                           | le vi    |                 |          |         |                  |            |               |
| CHEMAS                                                                                                    | •          |           | 1 🗲 4    | <b>F Q C</b>  |                                            |          | 50000 rows      |          |         |                  |            |               |
| Filter objects                                                                                                    |            | 1 •       |          |               | sam huang.uid 01                           |          |                 |          | · ·     |                  |            |               |
| manager<br>Tables<br>Channel<br>Channel<br>Channel<br>dashboard_channel<br>dashboard_info<br>dashboard_widget<br>device<br>event_log<br>group_data<br>group_info |            |           |          |               |                                            |          |                 |          |         |                  |            |               |
| group_into module                                                                                                    | *          |           |          |               |                                            | -        |                 |          |         |                  |            |               |
| report_template                                                                                                    | <u> </u>   | Result Gr | id 📘     | 🚯 🛛 Filter Ro | ows:                                       | Edit: 🗹  | i 🖦 🖦           | Export/1 | Import: | 🐻   Wrap Cell Co | onten      |               |
| <ul> <li>temp</li> <li>uid_01a0190618000088_afs&gt;</li> </ul>                                                                                                   | . –        | Name      |          | Value         | DateTime                                   | ModuleUI |                 | Loop     | Phase   |                  |            | lesul<br>Grid |
| uid_01a0190618000088_ir                                                                                                    | ` P        |           | -N1-AI0  | 760<br>0.188  | 1022-08-02 08:47:36<br>1022-08-02 08:47:36 | wrwt     | AI0<br>AI1      | NULL     | NULL    |                  | G          | Grid          |
| uid_01a0190618000088_o5s                                                                                                    | h –        |           | HN1-AL1  | 2,592         | 022-08-02 08:47:36                         | wrwt     | AI1<br>AI2      | NULL     | NULL    |                  |            |               |
| uid_01a0190618000088_real                                                                                                    |            |           | -N1-A12  | 76.139        | 022-08-02 08:47:36                         | wrwt     | AI2             | NULL     | NULL    |                  |            |               |
| uid_01b1703a1a000013_aeh                                                                                                    |            |           | -N1-AI4  | 69.874        | 022-08-02 08:47:36                         | wrwt     | AI4             | NULL     | NULL    |                  |            | orn           |
| <ul> <li>uid_01b1703a1a000013_ayy</li> <li>uid_01b1703a1a000013_bo7</li> </ul>                                                                                   |            | COM3      | -N1-AI5  | 186.667       | 022-08-02 08:47:36                         | wrwt     | AI5             | NULL     | NULL    |                  |            |               |
| uid 01b1703a1a000013 e00                                                                                                    |            | COMS      | -N1-AI6  | 184.362       | 022-08-02 08:47:36                         | wrwt     | AI6             | NULL     | NULL    |                  |            |               |
| uid_01b1703a1a000013_ex8                                                                                                    | s          |           | -N1-AI7  | 184.683       | 022-08-02 08:47:36                         | wrwt     | AI7             | NULL     | NULL    |                  | E          | Field         |
| uid_01b1703a1a000013_ir                                                                                                    |            |           | -N1-AI8  | 183.432       | 022-08-02 08:47:36                         | wrwt     | AI8             | NULL     | NULL    |                  | τy         | уре           |
| uid_01b1703a1a000013_k0k uid_01b1703a1a000013_k0k                                                                                                    |            |           | 8-N1-AI9 | 25.29         | 022-08-02 08:47:36                         | wrwt     | AI9             |          |         |                  |            |               |
| uid_01b1703a1a000013_kys                                                                                                    | ,          | -         |          | 013_realtin   |                                            |          |                 |          |         | Apply            | Rev        |               |
| ▶ uid_01b1703a1a000013_oxy                                                                                                    |            | Dutput 🔅  |          |               |                                            |          |                 |          |         |                  |            |               |
| uid_01b1703a1a000013_real                                                                                                    |            | Actio     | n Output |               | -                                          |          |                 |          |         |                  |            |               |
| uid_01b1/03a1a000013_rw8 uid_01b1703a1a000013_sag                                                                                                    |            | +         | Time     | Action        |                                            |          | Message         |          |         | Durati           | on / Fetch |               |
| uid 01b1703a1a000013 sqc                                                                                                    |            | ງ່ 1      | 16:37:31 | SELECT *      | ROM sam_huang.uid_0                        | 1b1703a  | 59 row(s) retu  | med      |         | 0.000            | sec / 0.00 | 00            |
| uid_01b1703a1a000013_tx5t                                                                                                    | v (        | 2         | 16:38:10 | SELECT *      | ROM sam huang.uid 0                        | 1b1703a  | 59 row(s) retu  | med      |         | 0.000            | sec / 0.00 | 00            |
| ministration Schemas                                                                                                    |            |           | 16:39:05 | SELECT        | FROM sam_huang.uid_0                       | 1b1703a  | 59 row(s) retu  | med      |         | 0.000            | sec / 0.00 | 00            |
| ormation                                                                                                    |            | 4         | 16:39:28 | SELECT *      | ROM sam_huang.uid_0                        | 1b1703a  | 59 row(s) retu  | med      |         | 0.000            | sec / 0.00 | 00            |
|                                                                                                    | <u>^</u>   | 5         | 16:39:31 | SELECT *      | ROM sam_huang.uid_0                        | 1b1703a  | 59 row(s) retu  | med      |         | 0.000            | sec / 0.00 | 00            |
| Table:<br>uid_01b1703a1a000013_realtin                                                                                                    | ne d       | 6         | 16:39:32 | SELECT *      | ROM sam_huang.uid_0                        | 1b1703a  | 59 row(s) retu  | med      |         | 0.000            | sec / 0.00 | 00            |
|                                                                                                    |            | 7         | 16:44:41 | SELECT * I    | ROM sam_huang.uid_0                        | 1a01906  | 4000 row(s) re  | etumed   |         | 0.000            | sec / 0.03 | 32            |
| Columns:<br><u>Name</u> varchar(64) PK                                                                                                    |            | -         | 16:44:47 | SELECT *      | ROM sam_huang.uid_0                        | 1a01906  | 8 row(s) return | ned      |         | 0.000            | sec / 0.00 | 00            |
| Value double<br>DateTime datetime                                                                                                    |            |           | 16:46:37 | SELECT *      |                                            | 1b1703a  | 59 row(s) retu  | med      |         | 0.000            | sec / 0.00 | 00 :          |
| ModuleUID varchar(64)<br>Channel varchar(64)                                                                                                    |            | · · ·     |          |               | ROM sam_huang.uid_0                        |          |                 |          |         | 0.000            | sec / 0.00 | 00            |
| Loop tinyint<br>Phase tinyint                                                                                                    | ~          |           |          |               |                                            |          |                 |          |         | 3.000            |            |               |
| pject Info Session                                                                                                    |            |           |          |               |                                            |          |                 |          |         |                  |            |               |

• Work with SQL command to assign the value of the I/O module's DO/AO Channel

User also can use the SQL command to assign the value of I/O module's DO/AO channel by the Real-Time Database Table. Please refer to the following as an example:

In this case, user use MySQL Workbench to open the Database that is corresponding to the "sam\_huang" account, find the "uid\_01b1703a1a000013\_realtime" Database Table for the real-time I/O channel data of the WISE controller ("01b1703a1a000013" is the Serial Number of the WISE), search the DO channel named as

"COM3-N3-DO0", then use the SQL command as below to set the value of the "COM3-N3-DO0" channel to OFF.

UPDATE sam\_huang.uid\_01b1703a1a000013\_realtime SET Value = 0

### WHERE Name = 'COM3-N3-DO0'

| MySQL Workbench                                                                                                    | -                                                                                                    | o x              |
|----------------------------------------------------------------------------------------------------|----------------------------------------------------------------------------------------------------|------------------|
| sam ×           File         Edit         View         Query         Database         Server                                                                                                    |                                                                                                    |                  |
|                                                                                                    |                                                                                                    | Ø                |
| Navigator                                                                                                    | Query 1 SQL File 5* SQL File 6* module SQL File 7* x uid_01b1703a1a000013_realtime                                                                                                    |                  |
| SCHEMAS 🚸                                                                                                    | 🗀 🖬   🗲 🙀 👰 🔘   🏡   📀 🛞 関   Limit to 50000 rows 🔹 📩 💆 🔍 👖 🖃                                                                                                    |                  |
| 9, Filter objects                                                                                                    | 1 • UPDATE sam_huang.uid_01b1703a1a0000013_realtime SET Value = 0                                                                                                    |                  |
| <pre>sam_huang     sam_huang     channel     dashboard_channel     dashboard_info     dashboard_widget     device     event_log     group_info     module     report_template     temp     uid_01a0190618000088_afsx     uid_01a0190618000088_realtime     uid_01a0190618000088_realtime     uid_01a0190618000088_realtime     uid_01b1703a1a000013_aehk     uid_01b1703a1a000013_evh     uid_01b1703a1a000013_evh     uid_01b1703a1a000013_evh     uid_01b1703a1a000013_exls     uid_01b1703a1a000013_vsh     uid_01b1703a1a000013_vsh     uid_01b1703a1a000013_vsh     uid_01b1703a1a000013_vsh     uid_01b1703a1a000013_vsh     uid_01b1703a1a000013_vsh     uid_01b1703a1a000013_vsh     uid_01b1703a1a000013_vsh     uid_01b1703a1a000013_vsh     uid_01b1703a1a000013_vsh     uid_01b1703a1a000013_vsf     uid_01b1703a1a000013_vsf     uid_01b1703a10</pre> | 2 WHERE Name = 'COM3-N3-D00'<br>3<br>Output<br>Cutput<br>Cutput<br>* Time Action<br>* Time Action<br>Message<br>1 16:54:59 UPDATE sam_huang.uid_01b1703a1a00001<br>0 row(s) affected Rows matched: 1 Changed | Duration / Fetch |
| Object Info Session                                                                                                    |                                                                                                    |                  |
| Query Completed                                                                                                    |                                                                                                    |                  |

203

## **Appendix X** Format of Real-Time Data in Oracle Database

After both the real-time I/O data and power data upload function of WISE / PMC / PMD and the database import function of IoTstar are enabled, IoTstar will start to receive the real-time I/O data and power data uploaded by WISE / PMC / PMD and import them into the Database. For the real-time I/O data and power data, the database will only keep the latest values of the corresponding channel. User can disable the database import function to stop the database import operation.

The Real-Time Database Table IoTstar create is based on the unit of WISE / PMC / PMD controller. So each WISE / PMC / PMD has a corresponding Database Table for the storage of real-time I/O channel data and power data. Based on the setting of "Appendix II" and "Appendix IV", IoTstar will receive the real-time data of the selected I/O channel or Power meter loop/phase from WISE / PMC / PMD, and import them into the Database. The total amount of I/O channels and Power meter loop/phase to be included in each WISE / PMC / PMD's Real-Time Database Table can be up to 1000. The format of the Real-Time Database Table is as follow:

### • The format of Real-Time Data in Database

Each WISE / PMC / PMD controller has a corresponding Database Table for the storage of the real-time I/O data and power data. The name of this Database Table is in the format of "uid\_SerialNumber\_realtime". "SerialNumber" is a unique number for each WISE / PMC / PMD controller. User can find the "SerialNumber" of the corresponding WISE / PMC / PMD controller through the "Remote Maintain Devices" page of IoTstar as below:

| 🧱 ICP DAS loTstar        |                                  |                              |                                  |                              | 🖪 Demo(iotstar_demo)   Dogoul |
|--------------------------|----------------------------------|------------------------------|----------------------------------|------------------------------|-------------------------------|
| Remote Maintain Devices  | Online Device List (3/100)       |                              |                                  |                              | Q, Search X                   |
| Real-Time Data Display   | WISE-5231(新店)                    | PMC-5231(新店)                 | PMD-2201(新店)                     | ML PANEL(湖口總公司)              | PMC_03(湖口總公司)                 |
| I/O Channel Data         | WISE-5231<br>D12a4a0618000076    | PMC-5231<br>01c21c06180000ff | PMD-2201<br>014504d515000043     | PMC-5231<br>01c90f061800003d | PMC-5231<br>0104e90518000026  |
| Power Data               |                                  | ₽ ♦                          | •                                | R                            | <b>P</b>                      |
| Historical Data Analysis | MP2 PANEL(湖口總公司) **              |                              |                                  |                              |                               |
| I/O Channel Data         | 0128e905180000ed                 |                              |                                  |                              |                               |
| Power Data               |                                  |                              |                                  |                              |                               |
| Power Report             | Offline Device List              |                              |                                  |                              |                               |
| Grouping Setting         | WISE-5231M-展会<br>WISE-5231M-3GWA | WISE-5231M-4GE               | WISE-5231M-4GC<br>WISE-5231M-4GE |                              |                               |
| I/O Channel              | 01fd3706180000b6                 | 01823dc7190000aa             | 017f45391a000041                 |                              |                               |
| Power Meter Loop         |                                  |                              |                                  | -                            |                               |

There are 7 fields in the Real-Time Database Table as below. The I/O channels (or Power meter loop/phase) included in the Database Table are based on the channels listed on the "Channel List" section of the WISE / PMC / PMD's "IoT Platform Setting -> IoTstar Setting -> Real-Time Data Sending Setting" page which user define previously (please refer to "Appendix II" and "Appendix IV"). It is arranged from top to bottom, and can store up to 1000 I/O channels (or Power meter loop/phase) data.

| Name  | Data type | Description                                                                                                    |
|-------|-----------|----------------------------------------------------------------------------------------------------|
|       |           | The setting of "Name" field in the "Channel<br>List" section of the WISE / PMC / PMD's<br>"IoTstar Real-Time Data Sending Setting"                                                                                          |
| Name  | nvarchar2 | page which user define previously for the I/O module channel (or meter power loop/phase).                                                                                                    |
| Value | float     | The real-time value of the I/O channel (or<br>meter power loop/phase). "NULL" mean<br>the I/O module (or power meter) which the<br>I/O channel (or meter power loop/phase)<br>belongs is in offline status with controller. |

| DateTimeITMESTAMPof the I/O channel (or meter power<br>loop/phase) is logged.Please note: The time information recorded<br>here is UTC time, so please remember to<br>refer to the time zone of the controller and<br>convert the time information, you get in this<br>field to the correct time information.ModuleUIDnvarchar2It is the information of the I/O module (or<br>power meter) which the I/O channel (or<br>meter power loop/phase) belongs. User can<br>obtain the corresponding name of the<br>historical I/O module (or power meter)<br>Database table through the combination of<br>"uid_SerialNumber_ModuleUID". (The<br>"SerialNumber" is a unique number for<br>each WISE / PMC / PMD controller).Channelnvarchar2The column name of I/O channel (or meter<br>power loop/phase) in the historical I/O<br>module (or power meter) Database table.Loopnumber(3.0)If this data is the power data, it means the<br>loop information of the power meter which<br>the power data belongs.                                                                                                    |           |             | The time information of the real time value   |
|----------------------------------------------------------------------------------------------------|-----------|-------------|-----------------------------------------------|
| DateTimeHIMESTAMPloop/phase) is logged.Please note: The time information recorded<br>here is UTC time, so please remember to<br>refer to the time zone of the controller and<br>convert the time information you get in this<br>field to the correct time information.ModuleUIDIt is the information of the I/O module (or<br>power meter) which the I/O channel (or<br>meter power loop/phase) belongs. User can<br>obtain the corresponding name of the<br>historical I/O module (or power meter)<br>Database table through the combination of<br>"uid_SerialNumber_ModuleUID". (The<br>"SerialNumber" is a unique number for<br>each WISE / PMC / PMD controller).Channelnvarchar2The column name of I/O channel (or meter<br>power loop/phase) in the historical I/O<br>module (or power meter) Database table.Loopnumber(3,0)If this data is the power data, it means the<br>loop information of the power meter which<br>the power data belongs.                                                                                                    |           |             | The time information of the real-time value   |
| DateTimeTIMESTAMPPlease note: The time information recorded<br>here is UTC time, so please remember to<br>refer to the time zone of the controller and<br>convert the time information you get in this<br>field to the correct time information.ModuleUIDIIt is the information of the I/O module (or<br>power meter) which the I/O channel (or<br>meter power loop/phase) belongs. User can<br>obtain the corresponding name of the<br>historical I/O module (or power meter)<br>Database table through the combination of<br>"uid_SerialNumber_ModuleUID". (The<br>"SerialNumber" is a unique number for<br>each WISE / PMC / PMD controller).Channelnvarchar2The column name of I/O channel (or meter<br>power loop/phase) in the historical I/O<br>module (or power meter) Database table.Loopnumber(3,0)If this data is the power data, it means the<br>loop information of the power meter which<br>the power data belongs.                                                                                                    |           |             | of the I/O channel (or meter power            |
| DateTimeTIMESTAMPhere is UTC time, so please remember to<br>refer to the time zone of the controller and<br>convert the time information you get in this<br>field to the correct time information.Image: transmission of the local problemIt is the information of the local problemModuleUIDnvarchar2It is the information of the local problemModuleUIDnvarchar2It is the corresponding name of the<br>historical loc module (or power meter)<br>Database table through the combination of<br>"wid_SerialNumber_ModuleUID". (The<br>"SerialNumber" is a unique number for<br>each WISE / PMC / PMD controller).Channelnvarchar2The column name of loc channel (or meter<br>power loop/phase) in the historical loc<br>module (or power meter) Database table.Loopnumber(3,0)If this data is the power data, it means the<br>loop information of the power meter which<br>the power data belongs.                                                                                                    |           |             | loop/phase) is logged.                        |
| here is UTC time, so please remember to<br>refer to the time zone of the controller and<br>convert the time information you get in this<br>field to the correct time information.It is the information of the I/O module (or<br>power meter) which the I/O channel (or<br>meter power loop/phase) belongs. User can<br>obtain the corresponding name of the<br>historical I/O module (or power meter)<br>Database table through the combination of<br>"uid_SerialNumber_ModuleUID". (The<br>"SerialNumber" is a unique number for<br>each WISE / PMC / PMD controller).Channelnvarchar2The column name of I/O channel (or meter<br>power loop/phase) in the historical I/O<br>module (or power meter)Loopnumber(3,0)If this data is the power data, it means the<br>loop information of the power meter which<br>the power data belongs.<br>If this data is the I/O channel data, it will                                                                                                    | DotoTimo  | TIMESTAMD   | Please note: The time information recorded    |
| LoopImage: Normal information information information information information.Image: Normal information information information information.It is the information of the I/O module (or power meter) which the I/O channel (or meter power loop/phase) belongs. User can obtain the corresponding name of the historical I/O module (or power meter) Database table through the combination of "uid_SerialNumber_ModuleUID". (The "SerialNumber" is a unique number for each WISE / PMC / PMD controller).Channelnvarchar2The column name of I/O channel (or meter power loop/phase) in the historical I/O module (or power meter) Database table.Loopnumber(3,0)If this data is the power data, it means the loop information of the power meter which the power data belongs.                                                                                                    | DateThile |             | here is UTC time, so please remember to       |
| Image: Note of the construct the information.Image: Note of the construct the construct the construct the construct the construct the construct of the construct of the construc                                                                                                    |           |             | refer to the time zone of the controller and  |
| Image: Construct on the section of the section of                                                                                                    |           |             | convert the time information you get in this  |
| ModuleUIDnvarchar2power meter) which the I/O channel (or<br>meter power loop/phase) belongs. User can<br>obtain the corresponding name of the<br>historical I/O module (or power meter)<br>Database table through the combination of<br>"uid_SerialNumber_ModuleUID". (The<br>"SerialNumber" is a unique number for<br>each WISE / PMC / PMD controller).Channelnvarchar2The column name of I/O channel (or meter<br>power loop/phase) in the historical I/O<br>module (or power meter) Database table.Loopnumber(3,0)If this data is the power data, it means the<br>loop information of the power meter which<br>the power data belongs.<br>If this data is the I/O channel data, it will                                                                                                    |           |             | field to the correct time information.        |
| ModuleUIDnvarchar2meter power loop/phase) belongs. User can<br>obtain the corresponding name of the<br>historical I/O module (or power meter)<br>Database table through the combination of<br>"uid_SerialNumber_ModuleUID". (The<br>"SerialNumber" is a unique number for<br>each WISE / PMC / PMD controller).Channelnvarchar2The column name of I/O channel (or meter<br>power loop/phase) in the historical I/O<br>module (or power meter) Database table.Loopnumber(3,0)If this data is the power data, it means the<br>loop information of the power meter which<br>the power data belongs.                                                                                                    |           |             | It is the information of the I/O module (or   |
| ModuleUIDnvarchar2obtain the corresponding name of the<br>historical I/O module (or power meter)<br>Database table through the combination of<br>"uid_SerialNumber_ModuleUID". (The<br>"SerialNumber" is a unique number for<br>each WISE / PMC / PMD controller).Channelnvarchar2The column name of I/O channel (or meter<br>power loop/phase) in the historical I/O<br>module (or power meter) Database table.Loopnumber(3,0)If this data is the power data, it means the<br>loop information of the power meter which<br>the power data belongs.<br>If this data is the I/O channel data, it will                                                                                                    |           |             | power meter) which the I/O channel (or        |
| ModuleUIDnvarchar2historical I/O module (or power meter)<br>Database table through the combination of<br>"uid_SerialNumber_ModuleUID". (The<br>"SerialNumber" is a unique number for<br>each WISE / PMC / PMD controller).Channelnvarchar2The column name of I/O channel (or meter<br>power loop/phase) in the historical I/O<br>module (or power meter) Database table.Loopnumber(3,0)If this data is the power data, it means the<br>loop information of the power meter which<br>the power data belongs.<br>If this data is the I/O channel data, it will                                                                                                    |           |             | meter power loop/phase) belongs. User can     |
| Loopnumber(3,0)If this data is the I/O channel data, it will                                                                                                    |           |             | obtain the corresponding name of the          |
| Loopnumber(3,0)If this data is the I/O channel data, it will                                                                                                    | ModuleUID | nvarchar2   | historical I/O module (or power meter)        |
| Channel"SerialNumber" is a unique number for<br>each WISE / PMC / PMD controller).Channelnvarchar2The column name of I/O channel (or meter<br>power loop/phase) in the historical I/O<br>module (or power meter) Database table.Loopnumber(3,0)If this data is the power data, it means the<br>loop information of the power meter which<br>the power data belongs.<br>If this data is the I/O channel data, it will                                                                                                    |           |             | Database table through the combination of     |
| Channelnvarchar2The column name of I/O channel (or meter<br>power loop/phase) in the historical I/O<br>module (or power meter) Database table.Loopnumber(3,0)If this data is the power data, it means the<br>loop information of the power meter which<br>If this data is the I/O channel data, it will                                                                                                    |           |             | "uid_SerialNumber_ModuleUID". (The            |
| Channelnvarchar2The column name of I/O channel (or meter<br>power loop/phase) in the historical I/O<br>module (or power meter) Database table.Loopnumber(3,0)If this data is the power data, it means the<br>loop information of the power meter which<br>the power data belongs.Loopnumber(3,0)If this data is the I/O channel data, it will                                                                                                    |           |             | "SerialNumber" is a unique number for         |
| Channelnvarchar2power loop/phase) in the historical I/O<br>module (or power meter) Database table.LoopIf this data is the power data, it means the<br>loop information of the power meter which<br>the power data belongs.Loopnumber(3,0)If this data is the I/O channel data, it will                                                                                                    |           |             | each WISE / PMC / PMD controller).            |
| Image: Image:                                                                                                    |           |             | The column name of I/O channel (or meter      |
| Loop number(3,0) If this data is the power data, it means the<br>I formation of the power meter which<br>I formation of the power meter which here which here which here which here which here which here which here which here which here which here which here which here which here which here which here which here where which here which here where whic | Channel   | nvarchar2   | power loop/phase) in the historical I/O       |
| Loopnumber(3,0)loop information of the power meter which<br>the power data belongs.If this data is the I/O channel data, it will                                                                                                    |           |             | module (or power meter) Database table.       |
| Loop number(3,0) the power data belongs.<br>If this data is the I/O channel data, it will                                                                                                    |           |             | If this data is the power data, it means the  |
| If this data is the I/O channel data, it will                                                                                                    |           |             | loop information of the power meter which     |
|                                                                                                    | Loop      | number(3,0) | the power data belongs.                       |
| show "NIIII"                                                                                                    |           |             | If this data is the I/O channel data, it will |
| SHOW ITCLE .                                                                                                    |           |             | show "NULL".                                  |

|       |                                  | If this data is the power data, it means the  |
|-------|----------------------------------|-----------------------------------------------|
|       |                                  | phase information of the power meter which    |
|       |                                  | the power data belongs.                       |
| Dhasa | $r_{\rm max} = h_{\rm eff}(2,0)$ | • Three Phase Power Meter:                    |
| Phase | number(3,0)                      | 1 -> A; 2 ->B; 3->C; 4 ->Total/Average        |
|       |                                  | • Single Phase Power Meter:1                  |
|       |                                  | If this data is the I/O channel data, it will |
|       |                                  | show "NULL".                                  |

Following is an example of the Real-Time Database Table with I/O channel data.

|    | NAME        | \$ V 🍸  | DATETIME  | 3          |           |    | MODULEUID | 🔁 CHANN | () LOOP | () PHASE |
|----|-------------|---------|-----------|------------|-----------|----|-----------|---------|---------|----------|
| 1  | COM3-N1-AI0 | 760     | 02-AUG-22 | 10.00.19.0 | 000000000 | AM | wrwt      | AIO     | (null)  | (null)   |
| 2  | COM3-N1-AI1 | 0.193   | 02-AUG-22 | 10.00.19.0 | 00000000  | AM | wrwt      | AI1     | (null)  | (null)   |
| 3  | COM3-N1-AI2 | 2.631   | 02-AUG-22 | 10.00.19.0 | 00000000  | AM | wrwt      | AI2     | (null)  | (null)   |
| 4  | COM3-N1-AI3 | 75.573  | 02-AUG-22 | 10.00.19.0 | 00000000  | AM | wrwt      | AI3     | (null)  | (null)   |
| 5  | COM3-N1-AI4 | 69.747  | 02-AUG-22 | 10.00.19.0 | 00000000  | AM | wrwt      | AI4     | (null)  | (null)   |
| б  | COM3-N1-AI5 | 185.858 | 02-AUG-22 | 10.00.19.0 | 00000000  | AM | wrwt      | AI5     | (null)  | (null)   |
| 7  | COM3-N1-AI6 | 185.019 | 02-AUG-22 | 10.00.19.0 | 00000000  | AM | wrwt      | AI6     | (null)  | (null)   |
| 8  | COM3-N1-AI7 | 184.011 | 02-AUG-22 | 10.00.19.0 | 000000000 | AM | wrwt      | AI7     | (null)  | (null)   |
| 9  | COM3-N1-AI8 | 183.233 | 02-AUG-22 | 10.00.19.0 | 00000000  | AM | wrwt      | AIS     | (null)  | (null)   |
| 10 | COM3-N1-AI9 | 25.5    | 02-AUG-22 | 10.00.19.0 | 00000000  | AM | wrwt      | AI9     | (null)  | (null)   |
| 11 | COM3-N3-DO0 | 0       | 02-AUG-22 | 10.00.19.0 | 000000000 | ΜA | aehk      | DO0     | (null)  | (null)   |
| 12 | COM4-N3-DO0 | 0       | 02-AUG-22 | 10.00.19.0 | 00000000  | AM | sag9      | DO0     | (null)  | (null)   |
| 13 | COM4-N3-DO1 | 0       | 02-AUG-22 | 10.00.19.0 | 00000000  | AM | sag9      | DO1     | (null)  | (null)   |
| 14 | COM3-N3-DO1 | 0       | 02-AUG-22 | 10.00.19.0 | 00000000  | AM | aehk      | D01     | (null)  | (null)   |
| 15 | COM4-N3-DO2 | 0       | 02-AUG-22 | 10.00.19.0 | 00000000  | AM | sag9      | D02     | (null)  | (null)   |

Following is an example of the Real-Time Database Table with Power Data.

|    | NAME              | VALUE    | DATETIME                        | MODULEUID | CHANNEL | LOOP | PHASE |
|----|-------------------|----------|---------------------------------|-----------|---------|------|-------|
| 1  | COM3-N1-CT1-V     | 107.614  | 02-AUG-22 10.01.46.000000000 AM | blgb      | V       | 1    | 1     |
| 2  | COM3-N1-CT1-I     | 43.514   | 02-AUG-22 10.01.46.000000000 AM | blgb      | I       | 1    | 1     |
| 3  | COM3-N1-CT1-KW    | 2.897    | 02-AUG-22 10.01.46.000000000 AM | blgb      | KW      | 1    | 1     |
| 4  | COM3-N1-CT1-KVAR  | -3.728   | 02-AUG-22 10.01.46.000000000 AM | blgb      | KVAR    | 1    | 1     |
| 5  | COM3-N1-CT1-KVA   | 4.721    | 02-AUG-22 10.01.46.000000000 AM | blgb      | KVA     | 1    | 1     |
| 6  | COM3-N1-CT1-PF    | 0.614    | 02-AUG-22 10.01.46.00000000 AM  | blgb      | PF      | 1    | 1     |
| 7  | COM3-N1-CT1-KWH   | 21980.62 | 02-AUG-22 10.01.46.000000000 AM | blgb      | KWH     | 1    | 1     |
| 8  | COM3-N1-CT1-KVARH | -18563   | 02-AUG-22 10.01.46.000000000 AM | blgb      | KVARH   | 1    | 1     |
| 9  | COM3-N1-CT1-KVAH  | 42006.37 | 02-AUG-22 10.01.46.000000000 AM | blgb      | KVAH    | 1    | 1     |
| 10 | COM3-N1-CT2-V     | 107.614  | 02-AUG-22 10.01.46.000000000 AM | blgb      | V       | 2    | 1     |

• Work with SQL command to get real-time I/O data and power data

User now can use the SQL command to get the data from the Real-Time Database Table. Following is an example to get real-time I/O data and power data from the Real-Time Database Table.

In this case, the WISE controller login into IoTstar with the account "sam\_huang"; user can use SQL Developer to open the corresponding Database of the "sam\_huang" account (For the procedure to open database, user need to create a connection setting first, please refer to the description in Appendix VII for detail), find the "uid\_ 01b1703a1a000013\_realtime" Database Table for the real-time I/O channel data of the WISE controller ("01b1703a1a000013" is the Serial Number of the WISE), then use the SQL command as below to query all real-time I/O channel data from the Database Table.

SELECT Name, Value, DateTime FROM sam\_huang.

uid\_01b1703a1a000013\_realtime

| Oracle SQL Developer : SAM_IOTSTAR                                            |                                                                           | >                           |
|-------------------------------------------------------------------------------|---------------------------------------------------------------------------|-----------------------------|
| ile <u>E</u> dit <u>V</u> iew <u>N</u> avigate <u>R</u> un <u>S</u> ource Tea | <u>m</u> <u>T</u> ools <u>W</u> indow <u>H</u> elp                        |                             |
| 3 🗁 🖬 🗊 🔍 🔍 🔾 - 🙆 🗄                                                           |                                                                           |                             |
| connections ×                                                                 | A SAM IOTSTAR * III UID 01B1703A1A000013 REALTIME *                       |                             |
| Þ -> 60) ▼ 68 年                                                               |                                                                           | a sam_iotstar               |
|                                                                               |                                                                           | and_ionating                |
| a sam_iotstar                                                                 | Worksheet Query Builder                                                   |                             |
| - Tables (Filtered)                                                           | SELECT Name, Value, DateTime FROM sam_huang.uid_01b1703ala000013_realtime |                             |
| HANNEL                                                                        |                                                                           |                             |
| DASHBOARD_CHANNEL                                                             |                                                                           |                             |
| DASHBOARD_INFO                                                                |                                                                           |                             |
| DASHBOARD WIDGET                                                              |                                                                           |                             |
|                                                                               |                                                                           |                             |
| EVENT_LOG                                                                     |                                                                           |                             |
| GROUP_DATA                                                                    |                                                                           |                             |
| B GROUP_INFO                                                                  |                                                                           |                             |
| MODULE                                                                        |                                                                           |                             |
| E REPORT_TEMPLATE                                                             |                                                                           |                             |
|                                                                               |                                                                           |                             |
|                                                                               |                                                                           |                             |
| UID_01A0190618000088_RKX                                                      |                                                                           |                             |
|                                                                               | Query Result ×                                                            |                             |
| UID_01A0190618000088_05SH     UID_01A0190618000088_DEAL TIME                  | 📌 📇 🙀 🙀 SQL   Fetched 50 rows in 0.004 seconds                            |                             |
| UID_01A0190618000088_REALTIME                                                 | 🚯 NAME 🚯 VALUE 🗧 DATETIME                                                 |                             |
| UID_01A031061800004E_BLGB                                                     | 1 IR1 0 02-AUG-22 10.07.36.00000000 AM                                    |                             |
|                                                                               |                                                                           |                             |
| UID_01A031061800004E_IR                                                       | 2 COM3-N1-AIO 760 2-AUG-22 10.07.36.000000000 AM                          |                             |
| UID_01A031061800004E_M0GB                                                     | 3 COM3-N1-AI1 0.201 2-AUG-22 10.07.36.000000000 AM                        |                             |
| UID_01A031061800004E_M89T                                                     | 4 COM3-N1-AI2 2.694 02-AUG-22 10.07.36.000000000 AM                       |                             |
| UID_01A031061800004E_PVN3                                                     | 5 COM3-N1-AI3 74.767 2-AUG-22 10.07.36.000000000 AM                       |                             |
| UID_01A031061800004E_REAL TIME                                                | 6 COM3-N1-AI4 69.601 2-AUG-22 10.07.36.000000000 AM                       |                             |
|                                                                               | 7 COM3-N1-AI5 186.117 02-AUG-22 10.07.36.000000000 AM                     |                             |
|                                                                               | 8 COM3-N1-AI6 185.171 02-AUG-22 10.07.36.000000000 AM                     |                             |
|                                                                               | 9 COM3-N1-A17 184.149 2-AUG-22 10.07.36.00000000 AM                       |                             |
|                                                                               |                                                                           |                             |
| 🖶 🛄 UID_01B1703A1A000013_E00L                                                 | 10 COM3-N1-AI8 182.989 2-AUG-22 10.07.36.000000000 AM                     |                             |
| 🖶 🛄 UID_01B1703A1A000013_EX8S                                                 | Messages - Log                                                            | x                           |
| 🖶 🛄 UID_01B1703A1A000013_IR                                                   |                                                                           |                             |
| 🖮 🋄 UID_01B1703A1A000013_K0KU                                                 |                                                                           |                             |
|                                                                               |                                                                           |                             |
| 🖶 🛄 UID_01B1703A1A000013_LKZ2                                                 |                                                                           |                             |
| IIID 01B1703A1A000013_OXVV                                                    |                                                                           |                             |
| 🖶 🖽 UID_01B1703A1A000013_REALTIME                                             |                                                                           |                             |
| UID_UIB1703A1A000013_KW8F                                                     |                                                                           |                             |
| IIID 01B1703A1A000013 SAG9                                                    |                                                                           |                             |
| ports ×                                                                       |                                                                           |                             |
| All Reports                                                                   |                                                                           |                             |
| 🔁 Analytic View Reports                                                       |                                                                           |                             |
| 🔁 Data Dictionary Reports                                                     |                                                                           |                             |
| 🔁 Data Modeler Reports                                                        | Messages Logging Page × Statements ×                                      |                             |
|                                                                               |                                                                           | Insert   Modified   Windows |

• Work with SQL command to assign the value of the I/O module's DO/AO Channel

User also can use the SQL command to assign the value of I/O module's DO/AO channel by the Real-Time Database Table. Please refer to the following as an example:

In this case, user use SQL Developer to open the Database that is corresponding to the "sam\_huang" account (For the procedure to open the database, user need to create a connection setting first, please refer to the description in Appendix VII for detail), find the "uid\_01b1703a1a000013\_realtime" Database Table for the real-time I/O channel data of the WISE controller ("01b1703a1a000013" is the Serial Number of the WISE), search the DO channel named as "COM3-N3-DO0", then use the SQL command as below to set the value of the "COM3-N3-DO0" channel to OFF. After execute the SQL command, please click the "Commit" button to confirm the setting.

UPDATE sam\_huang.uid\_01b1703a1a000013\_realtime SET Value = 0 WHERE
Name =

'COM3-N3-DO0'

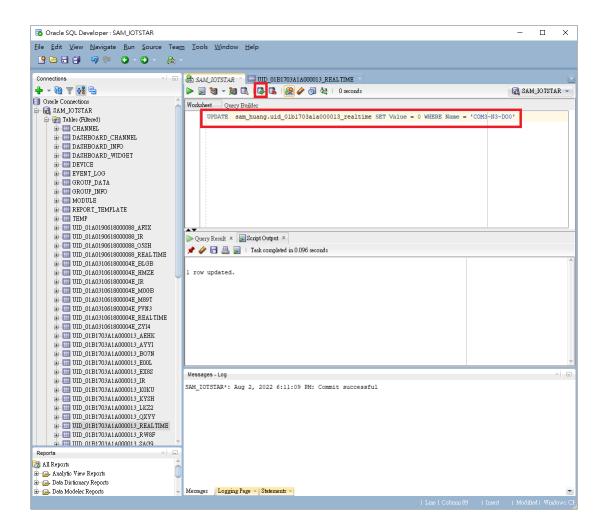

# Appendix XI Format of WISE/PMC/PMD Status in Microsoft SQL Server

Users can query the status of the WISE / PMC / PMD controller through the Database Table created by IoTstar. The Database Table's name is "**device**". The format of the Database Table of the WISE / PMC / PMD controller's status is as follow:

|   | Results | 📄 Messages  |                 |          |        |        |
|---|---------|-------------|-----------------|----------|--------|--------|
|   | UID     |             | ModelName       | Nickname | Online | Signal |
| 1 | 01f42   | a06180000Ъ0 | WISE-5231M-3GWA | 100.234  | 0      | -113   |

| Name      | Data type | Description                                     |
|-----------|-----------|-------------------------------------------------|
|           |           | It is the "Serial Number" of the WISE / PMC /   |
|           |           | PMD controller. User can find the WISE / PMC    |
| UID       | varchar   | / PMD controller with the corresponding "Serial |
|           |           | Number" through the "Remote Maintain            |
|           |           | Devices" page of IoTstar.                       |
| ModelName | varchar   | It is the Model name of the controller.         |
| Nickname  | nvarchar  | It is the Nickname of the controller.           |
|           |           | It indicates the connection status between the  |
|           | bit       | WISE / PMC / PMD controller and IoTstar. The    |
| Online    |           | data type is "bit" ("0" -> Offline; "1" ->      |
|           |           | Online).                                        |
|           |           | If the WISE / PMC / PMD controller supports     |
|           |           | the Mobile Network. This field will be used to  |
| Signal    | int       | indicate the Mobile Signal strength of the WISE |
|           |           | / PMC / PMD controller. The unit is dBm. This   |
|           |           | value is updated once every 30 seconds.         |

| TimezoneOffset | int | Time                     | zone | information | of | the |  |
|----------------|-----|--------------------------|------|-------------|----|-----|--|
|                | ınt | WISE/PMC/PMD controller. |      |             |    |     |  |

In this case, the WISE / PMC / PMD controllers login into the IoTstar with the account "alan\_jhu"; user can use Microsoft SQL Server Management Studio to open the corresponding Database of the "alan\_jhu" account, find the "**device**" Database Table. This Database Table contains the fields to record the related information of the WISE / PMC / PMD controllers which login into the IoTstar with the "alan\_jhu" account.

Now user can use the SQL command as below to query the connection status of all controllers from the Database Table.

SELECT TOP (1000) [UID], [ModelName], [Nickname], [Online] FROM [alan\_jhu].[dbo].[device]

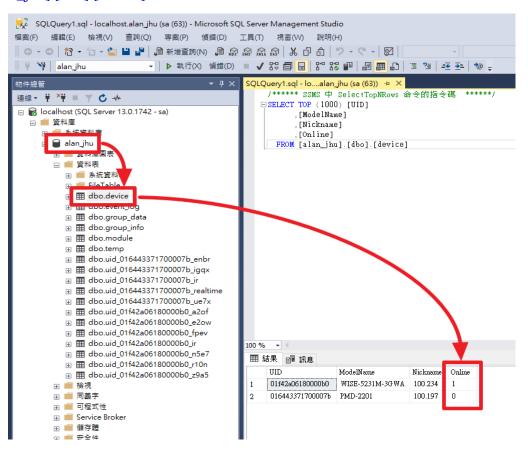

# Appendix XII Format of WISE/PMC/PMD Status in MySQL Server

Users can query the status of the WISE / PMC / PMD controller through the Database Table created by IoTstar. The Database Table's name is "**device**". The format of the Database Table of the WISE / PMC / PMD controller's status is as follow:

| UID              | ModelName  | Nickname     | Online | Signal | TimezoneOffset |
|------------------|------------|--------------|--------|--------|----------------|
| 01a0190618000088 | PMC-5231   | PMC-5231(39) | 1      | 0      | -480           |
| 01b1703a1a000013 | WISE-2246M | WISE-2246M   | 1      | 0      | -480           |

| Name      | Data type | pe Description                                  |  |  |  |  |  |  |
|-----------|-----------|-------------------------------------------------|--|--|--|--|--|--|
|           |           | It is the "Serial Number" of the WISE / PMC /   |  |  |  |  |  |  |
|           |           | PMD controller. User can find the WISE / PMC    |  |  |  |  |  |  |
| UID       | varchar   | / PMD controller with the corresponding "Serial |  |  |  |  |  |  |
|           |           | Number" through the "Remote Maintain            |  |  |  |  |  |  |
|           |           | Devices" page of IoTstar.                       |  |  |  |  |  |  |
| ModelName | varchar   | It is the Model name of the controller.         |  |  |  |  |  |  |
| Nickname  | varchar   | It is the Nickname of the controller.           |  |  |  |  |  |  |
|           |           | It indicates the connection status between the  |  |  |  |  |  |  |
|           | bit       | WISE / PMC / PMD controller and IoTstar. The    |  |  |  |  |  |  |
| Online    |           | data type is "bit" ("0" -> Offline; "1" ->      |  |  |  |  |  |  |
|           |           | Online).                                        |  |  |  |  |  |  |
|           |           | If the WISE / PMC / PMD controller supports     |  |  |  |  |  |  |
|           |           | the Mobile Network. This field will be used to  |  |  |  |  |  |  |
| Signal    | int       | indicate the Mobile Signal strength of the WISE |  |  |  |  |  |  |
|           |           | / PMC / PMD controller. The unit is dBm. This   |  |  |  |  |  |  |
|           |           | value is updated once every 30 seconds.         |  |  |  |  |  |  |

| TimezoneOffset | int  | Time zone information of the WISE/PMC/PMD |
|----------------|------|-------------------------------------------|
|                | IIIt | controller.                               |

In this case, the WISE / PMC / PMD controllers login into the IoTstar with the account "sam\_huang"; user can use MySQL Workbench to open the corresponding Database of the "sam\_huang" account, find the "device" Database Table. This Database Table contains the fields to record the related information of the WISE / PMC / PMD controllers which login into the IoTstar with the "sam\_huang" account. Now user can use the SQL command as below to query the connection status of all controllers from the Database Table.

 SELECT
 `UID`,`ModelName`,`Nickname`,`Online`
 FROM

 sam\_huang.device
 FROM

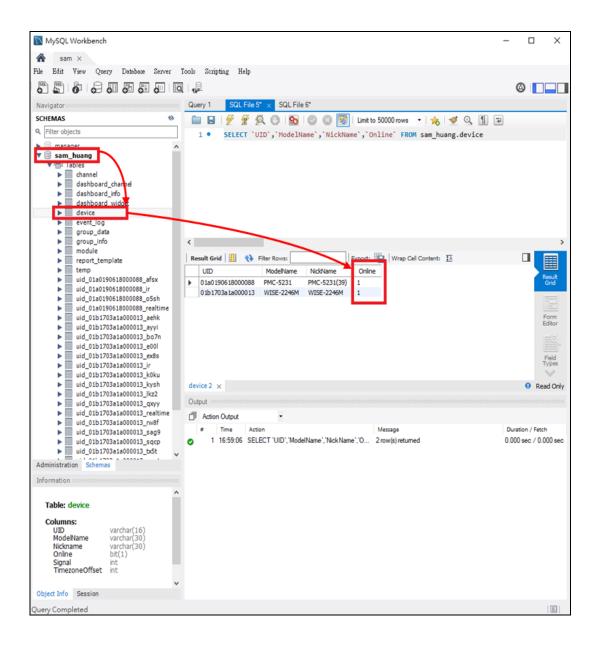

## Appendix XIII Format of WISE/PMC/PMD Status in Oracle Database

Users can query the status of the WISE / PMC / PMD controller through the Database Table created by IoTstar. The Database Table's name is "**DEVICE** ". The format of the Database Table of the WISE / PMC / PMD controller's status is as follow:

|   | UID              | MODELNAME  | NICKNAME       | ONLINE | SIGNAL | 🚯 TIMEZONEOFFSET |
|---|------------------|------------|----------------|--------|--------|------------------|
| 1 | 01a0190618000088 | PMC-5231   | PMC-5231(39)   | 1      | 0      | -480             |
| 2 | 01a031061800004e | PMC-5231   | PMC-5231(.129) | 1      | 0      | -480             |
| 3 | 01b1703a1a000013 | WISE-2246M | WISE-2246M     | 1      | 0      | -480             |

| Name      | Data type    | Description                                    |  |  |  |  |
|-----------|--------------|------------------------------------------------|--|--|--|--|
|           |              | It is the "Serial Number" of the WISE / PMC    |  |  |  |  |
|           |              | / PMD controller. User can find the WISE /     |  |  |  |  |
| UID       | varchar2     | PMC / PMD controller with the                  |  |  |  |  |
|           |              | corresponding "Serial Number" through the      |  |  |  |  |
|           |              | "Remote Maintain Devices" page of IoTstar.     |  |  |  |  |
| ModelName | varchar2     | It is the Model name of the controller.        |  |  |  |  |
| Nickname  | nvarchar2    | It is the Nickname of the controller.          |  |  |  |  |
|           |              | It indicates the connection status between the |  |  |  |  |
|           |              | WISE / PMC / PMD controller and IoTstar.       |  |  |  |  |
| Online    | number(1,0)  | The data type is "bit" ("0" -> Offline; "1" -> |  |  |  |  |
|           |              | Online).                                       |  |  |  |  |
|           |              | If the WISE / PMC / PMD controller supports    |  |  |  |  |
| 0. 1      |              | the Mobile Network. This field will be used    |  |  |  |  |
| Signal    | number(38,0) | to indicate the Mobile Signal strength of the  |  |  |  |  |
|           |              | WISE / PMC / PMD controller. The unit is       |  |  |  |  |

|                |              | dBm. ' | This valu | e is updated on | ice ever | ry 30 |
|----------------|--------------|--------|-----------|-----------------|----------|-------|
|                |              | second | s.        |                 |          |       |
| Timeroffert    | number(38,0) | Time   | zone      | information     | of       | the   |
| TimezoneOffset |              | WISE/  | PMC/PM    | D controller.   |          |       |

In this case, the WISE / PMC / PMD controllers login into the IoTstar with the account "sam\_huang"; user can use SQL Developer to open the corresponding Database of the "sam\_huang" account (For the procedure to open the database, user need to create a connection setting first, please refer to the description in Appendix VII for detail), find the "DEVICE" Database Table. This Database Table contains the fields to record the related information of the WISE / PMC / PMD controllers which login into the IoTstar with the "sam\_huang" account.

Now user can use the SQL command as below to query the connection status of all controllers from the Database Table.

SELECT "UID", ModelName, Nickname, "ONLINE" FROM sam\_huang.devic

Please note: Since "UID" and "ONLINE" are the reserved words in the Oracle system, so the double quotation marks "" must be added to UID and ONLINE in this SQL command and make sure they are uppercase, otherwise the system will not be able to execute the command correctly.

| Connections × -                       | 💩 SAM_IOTSTAR 🐣 🖽 DEVICE 🗵                                        |                 |
|---------------------------------------|-------------------------------------------------------------------|-----------------|
| 💠 - 🔞 🝸 🖓 🖶                           | 🕨 🔄 🕲 🗸 🕼 🕼 🖉 🕵 I 🎆 🥔 🚳 🗛 I                                       | 🗟 SAM_IOTSTAR 👻 |
| Oracle Connections                    | Worksheet Ouery Builder                                           |                 |
| SAM_JOTSTAR                           | SELECT "UID", ModelName, NickName, "ONLINE" FROM sam huang.device | -               |
| HADRE CHANNEL                         |                                                                   |                 |
| DASHBOALD_CHANNEL                     |                                                                   |                 |
| DASHBOARD_INFO                        |                                                                   |                 |
| B DASHBOARD WIDGET                    |                                                                   |                 |
| DEVICE     EVENT_LOG                  |                                                                   |                 |
| ⊕ - III GROUP_DATA                    |                                                                   |                 |
| H GROUP_INFO                          |                                                                   |                 |
| ⊕ — III MODULE                        |                                                                   |                 |
| REPORT_TEMPLATE     TEMP              |                                                                   |                 |
| ⊕ IEMF<br>⊕ UID_01A0190618000088_AFSX |                                                                   |                 |
|                                       | Script Output × Duery Result ×                                    |                 |
|                                       | All Rows Fetched: 3 in 0.003 seconds                              |                 |
| UID_01A0190618000088_REALTIME         |                                                                   |                 |
|                                       | 1 01a0190618000088 PMC-5231 PMC-5231 (39) 1                       |                 |
| ⊕                                     | 2 01a031061800004e PMC-5231 PMC-5231 (.129 1                      |                 |
| ⊕- 🛄 UID_01A031061800004E_M0GB        | 3 01b1703a1a000013 WISE-2246M WISE-2246M 1                        |                 |
| ⊕ UID_01A031061800004E_M89T           |                                                                   |                 |
| ⊕ UID_01A031061800004E_PVN3           |                                                                   |                 |

# Appendix XIV Format of I/O Module(Power Meter) Status in Microsoft SQL Server

Users can query the status of the I/O modules (and Power meters) which WISE / PMC / PMD connect through the Database Table created by IoTstar. The Database Table's name is "**module**". The format of the Database Table of the I/O module's status (and Power meters) is as follow:

|   | Results | Messages         |           |        |              |           |          |      |         |      |       |          |        |
|---|---------|------------------|-----------|--------|--------------|-----------|----------|------|---------|------|-------|----------|--------|
|   | UID     | DeviceUID        | Interface | Number | Manufacturer | ModelName | Nickname | Туре | Removed | Loop | Phase | Channel  | Online |
| 1 | e001    | 01f42a06180000b0 | COM3      | 1      |              | I-7018Z   |          | 0    | 0       | NULL | NULL  | AI0,AI1, | 1      |
| 2 | kysh    | 01f42a06180000b0 | COM3      | 2      |              | I-7024R   |          | 0    | 0       | NULL | NULL  | DI0,DI1, | 1      |
| 3 | aehk    | 01f42a06180000b0 | COM3      | 3      |              | I-7012FD  |          | 0    | 0       | NULL | NULL  | DIO,DIC  | 0      |
| 4 | bo7n    | 01f42a06180000b0 | COM4      | 1      |              | M-7055    |          | 0    | 0       | NULL | NULL  | DI0,DI1, | 1      |

| Name         | Data type | Description                                          |
|--------------|-----------|------------------------------------------------------|
|              |           | It is the "Serial Number" of the I/O module (or      |
| UID          | varchar   | Power meter). This value is assigned by IoTstar.     |
|              |           | It is the "Serial Number" of the WISE / PMC /        |
| DeviceUID    | varchar   | PMD controller which the I/O module (or Power        |
|              |           | meter) connect.                                      |
|              |           | It is the interface of the WISE / PMC / PMD          |
| Interface    | varchar   | controller which is used to connect with the I/O     |
|              |           | module (or Power meter).                             |
| Number       | 4:        | It is the number of the I/O module (or Power         |
| Number       | tinyint   | meter).                                              |
| Manufaatuura | warahar   | If the module is a Power meter, this field indicates |
| Manufacturer | varchar   | the manufacturer of the meter.                       |
|              | 1         | It is the Model name of the I/O module (or Power     |
| ModelName    | varchar   | meter).                                              |
| Nickname     | nvarchar  | It is the Nickname of the I/O module (or Power       |

|         |         | meter).                                               |
|---------|---------|-------------------------------------------------------|
|         |         | It indicates the type of the module. "0" is for I/O   |
| Туре    | tinyint | module, "1" is for Power meter and "2" is for         |
|         |         | Internal Register.                                    |
|         |         | It indicates the I/O module (or Power meter) has      |
|         |         | been removed from the WISE / PMC / PMD                |
| Removed | bit     | controller, or not. ("0" indicates the module has not |
|         |         | been removed; "1" indicates the module has been       |
|         |         | removed.)                                             |
| Loop    | 41      | If the module is a Power meter, this field indicates  |
| Loop    | tinyint | the number of Loop.                                   |
|         |         | If the module is a Power meter, this field indicates  |
| Phase   | tinyint | the Phase of the Power meter. ("1" is for Single      |
|         |         | Phase; "3" is for Three Phase)                        |
|         |         | If the module is an I/O module, all the I/O channel   |
| Channel | varchar | types the module support will be displayed in the     |
|         |         | field.                                                |
|         |         | It indicates the connection status between the I/O    |
| Online  | hit     | module (and Power meter) and the WISE/PMC/            |
| Online  | bit     | PMD controller ("0" -> Offline; "1" -> Online).       |
|         |         | This value is updated once every 30 seconds.          |

In this case, the WISE / PMC / PMD controllers login into the IoTstar with the account "alan\_jhu3"; user can use Microsoft SQL Server Management Studio to open the corresponding Database of the "alan\_jhu3" account and find the "**module**"

Database Table.

This Database Table contains the fields to record the related information of the I/O modules (or Power meters) connect with the WISE / PMC / PMD controllers which login into the IoTstar with the "alan\_jhu3" account.

Now user can use the SQL command as below to query the connection status between the I/O modules and WISE / PMC / PMD controllers.

SELECT [UID], [ModelName], [Nickname], [Online] FROM

[alan\_jhu3].[dbo].[module]

2

3

4

5 sącp

6 sag9

7 аууі

8

9 ir.

bo7n

01f42a06180000b0 IR

0

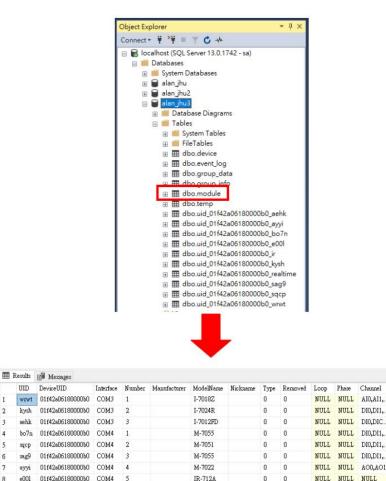

2 0 Online

NULL

NULL NULL IR5,IR6,I

# Appendix XV Format of I/O Module(Power Meter) Status in MySQL Server

Users can query the status of the I/O modules (and Power meters) which WISE / PMC / PMD connect through the Database Table created by IoTstar. The Database Table'name is "**module**". The format of the Database Table of the I/O module's status (and Power meters) is as follow:

| UID  | DeviceUID        | Interface | Number | Manufacturer | ModelName | Nickname | Туре | Removed | Loop | Phase | Channel                                    | Online |
|------|------------------|-----------|--------|--------------|-----------|----------|------|---------|------|-------|--------------------------------------------|--------|
| aehk | 01b1703a1a000013 | COM3      | 3      |              | I-7012FD  |          | 0    | 0       | NULL | NULL  | DI0,DIC0,DO0,DO1,AI0                       | 1      |
| kysh | 01b1703a1a000013 | COM3      | 2      |              | I-7024R   |          | 0    | 0       | NULL | NULL  | DI0,DI1,DI2,DI3,DI4,DIC0,DIC1,DIC2,DIC3,DI | 0      |
| o5sh | 01a0190618000088 | COM3      | 1      | ICP DAS      | PM-3133   | PM-3133  | 1    | 0       | 1    | 3     | NULL                                       | 0      |
| wrwt | 01b1703a1a000013 | COM3      | 1      |              | I-7018Z   | 中文測試     | 0    | 0       | NULL | NULL  | AI0,AI1,AI2,AI3,AI4,AI5,AI6,AI7,AI8,AI9    | 1      |

| Name         | Data type | Description                                          |
|--------------|-----------|------------------------------------------------------|
| LUD          |           | It is the "Serial Number" of the I/O module (or      |
| UID          | varchar   | Power meter). This value is assigned by IoTstar.     |
|              |           | It is the "Serial Number" of the WISE / PMC /        |
| DeviceUID    | varchar   | PMD controller which the I/O module (or Power        |
|              |           | meter) connect.                                      |
|              |           | It is the interface of the WISE / PMC / PMD          |
| Interface    | varchar   | controller which is used to connect with the I/O     |
|              |           | module (or Power meter).                             |
| Number       | 4:        | It is the number of the I/O module (or Power         |
| Number       | tinyint   | meter).                                              |
| Manager      | <b>h</b>  | If the module is a Power meter, this field indicates |
| Manufacturer | varchar   | the manufacturer of the meter.                       |
|              | 1         | It is the Model name of the I/O module (or Power     |
| ModelName    | varchar   | meter).                                              |
| Nickname     | varchar   | It is the Nickname of the I/O module (or Power       |

|         |         | meter).                                               |
|---------|---------|-------------------------------------------------------|
|         |         | It indicates the type of the module. "0" is for I/O   |
| Туре    | tinyint | module, "1" is for Power meter and "2" is for         |
|         |         | Internal Register.                                    |
|         |         | It indicates the I/O module (or Power meter) has      |
|         |         | been removed from the WISE / PMC / PMD                |
| Removed | bit     | controller, or not. ("0" indicates the module has not |
|         |         | been removed; "1" indicates the module has been       |
|         |         | removed.)                                             |
| Loop    | tinyint | If the module is a Power meter, this field indicates  |
|         | linyint | the number of Loop.                                   |
|         | tinyint | If the module is a Power meter, this field indicates  |
| Phase   |         | the Phase of the Power meter. ("1" is for Single      |
|         |         | Phase; "3" is for Three Phase)                        |
|         |         | If the module is an I/O module, all the I/O channel   |
| Channel | varchar | types the module support will be displayed in the     |
|         |         | field.                                                |
|         |         | It indicates the connection status between the I/O    |
| Online  | bit     | module (and Power meter) and the WISE/PMC/            |
| Onnie   |         | PMD controller ("0" -> Offline; "1" -> Online).       |
|         |         | This value is updated once every 30 seconds.          |

In this case, the WISE / PMC / PMD controllers login into the IoTstar with the account "sam\_huang"; user can use MySQL Workbench to open the corresponding Database of the "sam\_huang" account and find the "**module**" Database Table.

This Database Table contains the fields to record the related information of the I/O modules (or Power meters) connect with the WISE / PMC / PMD controllers which login into the IoTstar with the "sam\_huang" account.

Now user can use the SQL command as below to query the connection status between the I/O modules and WISE / PMC / PMD controllers.

SELECT `UID`, `ModelName`, `NickName`, `Online` FROM sam\_huang.module

| MySQL Workbench                                                                                                    |                                                                                                    | - 🗆 ×                                              |
|----------------------------------------------------------------------------------------------------|----------------------------------------------------------------------------------------------------|----------------------------------------------------|
| File Edit View Query Database Server                                                                                                    | 1   <sub>1</sub> 2                                                                                                    | Ø                                                  |
| Navigator         SCHEMAS         Imanager         Sam_huang         Imanager         Sam_huang         Imanager         Imanager | Query 1       SQL File 5'       module         Image: SQL File 5'       SQL File 5'       module         Image: SQL File 5'       SQL File 5'       module         Image: SQL File 5'       SQL File 5'       ModelName', 'NickName', 'Online'       Image: SQL File 5'         Image: SQL File 5'       You D', 'ModelName', 'NickName', 'Online'       FROM sam_huang.module         Image: SQL File 5'       You D', 'ModelName', 'NickName', 'Online'       FROM sam_huang.module         Image: SQL File 5'       You D', 'ModelName', 'NickName', 'Online'       FROM sam_huang.module         Image: SQL File 5'       You D', 'ModelName', 'NickName', 'Online'       FROM sam_huang.module         Image: SQL File 5'       You D', 'ModelName', 'NickName', 'Online'       FROM sam_huang.module         Image: SQL File 5'       You D', 'ModelName', 'NickName', 'O'       Townspin termsed         Image: SQL File 5'       You D', 'ModelName', 'NickName', 'O'       18 row(s) returned | Result<br>Grid<br>Form<br>Editor<br>Q<br>Read Only |
| Type tinvint V                                                                                                    |                                                                                                    |                                                    |

# Appendix XVI Format of I/O Module(Power Meter) Status in Oracle Database

Users can query the status of the I/O modules (and Power meters) which WISE / PMC / PMD connect through the Database Table created by IoTstar. The Database Table's name is "**MODULE**".The format of the Database Table of the I/O module's status (and Power meters) is as follow:

|   | ∯ UID | DEVICEUID        | 🕴 IN TERF 🍸 | 🚯 NUMBER | MANUFACTURER | 🚯 MODELN 🍸 | NICKNAME | TYPE | REMOVED | () LOOP | () PHASE | 🔁 CHANNEL    | ONLINE |
|---|-------|------------------|-------------|----------|--------------|------------|----------|------|---------|---------|----------|--------------|--------|
| 1 | wrwt  | 01b1703a1a000013 | COM3        | 1        | (null)       | I-7018Z    | 中文測試     | 0    | 0       | (null)  | (null)   | AI0,AI1,AI   | 1      |
| 2 | ayyi  | 01b1703a1a000013 | COM4        | 4        | (null)       | M-7022     | (null)   | 0    | 0       | (null)  | (null)   | A00,A01      | 0      |
| 3 | sqcp  | 01b1703a1a000013 | COM4        | 2        | (null)       | M-7051     | (null)   | 0    | 0       | (null)  | (null)   | DI0, DI1, DI | 0      |
| 4 | rw8f  | 01b1703a1a000013 | COM4        | 7        | (null)       | M-7055     | (null)   | 0    | 0       | (null)  | (null)   | DI0, DI1, DI | 0      |
| 5 | sag9  | 01b1703a1a000013 | COM4        | 3        | (null)       | M-7055     | (null)   | 0    | 0       | (null)  | (null)   | DI0, DI1, DI | 1      |

| Name         | Data type   | Description                                      |
|--------------|-------------|--------------------------------------------------|
|              |             | It is the "Serial Number" of the I/O module (or  |
| UID          | varchar2    | Power meter). This value is assigned by IoTstar. |
|              |             | It is the "Serial Number" of the WISE / PMC /    |
| DeviceUID    | varchar2    | PMD controller which the I/O module (or Power    |
|              |             | meter) connect.                                  |
|              |             | It is the interface of the WISE / PMC / PMD      |
| Interface    | varchar2    | controller which is used to connect with the I/O |
|              |             | module (or Power meter).                         |
| Manahan      |             | It is the number of the I/O module (or Power     |
| Number       | number(3,0) | meter).                                          |
| Manager      |             | If the module is a Power meter, this field       |
| Manufacturer | varchar2    | indicates the manufacturer of the meter.         |
|              | 1.0         | It is the Model name of the I/O module (or       |
| ModelName    | varchar2    | Power meter).                                    |
| Nickname     | nvarchar2   | It is the Nickname of the I/O module (or Power   |

|         |             | meter).                                                                                                    |
|---------|-------------|----------------------------------------------------------------------------------------------------|
| Туре    | number(3,0) | It indicates the type of the module. "0" is for I/O<br>module, "1" is for Power meter and "2" is for<br>Internal Register.                                                                                          |
| Removed | number(1,0) | It indicates the I/O module (or Power meter) has<br>been removed from the WISE / PMC / PMD<br>controller, or not. ("0" indicates the module has<br>not been removed; "1" indicates the module has<br>been removed.) |
| Loop    | number(3,0) | If the module is a Power meter, this field indicates the number of Loop.                                                                                                    |
| Phase   | number(3,0) | If the module is a Power meter, this field<br>indicates the Phase of the Power meter. ("1" is<br>for Single Phase; "3" is for Three Phase)                                                                          |
| Channel | varchar2    | If the module is an I/O module, all the I/O channel types the module support will be displayed in the field.                                                                                                    |
| Online  | number(1,0) | It indicate the connection status between the I/O<br>module (and Power meter) and the WISE/PMC/<br>PMD controller ("0" -> Offline; "1" -> Online).<br>This value is updated once every 30 seconds.                  |

In this case, the WISE / PMC / PMD controllers login into the IoTstar with the account "sam\_huang"; user can use SQL Developer to open the corresponding Database of the "sam\_huang" account and find the "**module**" Database Table (For the

procedure to open the database, user need to create a connection setting first, please refer to the description in Appendix VII for detail).

This Database Table contains the fields to record the related information of the I/O modules (or Power meters) connect with the WISE / PMC / PMD controllers which login into the IoTstar with the "sam\_huang" account.

Now user can use the SQL command as below to query the connection status between the I/O modules and WISE / PMC / PMD controllers.

SELECT "UID", ModelName, Nickname, "ONLINE" FROM sam\_huang.module

Please note: Since "UID" and "ONLINE" are the reserved words in the Oracle system, so the double quotation marks "" must be added to UID and ONLINE in this SQL command and make sure that they are uppercase, otherwise the system will not be able to execute the command correctly.

| 🐻 Oracle SQL Developer : SAM_IOTSTAR                                                            |                                                                   | - 🗆 ×        |
|-------------------------------------------------------------------------------------------------|-------------------------------------------------------------------|--------------|
| <u>F</u> ile <u>E</u> dit <u>V</u> iew <u>N</u> avigate <u>R</u> un <u>S</u> ource Tea <u>r</u> | <u>n</u> <u>I</u> ools <u>W</u> indow <u>H</u> elp                |              |
| 🔮 🗁 🚍 🧊 🤍 🕥 - 🕥 - 🤮                                                                             |                                                                   |              |
| Connections ×                                                                                   | SAM_IOTSTAR * III MODULE *                                        |              |
| 4 - 00 T 03 F                                                                                   |                                                                   | am_iotstar 🗸 |
| Oracle Connections                                                                              |                                                                   | ana_ionink . |
| a SAM_IOTSTAR                                                                                   | Worksheet Query Builder                                           |              |
| all ables (Filtered)                                                                            | SELECT "UID", ModelName, Nickname, "ONLINE" FROM sam_huang.module |              |
| GHANNEL                                                                                         |                                                                   |              |
| DASHBOARD_CHANNEL                                                                               |                                                                   |              |
| DASHBOARD_INFO                                                                                  |                                                                   |              |
| DASHBOARD_WIDGET                                                                                |                                                                   |              |
| DEVICE                                                                                          |                                                                   |              |
| EVENT_LOG                                                                                       |                                                                   |              |
| GROUP_DATA                                                                                      |                                                                   |              |
|                                                                                                 |                                                                   |              |
| HODULE                                                                                          |                                                                   |              |
| + REPORT_TEMPLATE                                                                               |                                                                   |              |
| De TEMP                                                                                         |                                                                   |              |
| DID_01A0190618000088_AFSX                                                                       |                                                                   |              |
| UID_01A01906180000888_IR     UID 01A0190618000088 O5SH                                          | Script Output × Duery Result ×                                    |              |
| . UID_01A0190018000088_C538H                                                                    | 📌 📇 🝓 😹 SQL   All Rows Fetched: 21 in Q.004 seconds               |              |
| UID_01A031061800004E_BLGB                                                                       | IID A MODELNAME A NICKNAME ONLINE                                 |              |
| UID_01A031061800004E_HMZE                                                                       | 1 05sh PM-3133 PM-3133 0                                          |              |
| UID_01A031061800004E_IR                                                                         | 2 afsx PM-4324-MTCP PM-4324-MTC 1                                 |              |
| UID_01A031061800004E_M0GB                                                                       | 3 blgb PM-3114 PM-3114 1                                          |              |
| UID_01A031061800004E_M89T                                                                       | 4 m89t PM-3112 PM-3112 1                                          |              |
| UID_01A031061800004E_PVN3                                                                       | 5 m0gb PM-4324 PM-4324 0                                          |              |
| UID_01A031061800004E_REALTIME                                                                   | 6 pvn3 PM-3133 PM-3133 0                                          |              |
| UID_01A031061800004E_ZYI4                                                                       | 7 zy14 PM-101 PM-101 0                                            |              |
| UID_01B1703A1A000013_AEHK                                                                       | 8 hmze PM-3133-MTCP PM-3133-MTCP 1                                |              |
|                                                                                                 | 9 wrwt I-7018Z 中文測試 1                                             |              |
| UID_01B1703A1A000013_BO7N     UID 01B1703A1A000013 E00L                                         | 10 kysh I-7024R (null) 0                                          |              |
|                                                                                                 |                                                                   |              |
| UID_01B1703A1A000013_EA85                                                                       | Messages - Log                                                    | × [          |
| UID_01B1703A1A000013_K0KU                                                                       | SAM_IOTSTAR*: Aug 2, 2022 6:11:09 PM: Commit successful           |              |
| UID_01B1703A1A000013_KYSH                                                                       |                                                                   |              |
| H UID 01B1703A1A000013 LKZ2                                                                     |                                                                   |              |
| UID_01B1703A1A000013_QXYY                                                                       |                                                                   |              |
| UID_01B1703A1A000013_REALTIME -                                                                 |                                                                   |              |
| Reports ×                                                                                       |                                                                   |              |
| All Reports                                                                                     |                                                                   |              |
| 🕒 👝 Analytic View Reports                                                                       |                                                                   |              |
| - Data Dictionary Reports                                                                       |                                                                   |              |
| 🖃 🕞 Data Modeler Reports                                                                        |                                                                   |              |
| 🗈 🕞 OLAP Reports                                                                                | Marries Transfer Date Oktowent                                    | 6            |
| - 🕞 TimesTen Reports                                                                            | Messages Logging Page × Statements ×                              |              |
|                                                                                                 |                                                                   |              |